# **SAMSUNG**

# E-MANUAL

Köszönjük, hogy Samsung terméket vásárolt. Szélesebb körű szolgáltatásaink igénybevételéhez kérjük, regisztrálja termékét a

www.samsung.com

Modell Sorozatszám

Ha közvetlenül azt az oldalt szeretné megnyitni, amely látássérült felhasználók számára ismerteti a kézikönyv használatát, válassza az alábbi Menü ismertetése hivatkozást.

["Menü ismertetése"](#page-243-0) hivatkozás

# Tartalom

# [Műsorújság](#page-5-0)

#### [Csatlakoztatás](#page-5-0)

- [Csatlakoztatási útmutató](#page-5-0)
- [Antenna csatlakoztatása \(Antenna\)](#page-7-0)
- [Kapcsolódás a hálózathoz](#page-8-0)
- [A mobileszköz képernyőjének megjelenítése a TV-n](#page-13-0)
- [Csatlakozókábelek külső eszközök esetén](#page-15-0)
- [Váltás a TV-hez csatlakoztatott külső eszközök között](#page-17-0)
- [Tájékoztatás a csatlakoztatásról](#page-20-0)

#### [Távvezérlő és perifériás egységek](#page-23-0)

- [A Samsung Smart távvezérlő-ról \(QLED TV/The Frame/S9\\*C](#page-23-0) [sorozat/CU8 sorozat/CU77\\*\\* modell\)](#page-23-0)
- [A Távvezérlő-ról \(CU7/BEC sorozat\) \(kivéve CU77\\*\\* modell\)](#page-26-0)
- [A Samsung Smart távvezérlő csatlakoztatása a TV-hez](#page-29-0)
- [Külső eszközök vezérlése Samsung távvezérlővel az Univ.](#page-30-0) [távvezérlő-beállító használata](#page-30-0)
- [Ismerje meg a Samsung Smart távvezérlő használatát](#page-30-0)
- [Az Anynet+ \(HDMI-CEC\) használata](#page-31-0)
- [A TV vezérlése billentyűzet, egér vagy gamepad](#page-32-0) [használatával](#page-32-0)
- [Szöveg bevitele a képernyőn megjelenő virtuális](#page-36-0) [billentyűzettel](#page-36-0)

#### [Smart funkciók](#page-38-0)

- [A Smart Hub használata](#page-38-0)
- [Az Ambient üzemmód használata](#page-43-0)
- [Az Művészet üzemmód használata](#page-49-0)
- [A Samsung Gaming Hub használata](#page-57-0)
- [A Média Első képernyő bemutatása](#page-60-0)
- [A Menü Első képernyő bemutatása](#page-63-0)
- 69 Samsung-fiók használata
- [A Gyorsmenü használata](#page-70-0)
- [A Workspace használata](#page-73-0)
- [Az Apps panel használata](#page-80-0)
- [Az e-Manual használata](#page-84-0)
- [Az Internet használata](#page-86-0)
- [A SmartThings használata](#page-87-0)
- [Képek/videó/zene lejátszása](#page-92-0)
- [A Multi View használata](#page-98-0)
- [A Bixby használata](#page-100-0)
- [A Játéksáv használata](#page-105-0)

#### [TV nézés](#page-110-0)

- [A Műsorújság használata](#page-110-0)
- [Műsorok felvétele](#page-114-0)
- [Megtekintés ütemezésének beállítása](#page-117-0)
- [A Timeshift használata](#page-118-0)
- [Gombok és funkciók, melyek elérhetőek a műsor rögzítése](#page-119-0) [közben, valamint a Timeshift funkció használatakor](#page-119-0)
- [A Csatornalista használata](#page-121-0)
- [A csatornaszerkesztő funkció használata](#page-123-0)
- [Személyes kedvenclista használata](#page-125-0)
- [TV-nézést támogató funkciók](#page-126-0)

#### [Kép és Hang](#page-133-0)

- [A Intelligens mód használata](#page-133-0)
- [A képminőség beállítása](#page-136-0)
- [Képtámogató funkciók](#page-140-0)
- [A külső eszköznek megfelelő megtekintési környezet](#page-142-0) [beállítása](#page-142-0)
- [A Hang üzemmód beállítása és a Szakértői beállítások](#page-146-0) [megadása](#page-146-0)
- [A Hangzástámogató funkciók használata](#page-148-0)

#### [Rendszer és Terméktám.](#page-151-0)

- [Az időfunkciók és az időzítők használata](#page-151-0)
- [Az Teljesítmény és energiagazdálkodás funkciók használata](#page-154-0)
- [A panelkezelési funkciók használata](#page-156-0)
- [A TV szoftverének frissítése](#page-157-0)
- [Az A szülői felügyelet beállításai funkció használata](#page-158-0)
- [Audio- és videófunkciók a látás- és halláskárosultaknak](#page-159-0)
- [A Hang funkciók használata](#page-165-0)
- [Egyéb funkciók használata](#page-166-0)
- [HbbTV](#page-169-0)
- [Dekóderkártya használata TV-nézéshez \("CI- vagy CI+](#page-170-0) [kártya"\)](#page-170-0)
- [Teletext funkció](#page-173-0)

#### [Figyelmeztetések és óvintézkedések](#page-177-0)

- [A Felvétel és Timeshift funkciók használata előtt](#page-177-0)
- [Támogatott műsorszórási audioopciók](#page-179-0)
- [Olvassa el az Apps használata előtt](#page-180-0)
- [Olvassa el az Internet funkció használata előtt](#page-181-0)
- [Olvassa el fényképek, videók vagy zenefájlok lejátszása](#page-183-0) [előtt](#page-183-0)
- [Olvassa el a TV telepítése után](#page-200-0)
- [Az egyes UHD-bemeneti jelek támogatott felbontásai](#page-201-0)
- [A 8K modellek által támogatott bemeneti jelek felbontása](#page-202-0) [\(QN7\\*\\*C sorozat vagy magasabb\)](#page-202-0)
- [Támogatott FreeSync \(VRR\) felbontások](#page-203-0)
- [Olvassa el, mielőtt számítógépet csatlakoztat \(támogatott](#page-204-0) [felbontások\)](#page-204-0)
- [Videójelek támogatott felbontása](#page-207-0)
- [Olvassa el a Bluetooth-eszközök használata előtt](#page-209-0)
- [Licencek & Egyéb információ](#page-210-0)

## [Hibaelhárítás](#page-212-0)

#### [Képpel kapcsolatos problémák](#page-212-0)

- [A képernyő villog vagy elsötétült](#page-212-0)
- [A kép nem világos, vagy a kép színei nem világosak](#page-213-0)
- [A kép színei fekete-fehérek, vagy nem úgy néznek ki, mint](#page-214-0) [kellene](#page-214-0)
- [A TV automatikusan kikapcsol](#page-214-0)
- [A TV \(The Frame TV\) nem kapcsolható ki.](#page-215-0)
- [Nem lehet bekapcsolni](#page-215-0)
- [A TV bekapcsolva marad vagy nem kapcsol be.](#page-215-0)
- [Nem található valamelyik csatorna](#page-216-0)
- [A TV által megjelenített kép nem olyan szép, mint az](#page-216-0) [üzletben volt.](#page-216-0)
- [A megjelenített videó homályosnak tűnik](#page-216-0)
- [Torz a kép.](#page-217-0)
- [A képernyő szélén pontozott vonal látható.](#page-217-0)
- [A kép nem tölti ki a teljes képernyőt.](#page-217-0)
- [A TV Feliratok funkciója deaktiválódik.](#page-217-0)
- [A feliratok a TV képernyőn jelennek meg.](#page-218-0)
- [A csatlakoztatott külső eszköznél a HDR kikapcsol.](#page-218-0)
- [Hanggal és zajjal kapcsolatos problémák](#page-219-0)
	- [Hogyan csatlakoztathatok hangeszközt a TV-hoz?](#page-219-0)
	- [Nincs hang, vagy túl halk még maximális hangerő](#page-219-0)[beállításnál is.](#page-219-0)
	- [A kép jó, de nincs hang.](#page-219-0)
	- [A HDMI \(eARC/ARC\) csatlakoztatva van, és nincs hang.](#page-220-0)
	- [A hangszórók furcsa hangot adnak.](#page-220-0)
	- [A hang megszakad.](#page-220-0)
	- [Ha aktivál egy funkciót a TV eszközön, vagy csatornát vált,](#page-221-0) [akkor a TV hangot ad ki. A TV hang segítségével mutatja be](#page-221-0) [a képernyőn megjelenő jeleneteket.](#page-221-0)
	- [A TV hangját nem játssza le a Soundbar vagy az A/V](#page-221-0) [vevőegység.](#page-221-0)
	- [A hang nem hallható tisztán.](#page-221-0)
	- [A külső eszköz hangereje nem állítható.](#page-222-0)
	- [Egyszerre szeretném ki- és bekapcsolni a TV-t és az](#page-222-0) [audioeszközt.](#page-222-0)

#### [Csatornával és közvetítéssel kapcsolatos problémák](#page-223-0)

- 224 ["Gyenge, vagy nincs jel" hibaüzenet megjelenése TV](#page-223-0) [üzemmódban, vagy nem található a csatorna.](#page-223-0)
- 224 [A TV nem fogja az összes csatornát.](#page-223-0)
- 225 [Digitális csatornán nem érkeznek feliratok.](#page-224-0)
- 225 [Az Adás funkció kikapcsolva.](#page-224-0)

#### [Külső eszköz csatlakozásával kapcsolatos problémák](#page-225-0)

- 226 ["Nem támogatott üzemmód" üzenet jelenik meg.](#page-225-0)
- 226 [A kép megfelelő, azonban nincs hang.](#page-225-0)
- 226 [Képernyő tükrözéssel szeretnék számítógépet vagy](#page-225-0) [mobileszközt csatlakoztatni.](#page-225-0)
- 227 [Nem jelenik meg képernyő olyankor, amikor a TV-et egy](#page-226-0) [külső eszközhöz csatlakoztatja.](#page-226-0)
- 227 [Bluetooth hangszórót szeretnék csatlakoztatni.](#page-226-0)
- 227 [A számítógép képernyője nem jelenik meg vagy vibrál.](#page-226-0)

#### [Hálózati problémák](#page-227-0)

- 228 [A vezeték nélküli hálózati kapcsolat nem jött létre. Nem](#page-227-0) [lehet csatlakozni a vezeték nélküli hozzáférési ponthoz.](#page-227-0) [Nem lehet csatlakozni a hálózathoz.](#page-227-0)
- 228 [A vezetékes hálózati kapcsolat nem jött létre.](#page-227-0)
- 228 [A helyi hálózathoz sikerült csatlakozni, de az internethez](#page-227-0) [nem.](#page-227-0)

#### [Anynet+ \(HDMI-CEC\) problémák](#page-228-0)

- 229 [Mi az az Anynet+?](#page-228-0)
- 229 [Az Anynet+ nem működik. Nem jelenik meg a](#page-228-0) [csatlakoztatott eszköz.](#page-228-0)
- 229 [Szeretném elindítani az Anynet+ funkciót. Emellett](#page-228-0) [szeretném, ha a csatlakoztatott eszközök bekapcsolnának a](#page-228-0) [TV bekapcsolásakor.](#page-228-0)
- 230 [Szeretnék kilépni az Anynet+ funkcióból. Kényelmetlen,](#page-229-0) [hogy a többi eszközt bekapcsolva a TV is bekapcsol.](#page-229-0) [Kényelmetlen, mert a csatlakoztatott eszköz \(pl. set-top](#page-229-0) [box\) szintén kikapcsol.](#page-229-0)
- 230 [A képernyőn a "Csatlakozás az Anynet+-eszközhöz..." vagy a](#page-229-0) ["Lecsatlakozás az Anynet+-eszközről" üzenet jelenik meg.](#page-229-0)
- 230 [Nem játszható le semmi az Anynet+-eszközről.](#page-229-0)

#### [Távvezérlővel kapcsolatos problémák](#page-230-0)

- 231 [Nem működik a távvezérlő.](#page-230-0)
- 231 [A külső eszközök a TV távvezérlőjével nem vezérelhetők.](#page-230-0)

#### [Felvétellel kapcsolatos problémák](#page-231-0)

- 232 [A Timeshift vagy a felvétel funkció nem használható.](#page-231-0)
- 232 [Nem lehet olyan videókat rögzíteni, amelyek egy külső](#page-231-0) [eszközről vagy a Samsung TV Plus-ról érkeznek.](#page-231-0)
- 232 [Az "Eszköz formázása" üzenet akkor jelenik meg, ha a](#page-231-0) [Timeshift vagy a felvétel funkciót használja.](#page-231-0)
- 232 [A TV-n rögzített fájlok nem játszhatók le a számítógépen.](#page-231-0)

#### [Alkalmazások](#page-232-0)

- 233 [Nem találom a kívánt alkalmazást.](#page-232-0)
- 233 [Elindítottam egy alkalmazást, de az más nyelven jelent](#page-232-0) [meg. Hogyan módosíthatom a nyelvet?](#page-232-0)
- 233 [Az alkalmazás nem működik megfelelően. A képminőség](#page-232-0) [gyenge.](#page-232-0)
- 233 [A Smart Hub Első képernyő folyamatosan megjelenik,](#page-232-0) [amikor bekapcsolja a TV-t.](#page-232-0)

#### [Médiafájlok](#page-233-0)

- 234 [Egyes fájlok megszakadhatnak a lejátszás során.](#page-233-0)
- 234 [Néhány fájl nem játszható le.](#page-233-0)

#### [Hangfelismerési problémák](#page-234-0)

- 235 [A mikrofon ki van kapcsolva.](#page-234-0)
- 235 [A Bixby automatikusan válaszol.](#page-234-0)
- 236 [Kimondom, hogy "Hi, Bixby", de a Bixby nem reagál.](#page-235-0)
- 236 [A hangfelismerés a többi funkcióval ellentétben nem](#page-235-0) [működik a Samsung Smart távvezérlő távvezérlővel. A Voice](#page-235-0) [assistant gombot megnyomva sincs reakció.](#page-235-0)
- 237 [Hangfelismerés során a nagy terhelésre utaló üzenet jelenik](#page-236-0) [meg, a funkció pedig nem működik.](#page-236-0)
- 237 [Szeretném látni adott terület időjárási adatait.](#page-236-0)

#### [Egyéb problémák](#page-237-0)

- 238 [A TV forró.](#page-237-0)
- 238 [A TV műanyagszagot áraszt.](#page-237-0)
- 238 [A beállítások elvesznek 5 perc elteltével, illetve a TV](#page-237-0) [kikapcsolásakor.](#page-237-0)
- 239 [A TV oldalirányba dől.](#page-238-0)
- 239 [A készülék inog vagy ferdén áll.](#page-238-0)
- 239 [Szeretném tudni, hogyan kell felszerelni és eltávolítani a TV](#page-238-0) [állványt.](#page-238-0)
- 240 [A képernyőn megjelenik egy POP \(a TV belső](#page-239-0) [szalaghirdetése\).](#page-239-0)

[A TV pattanó zajt hallat.](#page-239-0)

[A TV zúg.](#page-239-0)

[A TV hangosan közli a képernyő eseményeit.](#page-239-0)

- [A TV működési problémáinak diagnosztizálása](#page-240-0)
	- [Öndiagnosztika](#page-240-0)
	- [Nem választható ki a Jelinformáció beállítás az](#page-240-0) [Öndiagnosztika menüben.](#page-240-0)
	- [A Smart Hub visszaállítása](#page-241-0)
	- [Kép visszaállítása](#page-241-0)
	- [Hang visszaállítása](#page-241-0)

#### [Terméktámogatás kérése](#page-242-0)

- [Terméktámogatás a Távkezelés funkción keresztül](#page-242-0)
- [A szerviz elérhetőségei](#page-242-0)
- [Szervizigénylés](#page-242-0)

# [Kisegítőlehetőségek útmutatója](#page-243-0)

#### [Menü ismertetése](#page-243-0)

- [A távvezérlő használata](#page-243-0)
- [A kisegítőlehetőségek menüjének használata](#page-245-0)
- [A TV használata bekapcsolt Hangos útmutatás funkcióval](#page-250-0)
- [A Műsorújság használata](#page-252-0)
- [A Nézésütemezés használata](#page-256-0)
- [A Csatornalista használata](#page-257-0)
- [Felvétel](#page-259-0)
- [A Smart Hub használata](#page-262-0)
- [Az e-Manual indítása](#page-265-0)
- [A Bixby használata](#page-266-0)

# <span id="page-5-0"></span>Műsorújság

Ismerje meg a különféle funkciók használatát.

# Csatlakoztatás

Ha antennakábelt csatlakoztat a TV-hez, élő adásokat nézhet, LAN-kábel vagy vezeték nélküli hozzáférési pont segítségével pedig a hálózatra kapcsolódhat. A különféle csatlakozók segítségével külső eszközöket csatlakoztathat.

# Csatlakoztatási útmutató

Megjelenítheti a TV-hez csatlakoztatható külső eszközök részletes adatait.

#### $\textbf{M}$  >  $\equiv$  Menü >  $\cdot$  Csatlakoztatott eszközök > Csatlakoztatási útmutató Próba most

Képek segítségével mutatja be a különböző külső eszközök, például videoeszköz, játékkonzol és számítógép csatlakoztatásának eljárását. A külső eszközt és a csatlakozási módot kiválasztva megjelennek a részletes információk.

- Hangeszköz: HDMI (eARC/ARC), Optikai, USB, Bluetooth, Wi-Fi, Wi-Fi-hangszóró térhatású hangjának beállítása
- Videoeszköz: HDMI
- Okostelefon: Képernyőmegosztás (Smart View), Képernyőmegosztás (Tap View), Samsung DeX, SmartThings, Kameramegosztás, Apple AirPlay
- PC: HDMI, Képernyőmegosztás (Vezeték nélküli), Easy Connection to Screen, Apple AirPlay
- Beviteli eszköz: Távvezérlő, USB-billentyűzet, USB-egér, USB-gombkormány, USB-kamera, Bluetooth-eszköz
- Játékkonzol: HDMI

#### • Külső tár: Pendrive, Merevlemez-meghajtó (HDD)

- A HDMI-hibaelhárítás segítségével ellenőrizheti a HDMI-kábel és a külső eszközök csatlakozását (ez nagyjából 2 percig tart).
- Előfordulhat, hogy ez a funkció bizonyos modelleknél és földrajzi régiókban nem áll rendelkezésre.
- A csatlakoztatási mód és a külső eszközök elérhetősége modellenként változó.

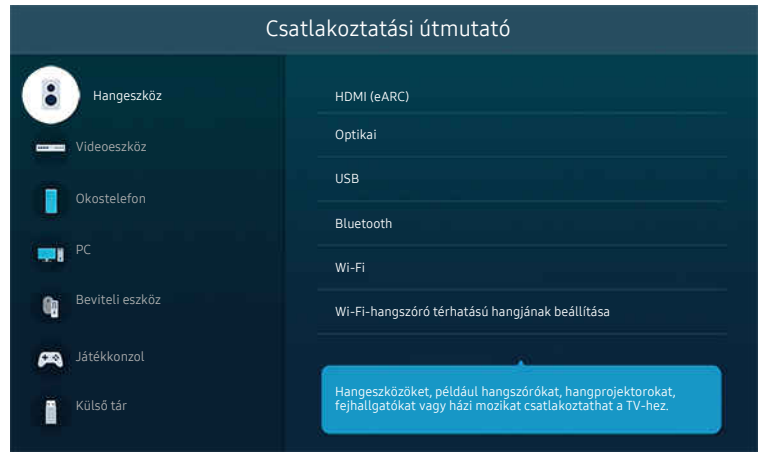

Típustól és földrajzi helytől függően előfordulhat, hogy a TV-en megjelenő kép különbözik a fenti képen láthatótól.

## <span id="page-7-0"></span>Antenna csatlakoztatása (Antenna)

Antennakábelt is csatlakoztathat a TV-hez.

- Kábeltelevíziós egység vagy műholdvevő beltéri egység használata esetén nincs szükség antennakábelre.
- A TV portja a termék modelljétől és a régiótól függően eltérhet az alábbi ábrától.

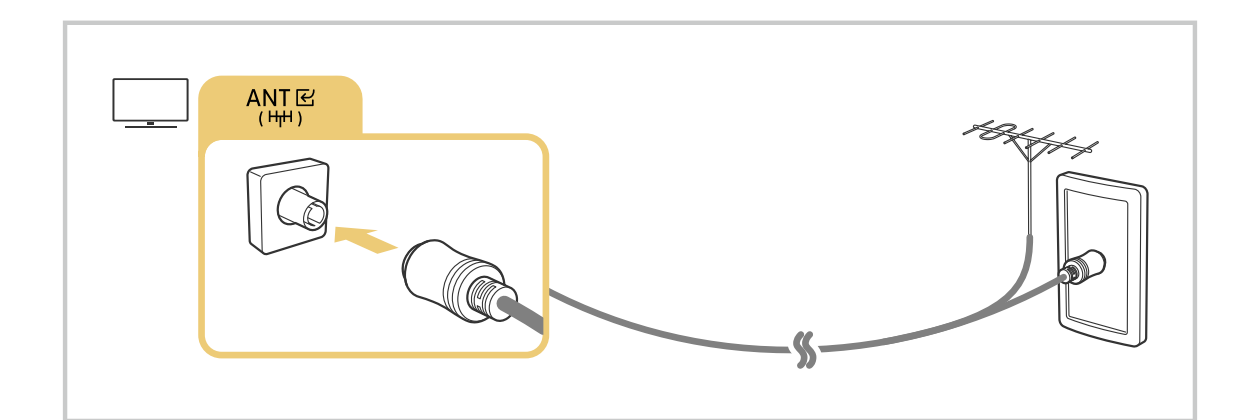

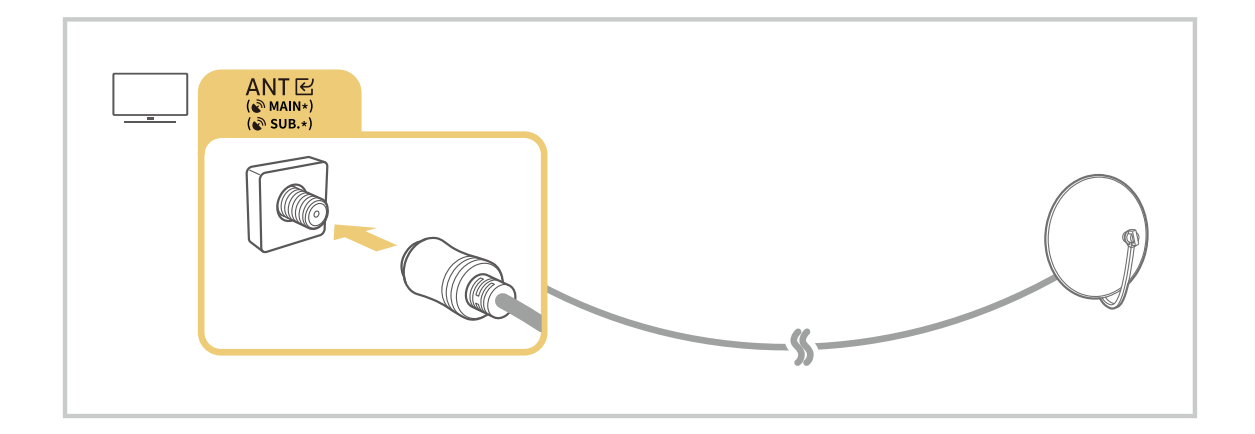

A legjobb eredmény érdekében csatlakoztassa mindkét csatlakozót Multi-Switch vagy DiSEqC Switch stb. segítségével, az Antennacsatlakoztatás típusa menüben pedig válassza az Iker beállítást.

- A csatlakoztatási módok modellenként és földrajzi régiónként eltérők lehetnek.
- A DVB-T2 rendszer csak bizonyos földrajzi régiókban áll rendelkezésre.

# <span id="page-8-0"></span>Kapcsolódás a hálózathoz

A TV-n keresztül elérheti a hálózatot.

#### $\bigcirc$  >  $\equiv$  Menü > & Beállítások > Összes beállítás > Kapcsolat > Hálózat > Hálózati beállítások megnyitása Próba most

Megadhatja a hálózati beállításokat egy elérhető hálózathoz történő kapcsolódáshoz.

### Vezetékes hálózati kapcsolat létrehozása

#### $\bigcirc$  >  $\equiv$  Menü > ® Beállítások > Összes beállítás > Kapcsolat > Hálózat > Hálózati beállítások megnyitása > Vezetékes

LAN-kábel csatlakoztatása esetén a TV automatikusan eléri a hálózatot.

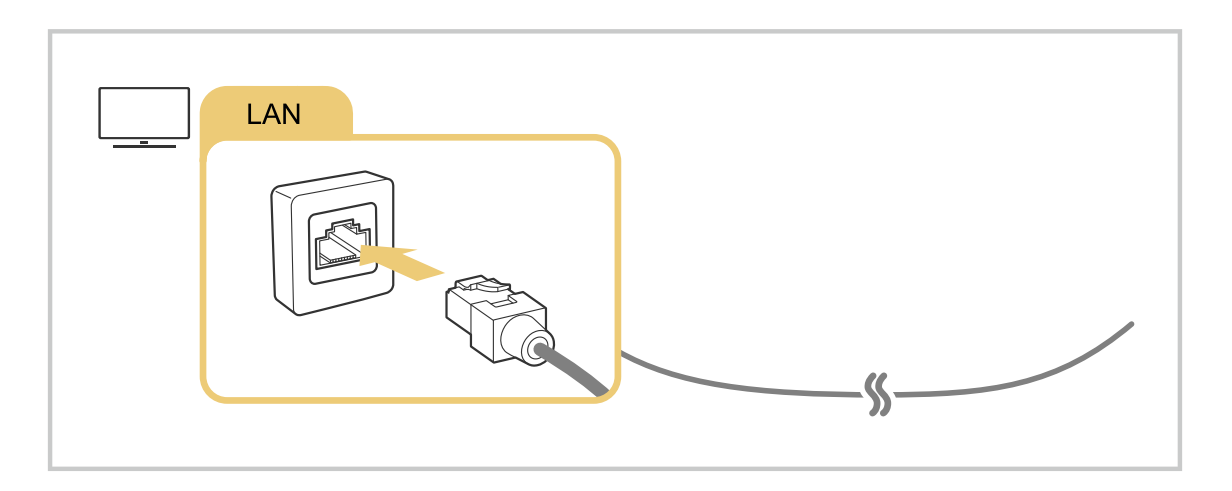

- Ha a TV nem csatlakozik automatikusan a hálózathoz, olvassa el a ["A vezetékes hálózati kapcsolat nem jött létre."](#page-227-0) témakört a "Hibaelhárítás" részben.
- A LAN-kábel csatlakoztatásához Cat. 7-es (\*STP típusú) kábelt használjon. (100/10 Mb/s)

\* Shielded Twisted Pair

- A TV 10 Mb/s alatti hálózati sebesség alatt nem tud a hálózathoz csatlakozni.
- Ezt a funkciót nem minden modell támogatja.
- A vezetékes hálózatot nem minden modell támogatja.

### Vezeték nélküli hálózati kapcsolat létrehozása

## $\bigcirc$  >  $\equiv$  Menü >  $\otimes$  Beállítások > Összes beállítás > Kapcsolat > Hálózat > Hálózati beállítások megnyitása > Vezeték nélküli

A csatlakozás megkezdése előtt győződjön meg arról, hogy tudja a vezeték nélküli hozzáférési pont nevét (SSID) és jelszóbeállításait. A hálózat neve (SSID) és a kapcsolódáshoz szükséges jelszó a vezeték nélküli hozzáférési pont konfigurációs képernyőjéről olvasható le. További tudnivalókat a vezeték nélküli hozzáférési pont használati útmutatójában találhat.

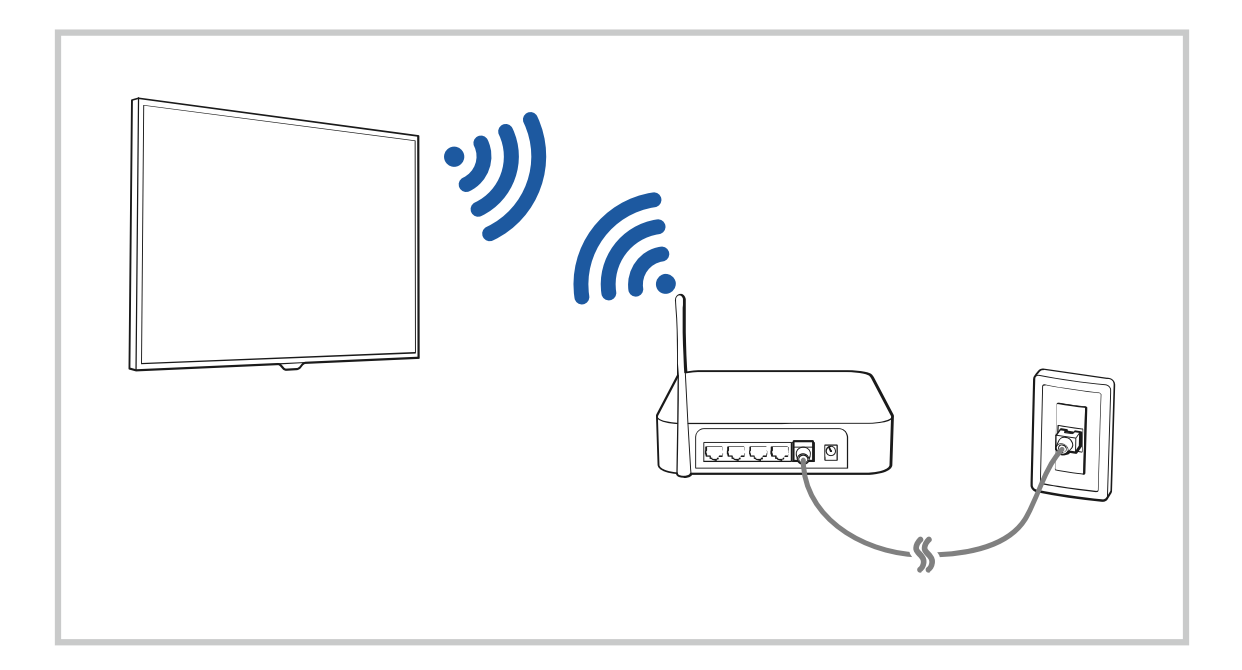

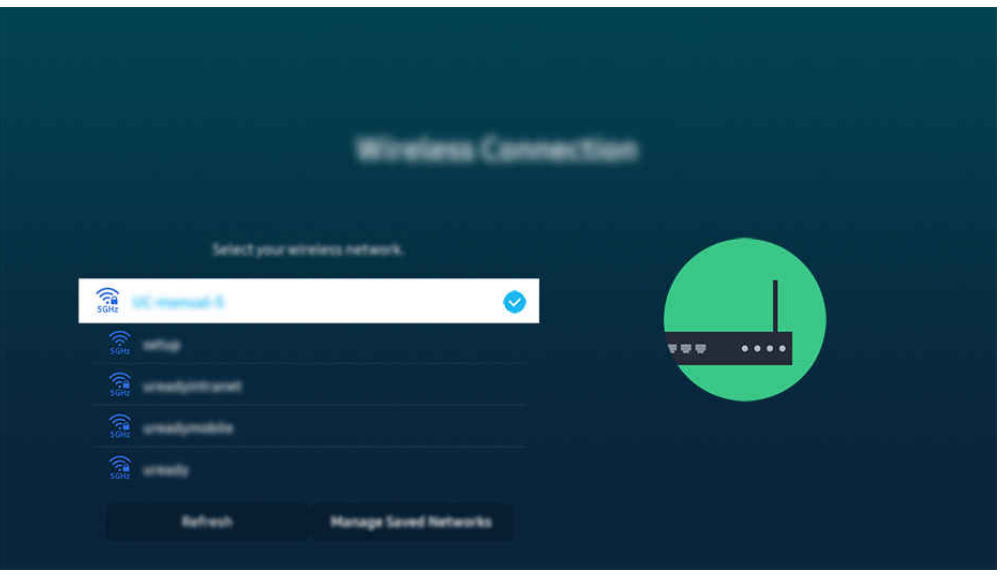

- Típustól és földrajzi helytől függően előfordulhat, hogy a TV-en megjelenő kép különbözik a fenti képen láthatótól.
- Ha nem található vezeték nélküli hozzáférési pont, válassza ki a lista alján található Hálózat hozzáadása lehetőséget, és adja meg a hálózat nevét (SSID).
- Ha a vezeték nélküli hozzáférési ponton van WPS vagy PBC gomb, válassza ki a lista alján található WPS használata lehetőséget, és nyomja meg a WPS vagy PBC gombot a hozzáférési ponton 2 percen belül. A TV automatikusan kapcsolódik.
- Ha meg szeretné tekinteni vagy törölni szeretné a korábban csatlakoztatott hálózatok neveit (SSID-it), mozgassa a kijelölést a Mentett hálózatok kezelése ponthoz, majd nyomja meg a Válasszon gombot.
- A Wi-Fi-kapcsolat bontásához válassza a Lekapcsolás lehetőséget a  $\textcircled{a}$  >  $\equiv$  Menü >  $\otimes$  Beállítások > Összes beállítás > Kapcsolat > Hálózat > Hálózat állapota pontban. Próba most

#### A hálózati kapcsolat állapotának ellenőrzése

 $\bigcirc$  >  $\equiv$  Menü >  $\circ$  Beállítások > Összes beállítás > Kapcsolat > Hálózat > Hálózat állapota Próba most

Tekintse meg a hálózat aktuális állapotát.

#### Az Ön hálózatának alaphelyzetbe állítása

 $\bigcirc$  >  $\equiv$  Menü >  $\otimes$  Beállítások > Összes beállítás > Kapcsolat > Hálózat > Hálózat visszaállítása Próba most

Visszaállítja a hálózati beállításokat a gyári alapértelmezett értékekre.

## A TV bekapcsolása mobileszközzel

#### $\bigcirc$  >  $\equiv$  Menü >  $\circ$  Beállítások > Összes beállítás > Kapcsolat > Hálózat > Szakértői beállítások > Bekapcsolás mobileszközről Próba most

#### A TV-del közös hálózatra csatlakozó mobileszközzel bekapcsolhatja a TV-et.

- A funkció csak akkor áll rendelkezésre, ha a mobileszköz a SmartThings alkalmazással vagy az Apple AirPlay funkcióval csatlakozik a TV-hez.
	- A Apple AirPlay csak bizonyos modelleknél és földrajzi régiókban áll rendelkezésre.

#### IP-alapú vezérlőeszköz csatlakoztatása a TV-hez

#### $\bigcirc$  >  $\equiv$  Menü >  $\otimes$  Beállítások > Összes beállítás > Kapcsolat > Hálózat > Szakértői beállítások > IP-távvezérlő Próba most

#### IP-eszköze távvezérléséhez IP-alapú vezérlőeszközt is csatlakoztathat a TV-hez.

- A funkció használatához a Bekapcsolás mobileszközről funkciónak bekapcsolva kell lennie.
- A funkciót bekapcsolva előfordulhat, hogy más IP-alapú vezérlőeszköz is képes lesz a TV vezérlésére. Javasoljuk, csak akkor kapcsolja be ezt a funkciót, ha jóváhagyott külső féltől származó egyedi vezérlőeszköz lett kifejezetten a Samsung TV-hez telepítve és konfigurálva, és a Wi-Fi-hálózatot jelszó védi.
- Ez a funkció csak bizonyos modelleknél és földrajzi régiókban áll rendelkezésre.

#### Kapcsolódás engedélyezése vezeték nélküli hálózathoz

#### $\bigcirc$  >  $\equiv$  Menü >  $\circ$  Beállítások > Összes beállítás > Kapcsolat > Hálózat > Szakértői beállítások > Wi-Fi Próba most

#### Engedélyezheti a kapcsolódást a wifihez.

A vezeték nélküli hálózathoz való kapcsolódáshoz a funkciónak aktívnak kell lennie.

#### Lehetővé teszi a Wi-Fi Direct csatlakoztatását

#### $\bigcirc$  >  $\equiv$  Menü >  $\otimes$  Beállítások > Összes beállítás > Kapcsolat > Hálózat > Szakértői beállítások > Wi-Fi Direct

Wi-Fi Direct használatával közvetlenül kapcsolódhat eszközökhöz és oszthat meg tartalmat, nem szüks. vez. nélk. router.

- A hálózati teljesítmény maximalizálása érdekében, ha 6 GHz-es hozzáférési pont csatlakozik, kapcsolja ki a Wi-Fi Direct funkciót.
- Ezt a funkciót nem minden modell támogatja.

## A TV nevének módosítása

#### $\bigcirc$  >  $\equiv$  Menü >  $\circ$  Beállítások > Összes beállítás > Kapcsolat > Eszköz neve Próba most

Megváltoztathatja a TV hálózaton megjelenő nevét. Válassza ki a lista alján található Saját név lehetőséget, és módosítsa a nevet.

# <span id="page-13-0"></span>A mobileszköz képernyőjének megjelenítése a TV-n

A mobileszköz által megjelenített tartalom a TV Smart View, Apple AirPlay vagy Tap View funkcióján keresztül is élvezhető.

Amikor elkezdi a képernyőmegosztást mobil eszközzel (Smart View/Apple AirPlay/Tap View), a TV képernyője a Multi View-re vagy a mobileszköz képernyőjére vált. Több tartalmat nézhet egyszerre a Multi View képernyőn.

- Ezt a funkciót nem minden modell támogatia.
- Bővebb információkért lásd: ["A Multi View](#page-98-0) használata".

## A Képernyőmegosztás (Smart View) használata

További információkért arról, hogy miként osztható meg a képernyő a mobileszközzel, lásd a  $\bigcirc$  >  $\equiv$  Menü >  $\cdot$  $\circ$ <sup>o</sup> Csatlakoztatott eszközök > Csatlakoztatási útmutató > Okostelefon > Képernyőmegosztás (Smart View) lehetőséget. Próba most

- A Képernyőmegosztás (Smart View) kikapcsolásához válassza le a mobileszközt, vagy nyomja meg a  $\bigcirc$  gombot a távvezérlőn.
- A mobileszközön a Smart View menü segítségével módosíthat olyan beállításokat, mint például a képarány.

## A Apple AirPlay használata

iPhone vagy iPad készülék esetén használja az AirPlay megoldást. További információkért lásd a  $\bigcirc$  >  $\equiv$  Menü >  $\vee$ Csatlakoztatott eszközök > Csatlakoztatási útmutató > Okostelefon > Apple AirPlay lehetőséget. Próba most

- Ez a funkció csak bizonyos modelleknél és földrajzi régiókban áll rendelkezésre.
- Az Apple AirPlay használatához győződjön meg arról, hogy a  $\bigcirc$  >  $\equiv$  Menü >  $\otimes$  Beállítások > Összes beállítás > Kapcsolat > Apple AirPlay beállításai engedélyezve van.

## A Képernyőmegosztás (Tap View) használata

Érintse mobileszközét a TV-hez, a TV képernyőjén láthatja a Multi View tartalmat vagy mobileszközének képernyőjét. Amikor megérint egy mobileszközt a TV-en, miközben zenei alkalmazást futtat a mobileszközön, a TV képernyője a Zenefal képernyőre vált.

- 1. Engedélyezze mobileszközén a Tap View funkciót.
	- ▲ További információért a konfigurációról lásd a "Tap View engedélyezése" részt.
- 2. Kapcsolja be a mobileszköze képernyőjét.
- 3. Érintse mobileszközét a TV-hez. A TV képernyő átkapcsol Multi View, Zenefal üzemmódra vagy a mobileszköz képernyőjére.
	- A Ha a Tap View műveletet a Ambient vagy a Művészet üzemmódban (csak a The Frame modellekben) végzi, a TVkijelzőn csak a mobilkészülék képernyője jelenik meg.
- 4. Nézze a Multi View, Zenefal tartalmat vagy a mobileszköz képernyőjét a TV képernyőn.
- Ezt a funkciót nem minden modell támogatja.
- A funkció csak Android 8.1 vagy újabb rendszert futtató Samsung mobileszközökön érhető el.
- A Zenefal képernyő olyan funkció, amely lehetővé teszi a zene élvezetét a vizuális videóeffektusokkal együtt, amelyek a zene műfajának és ütemének megfelelően változnak.
- A megjelenő TV képernyő az adott modelltől függően eltérő lehet.
- Ez a funkció lehetővé teszi a képernyő/Sound Mirroring lehetőséget azáltal, hogy érzékeli a mobileszköz TV-hez érintésekor keletkező rezgéseket.
- Ügyeljen arra, hogy ne a TV képernyőjéhez vagy a keret sarkaihoz érintse. Megkarcolhatja vagy betörheti a TV vagy a mobileszköz képernyőjét.
- Javasoljuk, hogy mobileszközét a tokjával együtt használja, és fi͝ͱ͔ɇ͝ érintse hozzá a TV bármely külső éléhez.

#### A Tap View engedélyezése

#### Engedélyezze a Tap View funkciót a SmartThings alkalmazásban.

- A SmartThings alkalmazás verziójától függően előfordulhat, hogy regisztrálnia kell a TV-et mobileszközével.
- Ezt a funkciót nem minden modell támogatja.
- 1. Indítsa el mobileszközén a SmartThings alkalmazást.
- 2. Válasza ki mobileszközén a SmartThings beállításokat ( $\equiv$   $>$   $\circledR$ ).
- 3. Állítsa a Tap View beállítását Be értékre.
	- Az első kapcsolódás során a TV megjelenő felugró ablakán válassza ki az Enged. lehetőséget.

# <span id="page-15-0"></span>Csatlakozókábelek külső eszközök esetén

## Megjelenítheti a TV-hez csatlakoztatható külső eszközök csatlakozókábeleinek részletes adatait.

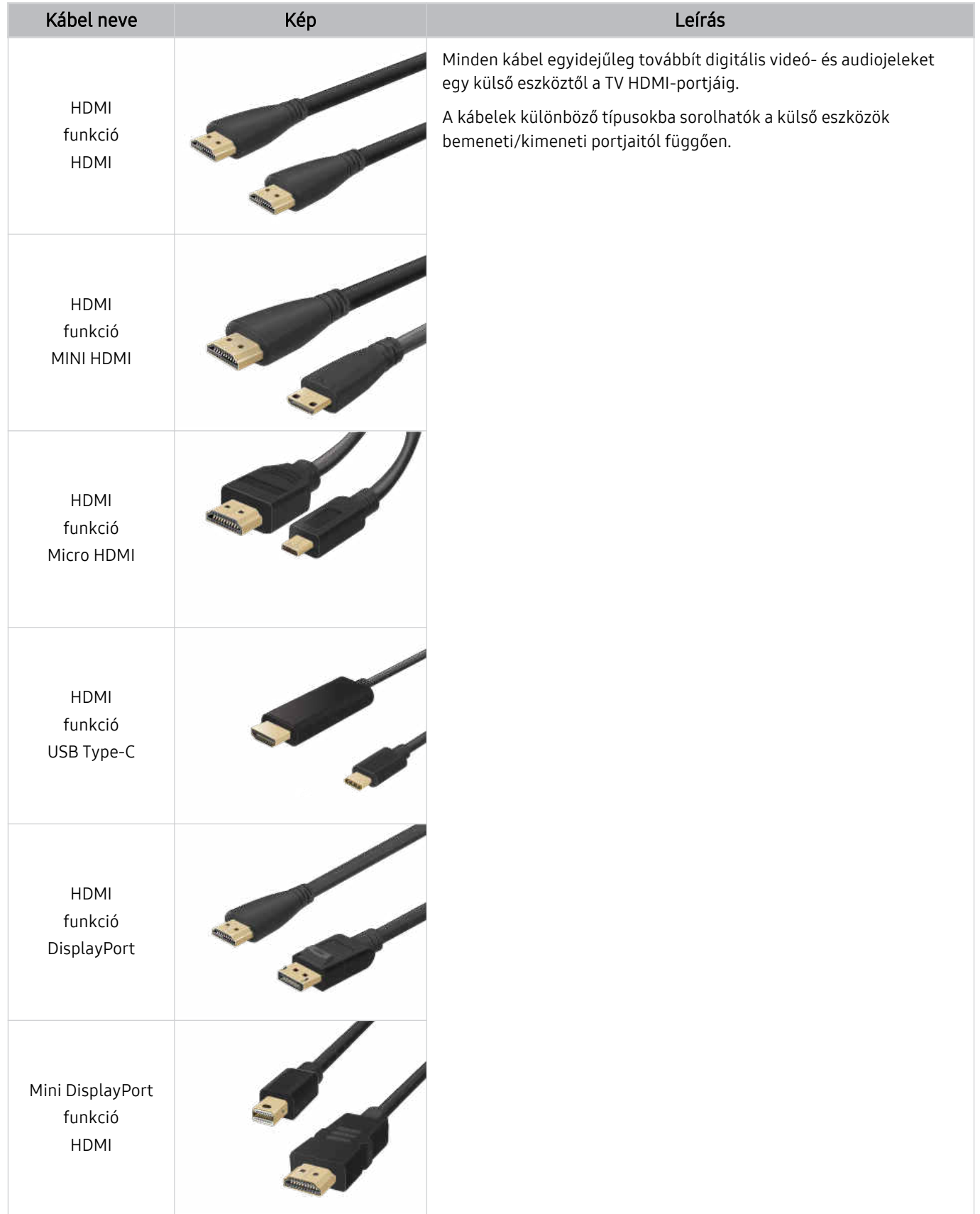

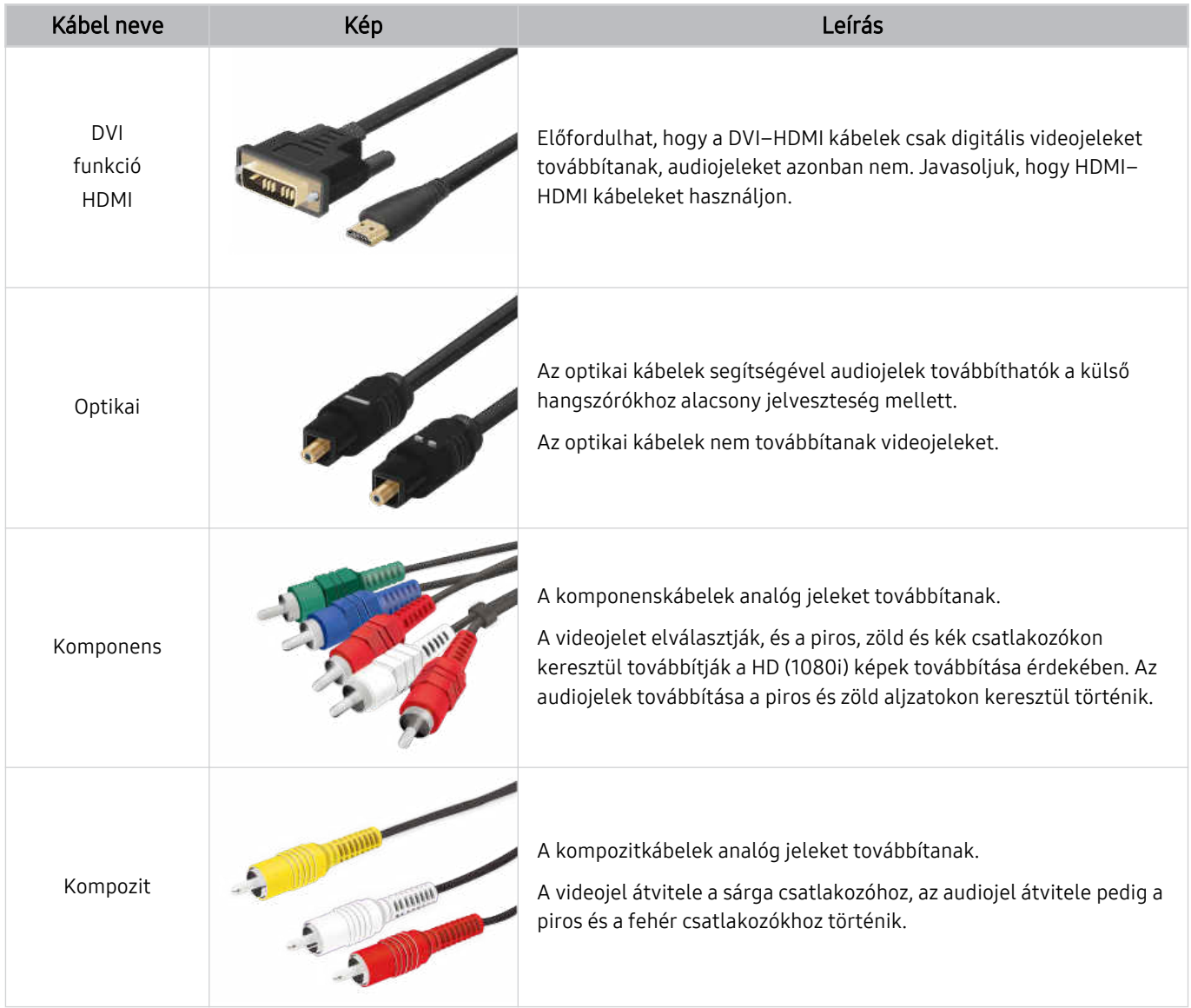

A megfelelő összekötő kábelek modellenként és földrajzi régiónként eltérőek lehetnek.

# <span id="page-17-0"></span>Váltás a TV-hez csatlakoztatott külső eszközök között

Átválthat a TV műsor és a külső eszközökről érkező tartalmak között.

## $\textbf{M}$  >  $\equiv$  Menü >  $\textbf{v}$  Csatlakoztatott eszközök

#### Ha a Források képernyőn kiválaszt egy csatlakoztatott külső eszközt, a TV képernyőjén megjelenik az eszközről érkező tartalom.

- A normál távvezérlőn nyomja meg a SOURCE gombot.
- Ha univerzális távvezérlőt támogató készüléket (Blu-ray-lejátszó, játékkonzol stb.) szeretne vezérelni a TV távvezérlőjével, csatlakoztassa azt a TV HDMI-aljzatára, majd kapcsolja be. A TV-en megjelenő üzenet automatikusan az eszköz kimenetén jelenik meg, illetve automatikusan konfigurálhatja az univerzális távvezérlőt is a készülékhez. Bővebb információkért lásd: ["Külső eszközök vezérlése Samsung távvezérlővel – az Univ. távvezérlő-beállító](#page-30-0) használata".
- Amikor egy USB-eszközt csatlakoztat az USB-porthoz, megjelenik egy felugró üzenet, amellyel könnyedén az eszköz médiatartalmához ugorhat.
- Az eszköz típusától és a földrajzi területtől függően lehetséges, hogy ez a funkció nem támogatott.

## A külső eszköz nevének és ikonjának módosítása

## $\textbf{M}$  >  $\equiv$  Menü >  $\textbf{v}$  Csatlakoztatott eszközök

Megváltoztathatja a csatlakoztatott külső eszköz portjának a nevét, és felveheti az Első képernyő felületére.

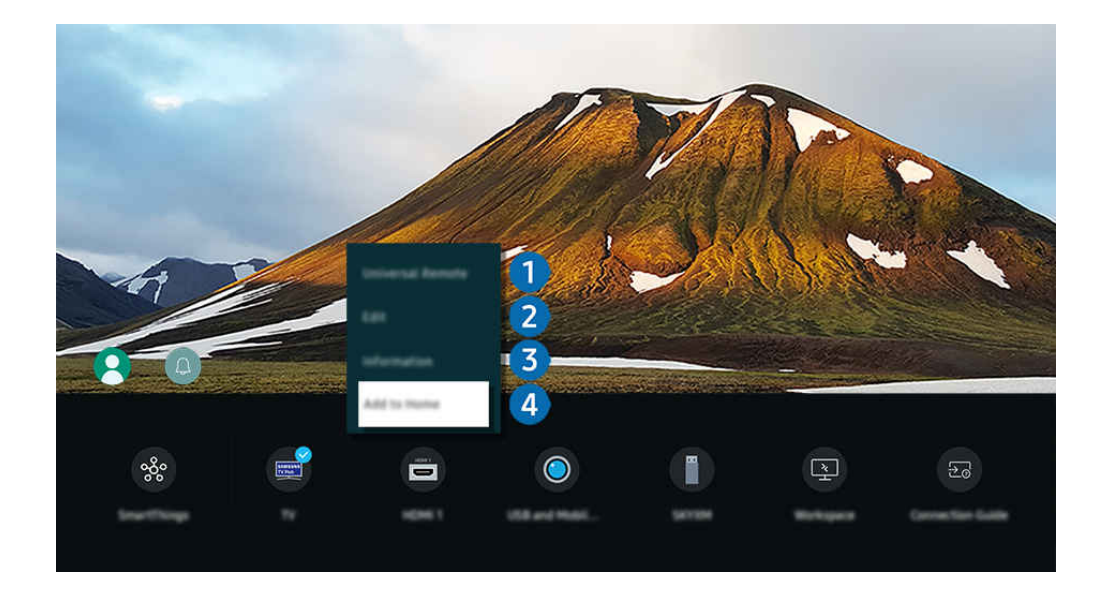

- Típustól és földrajzi helytől függően előfordulhat, hogy a TV-en megjelenő kép különbözik a fenti képen láthatótól.
- 1. Vigye a kiemelést a csatlakoztatott külső eszközre.
- 2. Nyomja meg a le nyílgombot. Az alábbi funkciók válnak elérhetővé.

Az elérhető funkciók a csatlakozó típusától függően változhatnak.

## 1.Univerzális távvezérlő-beállító

A Samsung távvezérlővel vezérelheti a TV-hez csatlakoztatott külső eszközöket is. Futtassa az Univerzális távvezérlő-beállító menüt a külső eszköz regisztrálásához.

- Ez a funkció csak bizonyos modelleknél és földrajzi régiókban áll rendelkezésre.
- $\label{eq:2} \pmb{\mathscr{C}}$ Bővebb információkért lásd: ["Külső eszközök vezérlése Samsung távvezérlővel – az Univ. távvezérlő-beállító](#page-30-0) használata".

## 2 Szerkesztés

A bemeneti portok átnevezhetők és az eszközök ikonjai is megváltoztathatók.

## <sup>3</sup>Információ

Megnézheti egy külső eszközre vonatkozó részletes információit.

#### 4.Hozzáadás a kezdőképernyőhöz

A gyors átkapcsoláshoz felveheti a külső eszköz portjának ikonját az Első képernyő képernyőre.

## További funkciók használata

#### Használhatja a SmartThings funkciót.

• SmartThings

Lehetővé teszi, hogy a TV a vele egy térben észlelt különféle eszközökhöz kapcsolódjon és vezérelje azokat.

- A [SmartThings](#page-87-0) funkcióról bővebb információt a "A SmartThings használata" fejezetben talál.
- Ez a funkció csak bizonyos modelleknél és földrajzi régiókban áll rendelkezésre.

#### A Források képernyőn az alábbi funkciókat használhatja.

• A kamera élménye

Csatlakoztasson USB-kamerát, vagy használja a mobiltelefon SmartThings alkalmazását egy kamera csatlakoztatásához.

Csatlakoztasson kamerát a videohívás, az otthoni edzés és más új funkciók használatához.

- A csatlakozással kapcsolatos részletekért lásd a Kameramegosztás ( $\textcircled{a}$ ) = Menü > o<sup>2</sup> Csatlakoztatott eszközök > Csatlakoztatási útmutató > Okostelefon > Kameramegosztás) részt.
- Ez a funkció csak bizonyos modelleknél és földrajzi régiókban áll rendelkezésre.

#### **Workspace**

A TV használatával hozzáférhet számítógépéhez távoli kapcsolat vagy Képernyőmegosztás (Vezeték nélküli) révén.

Bővebb információkért lásd: "A [Workspace](#page-73-0) használata".

#### • Csatlakoztatási útmutató

#### Megjeleníti az eszköz csatlakoztatási utasításait.

- Bővebb információkért lásd: "[Csatlakoztatási](#page-5-0) útmutató".
- Univ. távvezérlő-beállító

#### Ezzel a funkcióval regisztrálhatók a külső eszközök a Samsung távvezérlőhöz, majd a távvezérlővel vezérelhetők.

- Ez a funkció csak bizonyos modelleknél és földrajzi régiókban áll rendelkezésre.
- Bővebb információkért lásd: "Külső eszközök vezérlése Samsung távvezérlővel az Univ. [távvezérlő-beállító](#page-30-0) [használata](#page-30-0)".

# <span id="page-20-0"></span>Tájékoztatás a csatlakoztatásról

Külső eszköz csatlakoztatása esetén vegye figyelembe az alábbiakat.

- A csatlakozók száma, neve és helye a tv-készülék típusától függ.
- A TV-hez történő csatlakoztatással kapcsolatban olvassa el a külső eszköz használati kézikönyvét. A külső eszköz csatlakozóinak száma, neve és helye a gyártótól függ.

## A HDMI-csatlakozással kapcsolatos megjegyzések

- Az alábbi típusú HDMI-kábelek használatát javasoljuk:
	- High Speed HDMI Cable
	- High Speed HDMI Cable with Ethernet
	- Premium High Speed HDMI Cable
	- Premium High Speed HDMI Cable with Ethernet
	- Ultra High Speed HDMI Cable
- Legfeljebb 17 mm vastagságú HDMI-kábelt használjon.
- Tanúsítvánnyal nem rendelkező HDMI-kábel használata esetén előfordulhat, hogy a képernyőn nem jelenik meg semmi, vagy csatlakozási hiba lép fel.
- Előfordulhat, hogy egyes HDMI-kábelek és eszközök az eltérő HDMI-specifikációk miatt nem kompatibilisek a TV eszközzel.
- Ez a TV nem támogatja a HDMI Ethernet Channel funkciót. Az Ethernet koaxiális kábelekkel kiépített, IEEE által szabványosított helyi hálózat (LAN).
- A legjobb UHD-képminőség érdekében 3 méternél rövidebb kábelt használjon.
- Sok számítógépes grafikus adapter nem rendelkezik HDMI-porttal, hanem DVI- vagy DisplayPort-porttal. HDMIvideokimenettel nem rendelkező számítógép esetén használjon DVI–HDMI- vagy HDMI–DisplayPort-kábelt a számítógép csatlakoztatására.
- Ha a TV HDMI-kábellel külső eszközhöz például DVD-/BD-lejátszóhoz vagy set top boxhoz csatlakozik, automatikusan aktiválódik a tápellátás-szinkronizáló üzemmód. A tápellátás-szinkronizáló üzemmódban a TV továbbra is észleli a külső eszközöket, és csatlakozik hozzájuk a HDMI-kábelen keresztül. Ez a funkció a csatlakoztatott eszköz HDMI-kábelének eltávolításával kikapcsolható.

**Ezt a funkciót nem minden modell támogatja.** 

## Az audioeszközök csatlakoztatásával kapcsolatos megjegyzések

- A TV jobb hangminőségének elérése érdekében csatlakoztasson hangsávot vagy A/V-vevőt a TV-hez.
- Ha optikai kábellel csatlakoztat külső hangeszközt, a Hangkimenet beállítása automatikusan a csatlakoztatott berendezésre vált. Ugyanakkor ha azt szeretné, hogy ez történjen, az optikai kábel csatlakoztatása előtt be kell kapcsolnia a külső audioeszközt. Ha kézzel szeretné módosítani a Hangkimenet beállítását, tegye az alábbiak valamelyikét:
	- **Ezt a funkciót nem minden modell támogatja.**
	- A Gyorsbeállítások képernyő használata a csatlakoztatott eszközre váltáshoz:
		- A Válasszon gomb segítségével válassza az Optikai lehetőséget a Hangkimenet menüben. ( $\textbf{a} > \textbf{b}$ enü > @ Beállítások > Hangkimenet > Válasszon gomb a hangkimeneti módok közötti váltáshoz). Próba most
	- A Beállítások képernyő használata a csatlakoztatott eszközre váltáshoz:

Válassza az Optikai lehetőséget a Hangkimenet menüben. ( $\textcircled{a}$ ) = Menü >  $\textcircled{s}$  Beállítások > Összes beállítás > Hang > Hangkimenet). Próba most

A TV-hez történő csatlakoztatással kapcsolatban lásd a Soundbar felhasználói kézikönyvét.

- Ha a csatlakoztatott hangeszközből szokatlan zaj hallatszik a használata közben, akkor előfordulhat, hogy magával a hangeszközzel van valamilyen probléma. Ilyen esetben forduljon az audiokészülék gyártójához.
- A digitális hangkimenet csak 5.1 csatornás adások esetén használható.

## A számítógépek csatlakoztatásával kapcsolatos megjegyzések

- A TV-en támogatott felbontásokra vonatkozó információkért lásd: "Olvassa el, mielőtt [számítógépet](#page-204-0) csatlakoztat (támogatott [felbontások\)](#page-204-0)".
- Ha vezeték nélküli hálózaton keresztül szeretné egymáshoz csatlakoztatni számítógépét és TV-eszközét, mindkettőnek ugyanarra a hálózatra kell csatlakoznia.
- Más hálózati eszközzel például IP (Internet Protocol) alapú tárolórendszerrel történő tartalommegosztás esetén a rendszer a megosztást a hálózat konfigurációjától, minőségétől vagy funkcionalitásától függően nem feltétlenül támogatja, például, ha a hálózaton NAS (Network-Attached Storage) eszköz is található.

## A mobileszközök csatlakoztatásával kapcsolatos megjegyzések

- A Smart View funkció használatához a mobileszköznek támogatnia kell valamilyen tükrözési funkciót, ilyen például a Képernyő tükrözése vagy a Smart View. Arra vonatkozóan, hogy mobileszköze támogatja-e a tükrözési funkciót, az eszköz használati útmutatójában talál információkat.
- Előfordulhat, hogy a Képernyőmegosztás (Smart View) funkció 2,4 GHz-es környezetben nem működik megfelelően. A jobb élmény érdekében javasolt az 5,0 GHz használata. A modelltől függ, hogy az 5 GHz rendelkezésre áll-e.
- A Wi-Fi Direct használatához a mobileszköznek támogatnia kell a Wi-Fi Direct funkciót. Arra vonatkozóan, hogy mobileszköze támogatja-e a Wi-Fi Direct funkciót, az eszköz használati útmutatójában talál információkat.
- A mobilkészüléknek és a Smart TV-nek ugyanarra a hálózatra kell csatlakoznia.
- iPhone vagy iPad készülék esetén használja az AirPlay megoldást. További információkért lásd a  $\textcircled{a}$  >  $\equiv$  Menü  $\rightarrow$  o<sup>o</sup> Csatlakoztatott eszközök  $\rightarrow$  Csatlakoztatási útmutató  $\rightarrow$  Okostelefon  $\rightarrow$  Apple AirPlay lehetőséget. Próba most
	- Ez a funkció csak bizonyos modelleknél és földrajzi régiókban áll rendelkezésre.
- A hálózati viszonyoktól függően előfordulhat, hogy a video- vagy audiotartalom lejátszása szakadozik.
- Más hálózati eszközzel például IP (Internet Protocol) alapú tárolórendszerrel történő tartalommegosztás esetén a rendszer a megosztást a hálózat konfigurációjától, minőségétől vagy funkcionalitásától függően nem feltétlenül támogatja, például, ha a hálózaton NAS (Network-Attached Storage) eszköz is található.

## Csatlakozási megjegyzések az álló módhoz

- Ha az Automatikusan forgó tartozék-t (külön megvásárolható) csatlakoztatja a TV-hez, a TV-t Álló tájolás-ban is használhatja.
- A HDMI-n keresztül a TV-hez csatlakoztatott számítógép vagy konzol Álló tájolás-ban történő használatához módosítania kell az eszköz beállítását. Állítsa át a képernyőt Álló tájolás-ra a számítógépről vagy a konzolról.
- A Álló tájolás akkor támogatott, ha egy Windows 10 vagy újabb rendszert használó számítógép, vagy Álló tájolás-ot támogató konzol csatlakozik.
- Ezt a funkciót nem minden modell támogatja.

# <span id="page-23-0"></span>Távvezérlő és perifériás egységek

A TV a Samsung Smart távvezérlő távvezérlő segítségével is vezérelhető. A használat megkönnyítésére párosítson külső eszközt, például billentyűzetet.

# A Samsung Smart távvezérlő-ról (QLED TV/The Frame/S9\*C sorozat/CU8 sorozat/CU77\*\* modell)

Ismerje meg a Samsung Smart távvezérlő gombjait.

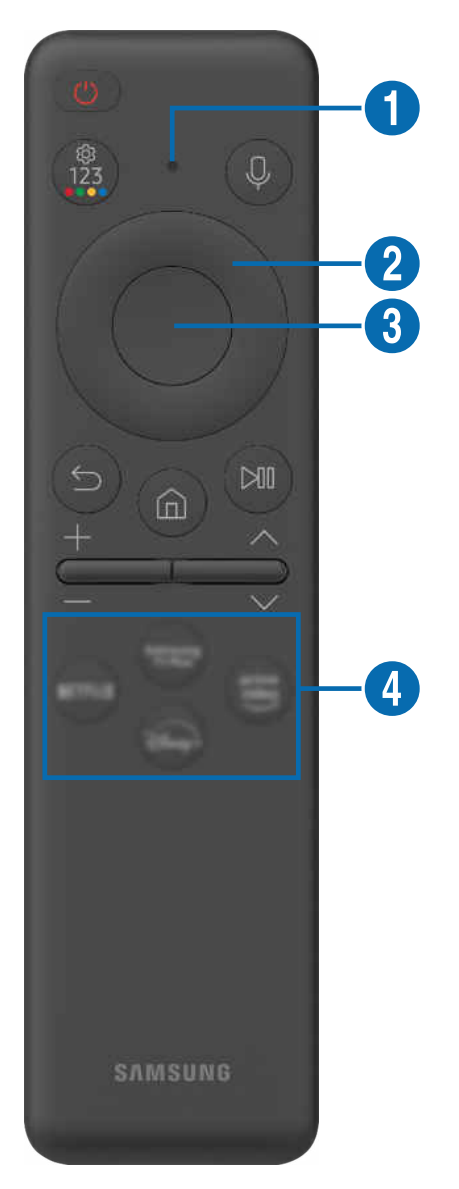

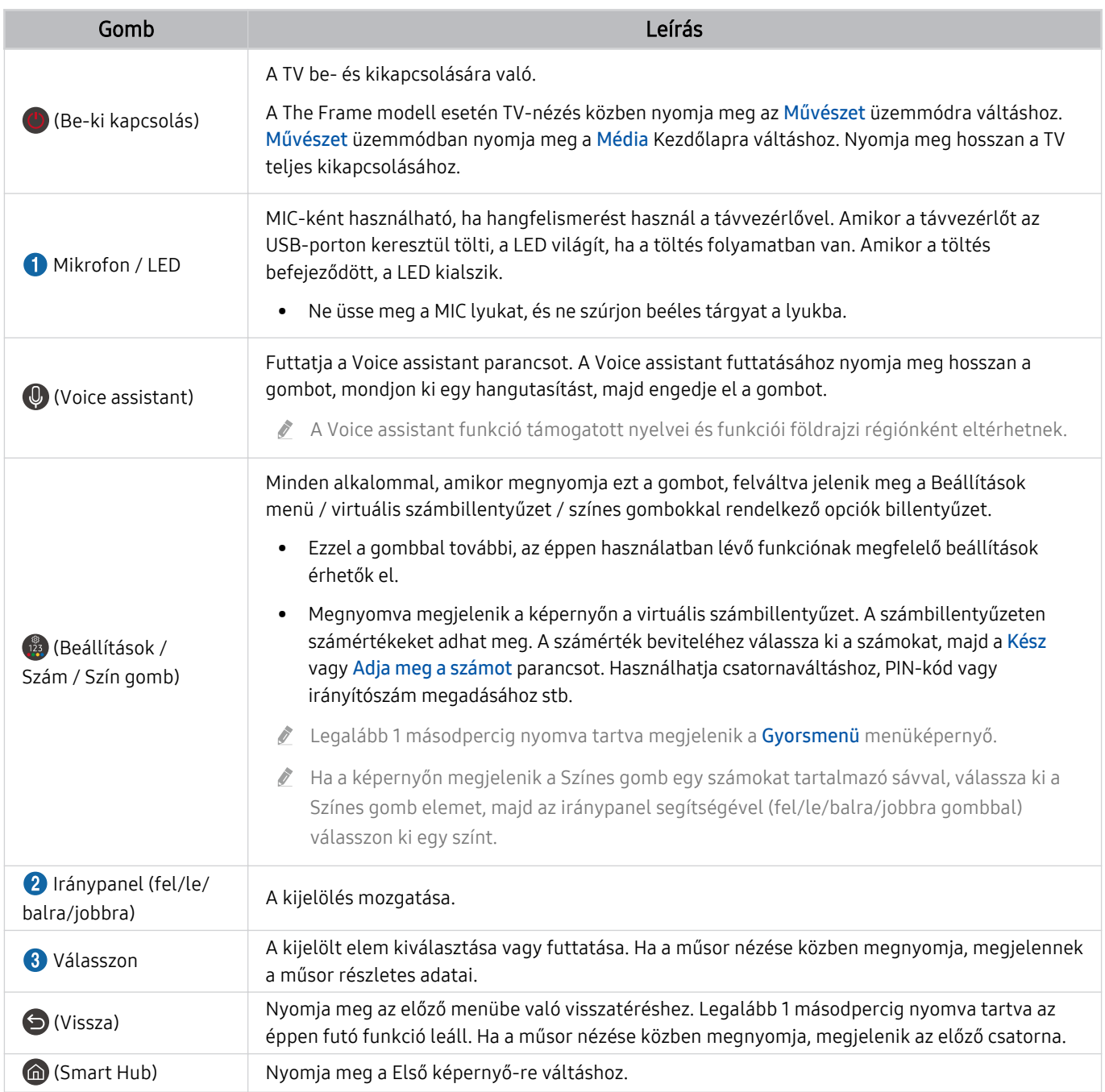

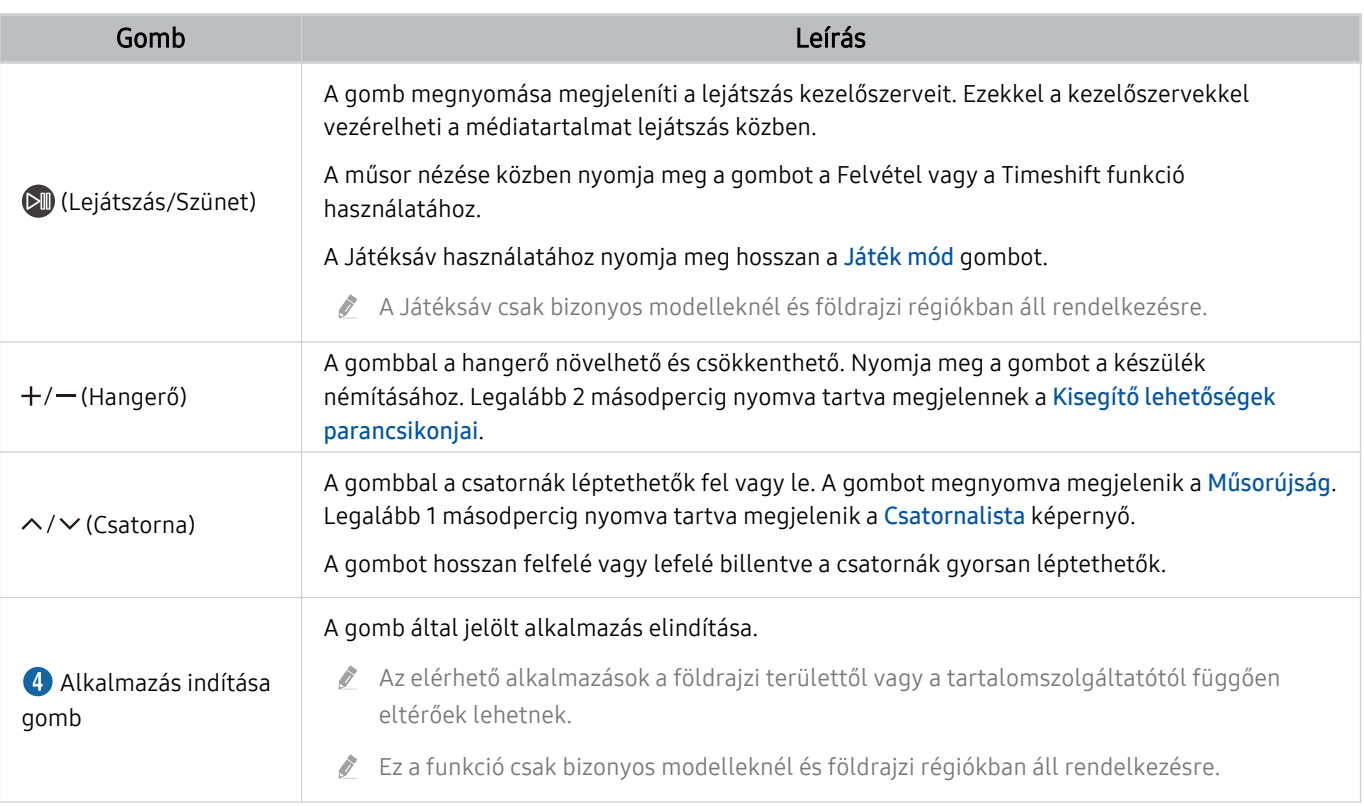

A Samsung Smart távvezérlő használata közben ne legyen 6 méternél messzebb a TV-től. A hatótávolság a vezeték nélküli  $\hat{\mathscr{O}}$ környezet sajátosságainak függvényében változhat.

- A Samsung Smart távvezérlő ikonjai, gombjai és funkciói modellenként és földrajzi területenként eltérők lehetnek.
- Ha a Samsung Smart távvezérlő távvezérlőt a HDMI-CEC (Anynet+) funkciót nem támogató kompatibilis külső eszközzel szeretné használni, állítsa be az univerzális távvezérlőt az adott eszközhöz. Bővebb információkért lásd: ["Külső eszközök](#page-30-0) [vezérlése Samsung távvezérlővel – az Univ. távvezérlő-beállító](#page-30-0) használata".
- Ha a Samsung Smart távvezérlő távvezérlőt a HDMI-CEC (Anynet+) funkciót támogató kompatibilis külső eszközzel szeretné használni, csatlakoztassa az eszközt a TV egyik HDMI-aljzatához HDMI-kábellel. Bővebb információkért lásd: ["Az](#page-31-0) [Anynet+ \(HDMI-CEC\)](#page-31-0) használata".

# <span id="page-26-0"></span>A Távvezérlő-ról (CU7/BEC sorozat) (kivéve CU77\*\* modell)

Ismerje meg a Távvezérlő gombjait.

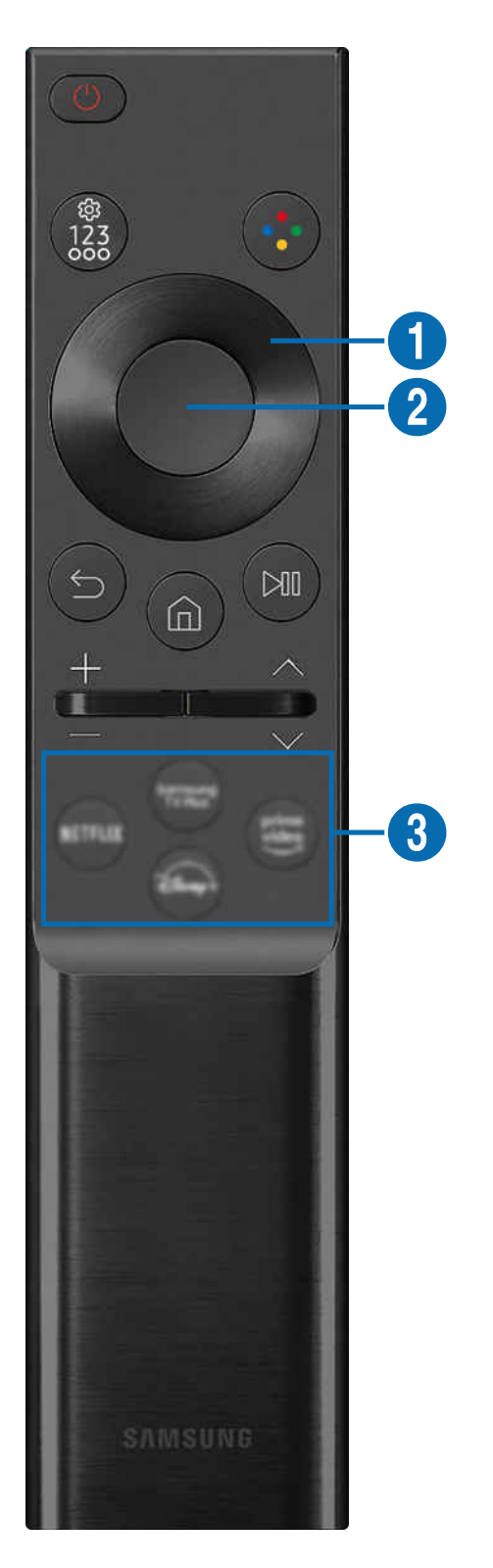

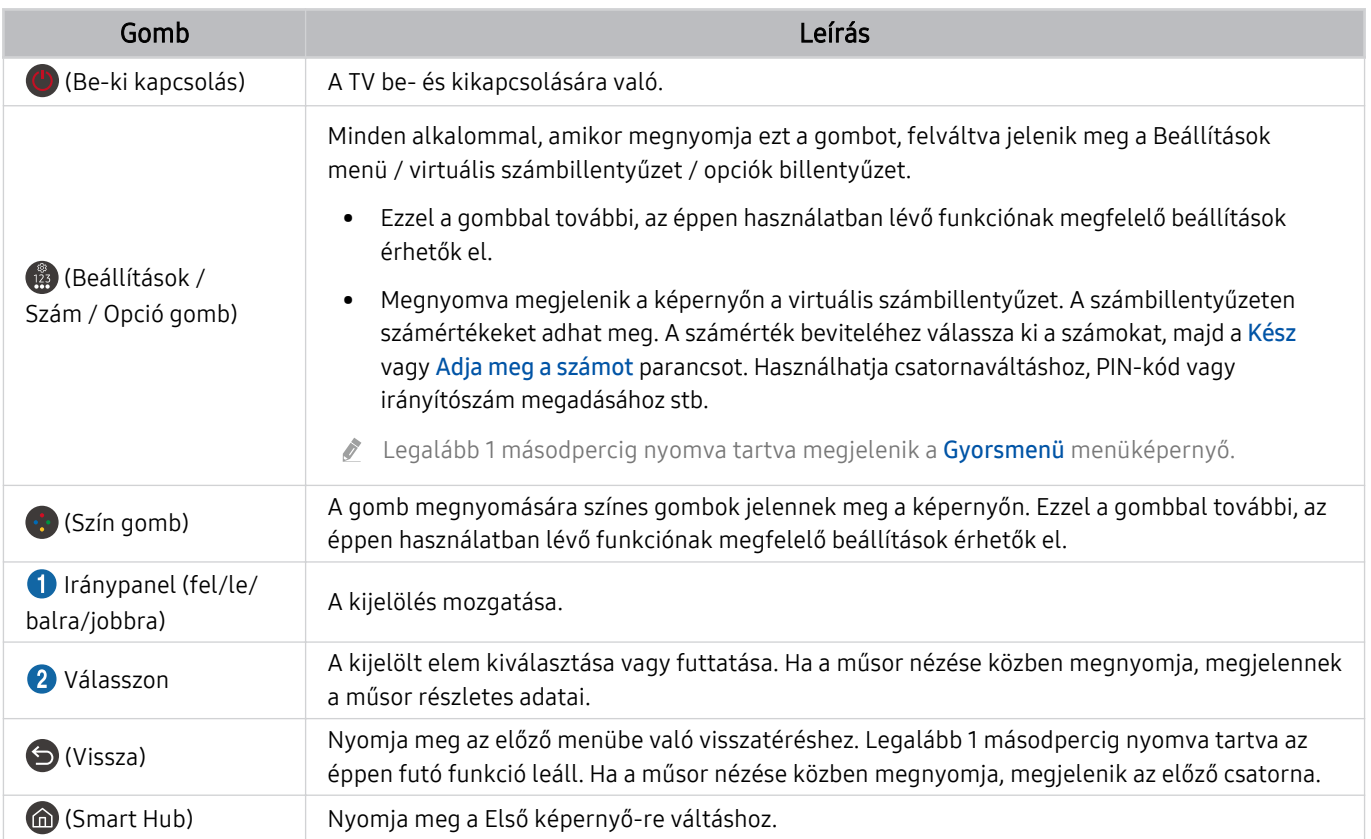

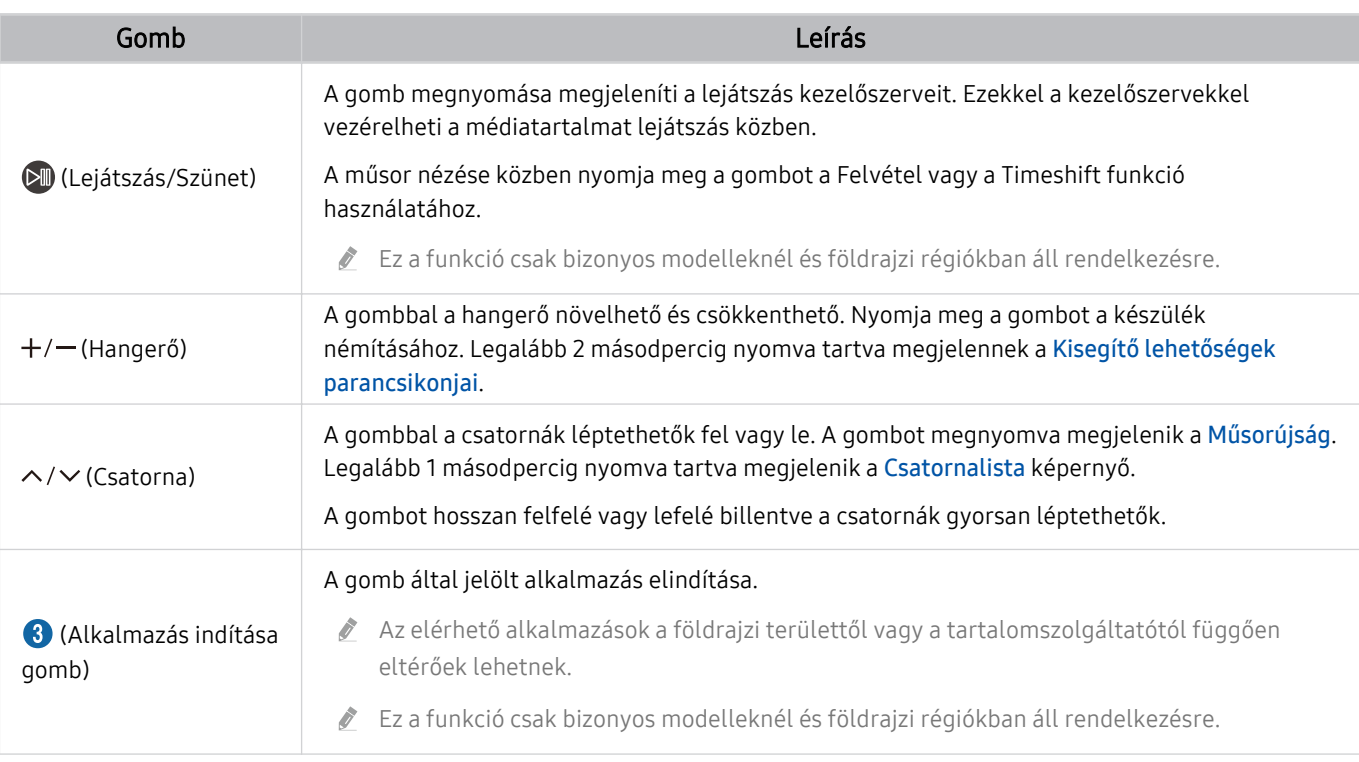

A Távvezérlő ikonjai, gombjai és funkciói modellenként és földrajzi területenként eltérők lehetnek.

Ha a Távvezérlő távvezérlőt a HDMI-CEC (Anynet+) funkciót nem támogató kompatibilis külső eszközzel szeretné használni, állítsa be az univerzális távvezérlőt az adott eszközhöz. Bővebb információkért lásd: ["Külső eszközök vezérlése Samsung](#page-30-0) [távvezérlővel – az Univ. távvezérlő-beállító](#page-30-0) használata".

Ha a Távvezérlő távvezérlőt a HDMI-CEC (Anynet+) funkciót támogató kompatibilis külső eszközzel szeretné használni, csatlakoztassa az eszközt a TV egyik HDMI-aljzatához HDMI-kábellel. Bővebb információkért lásd: ["Az Anynet+ \(HDMI-CEC\)](#page-31-0) [használata](#page-31-0)".

# <span id="page-29-0"></span>A Samsung Smart távvezérlő csatlakoztatása a TV-hez

A TV kezelése érdekében csatlakoztassa a Samsung Smart távvezérlő távvezérlőt a TV-hez.

A TV első bekapcsolásakor a Samsung Smart távvezérlő távvezérlő és a TV párosítása automatikusan megtörténik. Ha a Samsung Smart távvezérlő és TV párosítása nem történik meg automatikusan, irányítsa a távvezérlőt a TV elejére, majd tartsa egyszerre lenyomva a  $\bigodot$  és a  $\boxtimes$  gombot legalább 3 másodpercig.

Ez a funkció csak bizonyos modelleknél és földrajzi régiókban áll rendelkezésre.

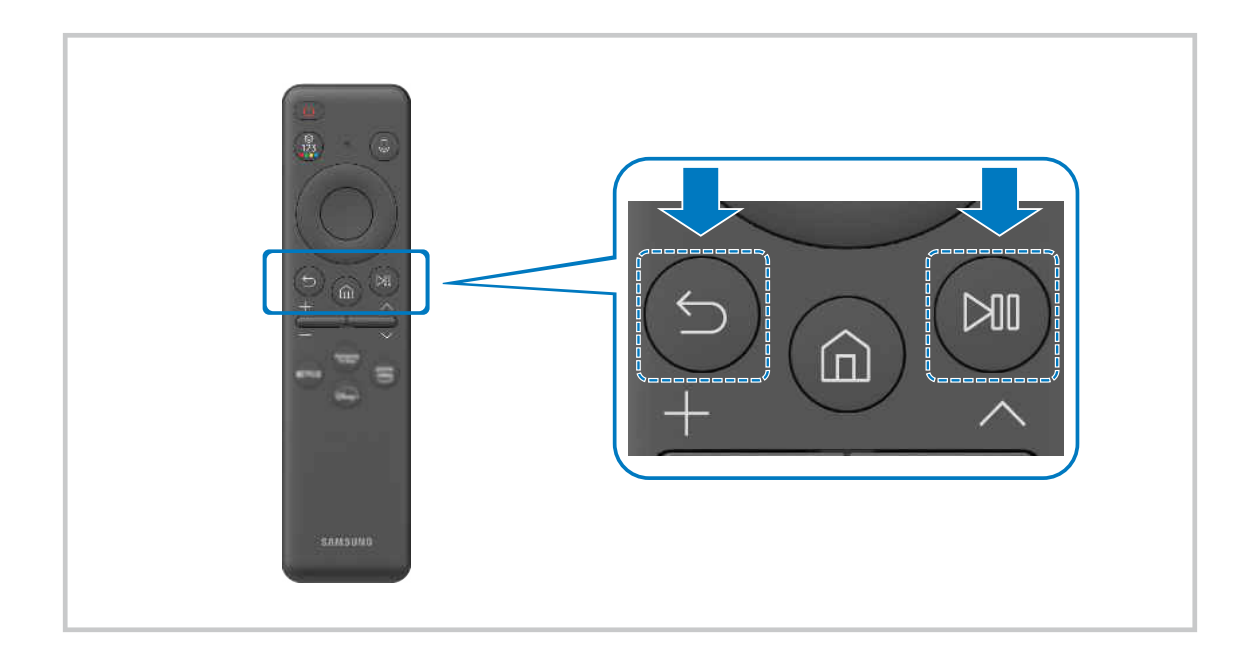

# <span id="page-30-0"></span>Külső eszközök vezérlése Samsung távvezérlővel – az Univ. távvezérlőbeállító használata

A TV-et és a csatlakoztatott külső eszközöket Samsung távvezérlővel irányíthatja.

## $\textbf{\textcircled{a}}$  >  $\equiv$  Menü >  $\cdot$  Csatlakoztatott eszközök > Univ. távvezérlő-beállító

A TV-hez csatlakoztatott összes külső eszközt egyetlen Samsung távirányítóval vezérelheti. Futtassa az Univ. távvezérlő-beállító menüt a külső eszközök regisztrálásához.

- Ez a funkció csak bizonyos modelleknél és földrajzi régiókban áll rendelkezésre.
- A külső Samsung-eszközöknek a TV távvezérlőjével történő, további beállítások nélküli működtetéséhez az Anynet+ (HDMI-CEC) funkciót is használhatja. Bővebb információkért lásd: ["Az Anynet+ \(HDMI-CEC\)](#page-31-0) használata".
- Előfordulhat, hogy a TV-hez csatlakoztatott egyes külső eszközök nem támogatják az univerzális távvezérlő funkciót.
- Ne helyezzen semmilyen akadályt a külső eszköz és a TV logója elé. Zavarhatja a távvezérlő jeleinek megfelelő átvitelét.
- Amennyiben az Univerzális távvezérlő-beállító segítségével nehezen irányítja a külső eszközöket, próbálkozzon a külső eszközök áthelyezésével.
- A TV telepítési környezetétől és a külső eszközök jellemzőitől függően előfordulhat, hogy a funkció nem működik megfelelően.

# Ismerje meg a Samsung Smart távvezérlő használatát

Megtanulhatja a Samsung Smart távvezérlő használatát.

#### $\bigcirc$  >  $\equiv$  Menü >  $\otimes$  Beállítások > Terméktám. > Távvezérlő-útmutató

További részletek a Samsung Smart távvezérlő használatáról.

Nyomja meg a menüt a Samsung Smart távvezérlő különféle funkcióinak használatához.

Ezt a funkciót nem minden modell támogatja.

# <span id="page-31-0"></span>Az Anynet+ (HDMI-CEC) használata

Anynet+ (HDMI-CEC) hálózaton keresztül kapcsolódó külső eszköz vezérlése a távvezérlővel.

A TV távvezérlőjével vezérelheti a TV-hez HDMI-kábellel csatlakozó külső eszközöket, illetve azokat, amelyek támogatiák az Anynet+ (HDMI-CEC) funkciót. Vegye figyelembe, hogy az Anynet+ (HDMI-CEC) csak a távvezérlővel állítható be és működtethető.

## Külső eszköz csatlakoztatása az Anynet+ rendszeren keresztül és az eszköz menüinek használata

#### $\bigcirc$  >  $\equiv$  Menü >  $\circ$  Beállítások > Összes beállítás > Kapcsolat > Külsőeszköz-kezelő > Anynet+ (HDMI-CEC) Próba most

- 1. Az Anynet+ (HDMI-CEC) beállítása legyen Be.
- 2. HDMI-CEC-kompatibilis eszköz csatlakoztatása a TV-hez.
- 3. Kapcsolja be a csatlakoztatott eszközt.

Az eszköz automatikusan összekapcsolódik a TV eszközzel. Ha az összekapcsolódás befejeződött, az eszköz kezeléséhez a TV távvezérlőjével elérheti a csatlakoztatott eszköz menüjét.

A csatlakoztatási művelet akár 2 percet is igénybe vehet.

## Olvassa el Anynet+ (HDMI-CEC) eszköz csatlakoztatása előtt

- Az Anynet+ (HDMI-CEC)-kompatibilis eszközöket HDMI-kábellel kell csatlakoztatni a TV-hez. Vegye figyelembe, hogy egyes HDMI-kábelek nem támogatják az Anynet+ (HDMI-CEC) funkciót.
- Ez a TV univerzális távvezérlő funkcióval rendelkezik, amelynek konfigurálásával így a HDMI-CEC funkciót nem támogató, más gyártótól származó kábeltelevíziós beltéri egységeket, Blu-ray-lejátszókat és házimozikat is irányíthatja. Bővebb információkért lásd: ["Külső eszközök vezérlése Samsung távvezérlővel – az Univ. távvezérlő-beállító](#page-30-0) használata".
- Az Anynet+ nem használható a HDMI-CEC funkciót nem támogató külső eszközökhöz.
- Előfordulhat, hogy a TV távirányítója bizonyos körülmények között nem működik. Ilyen esetben állítsa be újra az eszközt Anynet+ (HDMI-CEC)-kompatibilis eszközként.
- Az Anynet+ (HDMI-CEC) csak olyan külső eszközökkel működik együtt, amelyek támogatják a HDMI-CEC funkciót, és csak akkor, ha azok az eszközök készenléti vagy bekapcsolt állapotban vannak.
- Az Anynet+ (HDMI-CEC) legfeljebb 12 kompatibilis külső eszköz (max. 3 azonos típus) vezérlésére képes, kivéve a házimozikat. Az Anynet+ (HDMI-CEC) csak egy házimozi-rendszer vezérlésére képes.
- Ha az 5.1 csatornás hangot külső eszközön szeretné hallgatni, csatlakoztassa az eszközt a TV-hez HDMI-kábellel, az 5.1 csatornás házimozi-rendszert pedig közvetlenül csatlakoztassa a külső eszköz digitális hangkimenetéhez.
- Ha a külső eszközt az Anynet+ rendszeren és az univerzális távvezérlőn keresztül is csatlakoztatta, akkor csak az univerzális távvezérlőn keresztül vezérelhető.

# <span id="page-32-0"></span>A TV vezérlése billentyűzet, egér vagy gamepad használatával

Billentyűzet, egér vagy gamepad csatlakoztatása megkönnyíti a TV vezérlését.

#### $\bigcirc$  >  $\equiv$  Menü > & Beállítások > Összes beállítás > Kapcsolat > Külsőeszköz-kezelő > Beviteli eszközök kezelője Próba most Próba most

A billentyűzet, egér vagy játékvezérlő csatlakoztatása megkönnyíti a TV vezérlését.

### USB-billentyűzet, -egér vagy -gamepad csatlakoztatása

Csatlakoztassa a billentyűzet, az egér vagy a gamepad kábelét az USB-porthoz.

- Az egér csak az Internet alkalmazásban és a Workspace funkcióban használható.
- A készülék az XInput USB-gamepad egységeket támogatja.
- $\triangle$  További információkért lásd az Beviteli eszköz részt a Csatlakoztatási útmutató ( $\bigcirc$  >  $\equiv$  Menü >  $\vee$  Csatlakoztatott eszközök > Csatlakoztatási útmutató > Beviteli eszköz) helyen.

#### Bluetooth-billentyűzet, -egér vagy -gamepad csatlakoztatása

#### $\bigcirc$  >  $\equiv$  Menü >  $\otimes$  Beállítások > Összes beállítás > Kapcsolat > Bluetooth-eszközlista Próba most

- Ha a rendszer nem érzékelte az eszközt, helyezze a billentyűzetet a TV közelébe, majd válassza a Frissítés lehetőséget. A TV ismét megkeresi az elérhető eszközöket.
- Az egér csak az Internet alkalmazásban használható.
- Maximum négy játékvezérlő csatlakoztatható, függetlenül a csatlakozási módtól (pl. USB vagy Bluetooth).
	- Ha két BT audioeszközt használ, a legjobb az USB-s játékvezérlők használata.
	- Egy BT audioeszköz használata esetén legfeljebb két BT játékvezérlő csatlakoztatható.
- További információkért olvassa el a Bluetooth eszköz felhasználói kézikönyvét.
- Ez a funkció csak bizonyos modelleknél és földrajzi régiókban áll rendelkezésre.

## A billentyűzet és az egér használata

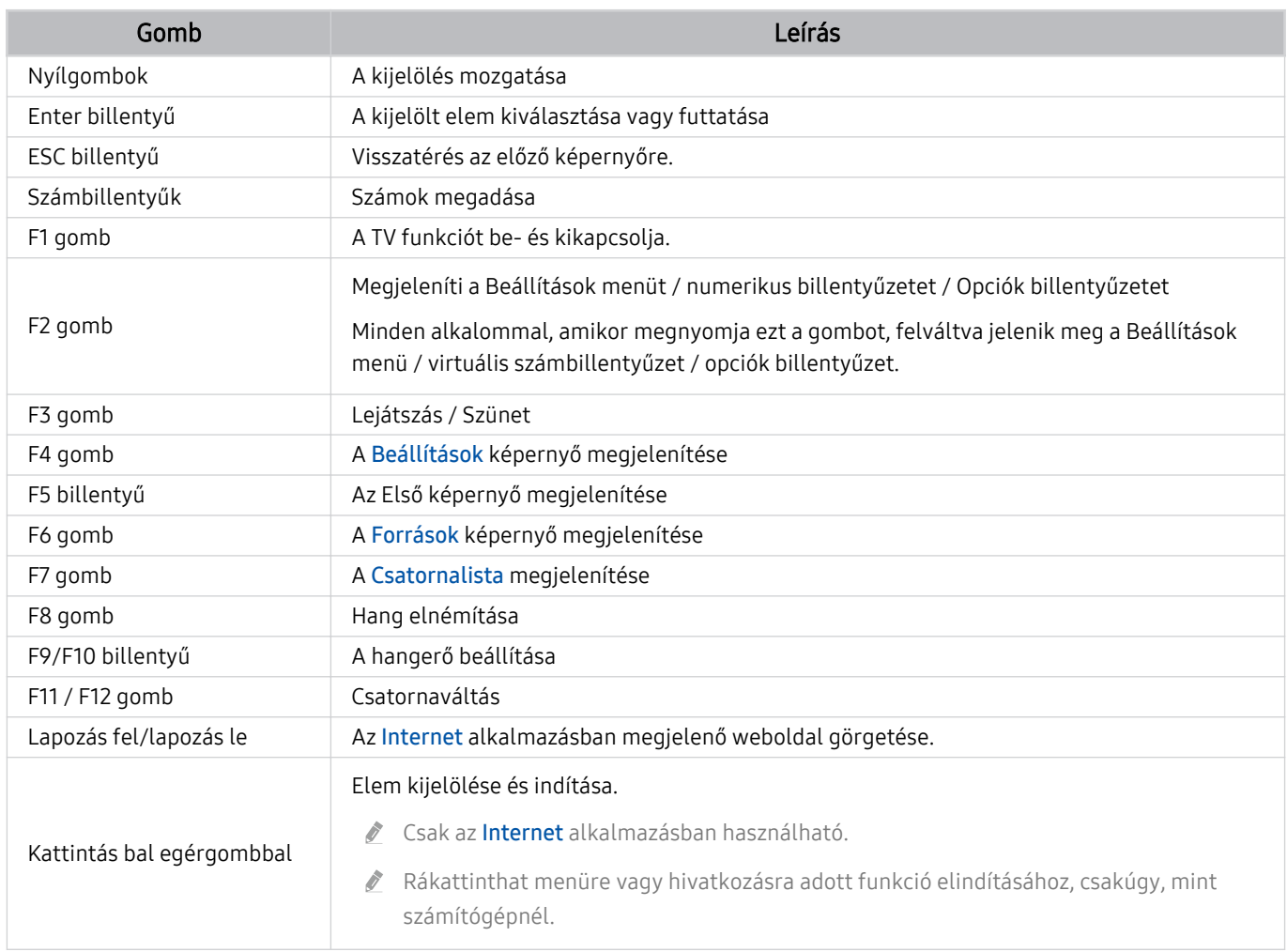

Egyes alkalmazásoktól vagy a billentyűzettől függően az alapvető funkciók eltérhetnek.

## A játékvezérlő használata

Ellenőrizze a támogatott játékvezérlőket. Próba most

Ez a funkció csak bizonyos modelleknél és földrajzi régiókban áll rendelkezésre.

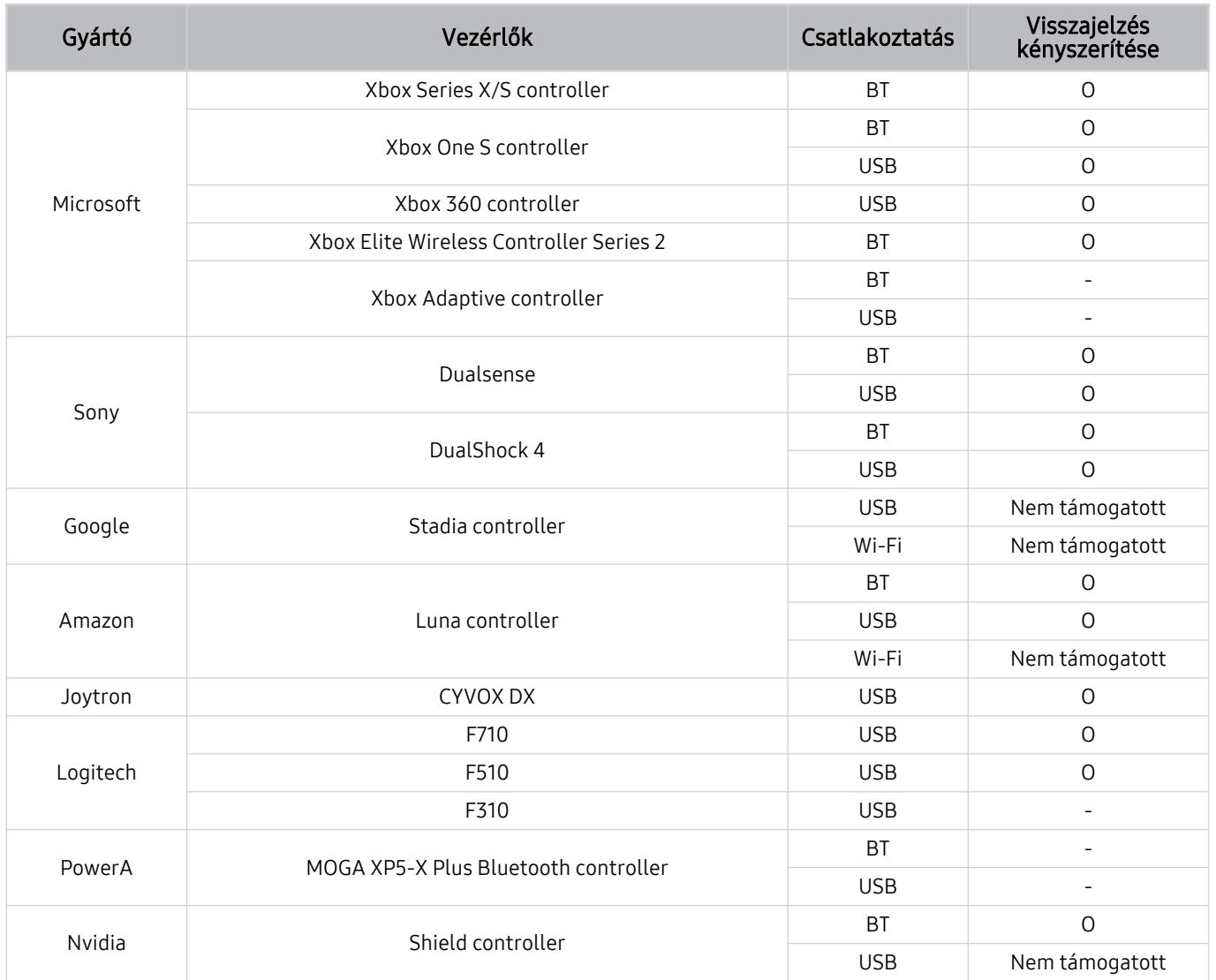

- A vezérlőtől függően bizonyos billentyűk nem állnak rendelkezésre ezen a terméken.
- Visszajelzés kényszerítése :

Nem támogatott (Ez a termék nem támogatja a visszajelzés kényszerítését.)

- "-" (A vezérlőknek nincs visszajelzés kényszerítési funkciója.)
- A Tizen TV-k csak az XInput módot támogatják a támogatott játékvezérlőkhöz.
- Az Xbox vezérlők firmware-frissítést igényelhetnek.
- A vezérlő hangkimenete (3,5 mm-es port) nem érhető el ezen a terméken.
- Előfordulhat, hogy más vezérlők nem működnek felhőalapú játékokhoz.

## A vezérlő használata

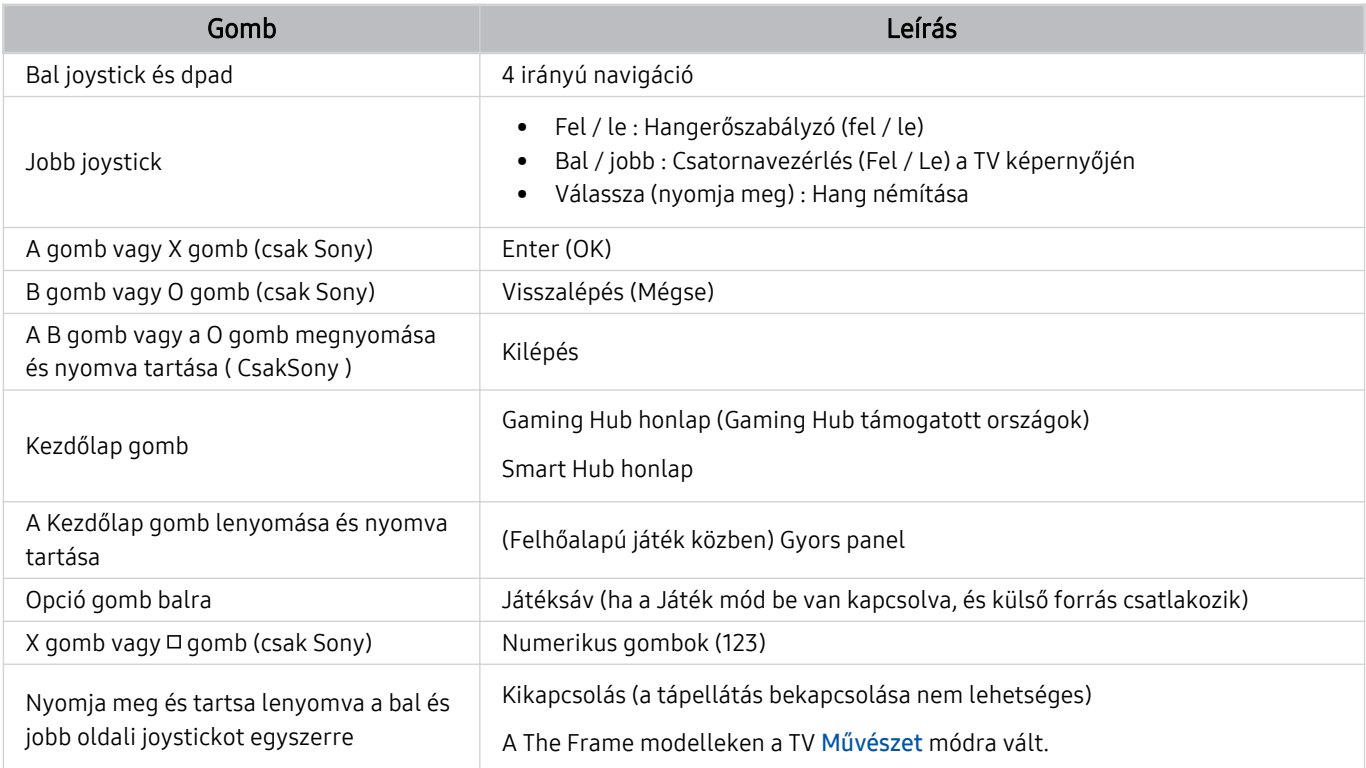

A gombok működése egyes alkalmazásoktól vagy a vezérlőtől függően eltérő lehet.

Ha a vezérlőt Wi-Fi megoldással csatlakoztatja ehhez a termékhez, nem tudja használni a felhasználói felület navigációs funkcióját.

Az országtól függően előfordulhat, hogy a Gaming Hub és a Felhőalapú játék nem támogatott.
### A beviteli eszközök beállítása

### $\textcircled{a}$  >  $\equiv$  Menü >  $\otimes$  Beállítások > Összes beállítás > Kapcsolat > Külsőeszköz-kezelő > Beviteli eszközök kezelője Próba most

• Billentyűzet beá. Próba most

A billentyűzetnél az alábbi funkciók állíthatók be: Billentyűzet nyelve és Billentyűzet típusa.

• Egér beállításai Próba most

Az egérnél az alábbi funkciók állíthatók be: Elsődleges gomb és Mutató seb..

## Szöveg bevitele a képernyőn megjelenő virtuális billentyűzettel

Használja a szövegbevitelhez a TV-en a virtuális billentyűzetet.

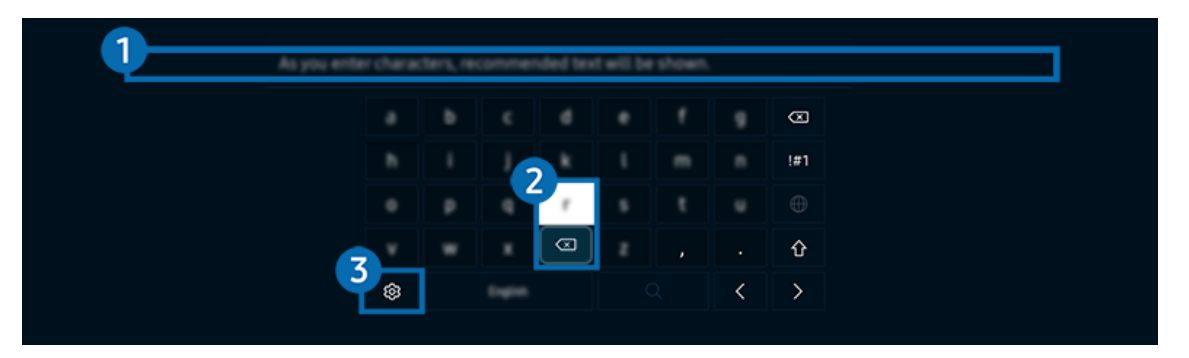

Típustól és földrajzi helytől függően előfordulhat, hogy a TV-en megjelenő kép különbözik a fenti képen láthatótól. Ò

## **1.**Javasolt szöveg

A keresett szót begépelve a funkció felsorolja a kapcsolódó javaslatokat, amik közül kiválaszthatja a kívántat.

## 2.Szerkesztő gombok

Miután a virtuális billentyűzeten szereplő karaktereket beírja, az előugró Szerkesztő gombok bármelyikét kiválasztva gyorsan elvégezheti a szerkesztési funkciót.

Ez a funkció csak akkor érhető el, ha az Szerkesztőgombok megjelenítése funkció aktív.

## 3.Beállítások

Válassza a  $\circledR$  ikont a virtuális billentyűzeten. Az alábbi lehetőségek közül választhat:

- Az elérhető lehetőségek az éppen futó funkciótól függően eltérhetnek.
- Javasolt szöveg
	- Javasolt szöveg
	- Szövegjavaslási adatok törlése
	- Szerkesztőgombok megjelenítése
- Billentyűzet nyelve

### Szöveg bevitele a távvezérlő mikrofonja és a virtuális billentyűzet segítségével

Ha látható a képernyőn a virtuális billentyűzet, nyomja meg hosszan a Samsung Smart távvezérlő @ gombját, beszéljen a Samsung Smart távvezérlő mikrofonjába, majd engedje el a gombot. Amit mond, szövegként megjelenik a képernyőn.

- A beszédhanggal történő szövegbevitelt nem minden funkció támogatja.
- Ez a funkció csak bizonyos modelleknél és földrajzi régiókban áll rendelkezésre.
- A Samsung Smart távvezérlő csak bizonyos modelleknél és földrajzi régiókban áll rendelkezésre.

# Smart funkciók

### A Smart Hub jóvoltából különféle alkalmazásokat használhat.

# A Smart Hub használata

### A Smart Hub-alapfunkciók leírásának megjelenítése.

A Smart Hub segítségével kereshet az interneten, különféle alkalmazásokat telepíthet és használhat, fényképeket és videókat nézhet, zenét hallgathat, és további funkciók is rendelkezésre állnak.

- A Smart Hub egyes szolgáltatásai fizetősek.
- Az intelligens funkciók használatához csatlakoznia kell egy hálózathoz, el kell fogadnia a feltételeket, és be kell jelentkeznie a Samsung-fiókja segítségével.
- Előfordulhat, hogy a Smart Hub egyes funkciói szolgáltatótól, nyelvtől, illetve térségtől függően nem érhetők el.
- A Smart Hub szolgáltatás kiesését okozhatja a hálózati szolgálatás megszakadása.

## Az Első képernyő megjelenítése

Nyomja meg a @ gombot.

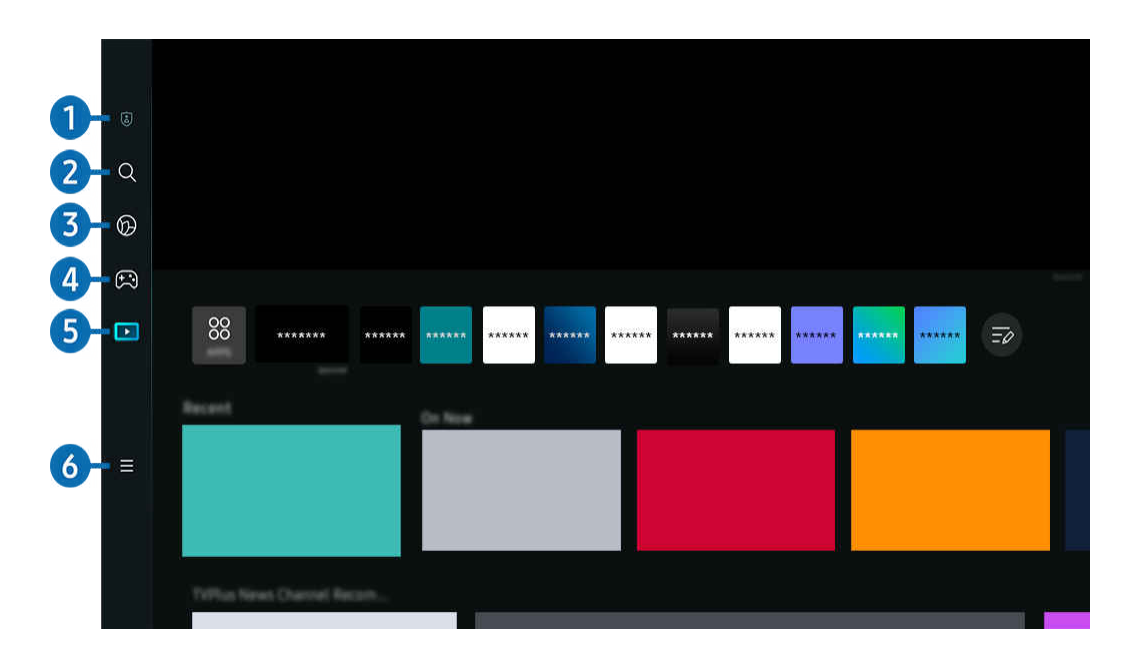

Típustól és földrajzi helytől függően előfordulhat, hogy a TV-en megjelenő kép különbözik a fenti képen láthatótól.  $\mathscr{E}$ 

## <sup>1</sup> 2 Adatvédelmi lehetőségek

A TV-ről egyszerűen kezelheti a Smart Hub-hoz kapcsolódó szolgáltatások adatvédelmi szabályzatát, és ellenőrizheti a személyes adatok védelmét.

- A Smart Hub használatához el kell fogadnia a Smart Hub szolgáltatási szerződést, valamint személyes adatai gyűjtését és felhasználását. A beleegyezése nélkül nem használhatja a kiegészítő funkciókat és szolgáltatásokat. A Feltételek és adatvédelem dokumentum teljes szövegét megtekintheti az alábbi elérési útvonalon:  $\bigcirc$  >  $\equiv$  Menü >  $\otimes$  Beállítások > Összes beállítás > Általános információk és adatvédelem > Feltételek és adatvédelem. Próba most
- A Smart Hub-hoz kapcsolódó kötelező szerződési feltételekhez való hozzájárulásának visszavonásához indítsa el a Smart Hub visszaállítása ( $\hat{m}$ ) = Menü >  $\hat{\otimes}$  Beállítások > Terméktám. > Eszközápolás > Öndiagnosztika > Smart Hub visszaállítása) opciót. Próba most
- Ez a funkció csak bizonyos modelleknél és földrajzi régiókban áll rendelkezésre.

## **2.** Q Keresés

#### Keressen a Smart Hub által kínált csatornák, műsorok, filmek és alkalmazások között.

- A Keresés szolgáltatás használatához győződjön meg arról, hogy a TV csatlakoztatva lett-e egy hálózathoz.
- Ez a funkció csak bizonyos modelleknél és földrajzi régiókban áll rendelkezésre.

# 3. Ambient

Állítsa be a TV-t úgy, hogy a kívánt tartalmat, például az időt vagy az időjárást jelenítse meg, amikor a TV-t nem használia.

A Ambient módból a TV módba való visszatéréshez nyomja meg a  $\bigcirc$  > bal oldali iránygombot >  $\square$  Média. Nyomja meg a  $\bigcirc$  gombot a TV kikapcsolásához.

- Ez a funkció csak bizonyos modelleknél és földrajzi régiókban áll rendelkezésre.
- $\mathscr{O}$ Bővebb információkért lásd: "Az Ambient [üzemmód használata"](#page-43-0).

## 4. **B** Játék

Játékokat játszhat a TV-képernyőn, ha Vezérlőt csatlakoztat a TV-hez. Konfigurálja a beállításokat a Vezérlő és az audioeszköz játékokhoz való optimalizálásához.

- Ez a funkció csak bizonyos modelleknél és földrajzi régiókban áll rendelkezésre.
- Bővebb információkért lásd: ["A Samsung Gaming Hub](#page-57-0) használata".

#### **Művészet**

Az Művészet üzemmód segítségével képi tartalmat, például műalkotásokat, fényképeket szerkeszthet, amikor nem nézi a TV-t, vagy a TV ki van kapcsolva, a tartalmat pedig a képernyőn megjelenítheti.

- Ez a funkció csak a következőben érhető el: The Frame.
- Bővebb információkért lásd: "Az Művészet [üzemmód használata"](#page-49-0).  $\mathscr{O}$

### **6.** Média

Különféle TV-műsorok megtekintése. Telepítse a Smart Hub által kínált különféle alkalmazásokat, például videó-, zene- és sportalkalmazásokat, és használja az alkalmazásokat a TV-ről.

Bővebb információkért lásd: "A Média [Első képernyő](#page-60-0) bemutatása".

## $6. \equiv$  Menü

Kezelheti a TV-hez csatlakoztatott külső eszközöket, és konfigurálhatja a TV-n elérhető különféle funkciók beállításait.

Bővebb információkért lásd: "A Menü [Első képernyő](#page-63-0) bemutatása".

### A Smart Hub automatikus indítása

### $\bigcirc$   $\geq$   $\geq$  Menü  $\geq$   $\circ$  Beállítások  $\geq$  Összes beállítás  $\geq$  Általános információk és adatvédelem  $\geq$ Kezdőképernyő-opciók > Indítás a Smart Hub főmenüjével Próba most

Az Indítás a Smart Hub főmenüjével engedélyezése a TV bekapcsolásakor automatikusan elindítja a Smart Hub funkciót. Navigáljon ehhez az opcióhoz a funkció engedélyezéséhez vagy letiltásához.

### A legutóbb használt alkalmazás automatikus indítása

### $\bigcirc$   $\triangleright$   $\equiv$  Menü  $\rightarrow$   $\circledast$  Beállítások  $\rightarrow$  Összes beállítás  $\rightarrow$  Általános információk és adatvédelem  $\rightarrow$ Kezdőképernyő-opciók > Legutóbbi alkalmazás automatikus futtatása  $P<sub>f</sub>$ óba most

Ha a Legutóbbi alkalmazás automatikus futtatásaBe állapotú, a legutóbb használt alkalmazás automatikusan elindul, amikor bekapcsolja a TV-et. Ezt a funkciót be- és kikapcsolhatja. Nyomja meg a Válasszon gombot a jelenlegi menünél.

- Ezt a funkciót nem minden alkalmazás támogatja.
- Ezt a funkciót nem minden modell támogatja.

### A Samsung Business TV alkalmazás automatikus elindítása

 $\bigcirc$   $\triangleright$   $\equiv$  Menü  $\rightarrow$   $\circledast$  Beállítás  $\rightarrow$  Összes beállítás  $\rightarrow$  Általános információk és adatvédelem  $\rightarrow$ Kezdőképernyő-opciók  $>$  Samsung Business TV alkalmazás automatikus futtatása

Ha a Samsung Business TV alkalmazás automatikus futtatásaBe állapotú, a Samsung Business TV alkalmazás automatikusan elindul, amikor bekapcsolja a TV-t. Ez a funkció be- és kikapcsolható. Nyomja meg a Válasszon gombot a jelenlegi menünél.

Ha a Samsung Business TV alkalmazást szeretné használni a TV-n, telepítse az alkalmazást a Google Play Store-ból vagy az App Store-ból. A mobileszközön megjelenő utasításokat követve használja a Samsung Business TV alkalmazást.

- Ha az Samsung Business TV alkalmazás automatikus futtatása Be értékre van állítva, miközben az Legutóbbi alkalmazás automatikus futtatása Be értékre van állítva, a Samsung Business TV alkalmazás automatikusan elindul, amikor a TV-t bekapcsolják.
- Ez Android 6.0/iOS 9.0 vagy újabb verzióban érhető el.
- A Első képernyő helyen található Samsung Business TV alkalmazás telepítése automatikusan megtörténik, miután beleegyezik a szolgáltatási szerződésbe, valamint a személyes adatok gyűjtésébe és felhasználásába.
- Ez a funkció csak bizonyos modelleknél és földrajzi régiókban áll rendelkezésre.

### Automatikus tükrözés Multi View üzemmódból

### $\bigcirc$   $\geq$   $\geq$  Menü  $\geq$   $\circ$  Beállítás  $\geq$  Összes beállítás  $\geq$  Általános információk és adatvédelem  $\geq$ Kezdőképernyő-opciók > MultiView-tükrözés automatikus indítása

Ha tükrözi a mobileszköz képernyőjét, a Multi View automatikusan megjeleníti az eszköz képernyőjét. Navigáljon ehhez az opcióhoz a funkció engedélyezéséhez vagy letiltásához.

Ez a funkció csak bizonyos modelleknél és földrajzi régiókban áll rendelkezésre.

### Automatikus casting Multi View üzemmódban

 $\bigcirc$  >  $\equiv$  Menü >  $\otimes$  Beállítások > Összes beállítás > Általános információk és adatvédelem > Kezdőképernyő-opciók > Multi View-adás automatikus indítása Próba most

#### Ha YouTube tartalmat küld át a mobileszközről, a tartalom automatikusan megjelenik a Multi View módban.

- Ez minden Multi View funkciót támogató adás, külső eszköz és alkalmazás esetén megjelenik a képernyőn.
- Ezt a funkciót nem minden modell támogatja.

### A Multi View automatikus indítása forgáskor

### $\bigcirc$   $\triangleright$   $\equiv$  Menü  $\rightarrow$   $\circledast$  Beállítások  $\rightarrow$  Összes beállítás  $\rightarrow$  Általános információk és adatvédelem  $\rightarrow$ Kezdőképernyő-opciók > Multi View automatikus indítása elforgatáskor

#### A képernyő álló tájolásba forgatásakor automatikusan elindul a Multi View.

- Ezt a funkciót nem minden modell támogatja.
- Ez a funkció akkor aktiválódik, ha az Automatikusan forgó tartozék (külön megvásárolható) csatlakoztatva van.

### Smart Hub-kapcsolatok ellenőrzése

### $\bigcirc$  >  $\equiv$  Menü >  $\otimes$  Beállítások > Terméktám. > Eszközápolás > Öndiagnosztika > Smart Hubkapcsolat tesztje Próba most

### A Smart Hub visszaállítása

### $\bigcirc$  >  $\equiv$  Menü >  $\otimes$  Beállítások > Terméktám. > Eszközápolás > Öndiagnosztika > Smart Hub visszaállítása Próba most

- A Smart Hub beállításait visszaállíthatja gyári alapértékre. A Smart Hub visszaállításához adja meg a PIN-kódot. Az alapértelmezett PIN a "0000" (Franciaországban és Olaszországban: 1111). A PIN-kódot a következő helyen állíthatja be: @  $\geq$   $\equiv$  Menü  $\geq$   $\otimes$  Beállítások  $\geq$  Összes beállítás  $\geq$  Általános információk és adatvédelem  $\geq$  Rendszerkezelő  $\geq$  PIN módosítása. Próba most
- A PIN módosítása csak bizonyos modelleknél és földrajzi régiókban áll rendelkezésre.

# <span id="page-43-0"></span>Az Ambient üzemmód használata

Ismerje meg az Ambient mód használatakor elérhető funkciókat.

### $\textcircled{a}$  > bal iránygomb >  $\textcircled{a}$  Ambient Próba most

#### Állítsa be a TV-t úgy, hogy a kívánt fényképet vagy tartalmat jelenítse meg, amikor nem használja a TV-t.

- Ezt a funkciót nem minden modell támogatja.
- A The Frame modellek esetében a Ambient üzemmód a Művészet üzemmódba van integrálva.
- Nyomja meg a  $\textcircled{a}$  gombot a Ambient üzemmód képernyőjén a Ambient kezdőképernyőre való belépéshez.
- A Ambient módban egyes funkciók nem támogatottak.

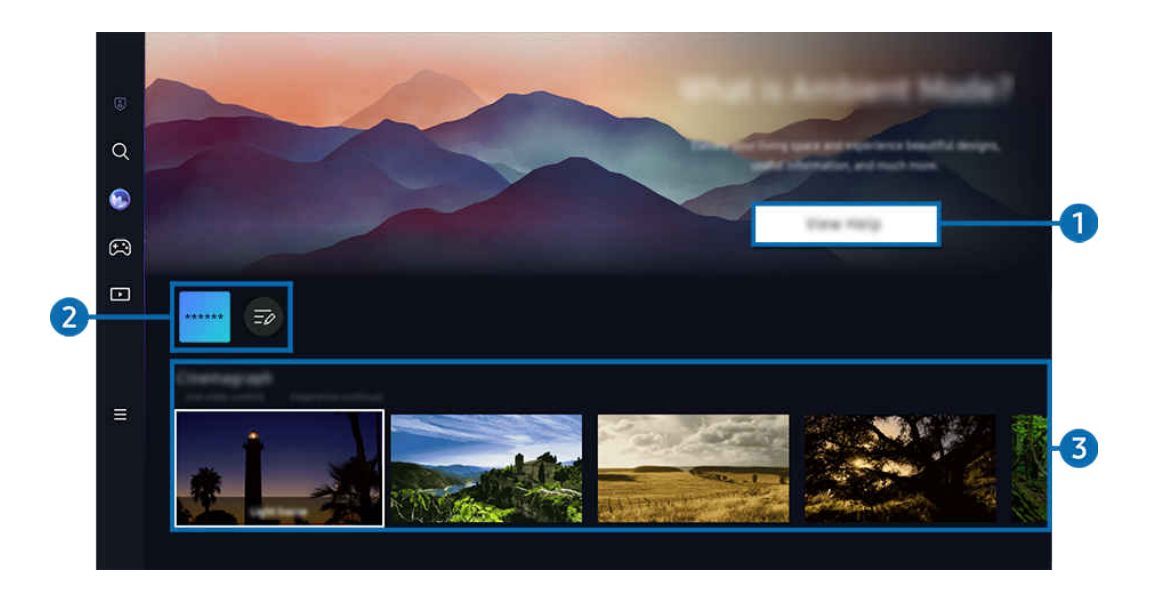

Ø. Típustól és földrajzi helytől függően előfordulhat, hogy a TV-en megjelenő kép különbözik a fenti képen láthatótól.

### **1.** Ismerkedés a Ambient móddal

Nyomja meg a Súgó megjelenítése gombot, hogy röviden megtekinthesse az Ambient-dal kapcsolatos információkat, beleértve a funkciókat.

### 2 NFT app Lista

Az NFT-alkalmazásokból letölthet képeket, és használhatja őket a Ambient módban. Az alkalmazást áthelyezheti egy másik helyre a lista végén található Lista szerkesztése lehetőség kiválasztásával.

- A támogatott NFT-alkalmazások régiótól függően változhatnak.
- Amikor egy új NFT alkalmazás jelenik meg, az NFT termékek szélesebb választékát jelenítheti meg.

### 3.Funkciók és tartalmak előnézete

Válassza ki a kívánt tartalmat és a kívánt hátteret, és állítsa be őket a Ambient módnak. A Ambient módban a tartalom részleteinek megtekintéséhez nyomja meg a távvezérlőn a Válasszon gombot.

- A Mobileszköz mobileszközön futó SmartThings alkalmazással kiválaszthatja a kívánt tartalmat és megváltoztathatja a beállításokat. A napszaknak tökéletesen megfelelő tartalmat jelzi.
- Az elérhető tartalom modellenként és földrajzi régiónként eltérő lehet.
- Képek módosítása

Módosítsa a képet, hogy Ambient Mode módban jelenjen meg. Nyomja meg a Válasszon gombot a távvezérlőn, hogy a fókuszt egy képre helyezze. A bal vagy jobb iránygombbal lépjen a kívánt képre, majd nyomja meg a Válasszon gombot a távvezérlőn.

• Részletek

Részletes információk megtekintése a kiválasztott képről.

• Kedvenc

Adjon hozzá vagy töröljön adott képeket a Kedvenc helyen a távvezérlő Válasszon gombjának megnyomásával. A Kedvencek-ként beállított elemek megtekintéséhez navigáljon a Ambient > Kedvenc helyre.

- $\heartsuit$  Kedvenc: Az elem nincs beállítva Kedvenc-ként
- Kedvenc: Az elem Kedvenc-ként van beállítva

#### • Szerkesztés

#### Szabja testre a beállításokat igényeinek megfelelően.

- Az elérhető funkciókat lehet, hogy nem minden modell és tartalom támogatja.
- Időjárásszűrő

A tartalom időjárási effektussal gazdagítható.

– Időszűrő

A tartalomhoz bármilyen háttér-időformátum választható.

– Szín

Módosítja a tartalom színét.

– Rezgések

A tartalomnak leginkább megfelelő hangulat kiválasztása.

– Hátterek

Módosítja a képernyő hátterét.

– Árnyékhatások

A kiválasztott árnyékeffektust alkalmazza a tartalmon.

– Szűrés

Kiválaszthat egy kép-szűrőeffektust a tartalomhoz.

– BGM mód

Hozzáadhat háttérzenét a tartalomhoz.

#### • Képernyő beállításai

Módosíthat olyan beállításokat, mint például a tartalom fényereje, telítettsége és színtónusa.

– Fényerő

A tartalom fényerejének beállítása.

– Telítetts.

A tartalom telítettségének beállítása.

– Színtónus

A tartalom színeinek beállítása.

– Piros árnyalat / Zöld árnyalat / Kék árnyalat

A vörös, zöld és kék színek kontrasztjának beállítása.

#### Tartalomkategória kiválasztása

- Az elérhető tartalom modellenként és földrajzi régiónként eltérő lehet.
- Kedvenc

A Ambient módban a Válasszon gombot a távirányítón, majd a  $\blacktriangledown$  Kedvenc gombot megnyomva a Kedvencoldalra mentheti a megjelenített tartalmat.

• Az NFT Alkalmazások által támogatott

Böngésszen különféle új és kalandos tartalmak között egy olyan alkalmazással, amely NFT-műveket kínál.

• Különleges kiadás

A funkció használatával a világ legjobb művészei és tervezői által létrehozott kreatív alkotásokat és belsőépítészeti tartalmakat élvezheti.

• Cinemagráf

Ismételt animációt készít a fénykép egy adott részére, hogy az jobban felhívja a figyelmet.

• Saját album

### A segítségével beállítható, hogy az Ambient Mode képernyőjén háttérképként megjelenjen a mobileszközén vagy a Samsung Cloud felületén tárolt fotó.

- Ha fotókat szeretne importálni a mobileszközéről vagy a Samsung Cloud szolgáltatásból, használja a SmartThings alkalmazást a mobileszközén.
- A fotóbeállításokkal kapcsolatban további információkért válassza ki a A fényképek kiválasztásának menete lehetőséget.
- Q gyűjtemény

Kifejezetten a Samsung QLED készülékhez készített tartalmat biztosít.

• Hangulat

Lehetőségek széles skálája áll rendelkezésére a hangulatának megfelelő környezet kialakításához.

• Lazítás

A természet által inspirált, nyugalmat árasztó tartalmak oldott hangulatba ringatják.

### • Dekor

Lehetővé teszi, hogy praktikus és szép megjelenést válasszon ki a tartalomnak.

• Adatok

Lehetővé teszi lényeges, valós idejű információk, például az időjárás, a hőmérséklet, a pontos idő vagy a hírek kiválasztását.

• Műalkotás

Segítségével olyan tartalmakat is kiválaszthat, mint világhírű fényképek és grafikák.

• Háttértéma

#### Lehetővé teszi a Samsung háttértémáinak beállítását.

- A falról a mobileszközére telepített SmartThings alkalmazással fényképet készítve egyedi háttértémát hozhat létre. A funkció használatakor a hálózati szolgáltatás minőségétől függően késés fordulhat elő a kép átvitele és optimalizálása során.
- A létrehozott Háttértéma beállítható a tartalom háttereként. A tartalom háttereként való beállításához nyomja meg a Válasszon gombot a távvezérlőn, miközben a Ambient módban van, és válassza a Szerkesztéslehetőséget.

#### • Rutin

Élvezze a rengeteg rutint, melyek mindegyike a nap adott szakaszához illő tartalmat jelenít meg, vagy a SmartThings alkalmazás segítségével hozza létre saját, egyéni rutinjait.

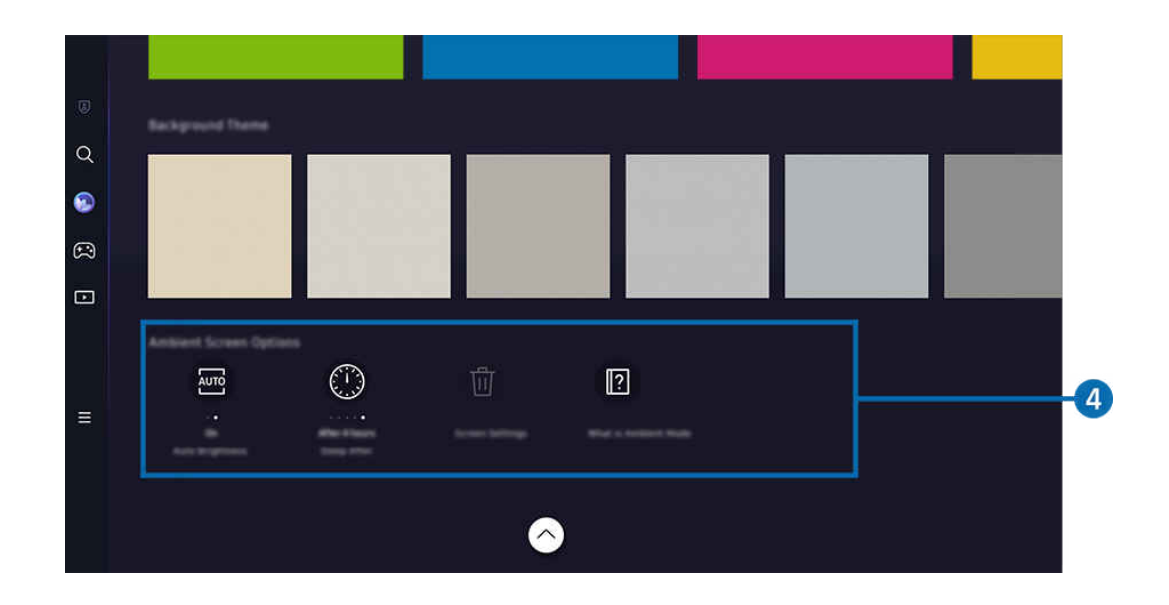

Típustól és földrajzi helytől függően előfordulhat, hogy a TV-en megjelenő kép különbözik a fenti képen láthatótól.  $\mathscr{O}$ 

### 4.Ambient képernyő opciói

#### A következő Ambient üzemmód beállításai konfigurálhatók:

- Ez a menü a Ambient mód otthonának alján található. Az opcióbeállítások konfigurálásához görgessen le a legaljára.
- Az elérhető opciók a modelltől függően változhatnak.

#### • Automatikus fényerő

#### Az automatikus fényerő beállításának módosítása a Ambient módban.

- $\ell$  Ha a funkció Ki van kapcsolva, a TV képernyő fényereje nem alkalmazkodik automatikusan a környezet fényviszonyaihoz.
- Kikapcsolási várakozási idő

#### Beállítja azt az időt, amikor a Ambient üzemmód képernyője automatikusan kikapcsol.

- Ha a megadott ideig nem érkezik utasítás a távvezérlőtől, a képernyő kikapcsol.
- Összes fotó visszaállítása

#### A Saját album-ba mentett fotók visszaállítása.

• Mi az a(z) Ambient?

Röviden megtekintheti a Ambient móddal kapcsolatos információkat, beleértve a funkciókat is.

### A TV megtekintési képernyőre való belépés a Ambient módból

A TV képernyő eléréséhez a Ambient üzemmódból a @ vagy a somb megnyomásával a Ambient üzemmódba Első képernyőátirányít, nyomja meg a távvezérlő bal irányú gombját, majd válassza ki a  $\blacksquare$  Média.

Ha a TV ki van kapcsolva, és megnyomja a  $\bigcirc$  gombot, megjelenik a  $\Box$  Média Első képernyő.

# <span id="page-49-0"></span>Az Művészet üzemmód használata

Ismerje meg az Művészet mód használatakor elérhető funkciókat.

### $\textcircled{a}$  > bal iránygomb >  $\blacktriangleright$  Művészet

Ez a funkció csak a következőben érhető el: The Frame.

Az Művészet üzemmód segítségével képi tartalmakat jeleníthet meg, például műalkotásokat vagy fényképeket, amikor nem teljes képernyős módban nézi a TV-t.

- Nyomja meg a  $\bigcirc$  gombot a TV használata közben, és a TV Művészet módba vált.
- A Média Kezdőképernyőre lépéshez nyomja meg a  $\bigcirc$  gombot Művészet módban.
- A Művészet Kezdőképernyőre lépéshez nyomja meg a @ gombot Művészet módban.
- A TV teljes kikapcsolásához nyomja meg hosszan a  $\bigcirc$  gombot a távvezérlőn, vagy nyomja meg a Távirányító gombot a TV-n.
	- Ha nem a Samsung Smart távvezérlő távvezérlőt használja, előfordulhat, hogy a TV nem kapcsol ki teljesen.
- Művészet módban a TV-en a fényerő és a színtónus automatikusan a környezet fényviszonyaihoz igazodik, a TV pedig automatikusan kikapcsolható.
	- Az Művészet üzemmódban a TV alapbeállítás szerint automatikusan kikapcsol, ha a környező fény elhalványulását érzékeli.
- Konfigurálja a mozgásérzékelő beállításait az Művészet üzemmód opciói ( $\textcircled{a}$ ) bal oldali iránygomb  $\rightarrow$   $\mathbb{R}$ Művészet > Művészet üzemmód opciói) segítségével a TV-n megjelenített Művészet kezdőképernyő alján, vagy használja a mobil SmartThings alkalmazást. A TV automatikusan be- vagy kikapcsolhat a felhasználói mozgások és egyéb vizuális változások észlelése alapján.
	- Ez a funkció csak bizonyos modelleknél és földrajzi régiókban áll rendelkezésre.
- Művészet módban használja a SmartThings alkalmazást mobileszközén, hogy az eszközön lévő fényképeket a TV-re mentse.
	- Ez a funkció csak bizonyos TV modelleknél és mobileszközöknél áll rendelkezésre.
	- A támogatott funkciók a SmartThings alkalmazás verziójának függvényében eltérőek lehetnek.

## Az Művészet Kezdőképernyő szerkesztése

## $\textcircled{a}$  > bal iránygomb >  $\blacktriangleright$  Művészet

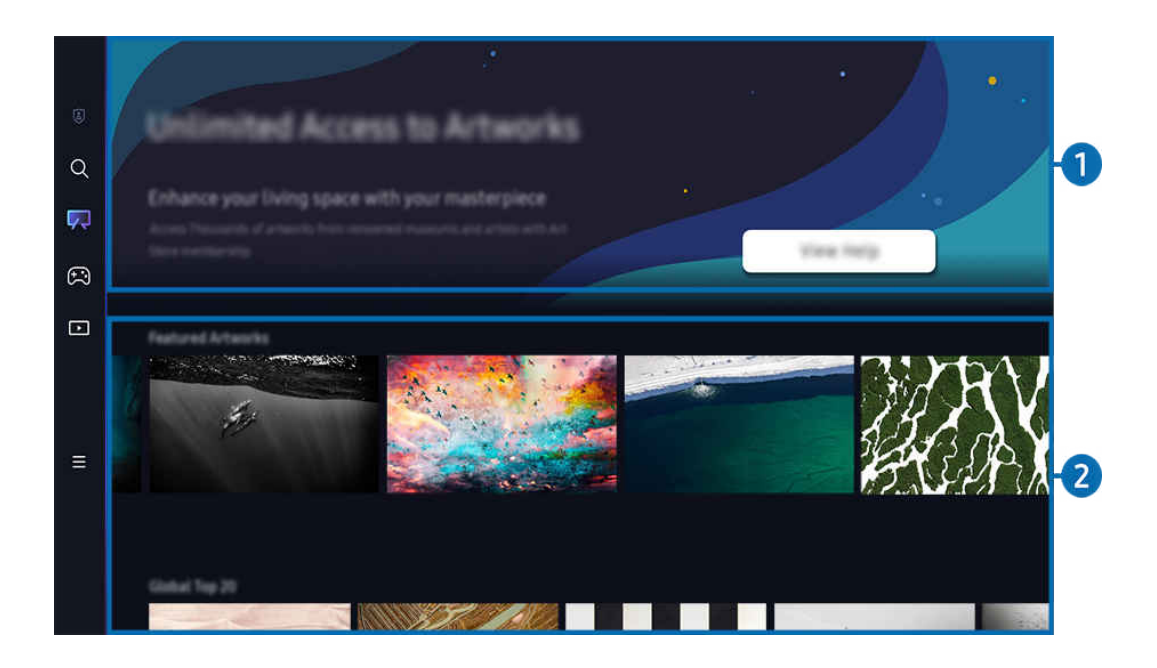

Típustól és földrajzi helytől függően előfordulhat, hogy a TV-en megjelenő kép különbözik a fenti képen láthatótól. t të

## **1.** Hasznos információ

Tekintse meg az Művészet kezdőlaphoz kapcsolódó információkat és promóciókat.

### **2.** Képkategóriák listája

A megjelenő kategóriák listájából egy képet, majd nyomja meg a Válasszon gombot a kép részleteinek megtekintéséhez. A kép 30 másodperces teljes képernyős előnézetéhez válassza a Előnézet lehetőséget. Ha tetszik a kép, megvásárlásával vagy a Tagság tagságra való feliratkozással megtarthatja műalkotásként.

Ha egy mentett képet választ, a TV Művészet módba lép. Művészet módban nyomja meg a Válasszon gombot a távvezérlőn a következő menüopciók használatához:

- Az elérhető tartalom modellenként és földrajzi régiónként eltérő lehet.
- Képek módosítása

Módosítsa a képet, hogy Művészet módban jelenjen meg. Nyomja meg a Válasszon gombot a távvezérlőn, hogy a fókuszt egy képre helyezze. A bal vagy jobb iránygombbal lépjen a kívánt képre, majd nyomja meg a Válasszon gombot a távvezérlőn.

#### • Részletek

Részletes információk megtekintése a kiválasztott képről.

• Kedvenc

Adjon hozzá vagy töröljön adott képeket a Kedvenc helyen a távvezérlő Válasszon gombjának megnyomásával. A Kedvencek-ként beállított elemek megtekintéséhez navigáljon a Saját művészeti bolt > Kedvenc helyre.

- $\heartsuit$  Kedvenc: Az elem nincs beállítva Kedvenc-ként
- $-$  Wedvenc: Az elem Kedvenc-ként van beállítva
- Paszpartu

Szabja testre a szegély stílusát és színét igényeinek megfelelően. A változtatások mentéséhez válassza ki a kívánt matt stílust és színt, majd nyomja meg a Kiválasztás vagy a  $\bigcirc$  gombot.

- A támogatott szegélystílusok eltérhetnek, ha a kép oldalaránya nem 16:9, vagy a képfelbontás alacsonyabb, mint az ajánlott felbontás.
- Ajánlott felbontás: 1920 x 1080 (32LS03C modellekhez) vagy 3840 x 2160 (43 hüvelykes vagy nagyobb modellekhez)

• Képernyő beállításai

Szabja testre az Művészet mód képernyőbeállításait igényeinek megfelelően.

– Fényerő

A képernyő fényerejének beállítása. Nyomja meg a Válasszon gombot a változtatás mentéséhez.

– Színtónus

Állítsa be a kép színeit. Nyomja meg a Válasszon gombot a változtatás mentéséhez.

– Fényerő visszaállítása

Állítsa vissza a képernyő fényerejét az alapértelmezett értékre.

• Legutóbbiak

A közelmúltban megjelenített képek kezelése.

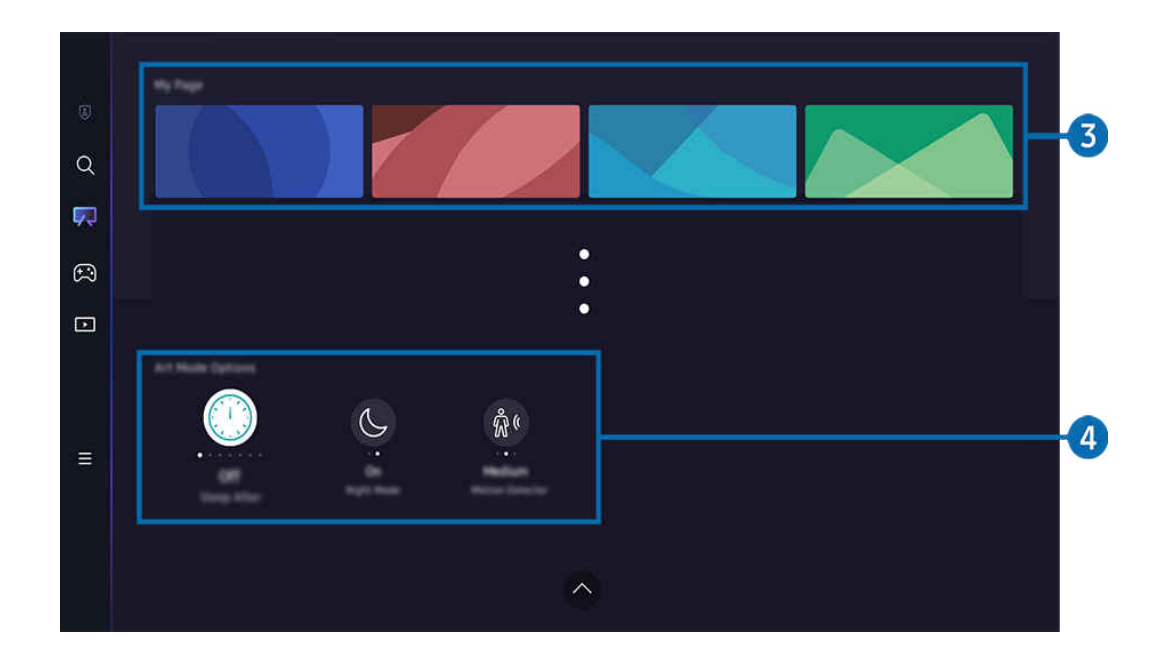

Típustól és földrajzi helytől függően előfordulhat, hogy a TV-en megjelenő kép különbözik a fenti képen láthatótól.  $\mathcal{L}% _{M_{1},M_{2}}^{\alpha,\beta}(\varepsilon)$ 

### 3.Saját művészeti bolt

• Kedvencek

A Kedvenc közé mentett képek kezelése.

– Összes megjelenítése / Lejátszás folytatása

Végezzen Diavetítést Kedvenc helyen.

– Törlés

Válasszon ki és töröljön egyszerre több képet a Kedvenc helyen.

### • Tagság

Ha regisztrál a Tagság opcióra, korlátozás nélkül használhatja az alkotásokat. Időnként lecserélheti új képekre, ízlésének megfelelően.

#### Kövesse a képernyőn megjelenő utasításokat a fizetés folytatásához.

▲ Ha az ingyenes próbaidőszak alatt előfizet egy tagságra, akkor az Ön fiókja a hátralévő próbaidőszaktól függetlenül azonnal tagsági fiókra vált, és számos alkotást korlátozás nélkül használhat.

### • Fizetési adatok

Tekintse meg a képek vásárlási adatait, és egyszerűen vásároljon képeket a szükséges fizetési adatok megadásával.

A fiіʪϩʭϑ̈ információkkal kapcsolatos részletekért keresse fel a Samsung Checkout (sbox.samsungcheckout.com) webhelyet.

### 4.Művészet üzemmód opciói

#### Konfigurálja a Művészet mód képernyővel kapcsolatos opciókat.

Ez a menü az Művészet kezdőlap alján található. Az opcióbeállítások konfigurálásához görgessen le a legaljára.

• Kikapcsolási várakozási idő

A TV automatikusan kikapcsol, ha meghatározott ideig nem érzékel mozgást a TV körül. Nyomja meg a Válasszon gombot az időtartam megadásához.

• Night Mode

A TV automatikusan kikapcsol, ha nem érzékel fényt a TV körül. Ez az üzemmód érzékeli a TV körüli fényeket, és a fény jelenlététől függően automatikusan be- vagy kikapcsolja a TV-t. Nyomja meg a Válasszon gombot az üzemmód be- vagy kikapcsolásához.

• Mozgásérzékelő

Állítsa be a Mozgásérzékelő elemet a mozgásérzékelőhöz. Nyomja meg a Válasszon gombot az érzékenységi szint beállításához.

- A Mozgásérzékelő csak bizonyos modelleknél és földrajzi régiókban áll rendelkezésre.
- Mi az a(z) Művészet?

Röviden megtekintheti a Művészet móddal kapcsolatos információkat, beleértve a funkciókat is.

#### Képek importálása USB memóriáról

- 1. Csatlakoztassa a képeket tároló USB-memóriaeszközt a TV-hez.
- 2. A rendszer automatikusan felismeri az USB-memóriát, és a képernyőn megjelenik az USB-memórián tárolt kép-, zene- és videofájlok listája.
	- Az USB-memória futtatásának másik módjaként lépjen a  $\textcircled{a}$  >  $\equiv$  Menü >  $\cdot$  Csatlakoztatott eszközök menühöz, és válassza ki az USB-memóriát.
- 3. Lépjen a TV-re menteni kívánt képfájlt tartalmazó mappára, majd válassza az Opciók > Küldés Művészet üzemmódba lehetőséget.
- 4. Válassza ki a képet, és nyomja meg a Küldés gombot. Az USB memórián tárolt kép Művészet módban kerül mentésre.
	- L Javasolt felbontások (16:9): 1920 x 1080 (32 hüvelykes modell), 3840 x 2160 (43 hüvelykes vagy nagyobb modellek)

## Az Művészet üzemmód használata a SmartThings alkalmazással

Miután telepítette mobileszközére a SmartThings alkalmazást, az alábbi funkciókat használhatja:

A SmartThings alkalmazás letölthető a Google Play Áruházból, a Samsung Apps és az App Store áruházból is.

Ha a TV nincs regisztrálva a SmartThings alkalmazásban, nyomja meg az + (Eszköz hozzáadása) gombot, és regisztrálja a TV-t az üzemmód használata előtt.

- A funkciók és a terminológia a SmartThings alkalmazás verziójának függvényében eltérhet.
- Előfordulhat, hogy táblagépeken az Művészet üzemmód funkcióit a SmartThings alkalmazás nem támogatja.
- Kép kiválasztása Művészet módban.
- Fotók mentése mobileszközről a TV-re: Használja a Kép hozzáadása funkciót a mobileszközön lévő fényképek TV-re mentéséhez.
	- Kép hozzáadása > válasszon 2-3 képet > Paszpartu létrehozása: Kombinálja a 2-3 képet egyetlen kép létrehozásához.
	- $-$  Saját album > válasszon ki tartalmat, például Dinamikus szűrő vagy Automatikus galéria, majd nyomja meg a Fénykép kiválasztása gombot a tartalom mobilfotókként történő beállításához.
- Előfizetés az Művészet üzemmód Tagság opcióra.
- Szegélystílusok és színek alkalmazása a képekre.
- $\bullet$  : (egyebek) > Művészet üzemmód opciói
	- Az Művészet mód fényerejének beállítása.
	- A Kikapcsolási várakozási idő beállítása: Amikor az Művészet üzemmódban a megadott időszakban nem érzékelhető mozgás, a TV automatikusan kikapcsol.
	- A Motion Detector Sensitivity beállítása: Állítsa be az érzékelő érzékenységének, hogy a TV automatikusan bekapcsoljon vagy kikapcsoljon, ha az Művészet üzemmódban mozgást érzékel.

A Motion Detector Sensitivity csak bizonyos modelleknél és földrajzi régiókban áll rendelkezésre.

– A Night Mode beállítása: Ez az üzemmód érzékeli a TV körüli fényeket, és a fény jelenlététől függően automatikusan be- vagy kikapcsolja a TV-t.

## Óvintézkedések az Művészet üzemmód használatakor

- A Mozgásérzékelő csak bizonyos modelleknél és földrajzi régiókban áll rendelkezésre.
- A mozgásérzékelő a TV alján található. Ne takarja el a TV elejénél levő érzékelőt. Ez érintheti a mozgásérzékelést, valamint a képernyő fényerejét és színtónusát is.
- Az Művészet üzemmód algoritmusok segítségével minimálisra csökkenti a beégést, amelyet állókép hosszan tartó megjelenítése okozhat.
- Az érzékelő teljesítményét érintheti a TV telepítési és üzemi környezete is.
	- A képernyő fényerejét és színtónusát befolyásolhatja a TV alatti felület színe.
	- Ha a világítást nem normál (halogén, neon) fényforrás szolgáltatja, az érzékelő a fényforrások elhelyezkedésétől, típusától és számától függően változó teljesítményt mutathat a mozgásérzékelés során.
	- Ha a TV környéke túl sötét vagy túl világos, a képernyő fényereje korlátozott lehet, vagy az érzékelő nem fog megfelelően működni.
	- Ha a TV túl magasan vagy túl alacsonyan lett elhelyezve, az érzékelő esetleg nem fog megfelelően működni.
	- A mozgásérzékelő mozgásnak véve egy villogó LED-et, egy háziállatot, az ablak előtt elhaladó gépkocsit vagy egyéb bekapcsolhatja a TV-t.
- Az Automatikus kikapcsolás funkció beállításaitól függően a TV Művészet módban kikapcsolhat, ha nem kap felhasználói bevitelt, például a távvezérlőről ( $\textcircled{a}$ ) = Menü >  $\textcircled{a}$  Beállítások > Összes beállítás > Általános információk és adatvédelem > Teljesítmény és energiagazdálkodás > Automatikus kikapcsolás). Próba most
- A következő funkciók le vannak tiltva Művészet módban.
	- $\mathbf{m} > \mathbf{m}$ enü >  $\mathbf{\hat{\omega}}$  Beállítások > Összes beállítás > Általános információk és adatvédelem > Rendszerkezelő > Idő > Elalvás időzítő Próba most
	- $\hat{\mathbf{m}}$  >  $\equiv$  Menü >  $\hat{\mathfrak{B}}$  Beállítások > Összes beállítás > Általános információk és adatvédelem > Rendszerkezelő > Idő > Kikapcsolásidőzítő Próba most
	- $\mathbf{M} > \mathbf{M}$ enü  $>$   $\otimes$  Beállítások  $>$  Összes beállítás  $>$  Általános információk és adatvédelem  $>$  Teljesítmény és energiagazdálkodás  $>$  Képernyővédő Próba most

# <span id="page-57-0"></span>A Samsung Gaming Hub használata

Játékok széles választékát játszhatja közvetlenül a TV-n a Samsung Gaming Hub-on keresztül. Csatlakoztassa a vezérlőt Bluetooth-on vagy USB-n keresztül.

### $\textcircled{a}$  > bal iránygomb > a Játék

Ez a funkció csak bizonyos modelleknél és földrajzi régiókban áll rendelkezésre.

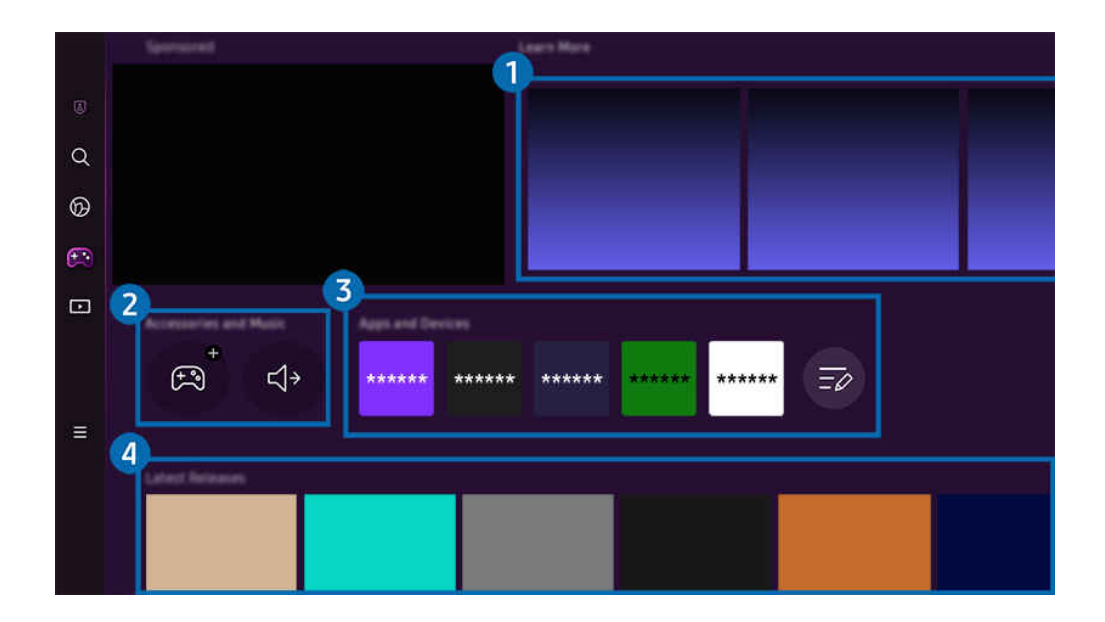

Típustól és földrajzi helytől függően előfordulhat, hogy a TV-en megjelenő kép különbözik a fenti képen láthatótól.  $\ddot{\ell}$ 

## **1.** Részletek

Információkat ad a Samsung Gaming Hub-ról és az eszközök használatáról.

### 2.Tartozékok és zene / Tartozékok

• Vezérlők

#### Válasszon egy Vezérlő-t a TV-hez való csatlakoztatáshoz.

A támogatott vezérlőkkel kapcsolatos további információkért lásd: "[A játékvezérlő használata](#page-34-0).

• Audio

Válasszon ki egy Hangeszköz-t (pl. játék fejhallgató) a TV-hoz való csatlakozáshoz.

• Music Player

#### A játék során lejátszandó zene kezelése.

Ez a funkció csak bizonyos modelleknél és földrajzi régiókban áll rendelkezésre.

## 3.Alkalmazások és eszközök

Telepítse vagy távolítsa el azokat az alkalmazásokat vagy eszközöket, amelyek szükségesek a játékhoz.

## 4. Játéklista

Vásároljon játékokat, vagy fizessen elő a Samsung Gaming Hub által kínált szolgáltatásra. A játék részleteinek megtekintéséhez válasszon egy játékot.

- $\alpha$  $^{\circ}$ Ò  $\Box$  $5^{\circ}$  $\frac{1}{2}$  $\bigoplus$  $\mathbb{E}$  $\sim$
- Egyes játékok futtatásához kapcsolódó alkalmazások telepítése szükséges.

Típustól és földrajzi helytől függően előfordulhat, hogy a TV-en megjelenő kép különbözik a fenti képen láthatótól.

### 5.Hasznos játékinformációk és opciók

- Ez a menü a Samsung Gaming Hub képernyő legalján jelenik meg. A Hasznos játékinformációk és opciók konfigurálásához görgessen le a legaljára.
- Játékbesorolási zár

Állítsa be a játékok lejátszásának korhatárát.

- A korhatárt csak a Gaming Hub felhőalapú játékböngészési tartománya támogatja.
- Személyre szabás

A rendszer személyre szabott tartalmat javasol, a felhasználó által nemrég játszott játékoknak és a felhasználót érdeklő tartalomnak megfelelően.

• Tankönyv

Információkat ad a Samsung Gaming Hub-ról és az eszközök használatáról.

# <span id="page-60-0"></span>A Média Első képernyő bemutatása

Különféle TV-műsorok megtekintése. Telepítse a Smart Hub által kínált különféle alkalmazásokat, például videó-, zene- és sportalkalmazásokat, és használja az alkalmazásokat a TV-ről.

### $\textcircled{a}$  > bal iránygomb >  $\blacksquare$ Média

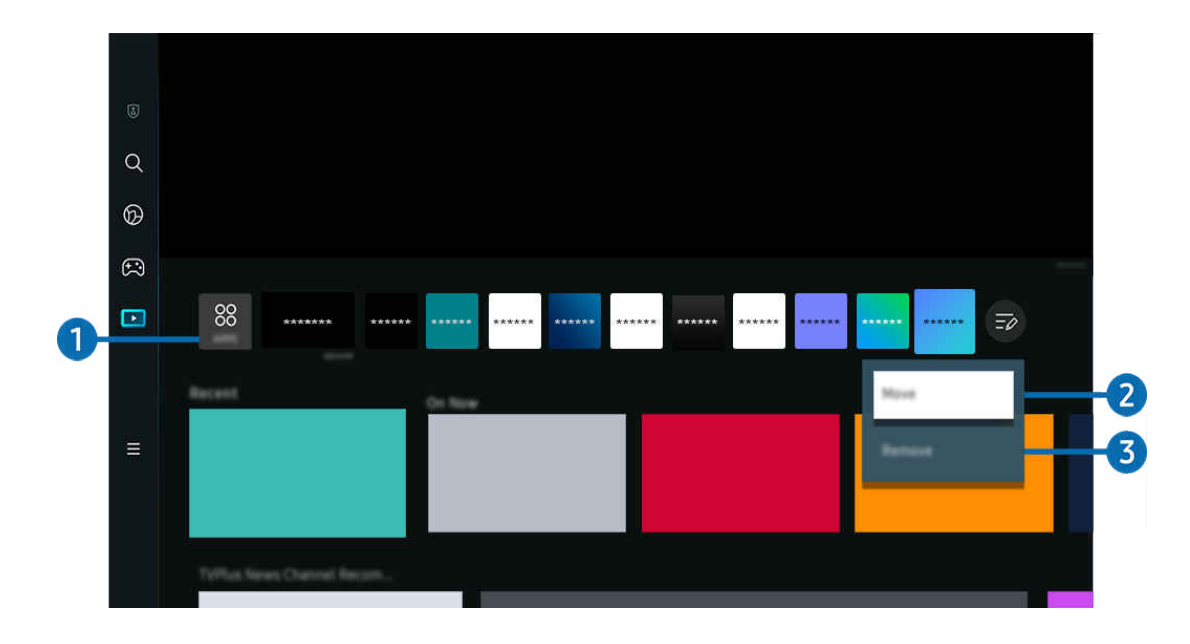

Típustól és földrajzi helytől függően előfordulhat, hogy a TV-en megjelenő kép különbözik a fenti képen láthatótól.

## <sup>1</sup> & APPS

Telepítse a Smart Hub által kínált számos alkalmazást, például videó-, zene-, sport- és játékalkalmazásokat, és használja az alkalmazásokat a TV-ról.

- Az APPS, használatához győződjön meg arról, hogy a TV csatlakoztatva lett-e egy hálózathoz.
- Bővebb információkért lásd: "Az Apps [panel használata"](#page-80-0).

### 2.Elem áthelyezése a Első képernyő felületén

Az APPS listájának végéről válassza ki a Lista szerkesztése lehetőséget. Mozgassa a fókuszt az alkalmazásra az áthelyezéshez, majd nyomja meg a távirányító lefelé irányító gombját. Az opciók menüben válassza a Áthelyezés lehetőséget. A bal vagy jobb gombbal helyezze át az alkalmazást, majd nyomja meg a Válasszon gombot. Ez áthelyezi az alkalmazást a Első képernyő-n.

Egy alkalmazás áthelyezésének másik módja az, hogy a fókuszt az áthelyezni kívánt alkalmazásra helyezi, majd nyomja meg hosszan a Válasszon gombot.

### 3.Elem eltávolítása a Első képernyő felületéről

Az APPS listájának végéről válassza ki a Lista szerkesztése lehetőséget. Mozgassa a fókuszt az alkalmazásra az eltávolításhoz, majd nyomja meg a távvezérlő le iránygombját. Az opciók menüben válassza a Törlés lehetőséget. Ez eltávolítja az alkalmazást a Első képernyő listájáról.

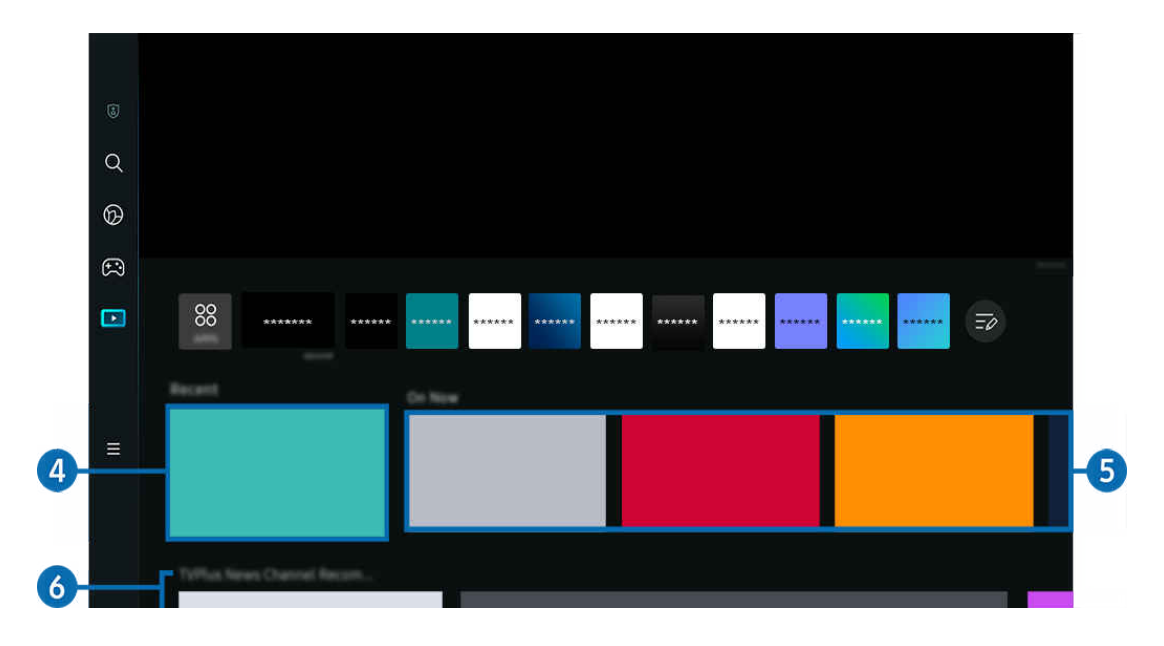

## 4 Lequtóbbi

Hozzáférés az utoljára nézett TV-műsorhoz, alkalmazáshoz vagy az utoljára használt bemeneti forráshoz.

## **5**. Most megy

Megjeleníti az éppen sugárzott TV-műsorok vagy Samsung TV Plus tartalomelemek listáját.

Előfordulhat, hogy ez a funkció a bemeneti jeltől és a beállításoktól függően nem támogatott.

## **6.** Universal Guide

A Universal Guide egy olyan funkció, amely lehetővé teszi, hogy egy helyen keressen és élvezze a különböző tartalmakat, például a TV-műsorokat, shows, drámákat és filmeket. Az Universal Guide képes az Ön preferenciáihoz igazított tartalmak ajánlására.

#### A funkció a mobileszközön a Samsung SmartThings alkalmazással használható.

- Az Universal Guide eléréséhez nyomja meg a távvezérlő lefelé mutató iránygombját a Első képernyő helyen.
- Ì, Ha a TV-en szeretné élvezni az alkalmazások által nyújtott tartalmat, telepítenie kell azokat a TV-re.
- Ì Egyes fizetős tartalmak nézésekor előfordulhat, hogy a hozzájuk tartozó alkalmazáson keresztül kell fizetnie.
- Egyes tartalmak a hálózati feltételek és a fizetős csatornákra való előfizetés függvényében csak korlátozottan elérhetők. Ø
- A Szülői felügyelet funkciót csak akkor szükséges használni, ha gyermek is használja a szolgáltatást.  $\mathscr{Q}$
- $\mathscr{Q}$ A képek a szolgáltatás minőségétől függően kissé elmosódottak lehetnek.
- Ez a funkció csak bizonyos modelleknél és földrajzi régiókban áll rendelkezésre. Ø
- A 8K TV kezdőképernyőjén keresztül ajánlott és biztosított összes YouTube 8K tartalom a YouTube-nak tulajdonítható.

A YouTube 8K tartalmak képminőségét számos tényező befolyásolhatja, például a hely, az otthoni internet-sávszélesség és az internet-hozzáférés sebessége.

Az internetkapcsolat környezetétől függően lehetséges, hogy ideiglenesen nem 8k felbontásban játssza le a tartalmat a készülék.

A 8K képminőség (8K felbontás) fogadásához ajánlott csatlakozási sebesség legalább 80 Mbps.

A YouTube 8K tartalom megtekintésének megkezdéséhez szükséges betöltési idő az Ön által éppen használt internetsávszélességtől vagy internet-hozzáférési sebességtől függően változhat.

A jövőben a Samsung és a YouTube szolgáltatásainak működési politikája szerint változhat, hogy aYouTube 8K tartalom ajánlott-e a kezdőképernyőn keresztül.

Ez a funkció csak bizonyos modelleknél és földrajzi régiókban áll rendelkezésre.

#### Média opciói

- Ez a menü az Média kezdőlap alján található. Az opcióbeállítások konfigurálásához görgessen le a legaljára.
- Ez a funkció csak bizonyos modelleknél és földrajzi régiókban áll rendelkezésre.
- Beállítások: Válassza ki az előnyben részesített szolgáltatást, hogy az igényeinek megfelelő tartalomajánlatokat kapjon.
- Megtekintés folytatása: Válasszon tartalomszolgáltatókat a Megtekintés folytatása funkcióhoz. Az alábbi listán szereplő, Megtekintés folytatása funkciót támogató valamennyi szolgáltató esetén egy helyről folytathatja a különféle műsorok megtekintését.
- Gyerekzár: Átirányítás a Gyerekzár menübe. Kapcsolja be vagy ki az összes szülői felügyeleti beállítást.

# <span id="page-63-0"></span>A Menü Első képernyő bemutatása

Kezelheti a TV-hez csatlakoztatott külső eszközöket, és konfigurálhatja a TV-n elérhető különféle funkciók beállításait.

### $\hat{\omega}$  > bal iránygomb >  $\equiv$ Menü

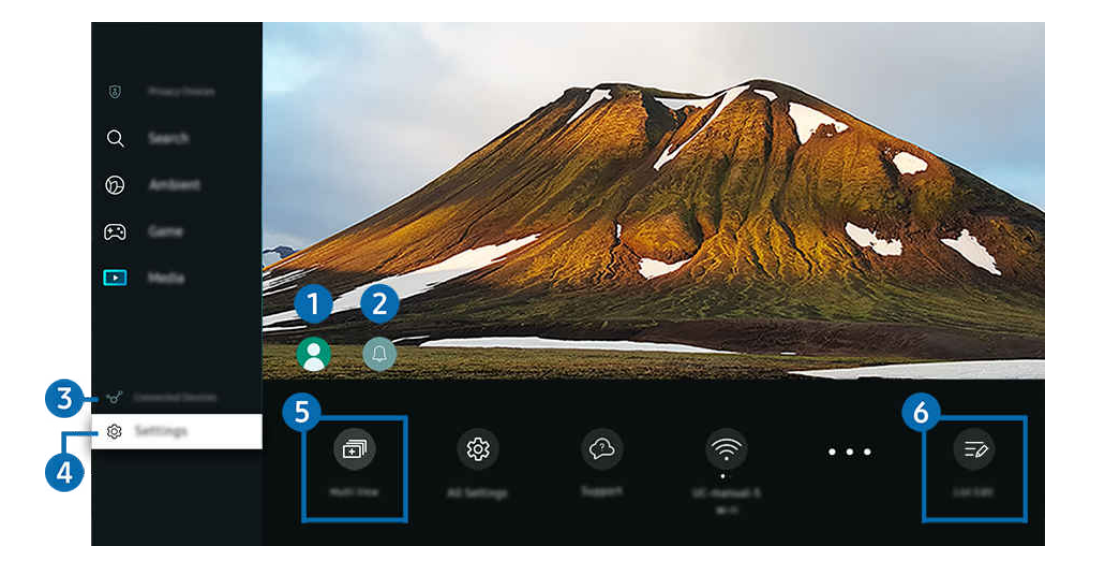

t) Típustól és földrajzi helytől függően előfordulhat, hogy a TV-en megjelenő kép különbözik a fenti képen láthatótól.

## $\bullet$  Samsung-fiók

Nyissa meg a Samsung-fiók képernyőt, és hozzon létre egy új fiókot, vagy jelentkezzen ki meglévő fiókjából.

L Bővebb információkért lásd: "Samsung-fiók használata".

## 2. Értesítés

Megtekintheti a TV-en az események hatására megjelenő összes értesítést. Az értesítés akkor jelenik meg a képernyőn, ha elkezdődik a nézésütemezés, a felvételütemezés, stb.

Ha a kijelölést az Értesítés elemre viszi, majd megnyomja a Kiválasztás gombot, jobb oldalt megjelenik egy értesítőablak, és az alábbi funkciók válnak hozzáférhetővé:

• Összes törlése

Az összes értesítést törölheti.

• Beállítások

Kijelölheti azokat a szolgáltatásokat, amik értesítést jeleníthetnek meg.

A Hang engedélyezése lehetőséget kiválasztva a megjelenő értesítéseket hangjelzés is kíséri.

## 3. Csatlakoztatott eszközök

Válassza ki a TV-hez csatlakoztatott külső eszközt.

Bővebb információkért lásd: ["Váltás a TV-hez csatlakoztatott külső eszközök között"](#page-17-0).

## 4. Beállítások

Mozgassa a fókuszt a Beállítások menüre a gyorsbeállítási lehetőségek megjelenítéséhez a menü alatt. A Gyorsbeállítások segítségével gyorsan konfigurálhatók a gyakran használt szolgáltatások.

- A Beállítások elemek csak bizonyos modelleknél és földrajzi régiókban állnak rendelkezésre.
- Összes beállítás

Megjeleníti a Beállítások menüt bizonyos beállítások konfigurálásához.

• Terméktám.

Megjeleníti a Terméktám. beállítások menüt.

• Wi-Fi / Vezetékes

Ellenőrizze a hálózati kapcsolatot. A hálózati kapcsolat ellenőrzéséhez vagy a kapcsolat beállításainak módosításához nyomja meg a lefelé iránygombot, és válassza a Hálózat állapota vagy Hálózati beállítások lehetőséget.

Ez a funkció csak bizonyos modelleknél és földrajzi régiókban áll rendelkezésre.

• Intelligens mód

Javítja a tévézési élményt a tartalom és a használati szokások megismerése, valamint a TV környezetének ismerete révén.

- Ez a funkció csak bizonyos modelleknél és földrajzi régiókban áll rendelkezésre.
- Az Intelligens mód funkcióra vonatkozó bővebb információkért lásd a ["A Intelligens mód](#page-133-0) használata" című fejezetet.

#### • Energiagazdálkodási megoldás

#### Az energiafelhasználás csökkentése a fényerő-beállítások módosításával.

Ez a funkció csak bizonyos modelleknél és földrajzi régiókban áll rendelkezésre.

• Kép üzemmód

Változtassa meg a képmódot az optimális megtekintési élmény érdekében. Nyomja meg a Kiválasztás gombot a Kép üzemmód megváltoztatásához.

• Kép beállítása

Könnyen konfigurálhatja a képernyő beállításait: Fényerő, Kontraszt, Élesség, Szín és Árnyalat (Z/P).

#### • Hang üzemmód

Kiválaszthatja a legjobb hallgatási élményt nyújtó hangmódot. A Hang üzemmód módosításához nyomja meg a Válasszon gombot. A kisebb léptékű beállításokhoz nyomja meg a le iránygombot, majd válassza ki a Ekvalizer beállítása lehetőséget.

#### • Hangkimenet

Ezzel a funkcióval kiválaszthatia, hogy milyen hangszórókon szólaljon meg a TV hangja. A hangkimenet módosításához nyomja meg a Válasszon gombot.

### • Bluetooth-eszközlista

Csatlakoztassa a TV weboldalt Bluetooth-eszközökhöz. Ezt úgy teheti meg, hogy kiválasztja a Bluetootheszközlista lehetőséget a Bluetooth-eszközök automatikus keresésére.

A Bluetooth-eszközök csatlakoztatása modelltől vagy földrajzi területtől függően előfordulhat, hogy nem támogatott.

### • Játék mód

Beállíthatja a Játék mód opciótt a TV képernyőjének optimalizálására, a jobb játékteljesítmény érdekében. A Játék mód be- vagy kikapcsolásához nyomja meg a Kiválasztás gombot. A részletes beállításhoz nyomja meg a le iránygombot, majd válassza ki a Játék mód beállításainak megnyitása lehetőséget.

- Ez a funkció csak külső bemeneti forrás igénybevétele esetén használható.
- $\ell$  Bővebb információkért lásd: ["A külső eszköznek megfelelő megtekintési környezet beállítása"](#page-142-0).
- Ez a funkció csak bizonyos modelleknél és földrajzi régiókban áll rendelkezésre.

#### • Feliratok

A TV adásokat felirattal nézheti. A Feliratok be-/kikapcsolásához nyomja meg a Válasszon gombot. A Kisegítő lehetőségek parancsikonjai használatához nyomja meg a le iránygombot, majd válassza ki a Kisegítő lehetőségek parancsikonjai lehetőséget.

#### **Szinkronhangnyelv**

A felhangzó hang nyelve módosítható. A kisebb léptékű beállításokhoz nyomja meg a le iránygombot, majd válassza ki a Audioopciók megnyitása lehetőséget.

• Elalvás időzítő

A TV-et egy adott időpontban automatikusan kikapcsolhatja. Az automatikus kikapcsolás módosításához nyomja meg a Válasszon gombot. A TV automatikus kikapcsolása pontos idejének beállításához nyomja meg a le iránygombot, majd válassza a Kikapcsolásidőzítő beállítása lehetőséget.

• PIP

A csatlakoztatott külső eszköz használata közben TV-adást nézhet a kép a képben (PIP) ablakban. A kisebb léptékű beállításokhoz nyomja meg a le iránygombot, majd válassza ki a PIP beállítása lehetőséget.

Ez a funkció csak bizonyos modelleknél és földrajzi régiókban áll rendelkezésre.

• Képméret

A megjelenő kép mérete módosítható. A kisebb léptékű beállításokhoz nyomja meg a le iránygombot, majd válassza ki a Képméret megnyitása lehetőséget.

• Színtónus

Kiválaszthatja a megtekintési preferenciáinak megfelelő színtónust. A kívánt színtónus módosításához nyomja meg a Válasszon gombot.

• Képtisztaság

Optimalizálhatja a sok mozgást tartalmazó képeket. Az funkció be- vagy kikapcsolásához nyomja meg a Válasszon gombot. A részletes beállításhoz nyomja meg a le iránygombot, majd válassza ki a Képtisztasági beállítások lehetőséget.

• Kontrasztjavító

Megakadályozhatja a túlzott különbségek megjelenését a fényes és sötét részek között a TV képernyőn. A Kontrasztjavító beállítás módosításához nyomja meg a Válasszon gombot.

• Digitális kimeneti audioformátum

Kiválaszthat egy kimeneti formátumot a digitális hang számára. Megjegyezzük, hogy a Dolby Digital+ beállítás csak azon külső eszközökön áll rendelkezésre HDMI (eARC) kábelen keresztül, amelyek támogatják a Dolby Digital+ formátumot.

• Színköz

Beállíthatja a színspektrumot a TV képernyőn. A kívánt színtér módosításához nyomja meg a Válasszon gombot. A részletes beállításhoz nyomja meg a le iránygombot, majd válassza ki a Színközbeállítások lehetőséget.

• Teljesítmény és energiagazdálkodás

A Teljesítmény és energiagazdálkodás menü megjelenítése. Csökkentse az energiafogyasztást az energiapreferenciák és egyéb energiatakarékossági lehetőségek módosításával.

#### • Bekapcsolásidőzítő

Állítsa be a Bekapcsolásidőzítő funkciót, ha a TV-t egy meghatározott időpontban szeretné automatikusan bekapcsolni. a Bekapcsolásidőzítő csak akkor érhető el, ha az Óra be van állítva.

Ez a funkció csak bizonyos modelleknél és földrajzi régiókban áll rendelkezésre.

#### • Kikapcsolásidőzítő

Állítsa be a Kikapcsolásidőzítő funkciót, ha a tv-készüléket egy meghatározott időpontban szeretné automatikusan kikapcsolni. a Kikapcsolásidőzítő csak akkor érhető el, ha az Óra be van állítva.

Ez a funkció csak bizonyos modelleknél és földrajzi régiókban áll rendelkezésre.

### 5. 司Multi View

### TV-nézés közben egyidejűleg nézhet megosztva több képernyőt.

- Bővebb információkért lásd: ["A Multi View](#page-98-0) használata".
- Ez a funkció csak bizonyos modelleknél és földrajzi régiókban áll rendelkezésre.

### **6.** Lista szerkesztése

#### Az Beállítások listájának végéről válassza ki a Lista szerkesztése lehetőséget. A funkciók helyét a Beállítások képernyőn módosíthatja.

Egy funkció áthelyezésének másik módja az, hogy a fókuszt az áthelyezni kívánt funkcióra helyezi, majd nyomja meg hosszan a Válasszon gombot.

# <span id="page-68-0"></span>Samsung-fiók használata

Saját Samsung-fiók létrehozása és kezelése.

### $\bigcirc$   $\triangleright$   $\equiv$  Menü  $\rightarrow$   $\circledast$  Beállítások  $\rightarrow$  Összes beállítás  $\rightarrow$  Általános információk és adatvédelem  $\rightarrow$ Rendszerkezelő > Samsung-fiók Próba most Próba most

- A Feltételek és adatvédelem teljes szövege a Samsung-fiókba való bejelentkezés után itt tekinthető meg:  $\textcircled{a}$  >  $\equiv$  Menü >  $\otimes$  Beállítások > Összes beállítás > Általános információk és adatvédelem > Rendszerkezelő > Samsung-fiók > Saját fiók > Feltételek, adatvéd. nyilatkozat
- Kövesse a TV képernyőn megjelenő utasításokat a Samsung-fiók létrehozásához vagy bejelentkezéshez.
- A Samsung-fiók egyazon azonosítóval használható a TV, a mobileszközön és a weboldalon.

### Bejelentkezés a Samsung-fiókba

 $\bigcirc$  >  $\equiv$  Menü >  $\otimes$  Beállítások > Összes beállítás > Általános információk és adatvédelem > Rendszerkezelő > Samsung-fiók > Bejelentkezik

### Új fiók létrehozása

 $\bigcirc$   $\triangleright$   $\equiv$  Menü  $\rightarrow$   $\circledast$  Beállítás  $\rightarrow$  Összes beállítás  $\rightarrow$  Általános információk és adatvédelem  $\rightarrow$ Rendszerkezelő > Samsung-fiók > Fiók létreh.

### Samsung-fiókjának kezelése

 $\bigcirc$  >  $\equiv$  Menü >  $\otimes$  Beállítások > Összes beállítás > Általános információk és adatvédelem > Rendszerkezelő > Samsung-fiók > Saját fiók

Amikor bejelentkezik a Samsung-fiókjába, a következő funkciókat használhatja:

• Kijelentkezik

Ha több személy használ egy TV-et, kijelentkezhet a fiókjából, és megakadályozhatja, hogy mások is használhassák azt.

A Samsung-fiók ( $\textbf{M}$ )  $\geq$   $\textbf{M}$ enü >  $\otimes$  Beállítások > Összes beállítás > Általános információk és adatvédelem > Rendszerkezelő > Samsung-fiók) felületéről való kilépéshez mozgassa a kijelölést az Ön fiókjának ikonjára, majd nyomja meg a Válasszon gombot. Amikor megjelenik egy előugró ablak, válassza a Kijelentkezik lehetőséget.

#### • Profil szerk.

#### Szerkesztheti a fiókinformációit.

- Személyes adatainak védelméhez lépjen be a Profil szerk. menüpontba, és a Bejelentk. mód menüpont beállításánál válassza ki a Az azonosító kiválasztása és jelszó megadása (magas biztonság) lehetőséget.
- Ha azt szeretné, hogy a TV a TV bekapcsolásakor automatikusan bejelentkezzen a fiókjába, tegyen pipát a Bejelentkezve marad pont mellé.
- A Ha a TV-et többen használják, kapcsolja ki a Bejelentkezve marad lehetőséget a személyes adatok védelme érdekében.

#### • PIN-kód beállítása

Állítsa be vagy módosítsa a PIN-kódot.

• Fizetési adatok

Megtekintheti vagy kezelheti a fizetési adatait.

• Biztonsági mentés

Biztonsági mentést készíthet TV beállításairól a Cloud tárhelyén. Amikor visszaállítja vagy lecseréli a TV-et, akkor helyreállíthatja annak beállításait is azokból a beállításokból, melyekről biztonsági mentést készített.

• A termék regisztrálása

Regisztrálhatja a jelenlegi TV-et, vagy megtekintheti a regisztrált adatokat. A termék regisztrálását követően egyszerűen igénybe veheti a szolgáltatásokat.

A regisztrált adatok megtekinthetők a Samsung-fiók webhelyén és törölhetők is onnan (https://account.samsung.com).

#### • Internet alkalmazás szinkronizálása

Miután bejelentkezett Samsung-fiókjába, és megadta az Internet alkalmazás szinkronizálása beállításait, megoszthatja a többi eszközével regisztrált kedvenceit és internetes könyvjelzőit.

• Fiók eltávolítása

Törölhet egy fiókot a TV-ről. A Samsung-fiókja TV-ről való törlésével a leiratkozás nem történik meg.

Ha le szeretne iratkozni a Samsung-fiókjáról, látogasson el a Samsung-fiókok weboldalára (https:// account.samsung.com).

#### • Feltételek, adatvéd. nyilatkozat

#### Megtekintheti a felhasználói szerződést és az adatvédelmi nyilatkozatot.

A használati feltételekkel és az adatvédelmi nyilatkozattal kapcsolatban további információkért válassza ki a Részletek elemet.

# A Gyorsmenü használata

A Források menü tartalma utasítássorozat kiadása nélkül is egyszerűen használható.

A Gyorsmenü menüképernyő megjelenítéséhez tartsa legalább 1 másodpercig lenyomva a  $\bullet$  vagy  $\bullet$  gombot.

### A TV üzemmódba való visszatéréshez nyomja meg a  $\bigcirc$  gombot.

Ez a funkció csak bizonyos modelleknél és földrajzi régiókban áll rendelkezésre.

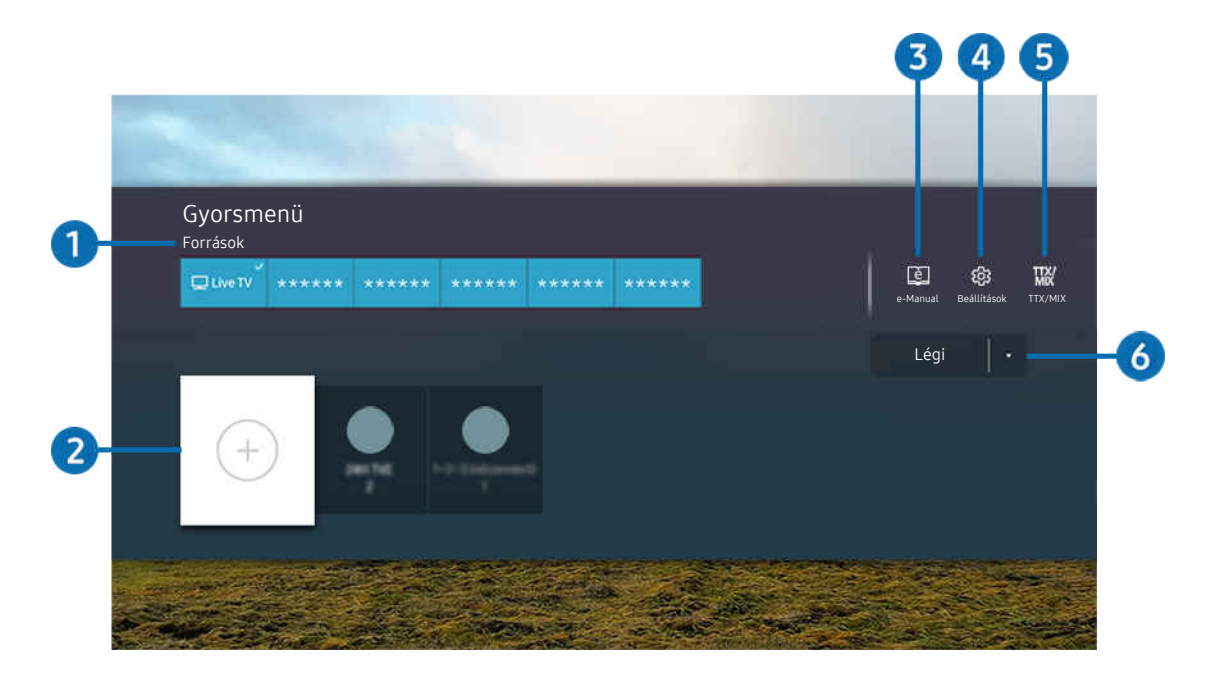

Típustól és földrajzi helytől függően előfordulhat, hogy a TV-en megjelenő kép különbözik a fenti képen láthatótól.  $\mathscr{E}$ 

## **1.**Források

Kiválaszthatja a TV-hez csatlakoztatni kívánt külső eszközt.

## 2.Csatornák

Sugárzott csatorna hozzáadása, áthelyezése és eltávolítása.

## **3.** De-Manual

Az e-Manual útmutató megjelenítése.

## 4. ®Beállítások

a fő képernyőmenü megjelenítése.

# **5** TTX/MIX

Elérheti a TTX menüképernyőt.

## 6.Légi, Kábel, Műhold vagy Szolgáltató

Válassza ki a tartalom adástípusát: Légi, Kábel, Műhold vagy Szolgáltató.

Előfordulhat, hogy ez a funkció nincsen támogatva a bejövő adás jelétől függően.
### Csatornák hozzáadása

- 1. Mozgassa a kijelölést a  $\odot$  lehetőségre az aktuális csatorna hozzáadásához.
- 2. Válassza ki a  $\oplus$  lehetőséget.
- 3. Vigye a kiemelést a kívánt helyre.
- 4. Nyomja meg a Válasszon gombot.

A célcsatorna bekerült a könyvjelző (Csatornák) területre.

### Csatornák áthelyezése

- 1. Vigye a kiemelést az áthelyezni kívánt csatornára.
- 2. Nyomja meg a le nyílgombot.
- 3. Válassza az Áthelyezés lehetőséget.
- 4. Mozgassa a kijelölt csatornát a kívánt helyre.
- 5. Nyomja meg a Válasszon gombot.

A kijelölt csatornát áthelyezte.

### Csatornák eltávolítása

- 1. Vigye a kiemelést az eltávolítani kívánt csatornára.
- 2. Nyomja meg a le nyílgombot.
- 3. Válassza a Törlés lehetőséget.

A kijelölt csatornát eltávolította.

# A Workspace használata

A távvezérlő funkcióval Windows PC-hez, Mac-hez vagy mobileszközhöz csatlakozhat és használhatja a TV-t.

#### $\bigcirc$  >  $\equiv$  Menü >  $\vee$  Csatlakoztatott eszközök > Workspace Próba most

#### Csatlakoztasson Windows PC-t, Mac-et vagy mobileszközt a TV-hez az eszköz egyszerű használatához.

A számítógépéhez hasonló gördülékeny használat érdekében először csatlakoztasson a TV-hez billentyűzetet és egeret.

### A Képernyőmegosztás (Windows PC) / AirPlay (Mac) használata

### $\bigcirc$  >  $\equiv$  Menü >  $\vee$  Csatlakoztatott eszközök > Workspace > Windows PC > Képernyőmegosztás

### $\bigcirc$  >  $\equiv$  Menü >  $\vee$  Csatlakoztatott eszközök > Workspace > Mac > Képernyő tükrözése

#### Kövesse a képernyőn megjelenő utasításokat a számítógép beállításainak módosításához, illetve a TV számítógéphez való vezeték nélküli csatlakoztatásához.

- Ez a funkció csak azoknál a számítógépeknél érhető el, amelyek támogatják a vezeték nélküli képernyőmegosztást.
- Ez a funkció csak bizonyos modelleknél és földrajzi régiókban áll rendelkezésre.
- A Windows operációs rendszeren keresztüli kapcsolat csak a Windows 10 és újabb verzióiban érhető el.
- A Mac operációs rendszeren keresztüli csatlakozás az AirPlay funkció révén érhető el.

### A Easy Connection to Screen használata

### $\bigcirc$  >  $\equiv$  Menü >  $\vee$  Csatlakoztatott eszközök > Workspace > Windows PC > Egyszerű kapcsolódás

A Easy Connection to Screen alkalmazást számítógépére telepítve egyszerűen használhatja a távelérési funkciót.

Kövesse a képernyőn megjelenő utasításokat a számítógép letöltésére és telepítse a Easy Connection to Screen PC alkalmazást. Ezután könnyen csatlakoztathat egy távoli számítógépet.

- 1. Töltse le a Easy Connection to Screen PC alkalmazást az http://smsng.co/easy webhelyről, majd telepítse a számítógépre.
- 2. A TV és a PC esetén is jelentkezzen be ugyanabba a Samsung-fiókba.
- 3. Amikor a számítógép be van kapcsolva és a hálózaton keresztül csatlakozik, a Workspace Első képernyő megjeleníti a számítógépet.
- A Easy Connection to Screen PC Az Easy Connection to Screen PC alkalmazás csak a Windows 10 és újabb verziókban érhető el.
- A hálózati környezettől függően, beleértve a tűzfal konfigurációját, az útválasztó típusát és a vezeték nélküli jel erősségét, kapcsolódási problémák léphetnek fel, például alacsony sebesség, szétkapcsolás vagy korlátozott kapcsolat.

### Csatlakozás távoli számítógéphez

### $\bigcirc$   $\triangleright$   $\equiv$  Menü  $\rightarrow$   $\vee$  Csatlakoztatott eszközök  $\rightarrow$  Workspace  $\rightarrow$  Windows PC  $\rightarrow$  Manuális kapcsolódás Próba most

### $\bigcirc$  >  $\equiv$  Menü >  $\vee$  Csatlakoztatott eszközök > Workspace > Mac > Távoli bejelentkezés Próba most

Windows rendszerű számítógépek távolról történő eléréséhez RDP (távoli asztali kapcsolat), Mac-hez pedig VNC (virtuális hálózat) megoldást biztosít. Számítógéphez való távoli kapcsolódáshoz adja meg a távoli számítógép IPcímét vagy válasszon ki egy mentett profilt. Adja meg a helyes felhasználónevet és jelszót. Ha több számítógép is elérhető ugyanazon a hálózaton keresztül, a megtalált IP-cím megjelenik a képernyőn.

- Egy gyakran használt számítógép regisztrálásához vigye a kijelölést a  $\triangle$  Felhasználói profilok létrehozása elemhez, majd nyomja meg a Válasszon gombot. Amikor megjelenik egy előugró ablak, válassza ki a Hozzáadás pontot, majd adja meg a számítógép információit.
- Ha a számítógép energiatakarékos módba lép, nem lehet csatlakozni. Célszerű kikapcsolni az energiatakarékos módot.
- Javasoljuk, hogy vezetékes hálózathoz csatlakozzon, mert a hálózat állapotától függően a kép- vagy hangátvitel szakaszos lehet.
- 1. Konfigurálja számítógépe beállításait a Workspace funkció használatához.
	- Az RDP protokollon keresztüli kapcsolat a Windows rendszerrel a Windows 10 Professional vagy újabb verzióiban érhető el.
	- Mac rendszerű számítógépek esetében a VNC protokoll használatát csak a Mac OS X 10.5 vagy újabb operációs rendszerek támogatják.
	- Windows operációs rendszer:
		- 1) A jobb oldali egérgombbal kattintson az asztalon vagy a Windows Explorerben lévő Saját PC ikonra, majd kattintson a Tulajdonságok lehetőségre.
		- 2) Kattintson a Távoli asztal elemre, és válassza a Távoli asztal aktiválása lehetőséget.
	- Mac operációs rendszer:
		- 1) Válassza a Menü > Rendszerbeállítások > elemet, majd kattintson a Megosztás lehetőségre.
		- 2) Jelölje be a Képernyőmegosztás és a Távoli bejelentkezés jelölőnégyzetet.
		- 3) Futtassa az App Store áruházból letöltött felbontásmódosító alkalmazást, majd állítson be 1440 x 900 as vagy alacsonyabb felbontást.
			- Ha nem módosítja a Mac operációs rendszerben a felbontást, a távoli számítógéphez történő csatlakozás közben az előző kép jelenhet meg.

2. Adja meg a számítógéphez történő távoli csatlakozáshoz szükséges beállításokat.

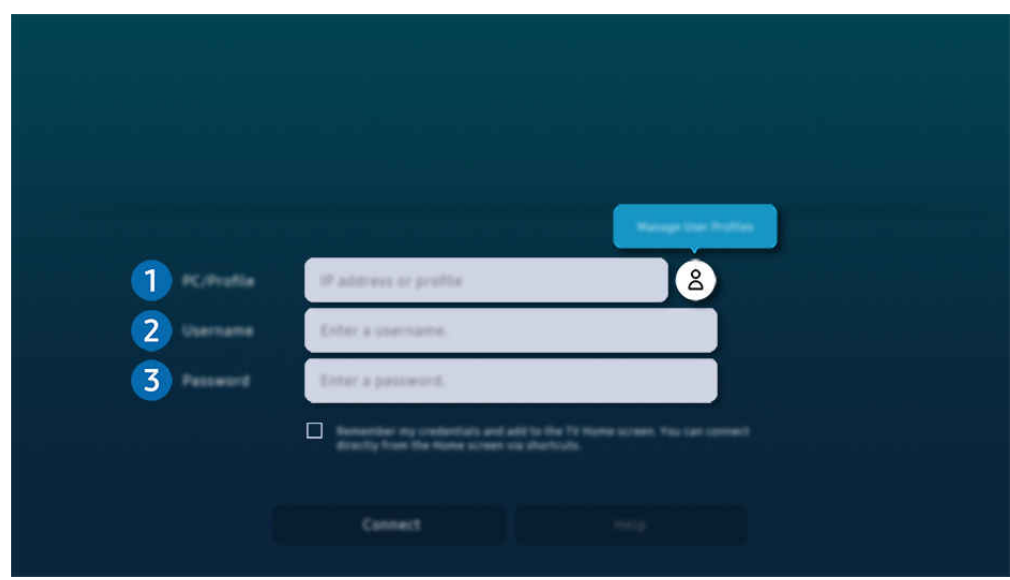

Típustól és földrajzi helytől függően előfordulhat, hogy a TV-en megjelenő kép különbözik a fenti képen láthatótól.

### 1. Számítógép/profil

Adja meg azon számítógép IP-címét vagy profilját, amelyhez csatlakozni kíván.

- Windows esetében, ha a csatlakoztatni kívánt számítógép azonos hálózaton (routeren/hozzáférési ponton) van, a számítógép IPv4-címének ellenőrzéséhez futtassa a "cmd" parancsot a Beállítások > Hálózat és Internet > Hálózati tulajdonságok megtekintése menüpontban vagy a Start > Futtatás ablakban, majd gépelje be az "ipconfig" parancsot.
- Mac esetében az IP-címet a Beállítások > Távoli hozzáférés menüben ellenőrizheti.
- Ha a TV és a számítógép nem ugyanarra a hálózatra csatlakozik, meg kell tudnia a nyilvános IP-címet, majd konfigurálni kell a routert és a hozzáférési pontot. Ellenőrizze, hogy a számítógéphez csatlakozó router támogatja-e a porttovábbítást. Ha a vállalat további biztonsági funkciókat is használ, például tűzfalat, forduljon segítségért a biztonságért felelős tisztségviselőhöz.

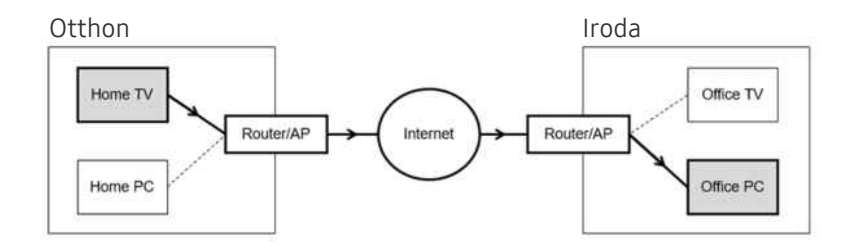

# 2.Felhaszn.név

A Felhaszn.név megadása a számítógéphez. A Felhaszn.név ellenőrzése:

- Windows operációs rendszer: Vezérlőpult > Felhasználói fiókok felügyelete
- Mac operációs rendszer: Rendszerbeállítások > Felhasználók és csoportok

### 3.Jelszó

A jelszó megadása a bejelentkezési fiókhoz.

A PIN használatával kapcsolatban: ne PIN-kódot adjon meg, hanem a számítógép jelszavát.

### Multimédiás tartalom lejátszása távoli számítógépen

Ha a távoli számítógéphez történő csatlakozáskor az egérkurzort a képernyő felső szélére mozgatja, megjelenik a felső sáv. Ha a felső sávban a megosztási mappa ikonjára kattint, megjelennek a Windows vagy Mac operációs rendszer megosztott mappái. A mappákban bármilyen médiatartalmat visszajátszhat.

A multimédiás tartalmak lejátszásával kapcsolatban további információkat az "[Képek/videó/zene lejátszása](#page-92-0)" pontban talál.

Ezen funkció használatához engedélyezze a hozzáférni kívánt számítógépen a mappamegosztási opciót az alábbiak szerint:

- Windows operációs rendszer:
	- 1. Futtassa a Windows Explorer alkalmazást, és lépjen be a megosztani kívánt mappába.
	- 2. Kattintson jobb egérgombbal a mappára, majd kattintson a Tulajdonságok lehetőségre.
	- 3. A Tulajdonságok ablak megjelenését követően kattintson a Megosztás fülre, majd kattintson a Speciális megosztások lehetőségre.
	- 4. A Speciális megosztások ablak megjelenése után válassza ki az Ezen mappa megosztása jelölőnégyzetet.
- Mac operációs rendszer:
	- 1. Válassza a Menü > Rendszerbeállítások elemet, majd kattintson a Megosztás lehetőségre.
	- 2. Válassza ki a Fájlmegosztás jelölőnégyzetet.
	- 3. Megosztani kívánt mappa hozzáadásához kattintson az alsó Hozzáadás+ gombra.
	- 4. Válassza ki a mappát, majd kattintson a Hozzáadás+ gombra.
- Javasoljuk, hogy vezetékes hálózathoz csatlakozzon, mert a hálózat állapotától függően a kép- vagy hangátvitel szakaszos lehet.
- Videofájl távoli számítógépen történő lejátszása esetén előfordulhat a kép vagy a hang szakadozása.

### A Samsung DeX használata

#### Futtassa a Samsung DeX-et mobileszközén a szoftver TV-hez való csatlakoztatásához.

A Samsung DeX csatlakoztatásához kövesse a képernyőn megjelenő utasításokat. Előfordulhat, hogy egyes modellekre nem keres rá a rendszer, ha a TV-et mobileszközről csatlakoztatják a Samsung DeX-en keresztül. Ha ez a helyzet, kövesse a mobileszköz képernyőjén megjelenő utasításokat a szoftver csatlakoztatásához.

A funkció csak a vezeték nélküli Samsung DeX eszközt támogató mobileszközökkel használható.

### A Microsoft 365 használata

#### Az Microsoft 365 honlaphoz történő csatlakozást követően dokumentumok olvasására és létrehozására is lehetősége lesz.

- Futtassa a webhelyet teljes képernyős módban.
- Az Microsoft 365 oldalon nem lehetséges az URL módosítása.

### A webszolgáltatás hozzáadása

Válassza az Webszolgáltatás hozzáadása ikont. A Workspace böngésző könyvjelző funkciójának segítségével webszolgáltatási hivatkozást tud hozzáadni a Workspace szolgáltatáshoz, illetve a hivatkozást el is tudja távolítani onnan.

- Webszolgáltatás hozzáadásához először be kell jelentkeznie Samsung-fiókjába.
- A Workspace-höz hozzáadható webszolgáltatások száma korlátozott.
- A Workspace böngésző nem oszt meg adatokat az internettel. (Webböngésző a Workspace-en kívül)

### A Webszolgáltatás használata

A webszolgáltatáshoz való hozzáféréshez válassza ki a Workspace lehetőséghez hozzáadott webszolgáltatás ikonját.

- Előfordulhat, hogy a weboldalon megjelenő képernyő eltér a számítógépen láthatótól.
- Bármilyen szöveget másolhat vagy beilleszthet. Bizonyos képformátumok támogatottak.
- A Webszolgáltatás szolgáltatásba való egyszerű és biztonságos bejelentkezéshez a rendszer a Workspace Pass mellett Ì Samsung Pass megoldást is támogatja.

A Samsung Pass vagy a Workspace Pass beállítása.

Állítsa a Samsung Pass vagy Workspace Pass lehetőséget Alk. értékre a  $\textcircled{a}$  >  $\equiv$  Internet menü >  $\sim$  Csatlakoztatott eszközök > Workspace > helyen Futtassa a Workspace böngészőt (Válassza ki még a Microsoft 365 vagy Webszolgáltatás hozzáadása elemet) > Menü > Beállítások > Általános.

A Workspace Pass segítségével webszolgáltatás azonosítója és a jelszó egyszerűen, a mobileszközön történő biometrikus azonosítás nélkül kezelhető. Ehhez először be kell jelentkeznie Samsung-fiókjába. A jelszó titkosított, hogy biztonságos tárolható legyen TV eszközén.

Előfordulhat azonban, hogy a Workspace Pass szolgáltatásba való bejelentkezés az oldal irányelveitől függően nem fog működni.

A Workspace Pass csak a Workspace funkció esetén működik.

- A webszolgáltatás biztonságos eléréséhez használhatja a Workspace böngésző automatikus leállítását vagy az előzménynaplók törlését.
- A webszolgáltatáshoz való hozzáférés előtt tekintse át a következőt: "Olvassa el az Internet [funkció használata előtt](#page-181-0)".
- A Workspace böngésző nem oszt meg adatokat az internettel. (Webböngésző a Workspace-en kívül)

A webszolgáltatás az alábbi gyorsbillentyűk használatát támogatja:

- F1: Visszatér a Workspace Első képernyő-re.
- F5: Frissítsen.
- F8: Hang elnémítása.
- F9/F10: A hangerő beállítása.
- F11: Átkapcsolás a teljes képernyő és alapértelmezett képernyő között.

# Az Apps panel használata

Töltsön le és futtasson különféle alkalmazásokat a Smart Hub-ról.

### $\textcircled{a}$  > bal iránygomb >  $\textcircled{r}$  Média > 88 APPS

#### A tartalom széles skáláját élvezheti, beleértve a videókat, zenét, sport- és játékalkalmazásokat, ha telepíti a megfelelő alkalmazásokat a TV-ra.

- A funkció használatához a TV-nek csatlakoznia kell a hálózathoz.
- A Smart Hub első indításakor automatikusan megtörténik az alapértelmezett alkalmazások telepítése. Az alapértelmezett alkalmazások modelltől vagy földrajzi területtől függően eltérhetnek.

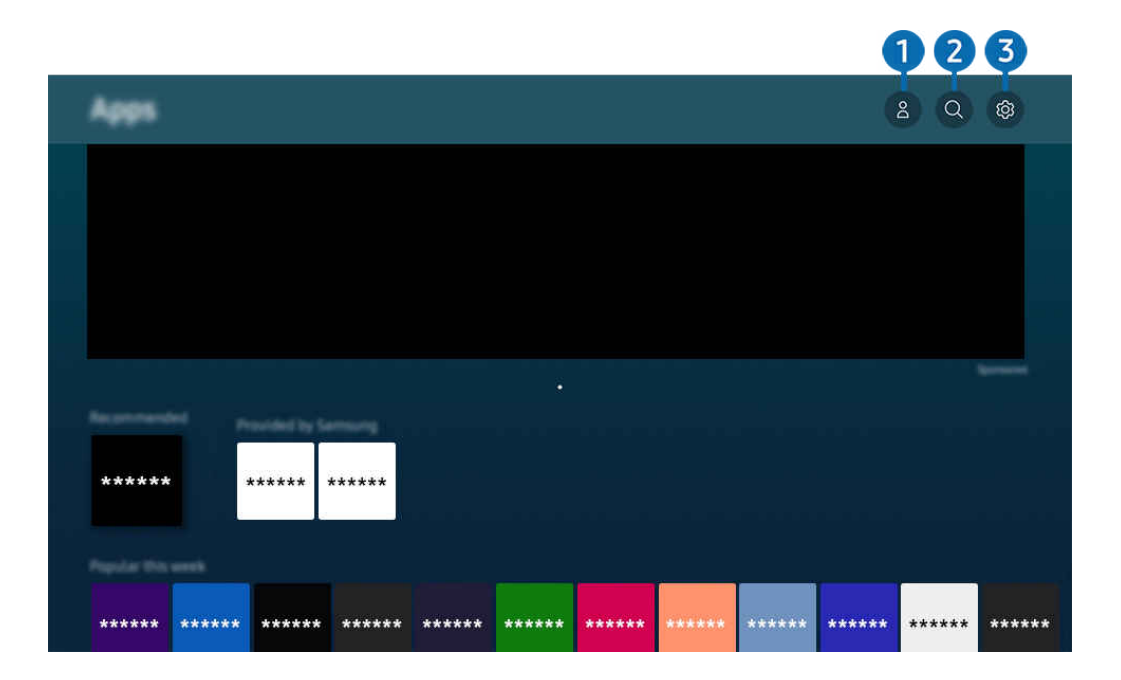

Típustól és földrajzi helytől függően előfordulhat, hogy a TV-en megjelenő kép különbözik a fenti képen láthatótól.  $\ddot{\theta}$ 

### 1. Samsung-fiók

#### Nyissa meg a Samsung-fiók képernyőt, és hozzon létre egy új fiókot, vagy jelentkezzen ki meglévő fiókjából.

- L Ha kijelentkezett a Samsung-fiókjából, válassza ki a △ Bejelentkezik lehetőséget a bejelentkezéshez.
- Ha az Apps funkció segítségével új alkalmazásokat szeretne letölteni, először jelentkezzen be Samsung-fiókjába.

#### 2. Alkalmazáskeresés

Elérhető alkalmazásokat kereshet.

### 3. Beállítások

Kezelheti a telepített alkalmazásokat.

### Alkalmazás telepítése

- 1. Lépjen a telepíteni kívánt alkalmazáshoz, majd nyomja meg a Válasszon gombot. Megjelenik a részletes információk képernyője.
- 2. Válassza a Telepítés lehetőséget. A telepítést követően megjelenik a Megnyitás menü.
- 3. Az alkalmazás azonnali futtatásához válassza ki a Megnyitás elemet.
- A Beállítások képernyőn megtekintheti a telepített alkalmazásokat.
- Ha a TV belső memóriája nem elegendő, adott alkalmazások USB-eszközre is telepíthetők.
- Az USB-eszközre telepített alkalmazások csak akkor futtathatók, amikor az USB-eszköz csatlakozik a TV-hez. Ha az USBeszközt az alkalmazás futása közben kihúzzák, az alkalmazás leáll.
- Az USB-eszközre telepített alkalmazást számítógépen vagy másik TV-en nem futtathatja.

# Alkalmazás indítása

#### A Letöltött alkalmazás részben futtathatja a kívánt alkalmazásokat.

A kiválasztott alkalmazásokon megjelenő alábbi ikonok a következőket jelzik:

- **•**  $\bullet$  : Az alkalmazás USB-eszközre van telepítve.
- **@** : Az alkalmazásnak jelszava van.
- **C**: Az alkalmazást frissíteni kell.
- : Az alkalmazás támogatja a tükrözés funkciót.

### Telepített alkalmazások kezelése

Válassza ki a ® Beállítások lehetőséget az Apps menüben. Kezelheti a telepített alkalmazásokat.

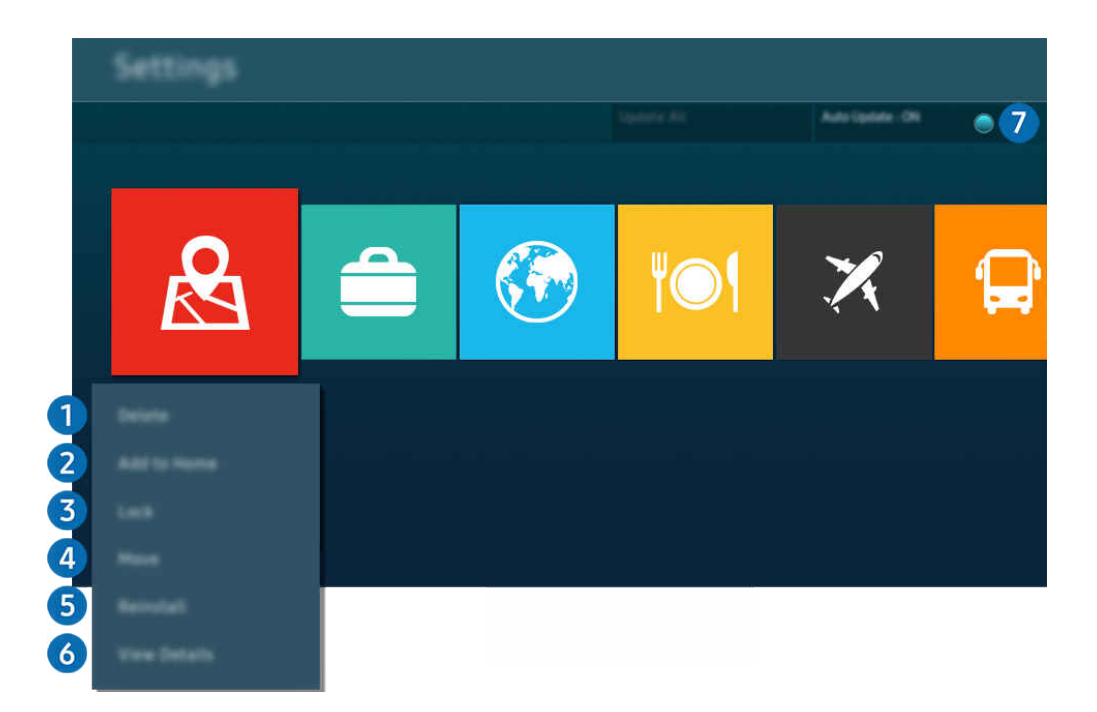

Típustól és földrajzi helytől függően előfordulhat, hogy a TV-en megjelenő kép különbözik a fenti képen láthatótól.  $\mathscr{E}_{\mathscr{C}}$ 

#### **1.** Alkalmazás eltávolítása

- 1. Jelölje ki a törölni kívánt alkalmazást.
- 2. Válassza a Törlés lehetőséget.

#### A kijelölt alkalmazást a rendszer törli.

- Az alkalmazások eltávolításakor győződjön meg róla, hogy a kapcsolódó alkalmazásadatokat is eltávolítja.
- Az alapértermezés szerinti alkalmazások nem távolíthatók el.

#### 2.Alkalmazások felvétele az Első képernyő felületére

- 1. Jelölje ki a hozzáadni kívánt alkalmazást.
- 2. Válassza a Hozzáadás a kezdőképernyőhöz lehetőséget.
- 3. Amikor megjelent a Első képernyő, mozgassa a kijelölt alkalmazást a kívánt helyre.
- 4. Nyomja meg a Válasszon gombot.

#### A kijelölt alkalmazást ezzel felvette az Első képernyő felületére.

Ha az adott alkalmazás már szerepel az Első képernyő felületén, a funkció le van tiltva.

#### 3.Alkalmazások lezárása és feloldása

- 1. Jelölje ki a zárolni vagy feloldani kívánt alkalmazást.
- 2. Válassza a Lezárás/feloldás lehetőséget.

#### A kijelölt alkalmazás ezzel zárolva van vagy fel van oldva.

- Az alkalmazás zárolásához vagy feloldásához adja meg a PIN-kódot. Az alapértelmezett PIN a "0000" (Franciaországban és Olaszországban: 1111). A PIN-kódot a következő helyen állíthatja be:  $\bigcirc$  >  $\equiv$  Menü >  $\otimes$  Beállítások > Összes beállítás > Általános információk és adatvédelem > Rendszerkezelő > PIN módosítása. Próba most
- A PIN módosítása csak bizonyos modelleknél és földrajzi régiókban áll rendelkezésre.

#### 4.Alkalmazások áthelyezése

- 1. Jelölje ki az alkalmazást, amit át szeretne helyezni.
- 2. Válassza az Áthelyezés lehetőséget.
- 3. Mozgassa az alkalmazást a kívánt helyre.
- 4. Nyomja meg a Válasszon gombot.

#### A kijelölt alkalmazást áthelyezte.

Ez a funkció csak bizonyos modelleknél és földrajzi régiókban áll rendelkezésre.

#### **5.** Alkalmazás újratelepítése

- 1. Jelölje ki az újratelepítendő alkalmazást.
- 2. Válassza az Újratelepítés lehetőséget.

Megkezdődik az újratelepítés.

#### 6.Az alkalmazással kapcsolatos részletes információk ellenőrzése

- 1. Jelölje ki az ellenőrizni kívánt alkalmazást.
- 2. Válassza a Részletek lehetőséget.

Megjelenik az alkalmazás információinak képernyője.

Az alkalmazásokat a Részletek képernyőn értékelheti.

#### 7.Alkalmazások automatikus frissítése

#### A telepített alkalmazások automatikus frissítéséhez állítsa az Automatikus frissítés beállítást BEKAPCSOLVA értékre.

Az automatikus frissítési funkció csak akkor elérhető, ha a TV csatlakozik a hálózathoz.

# Az e-Manual használata

#### A TV beágyazott kézikönyvének vezérlése és elolvasása.

### Az e-Manual indítása

### $\bigcirc$  >  $\equiv$  Menü >  $\otimes$  Beállítások > Terméktám. > e-Manual megnyitása

#### Lehetősége van arra, hogy a TV főbb funkcióit ismertető, beágyazott e-Manual segítségével tájékozódjon.

- Letöltheti az e-Manual egy példányát a Samsung webhelyéről, hogy megtekinthesse a dokumentumot számítógépén vagy mobileszközén (https://www.samsung.com), vagy kinyomtathassa.
- Az e-kézikönyvből nem minden menüképernyő érhető el.

### Az e-Manual gombjainak használata

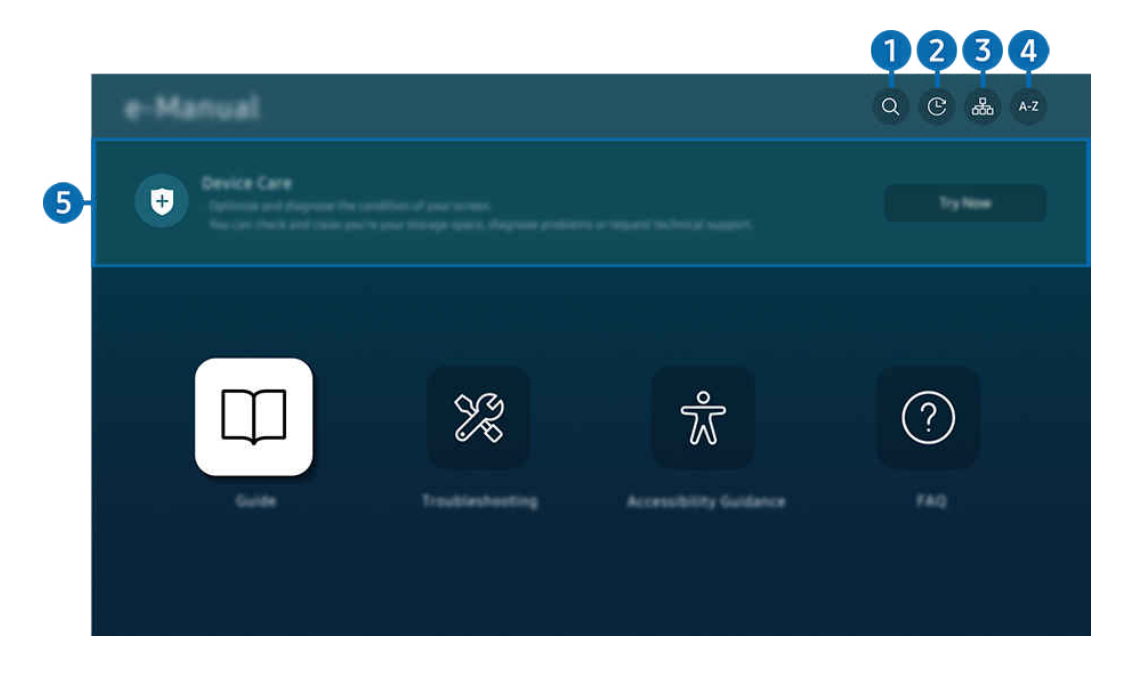

Típustól és földrajzi helytől függően előfordulhat, hogy a TV-en megjelenő kép különbözik a fenti képen láthatótól.  $\mathscr{E}$ 

### $\bigcirc$   $\vee$  (Keresés)

Válasszon ki egy elemet a keresési eredmények listájából a kívánt oldal betöltéséhez.

### 2. (Legutóbb megtekintett témakörök)

Témakör választása a legutóbb megtekintett témakörök közül.

## **3. 品(Oldaltérkép)**

Az e-Manual elemeit sorolja fel.

# 4 A-Z (Mutató)

Válasszon ki egy kulcsszót a kívánt oldal megnyitásához.

Ez a funkció csak bizonyos modelleknél és földrajzi régiókban áll rendelkezésre.

# **5.** Eszközápolás

Optimalizálja és diagnosztizálja a TV állapotát. Ellenőrizheti és tisztíthatja a tárhelyet, diagnosztizálhatja a problémákat vagy technikai támogatást kérhet.

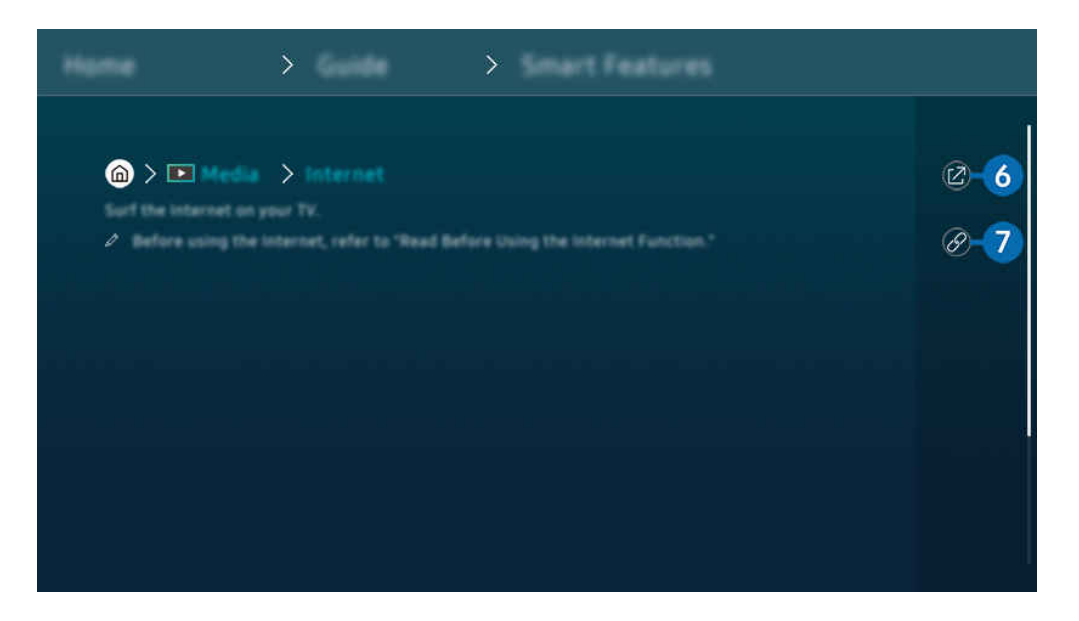

 $\mathscr{Q}$ A kékkel írt szavak (pl. Internet) menüelemet jelölnek.

 $\mathscr{Q}$ Típustól és földrajzi helytől függően előfordulhat, hogy a TV-en megjelenő kép különbözik a fenti képen láthatótól.

### 6. (Próba most)

Lehetővé teszi a kapcsolódó menüelemhez való hozzáférést és a funkció azonnali kipróbálását.

### **7** © (Kapcsol)

Az e-Manual oldalán hivatkozott aláhúzott témakör azonnali elérése.

# Az Internet használata

Szörfözés az interneten a TV segítségével.

#### $\textcircled{a}$  > bal iránygomb >  $\textcircled{r}$  Média > Internet

#### A Internetfuttatásakor láthatja a nemrég megtekintett webhelyeket vagy a kiemelt ajánlásokat. Ha kiválasztja a kívánt weboldalt, azonnal hozzáférhet.

- Az Internet funkció használata megkönnyíthető, ha billentyűzetet vagy egeret csatlakoztat.
- A weboldalakat a Samsung Smart távvezérlő vagy a Távvezérlő iránypanelével tudja görgetni.
- Előfordulhat, hogy a megjelenő weboldal eltér a számítógépen láthatótól.
- Az Internet használata előtt lásd: "Olvassa el az Internet [funkció használata előtt"](#page-181-0).
- Az Internet alkalmazásban beágyazott Samsung Pass-beállítások található ( $\bigcirc$  >  $\Box$  Média > Internet > Internet menü > Beállítások > Samsung Pass).

A Samsung Pass segítségével egyszerűen és biztonságosan bejelentkezhet a webhelyre. Amikor újra ellátogat rá, azonosítója és jelszava megadása nélkül, a mobileszközön található Samsung Pass biometrikus hitelesítés révén is bejelentkezhet a webhelyre.

A Samsung Pass bejelentkezés ugyanakkor a webhely irányelveitől függően nem feltétlenül fog működni. Emiatt korábban be kell jelentkeznie a mobileszközön a Samsung Pass funkcióban regisztrált Samsung-fiókkal.

# A SmartThings használata

Lehetővé teszi, hogy a TV a vele egy térben észlelt különféle eszközökhöz kapcsolódjon és vezérelje azokat.

 $\textbf{M}$  >  $\equiv$  Menü >  $\textbf{v}$ <sup>2</sup> Csatlakoztatott eszközök >  $\textbf{w}$  SmartThings Próba most Próba most

#### A SmartThings felhőben regisztrált eszközöket és a termékhez közvetlenül csatlakoztatott eszközöket távirányítóval vezérelheti.

- Ez a funkció a terméktől vagy modelltől függően nem feltétlenül támogatott.
- A távirányítóval vezérelhető funkciók a készülék helyétől függően előfordulhat, hogy nem működnek. Ebben az esetben helyezze át a készülék helyét.

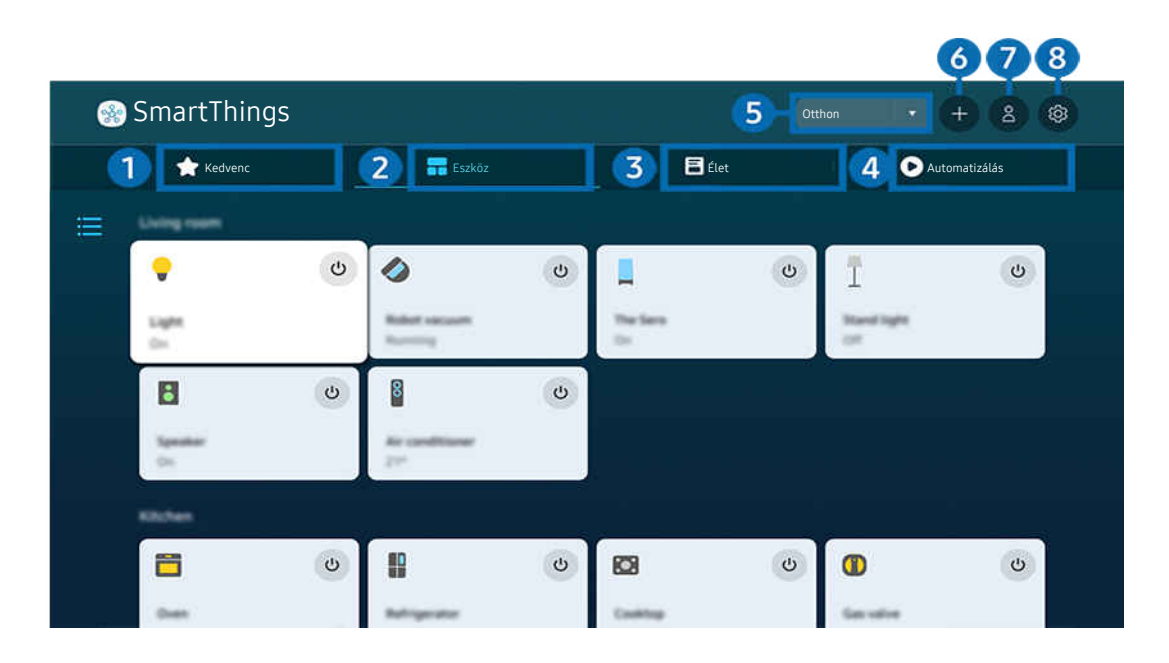

t) Típustól és földrajzi helytől függően előfordulhat, hogy a TV-en megjelenő kép különbözik a fenti képen láthatótól.

### **1.** Kedvenc

A Eszköz/Élet/Automatizálás lapon megtekintheti a kedvencek közé beállított eszközöket vagy funkciókat.

# 2 Eszköz

Tekintse meg a SmartThingscímre csatlakoztatott eszközöket, és a távvezérlővel válassza ki és vezérelje a csatlakoztatott eszközök bármelyikét. A Térképnézetoldalon az eszköz mozgatásával egyéni térképet hozhat létre, és ellenőrizheti az eszköz állapotát.

Ha ugyanazzal a fiókkal jelentkezik be, amelyet a SmartThings mobilalkalmazáshoz használ, akkor a SmartThingsoldalon keresztül regisztrált eszközöket intuitívabban tekintheti meg a Térképnézetoldalon.

#### A TV-vel kompatibilis eszközök listája

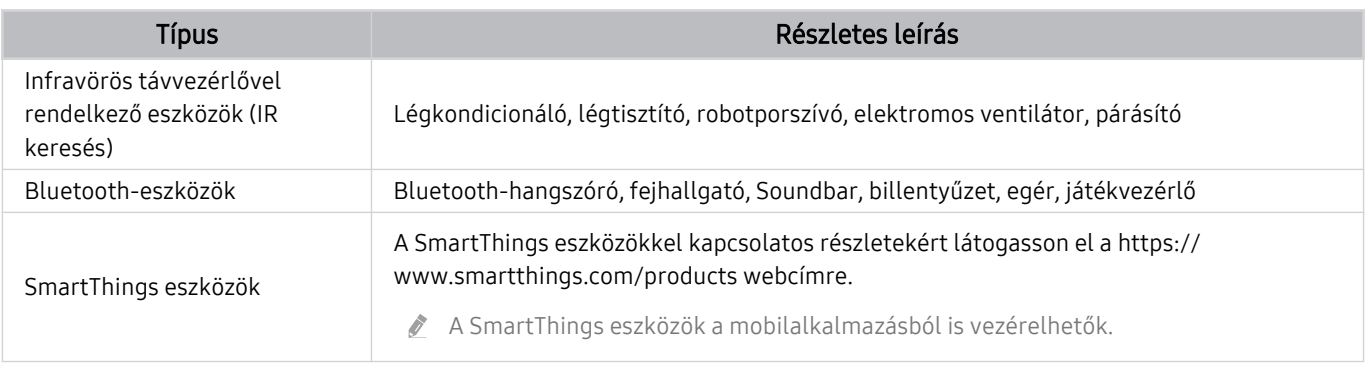

A támogatott eszközök részletes listája a www.samsung.com címen található.

Ez a funkció csak bizonyos külső eszközöknél áll rendelkezésre.

# <sup>3</sup>

Megjeleníti a Élet ajánlott szolgáltatásait, amelyek a SmartThingsoldalon megtekinthetők vagy vezérelhetők.

Csak a TV által támogatott Élet szolgáltatások jelennek meg.

## **4.** Automatizálás

A SmartThings mobilalkalmazás Automatizálás lapján létrehozott jelenetek megtekintése vagy futtatása.

### **5.** Helyszín vagy eszköz a közelben TV

• Hely

Megjeleníti az összes helyet, amely a SmartThings alkalmazáson keresztül csatlakozik.

• Eszközök a(z) TV közelében

A csatlakoztatható és vezérelhető összes észlelt eszköz megjelenítése.

A vezérlési opciók a kívánt eszközt kijelölve futtathatók.

Az elérhető lehetőségek az eszköztől függően eltérőek lehetnek.

### **6.** Eszköz hozzáadása

A tv-készülékén regisztrálható eszközök listájának megjelenítése. Az eszközt kijelölve bármelyiket regisztrálhatja.

### $\bullet$  Samsung-fiók

Lépjen a Samsung-fiók képernyőre új fiók létrehozásához vagy a fiókból való kijelentkezéshez.

A Ha ki van jelentkezve a Samsung-fiókiából, válassza a Bejelentkezik lehetőséget a bejelentkezéshez.

# 8.Beállítások

A SmartThingscímre csatlakoztatott eszközök szerkesztése, vagy az eszközök értesítési beállításainak konfigurálása. Bekapcsolhatia a TV érzékelője vagy a SmartThings hub funkciót is.

### SmartThings Gyors hozzáférés

A legtöbbet használt eszközök vezérlése a v Csatlakoztatott eszközök menü elérésével, anélkül, hogy a SmartThingsoldalra kellene lépnie.

## $\textbf{M}$  $>$   $\equiv$  Menü  $>$   $\textdegree$  Csatlakoztatott eszközök

### A SmartThings-hub funkcióinak használata Próba most

Használja a SmartThings-hub funkciókat a különböző Samsung termékeken a SmartThingsáltal támogatott IoTeszközök (pl. villanykörték, konnektorok vagy érzékelők) csatlakoztatására.

### $\bigcirc$  >  $\equiv$  Menü >  $\vee$  Csatlakoztatott eszközök > SmartThings > Beállítások > SmartThings-hub

- CU7/CU8/BEC sorozat, 32LS03C modell: SmartThings Dongle szükséges a Zigbee/Thread csatlakoztatásához.
- Győződjön meg róla, hogy ugyanabba a Samsung-fiókba jelentkezik be a TV oldalon, mint a mobil SmartThings alkalmazásban.
- A funkciót csak adott típusú csatlakoztatott eszközök támogatják.

### Eszközök regisztrálása és kezelése a SmartThings rendszeren keresztül Próba most

#### A TV perifériás eszközeinek regisztrálása

- 1. Ha a TV eszközt észlel a közelében, a TV képernyőjén megjelenik egy felugró ablak a regisztrációval kapcsolatban.
	- Ha nincs eszköz észlelve, előfordulhat, hogy az előugró ablak nem jelenik meg.
	- Bluetooth-eszköz csatlakoztatásához győződjön meg arról, hogy az eszköz párosítva van.

#### 2. Az eszköz regisztrálásához válassza ki a Regisztrálás elemet.

- Egy készülék regisztrálásához győződjön meg arról, hogy az IR-jelet használ és érzékelhető a TVweboldal környékén. A támogatott eszközök és opciók modellenként eltérőek lehetnek.
- Válassza az Bezárás lehetőséget. A regisztráció felugró ablaka ekkor eltűnik.

Eszköz regisztrálását itt végezheti:  $\bigcirc$  >  $\equiv$  Menü >  $\vee$  Csatlakoztatott eszközök >  $\mathcal{S}$  SmartThings > Eszköz hozzáadása.

 $\triangle$   $\textcircled{a}$  >  $\equiv$  Menü >  $\sim$  Csatlakoztatott eszközök >  $\frac{3}{2}$  SmartThings, minden eszköznél megjelennek az elérhető lehetőségek. Próba most

Az elérhető lehetőségek az eszköztől függően eltérőek lehetnek.

#### TV / intelligens készülék / IoT-eszköz regisztrálása a mobilalkalmazásból

A mobil SmartThings alkalmazással regisztrálhatja TV-jét, okoskészülékeit vagy különféle IoT-eszközeit. Egyes IoTeszközök csak ezzel a mobilalkalmazással regisztrálhatók. A mobilalkalmazásban érintse meg az + (Eszköz hozzáadása) gombot egy eszköz regisztrálásához.

Csatlakoztasson egy ajtócsengőt a TV-hez, hogy értesítést kapjon az ajtócsengő videóról, és beszéljen a látogatóval TV-nézés közben.

Csak a WWST (Works with SmartThings) tanúsítvánnyal rendelkező ajtócsengők támogatottak. A támogatott opciók az eszköztől függően változhatnak.

### A képernyő érzékelőinek használata a SmartThings Próba most

Az érzékelő aktiválásakor az érzékelő eszközt a SmartThings Eszköz lapon láthatja. Különböző IoTforgatókönyveket hozhat létre a TV-vel anélkül, hogy külön IoT-érzékelőt vásárolna.

### $\bigcirc$  >  $\equiv$  Menü >  $\vee$  Csatlakoztatott eszközök > SmartThings > Beállítások > TV érzékelője

- Minden érzékelő a felhasználó hozzájárulásával aktiválható.
- A modelltől függően előfordulhat, hogy nem minden érzékelő támogatott.
- A hangérzékelő akkor támogatott, ha a TV alján található mikrofonkapcsoló be van kapcsolva. A modelltől és régiótól függően előfordulhat, hogy a TV mikrofon nem támogatott.

### Vezérlés SmartThings a Bixby Próba most

A terméken található Bixby segítségével hangutasításokkal vezérelheti a SmartThingscímre csatlakoztatott eszközöket, valamint a TV-t.

A funkciót csak adott típusú csatlakoztatott eszközök támogatják.

### A kijelzőkészülék vezérlése a SmartThings mobilalkalmazásról Próba most

A SmartThings mobilalkalmazáson keresztül használhatja a TV távvezérlő funkcióit, például a Be/Ki, a csatorna, a hangerő és a négy iránygombot. A Keresés, APPS, Ambient mód, Mobile Cam és egyéb funkciókat is használhat a mobilalkalmazásból.

Az automatizálás (üzemmód/rutin) a SmartThings mobilalkalmazásban lehetővé teszi a TVoldalon telepített alkalmazások automatikus futtatását.

Az automatizálással bekapcsolhatja a TV oldalt a kívánt időpontban, és automatikusan futtathatja a gyakran használt alkalmazásokat.

# <span id="page-92-0"></span>Képek/videó/zene lejátszása

A TV-en, USB eszközökön, mobileszközökön, fényképezőgépeken, számítógépeken stb. tárolt médiatartalom lejátszása.

### $\textbf{M}$  >  $\equiv$  Menü >  $\sim$  Csatlakoztatott eszközök > Csatlakoztatott eszköz Próba most

#### A TV-en lejátszhatja a tárolóeszközökre, például USB-eszközre, mobileszközre és fényképezőgépre mentett médiatartalmat.

- A médiatartalom nem játszható le, ha a tartalmat vagy az azt tároló eszközt a TV nem támogatja. Bővebb információkért lásd: ["Olvassa el fényképek, videók vagy zenefájlok lejátszása előtt"](#page-183-0).
- Mielőtt USB-eszközt csatlakoztatna, készítsen biztonsági mentést fontos fájljairól. A Samsung nem vállal felelősséget a sérült vagy elveszett fájlokért.

#### Az alábbi funkciókat használhatja a tárolóeszköz médiatartalmait kilistázó képernyőn.

• Szűrés alapja

A médiatartalom szűrése médiatípus szerint.

• Rendezési szempont

A tartalomlista rendezése.

- Ez a funkció csak bizonyos típusú külső eszközöknél áll rendelkezésre.
- Opciók

A kiválasztott médiatartalom lejátszása, vagy annak törlése a médiatartalom-listából. A Frissítés parancsot kiválasztva a tartalomlista újratöltődik.

- Csak a rögzített tartalmat törölheti. Tartalom törléséhez a Szűrés alapja lehetőséget módosítsa Felvéve értékűre.
- A Felvéve csak bizonyos földrajzi régiókban áll rendelkezésre.

### Számítógépen vagy mobileszközön tárolt médiatartalom lejátszása

- 1. Válassza ki a médiát tartalmazó eszközt a  $\textcircled{a}$  >  $\equiv$  Menü >  $\textcircled{c}$  Csatlakoztatott eszközök > Források menüben. Megjelenik az eszközön található tartalmak listája.
- 2. Válassza ki a listából a kívánt tartalmat.

#### A TV lejátssza a kiválasztott tartalmat.

- A lejátszás a kódolás módjától vagy a fájlformátumtól függően esetleg sikertelen lehet, emellett egyes funkciók esetleg nem fognak működni.
- A hálózat állapotától függően előfordulhat, hogy a TV-hez hálózaton csatlakozó eszközön tárolt tartalom lejátszása nem lesz zökkenőmentes. Ilyen esetekben használjon USB-eszközt.

### USB-eszközre mentett médiatartalom lejátszása

- 1. Csatlakoztassa az USB-eszközt az USB-porthoz.
- 2. Közvetlenül megjelenik egy tartalomlista-böngésző.
	- $\ell$  Ha a lejátszani kívánt tartalmat tartalmazó USB-eszközt már csatlakoztatta a TV-hez, válassza ki az USB-eszközt a  $\Box$  $\geq$   $\equiv$  Menü  $\geq$  o' Csatlakoztatott eszközök  $\geq$  Források képernyőn.
- 3. Válassza ki a listából a lejátszani kívánt médiatartalmat.

#### A TV lejátssza a kiválasztott tartalmat.

## Mobileszköz hangjának hallgatása a TV hangszórón át a Sound Mirroring funkcióval

Élvezze a zenehallgatást az életterében. A TV-en vizualizációk jönnek létre, amelyek megváltoznak és reagálnak a zene frekvenciájára.

- 1. Keresse meg a TV-et mobileszköze  $\frac{1}{2}$  (Bluetooth) eszközeinek listáján, és csatlakoztassa.
- 2. Válassza ki mobileszközén a lejátszani kívánt médiatartalmat.

#### A kiválasztott médiatartalom lejátszása a TV hangszórón át történik.

- **Ezt a funkciót nem minden modell támogatja.**
- Egyes modelleken a lejátszott tartalom képe az üzemmódtól függően eltérő lehet.
- Ha a TV és a Soundbar vezeték nélkül csatlakozik, a művelet korlátozott lehet.

### Multimédiás tartalmak lejátszásához használható gombok és funkciók

#### Videó, fotó vagy más rögzített tartalom lejátszása közben nyomja meg a Válasszon gombot. A következő gombok jelennek meg.

- Előfordulhat, hogy a megadott gombok és funkciók bizonyos modelleknél és földrajzi régiókban nem állnak rendelkezésre.
- A rendelkezésre álló gombok és funkciók a nézett vagy lejátszott tartalomtól függően eltérőek lehetnek.
- Szünet / Lejátszás

#### Szünetelteti vagy lejátssza a multimédiás tartalmakat.

• Ugrás vissza/ugrás előre

A fel nyílgombot megnyomva vigye a kijelölést a lejátszást vezérlő sávra, itt a balra vagy a jobbra nyílgombbal 10 másodpercenként léptethet a videóban előre vagy hátra.

• Ugorjon az adott lejátszási szakaszhoz, vigye fel a kijelölést a lejátszási sávra, majd válassza ki az egyiket az öt indexkép közül.

A funkció csak bizonyos fájlformátumoknál áll rendelkezésre.

• Leáll.

Az éppen játszott tartalom leállítása.

#### • Előző / Következő

Megjeleníti az előző vagy a következő multimédiás tartalom fájlt.

Ha a videó lejátszási ideje 3 másodperc vagy rövidebb, és megnyomja a  $\bigodot$  gombot, a videó elölről kezdődik.

#### • Visszatekerés / Előretekerés

Visszatekeri vagy előretekeri a multimédia tartalmat. A gomb ismételt kiválasztásával legfeljebb háromszorosan gyorsított vissza- vagy előretekerést állíthat be. A normál sebesség visszaállításához válassza a  $\bullet$  lehetőséget, vagy nyomja meg a  $\bullet$  gombot.

Szüneteltetett videó esetén az alábbi funkciókat használhatja. Megjegyezzük, hogy a videó szüneteltetésekor a TV nem játszik le hangot.

– Lassú visszatekerés vagy Lassú előretekerés: A funkció jóvoltából a « vagy » gombot megnyomva a videót lassítva játszhatja le vissza- vagy előrefelé. 3 lejátszási sebesség közül választhat. A lejátszás sebessége a szoftvergomb ismételt megnyomásával módosítható. A normál sebesség visszaállításához válassza a  $\blacktriangleright$  lehetőséget, vagy nyomja meg a  $\bowtieledast$  gombot.

#### • 360-os üzemmód

#### 360 fokos nézetet biztosít a videókhoz és fényképekhez.

- A funkció csak bizonyos fájlformátumoknál áll rendelkezésre.
- Az mjpeg kodeket használó videófájlok nem támogatják a 360 fokos megtekintési szöget.
- Ha egy videó vagy fotó nem támogatja a 360 fokos megtekintési szöget, mégis 360 fokos elforgatást alkalmaz, a képernyő eltorzulhat.
- Ha 360 fokos elforgatást alkalmaz dupla lejátszási sebességnél, a videók leállhatnak.
- A 360 fokos megtekintési szöget támogató videók esetében a videók leállhatnak, ha a lejátszás során más funkciókkal egyidejűleg használják a 360 fokos elforgatást.
- Bizonyos felbontások ezt a funkciót nem támogatják.
- **Ezt a funkciót nem minden modell támogatja.**

#### • 360 fokos automatikus elforgatás

A 360 fokos megtekintési szöget biztosító videófájlok lejátszása során történő képváltozások mennyiségét elemezve automatikusan beállítja a videó megtekintési szögét. A funkció elindulását követően az elforgatás is rövid időn belül megkezdődik.

Ha a 360 fokos automatikus elforgatás kiemelten látható, a Válasszon gombot megnyomva az alábbi üzemmódok közül választhat:

- $\mathbb{G}_{360}^{\bullet}$  Általános
- $-\bigodot$ <sub>366</sub> Dinamikus
- $\bigcap_{360}$  Természetes
- Ez a funkció csak akkor érhető el, ha a 360-os üzemmód ki van választva.
- Bekapcsolt 360 fokos automatikus elforgatás mellett az automatikus beigazítás is aktív. A beigazítási helyzet a képtől függően eltérő lehet.
- A videók betekintési szögét Általános üzemmódban kézzel kell beállítani.
- A funkció csak bizonyos fájlformátumoknál áll rendelkezésre.
- Az mjpeg kodeket használó videófájlok nem támogatják a 360 fokos megtekintési szöget.
- Ha egy videó nem támogatja a 360 fokos megtekintési szöget, mégis 360 fokos elforgatást alkalmaz, a képernyő eltorzulhat.
- Ha 360 fokos elforgatást alkalmaz dupla lejátszási sebességnél, a videók leállhatnak.
- A 360 fokos megtekintési szöget támogató videók esetében a videók leállhatnak, ha a lejátszás során más funkciókkal egyidejűleg használják a 360 fokos elforgatást.
- Bizonyos felbontások ezt a funkciót nem támogatják.
- **Ezt a funkciót nem minden modell támogatja.**
- **Ismétlés**

Az aktuális multimédia-tartalom vagy a mappában lévő összes multimédiatartalom-fájl lejátszását ismétli.

• Kevert

Zenefájlok véletlenszerű lejátszását teszi lehetővé.

#### • Kép kikapcs.

Zenefájlok lejátszása kikapcsolt képernyő mellett.

• Képernyőhöz igazítás

A fénykép hozzáigazítása a képernyőhöz.

• Elforgatás balra / Elforgatás jobbra

A fénykép elfordítása balra vagy jobbra.

• Nagyítás

Fénykép kinagyítása.

• Háttérzene

#### A háttérzene szüneteltetése vagy folytatása, miközben a TV fotókat jelenít meg.

A funkció a Háttérzene bekapcsolt állapotában érhető el.

- Opciók
	- Az elérhető opciók a modelltől és a tartalomtól függően változhatnak.

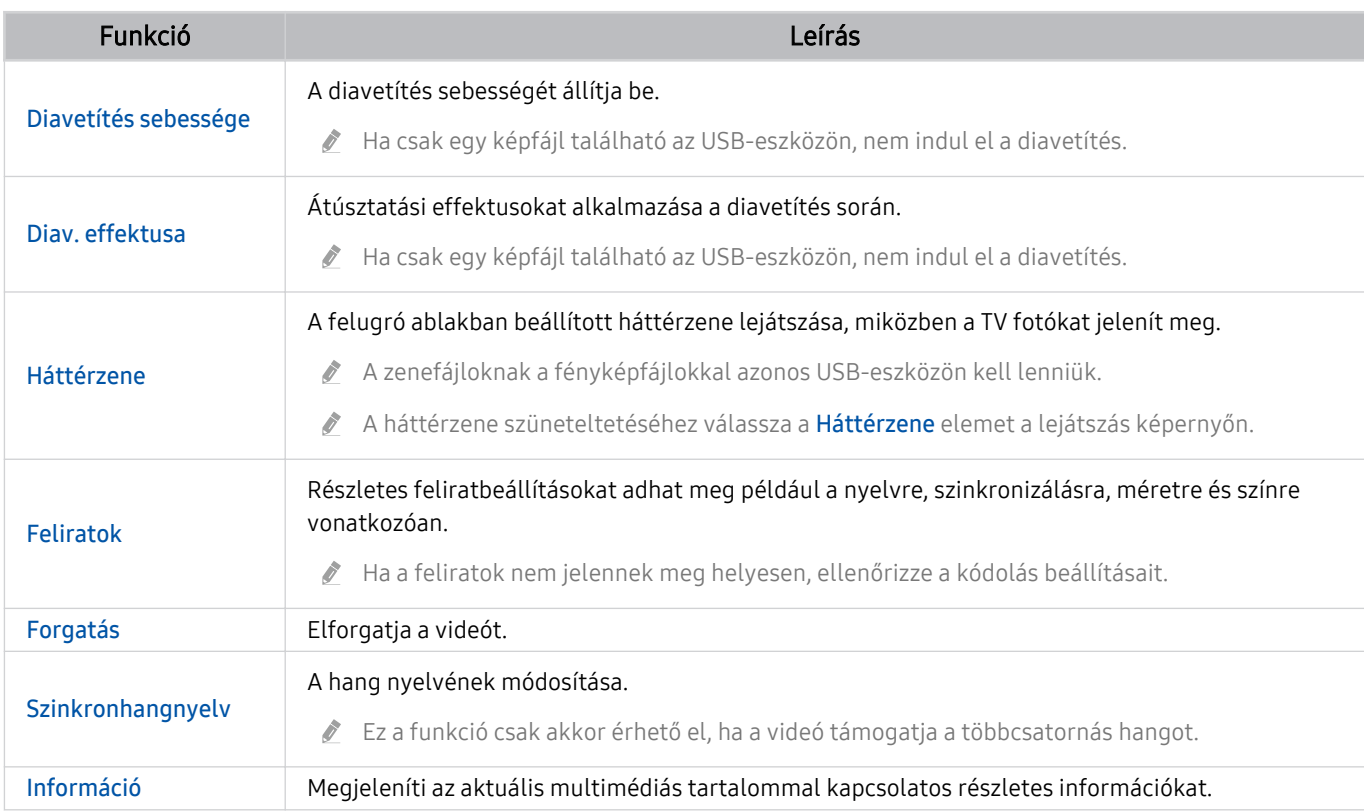

# A Multi View használata

A Multi View segítségével számos tartalmi elemet tekinthet meg.

**Menü** > ® Beállítások >  $\overline{m}$  Multi View Próba most

Ezt a funkciót nem minden modell támogatja.

A Multi View indításához lépjen ide:  $\textbf{A} > \textbf{B}$ Menü >  $\otimes$  Beállítások >  $\textbf{B}$ Multi View. Ezután válassza ki az Nézet h.ad. listából a kívánt elemet. Vagy válassza a Saját létrehozása lehetőséget az egyéni elrendezés és képernyő konfigurálásához. A Samsung Smart távvezérlő lefelé mutató gombjának megnyomásával hozzáadhat vagy törölhet képernyőt az aktuális Multi View képernyőn. Képernyő hozzáadásához Multi View módban válassza az II Nézet h.ad. lehetőséget a jobb alsó sarokban a kívánt képernyő hozzáadásához.

A 8K modellekkel (QN7\*\*C sorozat vagy újabb) 3-5 képernyős nézetet konfigurálhat.

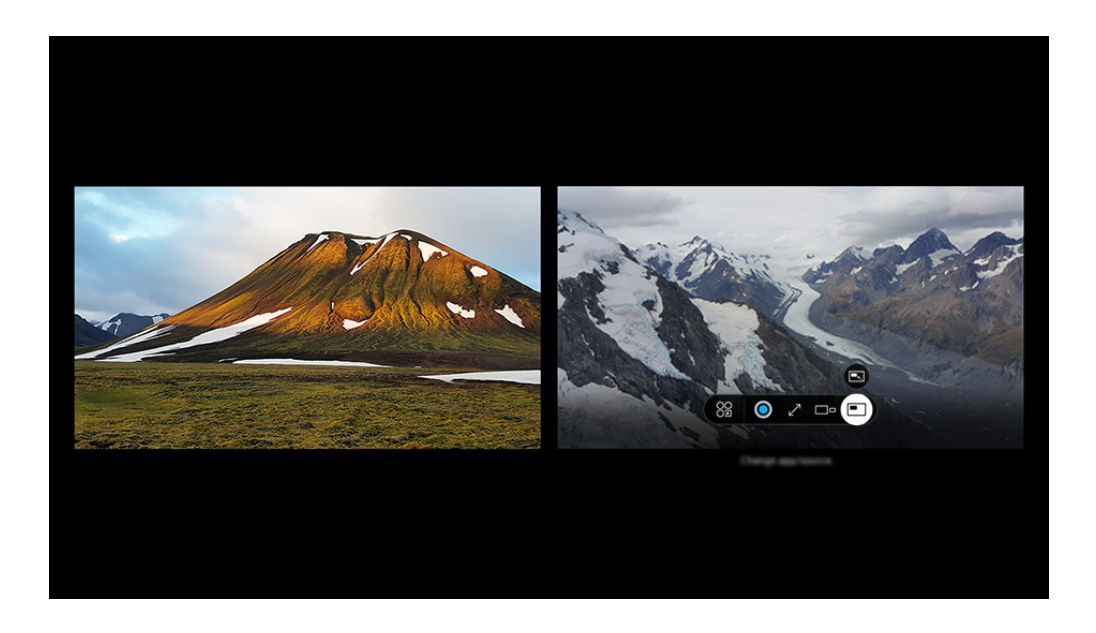

Típustól és földrajzi helytől függően előfordulhat, hogy a TV-en megjelenő kép különbözik a fenti képen láthatótól.

#### Amikor a Multi View látható, a Válasszon gombot megnyomva az alábbi menük konfigurálására nyílik lehetősége.

- A funkció és az egyes menüikonok által biztosított beállítási opciók lehet, hogy nem állnak rendelkezésre minden modellhez és régióban.
- Tartalom

#### Megtekintheti az éppen megjelenített alkalmazást vagy forrást.

A tartalomelem kiválasztása után vezérelheti a képernyőt, vagy alkalmazást és forrást válthat.

• 8 Alkalmazás/forrás

Választhat a fent megjelenő tartalomlistából.

• □□ Képernyő mérete

A Multi View kívánt méretének kiválasztása.

#### • Képernyő helyzete

A kiválasztott képernyő méretét csökkentheti vagy növelheti.

• Kép a képben

A kis képernyő helyzetének kiválasztása a teljes képernyőn belül. A kijelölt bal vagy jobb képernyő kis ablakként jelenik meg.

 $\bullet$   $\mathcal{R}$  Kettős hang

Az egyes képernyőkhöz tartozó hang erősségét megfelelően beállítva mindkét képernyő hangja egyidejűleg hallható lesz.

• Bluetooth-hangszóró

A hangot a Bluetooth-hangszórót csatlakoztatva is élvezheti.

 $\bullet$   $\times$  Törlés

Törölheti a kijelölt képernyőt.

 $\bullet$   $\angle$ <sup>7</sup> Teljes képernyő

A Multi View funkció véget ér és megjelenik a teljes képernyős nézet.

A Multi View opció bezárásához nyomja meg és tartsa lenyomva a  $\bigcirc$  gombot vagy nyomja meg a  $\circledR$  gombot a Samsung Smart távvezérlő távvezérlőn.

- Ennek a funkciónak az indítása és leállítása hangvezérléssel is vezérelhető a Samsung Smart távvezérlő  $\bigcirc$  gombjának megnyomásával.
- A funkció csak a Multi View funkciót támogató TV-adásoknál, külső eszközöknél és alkalmazásoknál működik.
- A Multi View működése közben a mobileszközön az alkalmazás casting Multi View üzemmódban fut. Egyes alkalmazásoknál ez a funkció nem érhető el.
- $\gg$  Egyes modelleken a mobileszköz SmartThings alkalmazásához kapcsolódó kamera képe is megjeleníthető.
- A Q-Symphony funkciót a **Multi View** nem támogatja.
- Ha vevőegységhez vagy Soundbar hangszóróhoz csatlakozó külső eszközt használ Multi View üzemmódban, a hang a TV eszközből fog szólni, nem a vevőegységből vagy a Soundbar eszközből.

# A Bixby használata

#### A TV vezérléséhez beszéljen a Samsung Smart távvezérlő vagy a TV mikrofonjába.

- A Bixby funkció csak akkor érhető el, ha a TV csatlakozik a hálózathoz.
- A Bixby alkalmazás használatához először regisztrálnia kell, majd be kell jelentkeznie Samsung-fiókjába. Ha nincs bejelentkezve Samsung-fiókjába, akkor előfordulhat, hogy bizonyos funkciókat nem támogat a rendszer.
- A Bixby csak bizonyos nyelveket támogat, és a támogatott nyelvek és funkciók földrajzi régiónként eltérhetnek.
- A Bixby csak bizonyos modelleknél és földrajzi régiókban áll rendelkezésre.
- A TV-n levő mikrofon csak bizonyos típusoknál és földrajzi régiókban áll rendelkezésre.

### A Bixby elindítása hangutasítással

#### Azonnal beszélgetésbe kezdhet a Bixby funkcióval, miután kimondta, hogy "Hi, Bixby". A "Hi, Bixby" kimondására a Bixby ikon aktívvá válik figyelés módban a TV képernyő alján. Beszéljen tovább.

- Ha a TV-től való távolság 3-4 m belül van, akkor az eszköz optimális teljesítményt nyújt. Ha a Bixby nem válaszol, lásd a ["Kimondom, hogy "Hi, Bixby", de a Bixby](#page-235-0) nem reagál." részt a "Hibaelhárítás" szakaszban.
- Ez a funkció csak bizonyos modelleknél és földrajzi régiókban áll rendelkezésre.

### A Bixby elindítása a Samsung Smart távvezérlő gombjaival

A Bixby funkciót Samsung Smart távvezérlő gombjaival is használhatja. Nyomja le hosszan a Samsung Smart távvezérlő $\mathbf 0$  gombját, mondja ki az utasítást, majd engedje el a  $\mathbf 0$  gombot.

A Bixbyhasználatával kapcsolatos részletekért nyomja meg egyszer a  $\mathbf{\Phi}$  gombot:

• Amikor megnyomja a  $\bigcirc$  gombot, a képernyő alján megjelenik az Explore Now gomb. Nyomja meg a Válasszon gombot az Explore Bixby képernyő megnyitásához.

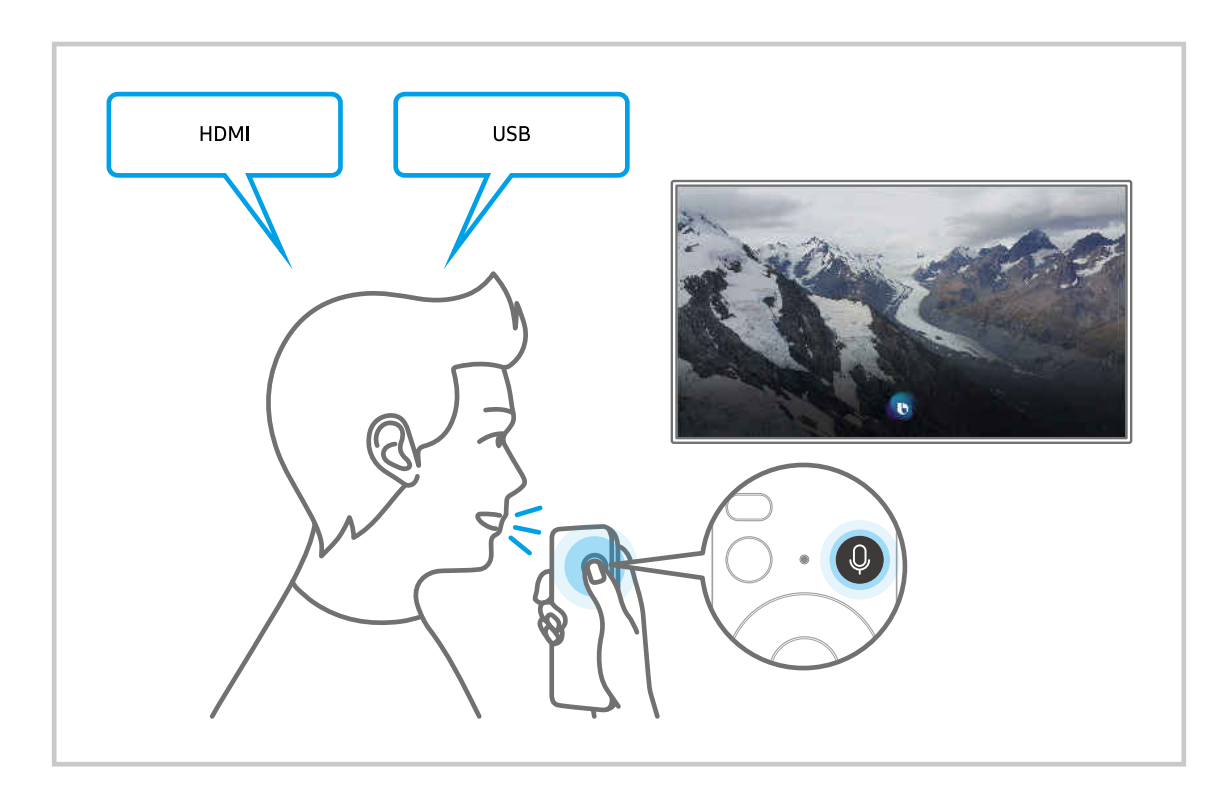

### Az Explore Bixby képernyő megismerése

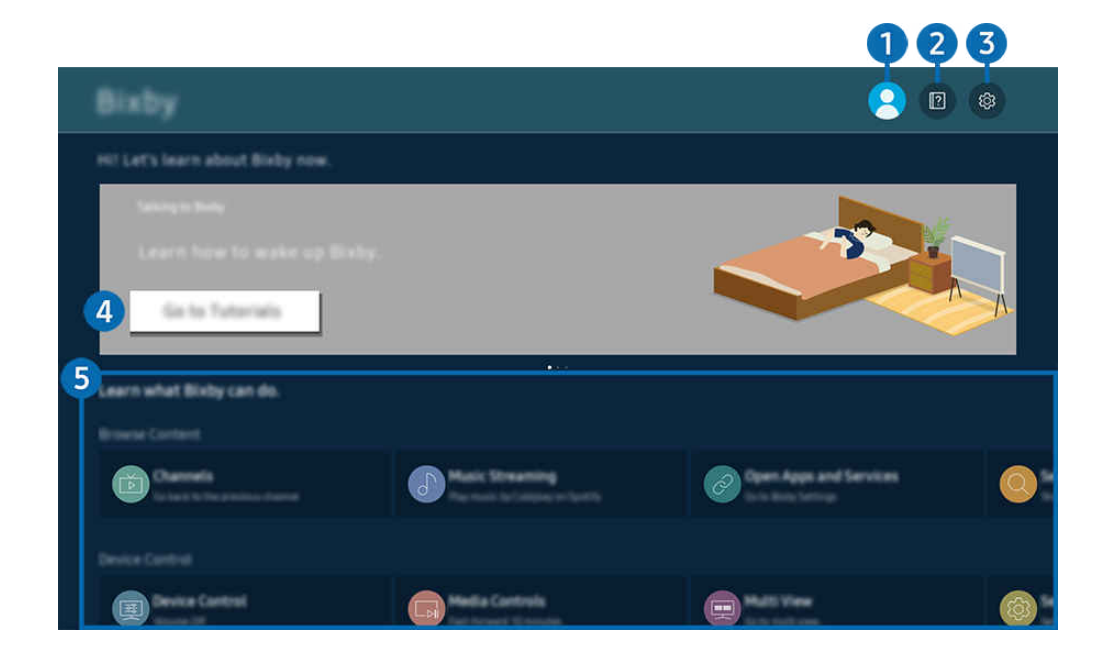

 $\hat{\mathscr{O}}$ Típustól és földrajzi helytől függően előfordulhat, hogy a TV-en megjelenő kép különbözik a fenti képen láthatótól.

# $\bigcirc$   $\triangle$  Saját profil

#### Jelentkezzen ki, miután belépett a Saját profil képernyőre.

 $^{\circ}$  Ha kijelentkezett a Samsung-fiókjából, válassza ki a <sup>2</sup> Saját profil lehetőséget a bejelentkezéshez.

## 2 **2** Tutorials

Tekintse meg a Bixby-vel kapcsolatos útmutatókat.

### **3.** @ Settings

#### Módosíthatja a Bixby használatának beállításait.

- A funkciók csak bizonyos modelleknél és földrajzi régiókban állnak rendelkezésre.
- A funkciók a Bixby Settings ( $\bigcirc$ ) = Menü >  $\otimes$  Beállítások > Összes beállítás > Általános információk és adatvédelem > Hang > Bixby Settings) menüben állíthatók be. Próba most

#### • Nyelv és hangstílus

#### Megváltoztathatja Bixby nyelvét és hangstílusát.

- A TV és más alkalmazások nyelve nem változik.
- A Bixby nem támogat minden nyelvet.
- Ez a funkció csak bizonyos nyelveken áll inch rendelkezésre a Bixby-ben a kiválasztott nyelvtől függően. Ø

#### • Voice Wake-up

Konfigurálja a Bixby-nek az Ön hangjával történő felébresztésének beállításait. A következő beállításokat konfigurálhatja: A Samsung Soundbart használhatja a Bixbyvel folytatott interakcióhoz., A Bixby felébresztési opciói, és Wake-up Sensitivity. ( $\bigcirc$  > Explore Now >  $\otimes$  Settings > Voice Wake-up)

- A Voice Wake-up funkció csak bizonyos modelleknél és földrajzi régiókban áll rendelkezésre.
- A funkció csak akkor használható, ha a TV alján a mikrofonkapcsoló aktív. A TV-n levő mikrofon csak bizonyos típusoknál és földrajzi régiókban áll rendelkezésre.
- Ha a TV-től való távolság 3-4 m belül van, akkor az eszköz optimális teljesítményt nyújt. Ha a Bixby nem válaszol, lásd a "[Kimondom, hogy "Hi, Bixby", de a Bixby](#page-235-0) nem reagál." részt a "Hibaelhárítás" szakaszban.
- Sound feedback

#### Akkor játsszon le hangot, amikor Bixby éppen figyel.

- Ez a funkció csak bizonyos modelleknél és földrajzi régiókban áll rendelkezésre.
- **Privacy**

A Bixby számára engedélyezheti vagy megtilthatja saját személyi adatainak felhasználását, amikor a Bixby szolgáltatásait használja.

• About Bixby

A feltételek részleteinek megjelenítése.

### 4. Ajánlott parancsok

Megjeleníti az ajánlott parancsokat, amelyek segítségével vezérelheti a TV-et a Bixby funkcióval az adott környezetben.

Ha nem szeretné látni az ajánlott parancsokat, a Hangutasítástippek beállítást állítsa Ki értékre. ( $\bigcirc$  >  $\equiv$  Menü >  $\otimes$  Beállítások > Összes beállítás > Általános információk és adatvédelem > Hang > Hangutasítástippek) Próba most

## **6.** All Services

Megismerheti, hogy a különböző helyzetekben milyen hangutasításokat adhat ki a Bixby használatához. Az iránygombok segítségével jelölje ki a kívánt parancsot, majd nyomja meg a Válasszon gombot. A TV különböző hangutasítások segítségével is kezelhető.

### Olvassa el a Bixby használata előtt

- A hangutasítás támogatott nyelvei és funkciói földrajzi régiónként eltérhetnek.
- Ha a beállított nyelv eltér országa nyelvétől, akkor egyes funkciók nem lesznek elérhetők.
- A Bixby funkció csak akkor érhető el, ha a TV csatlakozik a hálózathoz.
- Ha a TV a hálózathoz csatlakozik, akkor is előfordulhat, hogy a Bixby szerver hibája miatt nem történik reakció.
- A Bixby frissítését követően a funkció működése megváltozhat.
- A Bixby funkció csak akkor érhető el, ha a TV támogatja azt, és a távvezérlője fel van szerelve mikrofonnal.
- A rendszer nem támogatja a "-" szimbólumot és a speciális karaktereket. Ennek megfelelően, ha egy szó vagy mondat számértéket vagy szimbólumokat tartalmaz, a funkció esetleg nem működik megfelelően.
- Előfordulhat, hogy a keresés nem hoz teljes eredményt.
- Egyes alkalmazások pénzbe kerülnek, így szolgáltatási alkalmazással vagy szerződéssel is találkozhat.
- Ha a csatornaváltást a csatorna nevének hangutasításként történő kimondásával kívánja végrehajtani, akkor el kell végeznie a Keresse meg a szolgáltatóját műveletet. A Keresse meg a szolgáltatóját a  $\textcircled{a}$  >  $\equiv$  Menü >  $\otimes$ Beállítások > Összes beállítás > Adás > Szolgáltató adatai és beállításai helyen állítható be. Próba most

Ha a szolgáltató beállításai még nincsenek konfigurálva, konfigurálja azokat a  $\bigcirc$  >  $\equiv$  Menü >  $\otimes$  Beállítások > Összes beállítás > Általános információk és adatvédelem > Visszaállítás helyen. Próba most

- A földrajzi területtől függően előfordulhat, hogy a kezdeti beállítás nem támogatja a szolgáltató beállításait.
- A hangalapú szövegbevitel és a keresési funkció használatához hozzá kell járulnia ahhoz, hogy hangadatait harmadik fél gyűjthesse és felhasználhassa.
- A Bixby funkció használata az alábbiakat igényli Öntől:
	- El kell fogadnia a Smart Hub használatának feltételeit.
	- El kell fogadnia az útmutatást a személyes adatok Smart Hub szolgáltatás általi gyűjtésével és felhasználásával kapcsolatban.
	- hozzá kell járulnia a személyes adatok hangosinterakció-alapú szolgáltatás általi gyűjtéséhez és felhasználásához.

### Előírások a Bixby használatára vonatkozóan

• A hangfelismerés sebessége a hangerőtől, hangszíntől, kiejtéstől és a környezeti zajtól (a TV hangja és a környezet zaja) függ.

# A Játéksáv használata

A Játéksáv segítségével egyszerűen vezérelheti a Játékbeállítások Figyelését és Játékfejlesztő Beállításokat.

**Ezt a funkciót nem minden modell támogatja.** 

### A Játéksáv indítása

Ha a Játék mód ( $\textcircled{a}$ ) = Menü >  $\textcircled{s}$  Beállítások > Összes beállítás > Kapcsolat > (Játék mód beállításai) > Játék mód) beállítása Be vagy Auto., tartsa lenyomva a **DD** gombot a Samsung Smart távvezérlő távvezérlőn a Játéksáv elindításához. Próba most

### A Játéksáv megismerése

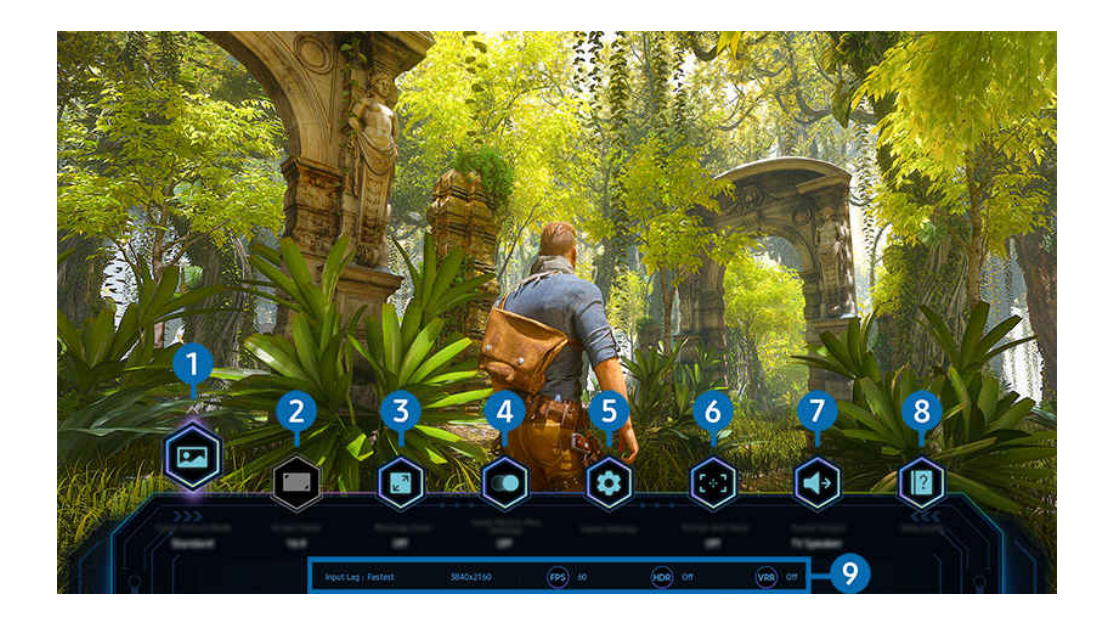

t të Típustól és földrajzi helytől függően előfordulhat, hogy a TV-en megjelenő kép különbözik a fenti képen láthatótól.

## 1.Játék képüzemmódja

Adja meg a Játék képüzemmódja opciót az aktuális játékfajtának megfelelően. A képminőség testreszabásához válassza a Egyedi lehetőséget.

# 2 Képoldalarány

#### Megváltoztathatja a képernyőarányt 16:9 (előző beállítás) Ultraszélesre (21:9 vagy 32:9).

- A felbontást csak egyszer, első alkalommal kell beállítania a számítógépéről.
- A Játéksáv képernyő-aránya csak akkor változtatható meg, ha az ultraszéles felbontást egy játék vagy számítógép támogatja. A játék címétől függ, hogy a 21:9 és 32:9 képarány támogatva van-e, ezért mindenképpen konzultáljon a játékot készítő vállalattal.

### <sup>3</sup> Minitérkép nagyítása

Használja az iránygombokat és a Válasszon gombot a távvezérlőn a játékképernyő bizonyos területeinek nagyításához és a nagyítási arány beállításához.

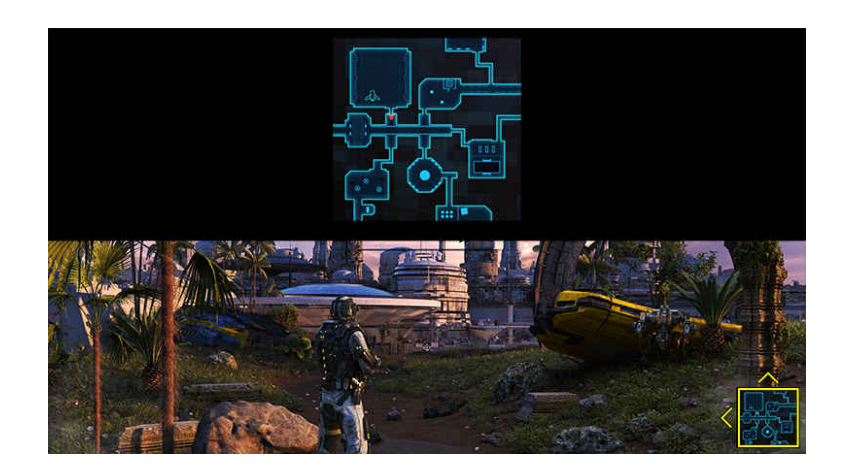

• A Minimap által támogatott felbontást lásd az alábbi táblázatban.

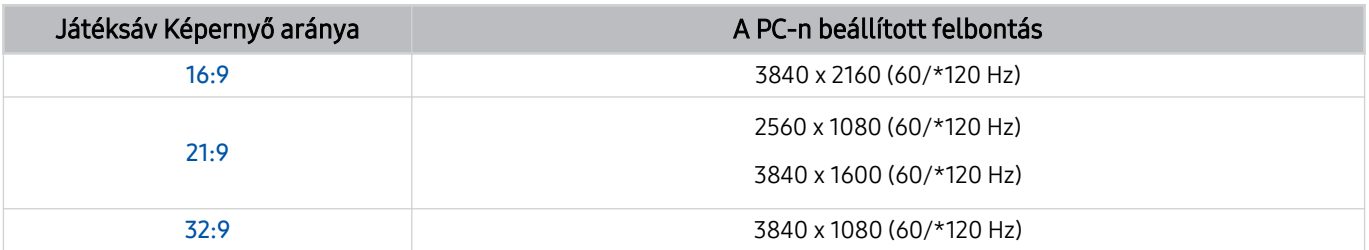

\*: A frissítési sebesség a modelltől függően nem feltétlenül támogatott.

# 4.Játék Motion Plus

Kapcsolja be ezt a funkciót, hogy lágyabb és tisztább képminőséget kapjon, ha szerepjátékot (RPG) vagy sok dinamikus jelenetet tartalmazó kalandjátékot játszik.

# **5.** Játékbeállítás

A menüt a Játék mód beállításai helyre állítja.

### **6** Virtuális célpont

A virtuális célpontot láthatja a képernyőn.

# **7.** Hangkimenet

Módosítsa a hangkimeneti eszközt. (pl. TV-hangszóró, Soundbar, Bluetooth fülhallgató, stb.)

## 8 Súgó útmutató

Tekintse meg az egyes menüpontok használatának részleteit.

### 9.Aktuális állapot kijelző

- Bemeneti késleltetés: A játék bemeneti késleltetésének állapotát mutatja.
- Felbontás: Az éppen futó játék felbontását mutatja.
- FPS: Valós időben mutatja a másodpercenkénti képkockák számát. Ha a VRR aktív, a képkockasebesség megváltozik.
- HDR: Bekapcsolva állapotú, ha HDR játék fut.
- VRR: A változó frissítési gyakoriságot mutatja.

### A FreeSync használata

A FreeSync funkció lehetővé teszi, hogy zökkenőmentesen játszhasson, videómegszakítás vagy késleltetés nélkül. A FreeSync funkció használatához aktiválja a FreeSync funkciót a külső eszközön.

- A FreeSync Premium Pro opciót támogató modellek
	- QN900C, QN8\*\*C, QN7\*\*C, QN95C, QN90C, QN85C, Q8\*C (kivéve az 50 colos modell), Q7\*C, S95C
- Azokról a felbontásokról, amelyeknél a FreeSync támogatott, lásd a "[Támogatott FreeSync](#page-203-0) (VRR) felbontások" részt.
# A Szuper Ultraszéles Játék Nézet beállítása

A Szuper Ultraszéles Játék Nézet aktiválása előtt állítsa be a számítógép képernyőjének felbontását, hogy megfeleljen a Játéksáv kiválasztott képarányának.

Amikor a TV számítógéphez csatlakozik és a Játék mód beállítása BEKAPCSOLVA vagy Auto. értékű, a szélesvásznú formátum (21:9 vagy 32:9) aktiválódik a Játéksáv-on.

- Ez a funkció csak bizonyos modelleknél és földrajzi régiókban áll rendelkezésre.
- Ellenőrizze, hogy a játék támogatja-e az ultraszéles felbontást (21:9 vagy 32:9).
- Ha először állítja be a felbontást a számítógépén, akkor a TV-en levő **Játéksáv** helyen módosíthatja a képernyő arányát.

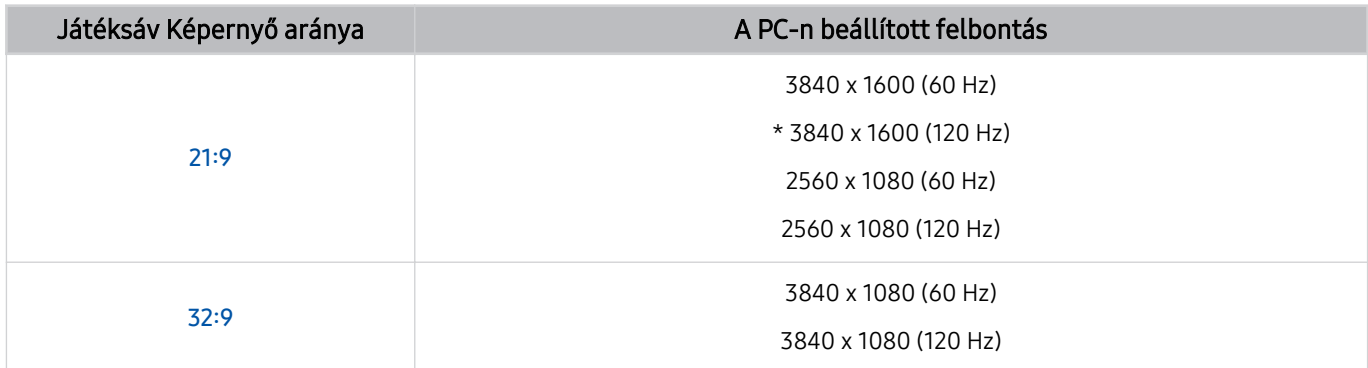

- $*$ : Típustól függően előfordulhat, hogy a felbontás nem támogatott.
- A támogatható felbontások a számítógéphez csatlakoztatott modelltől vagy HDMI porttól függően eltérőek lehetnek.
- A felbontás beállítása után ellenőrizze, hogy megváltozik-e a számítógép Window vagy Mac képernyője, amikor megváltoztatja a képernyő arányát a TV-en levő Játéksáv helyen.
- Lehet, hogy ez a funkció nem támogatott, az operációs rendszertől vagy az eszköztől függően.
- Ha a csatlakoztatott külső eszköz egy játékeszköz, a funkció akkor sem működik, ha a Forrás nevét "PC"-re változtatja.
- Játék közben a képernyő aránya nem változtatható meg. A játék futtatása előtt először válassza ki a kívánt képernyőarányt a Játéksávon, majd futtassa a játékot. Egyes játékoknál a játék felbontását a Játéksávban kiválasztott képernyőarányhoz kell igazítani.

#### A Szuper Ultraszéles Képernyő pozíciójának megváltoztatása

Ha Szuper Ultraszéles Képernyő felbontással játszik, beállíthatja a játék képernyőjének helyzetét a szeme magasságához.

Szuper Ultraszéles felbontás esetén a  $\wedge/\vee$  (csatorna) gombokkal mozgassa a képernyő pozícióját a tetejére, közepére vagy aljára.

# 144 Hz-es játékbeállítások konfigurálása

Ha a TV olyan modell, amely támogatja a 144 Hz-et, akkor 144 Hz-es játékokat is játszhat.

- 144 Hz-et támogató modellek: QN900C, QN95C, S95C, S90C, QN90C (csak 43/50 hüvelyk)
- A 144 Hz-et támogató felbontások a következők:

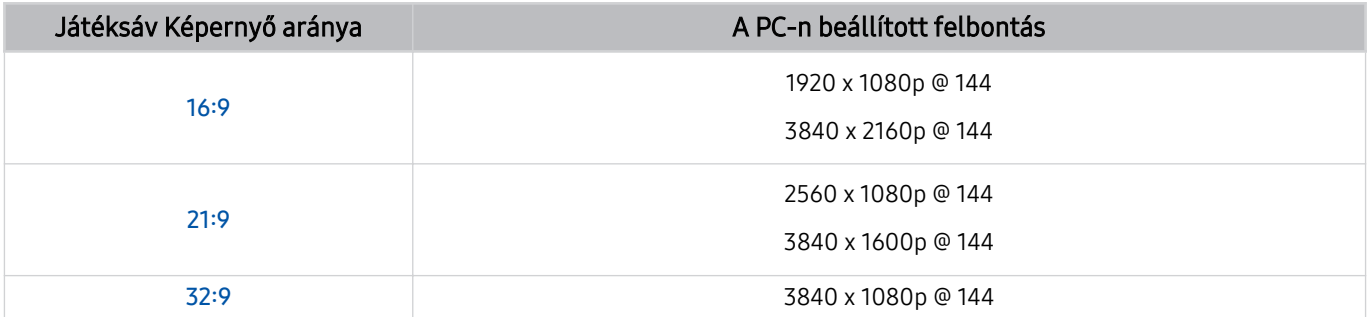

# A játék képernyőjének és a hangproblémák hibaelhárítása

Miután megváltoztatta a Képernyő arányát a Játéksáv helyen, és a játék képernyője és hangja nem megfelelően jelenik meg, próbálja meg megoldani a problémákat az alábbiak szerint.

- Ellenőrizze, hogy a játék támogatja-e az Ultraszéles funkciót, vagy a számítógépe támogatja-e az Ultraszéles felbontást.
- A kilépés után indítsa újra a játékot.
- Válassza ki a Játéksáv felbontásával megegyező felbontást.
- Ha a képernyő aránya megfelelően változik, a képernyő az alábbiak szerint jelenik meg.

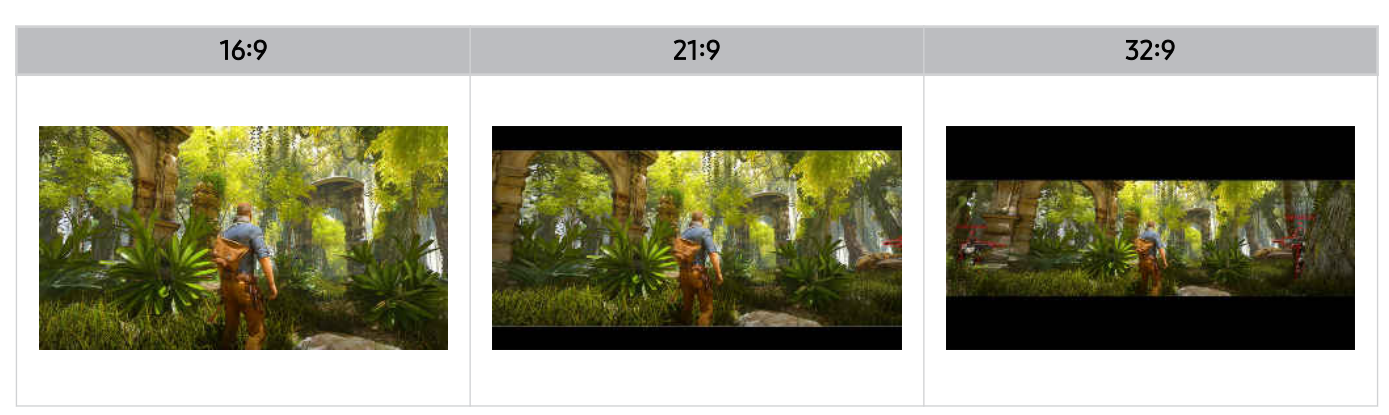

# TV nézés

Használja a Samsung TV-je által kínált számos kényelmi funkciót TV-nézés közben. Szerkesztheti csatornalistáját, és létrehozhatja kedvenc csatornáinak listáját.

# A Műsorújság használata

Tekintse meg a különböző csatornák programozási ütemezését egyetlen képernyőn.

Nyomja meg a  $\land$  / $\lor$  (csatorna) gombot a Műsorújság eléréséhez.

A napi műsorújságot megtekintheti a Műsorújság funkcióban, ahol elolvashatja az egyes állomásokkal kapcsolatos információkat, kiválaszthatja a nézni kívánt műsort, valamint felvételeket időzíthet és nézhet meg.

- A földrajzi területtől függően előfordulhat, hogy a kezdeti beállítás nem támogatja a Szolgáltató beállításait.
- A Felvétel funkció csak bizonyos modelleknél és földrajzi régiókban áll rendelkezésre.
- Ahhoz, hogy analóg csatornákról hozzáférjen a Műsorújság-ban található információkhoz vagy további szolgáltatásokhoz, a kezdeti konfigurációs szakaszban be kell állítania a Szolgáltató-t.
- A Műsorújság megtekintéséhez először be kell állítani a Óra opciót ( $\textcircled{a}$ ) = Menü >  $\textcircled{}$ Beállítások > Összes beállítás > Általános információk és adatvédelem > Rendszerkezelő > Idő > Óra). Próba most
- A távvezérlő használatának részleteit a jobb felső sarokban található képes útmutatóban találja.

# A Műsorújság képernyőről

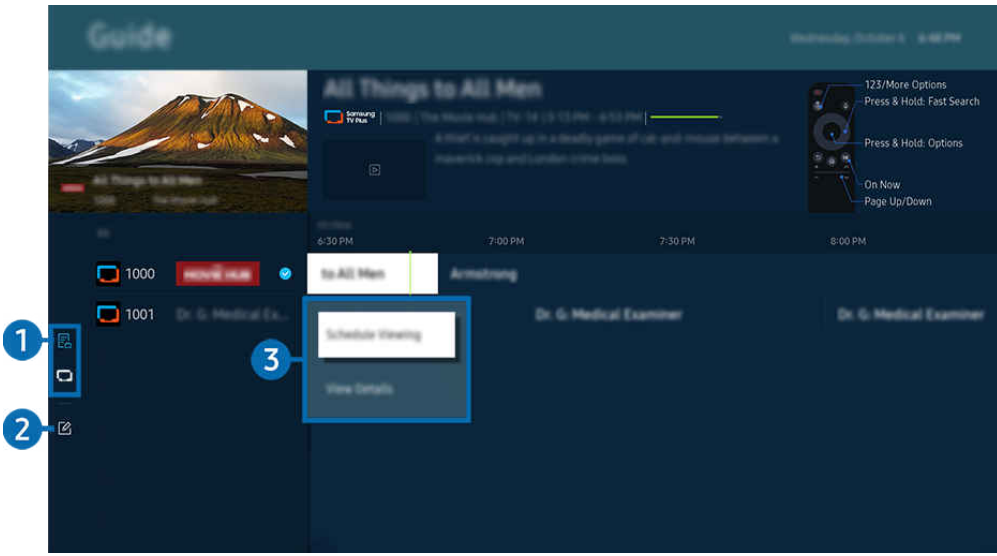

Típustól és földrajzi helytől függően előfordulhat, hogy a TV-en megjelenő kép különbözik a fenti képen láthatótól.

# 1.Csatornaszűrő

Nézze meg a csatornákat és a műsorokat típus szerint osztályozva.

# 2.Csatornák szerkesztése

## A TV-n tárolt csatornák szerkesztése.

Bővebb információkért lásd: ["A csatornaszerkesztő funkció használata](#page-123-0)".

# 3.A sugárzott műsorokhoz kapcsolódó további opciók

Navigáljon a kívánt programhoz, és tartsa lenyomva a Válasszon gombot a következő opciók eléréséhez:

- A funkciók csak bizonyos modelleknél és földrajzi régiókban állnak rendelkezésre.
- Nézésütemezés

Beütemezheti egy adott tévéműsor megtekintését.

• Ütemezett megtekintés törlése

Megszakíthatja az ütemezett megtekintéseket.

• Részletek

Megtekintheti a kiválasztott műsor részletes adatait. Előfordulhat, hogy az információk eltérnek, illetve nem jelennek meg a közvetítés jelétől függően.

• Felvétel

Felveheti az aktuális műsort.

• Leáll.

Leállíthatja a folyamatban lévő felvételt.

• Felvételi idő szerkesztése

Módosíthatja az ütemezett műsorfelvétel kezdő és befejező időpontját.

• Felvételütemezés

Beütemezheti egy adott tévéműsor felvételét.

• Ütemezett felvétel törlése

Törölheti az ütemezett felvételeket.

# A Műsorújság további funkcióinak használata

## A Műsorújság-ban nyomja meg a **vagy százdottánoz**.

- A funkciók csak bizonyos modelleknél és földrajzi régiókban állnak rendelkezésre.
- Csatornaszűrő

#### A Csatornalista típus szerint kategorizálva jeleníti meg a csatornákat és műsorokat.

• Ütemezéskezelő

### Megtekintheti a Felvétel- és ütemezéskezelő vagy a Ütemezéskezelő képernyőt.

- Az Felvételütemezés funkcióról bővebb információt a "Műsorok [felvétele"](#page-114-0) fejezetben talál.
- Az Nézésütemezés funkcióról bővebb információt a "Megtekintés [ütemezésének](#page-117-0) beállítása" fejezetben talál.
- Antennatípus

## Módosíthatja a TV által fogott műsorszórási jelek típusát.

Előfordulhat, hogy ez a funkció nincsen támogatva a bejövő adás jelétől függően.

# <span id="page-114-0"></span>Műsorok felvétele

Rögzítse az aktuális és a későbbi műsorokat videofelvevő helyett USB-eszközre.

- Ez a funkció csak bizonyos modelleknél és földrajzi régiókban áll rendelkezésre.
- A TV felvételi funkcióinak használatához csatlakoztasson egy USB-eszközt. A rögzítési funkció használata előtt figyelmesen olvassa el az összes kapcsolódó óvintézkedést. Bővebb információkért lásd: "A Felvétel és Timeshift [funkciók használata](#page-177-0) [előtt](#page-177-0)".
- Csak az antennán keresztül vett műsorokat rögzítheti.
- A rögzítésre előjegyzett műsorok és csatornák neve mellett a  $\mathbb Q$  jelzés jelenik meg.

# Azonnali és időzített felvételi lehetőségek a Műsorfüzetből

- Felvétel
	- 1. Válassza ki az éppen sugárzott műsort, és nyomja meg a Válasszon gombot.
	- 2. A rögzítés elindításához válassza a Felvétel lehetőséget a felugró menüben.
- Felvételütemezés
	- 1. Válasszon ki egy sugárzásra ütemezett programot, majd nyomja meg a Válasszon gombot.
	- 2. A felvétel ütemezéséhez válassza a Felvételütemezés lehetőséget a felugró menüben.

# Felvételkészítés adás nézése közben

- Felvétel
	- 1. Nyomja meg a Samsung Smart távvezérlő vagy sagy gombját.
	- 2. Az iránygombok segítségével navigáljon a vezérlőpultra.
	- 3. A felvétel elindításához válassza a Felvétel lehetőséget.
	- $\triangle$  Vagy nyomja meg a  $\heartsuit$  gombot műsornézés közben.

#### • Felvételütemezés

- 1. Adás nézése közben nyomja meg a Válasszon gombot a program részleteit tartalmazó ablak betöltéséhez.
- 2. A bal vagy jobb iránygombbal navigáljon a sugárzásra ütemezett műsorhoz, majd nyomja meg a Válasszon gombot.
- 3. A műsor rögzítésének ütemezéséhez válassza a Felvételütemezés lehetőséget.

# A felvételi ütemezés-kezelő képernyő használata

- 1. Nyomja meg a Samsung Smart távvezérlő vagy **az** gombját.
- 2. Az iránygombok segítségével navigáljon a vezérlőpultra.
- 3. Válassza az Ütemezéskezelő vagy a Felvételek a Felvétel- és ütemezéskezelő képernyő eléréséhez.

## Az alábbi lehetőségek közül választhat az Felvétel- és ütemezéskezelő képernyőn:

- A megjelenített menüopciók a modelltől vagy a földrajzi területtől függően változhatnak.
- Felvételek

#### A Felvételek megtekintése.

- A kijelzőn megjelenő gombok a lejátszott fájltól függően változnak. A lejátszásvezérlőkkel kapcsolatos további információkért lásd: "Gombok és funkciók, melyek [elérhetőek](#page-119-0) a műsor rögzítése közben, valamint a Timeshift funkció [használatakor](#page-119-0)".
- A listából válassza ki a megtekinteni kívánt felvételt. Elkezdődik a kiválasztott felvétel lejátszása.
- **Z** Mozgassa a fókuszt egy felvételre, hogy megjelenjen a Lejátszás, Törlés és Részletek opció a jobb oldali menüben.

## • Felvételütemezés

Lépjen az Ütemezések elemre, és nyomja meg a Felvételütemezés gombot. Műsorfelvételi ütemezés hozzáadása, szerkesztése vagy törlése.

- Adja meg az Antenna, Csatorna, Ismétlés, Dátum, Kezdés ideje ésBefejezés ideje beállításokat, majd válassza a Mentés lehetőséget egy adott műsor rögzítésének ütemezéséhez egy adott időpontban egy adott napon.
- Legfeljebb harminc Nézésütemezés és Felvételütemezés hozható létre.
- Győződjön meg arról, hogy a TV Óra( $\textcircled{m}$   $\geq$   $\equiv$  Menü  $\geq$   $\otimes$  Beállítások  $\geq$  Összes beállítás  $\geq$  Általános információk és adatvédelem > Rendszerkezelő > Idő > Óra) beállítása helyes. Próba most.
- Szerkesztés

Beállítható a Felvételütemezés kezdő és befejező időpontja. A kezdő időpontot legfeljebb 10 perccel a műsor kezdése előtti, a befejezés idejét pedig legfeljebb 10 perccel a műsor vége utáni időpontra állíthatja be.

– Törlés

Ütemezett felvétel eltávolítása.

– Részletek

Tekintse meg az ütemezett felvétel részleteit.

#### • Beállítások

#### – Felvétel korábbi indítása

Módosítsa ezt a beállítást, hogy a felvétel valamivel korábban kezdődjön, mint a Műsorújság-ben látható kezdési időpont.

#### – Felvétel későbbi leállítása

Módosítsa ezt a beállítást úgy, hogy a felvétel valamivel később fejeződjön be, mint a Műsorújság-ben látható programbefejezési időpont.

#### – Szimbóluminformációk

Az ütemezéskezelőben megjelenő jelzések és ikonok jelentésének magyarázata.

A menük csak bizonyos modelleken vagy földrajzi régiókban állnak rendelkezésre.

# <span id="page-117-0"></span>Megtekintés ütemezésének beállítása

Konfigurálhatja a TV-t úgy, hogy egy adott csatornát vagy műsort a meghatározott időben és napon mutasson be.

- Ez a funkció csak bizonyos modelleknél és földrajzi régiókban áll rendelkezésre.
- A ikon az olyan műsorok mellett jelenik meg, amelyekhez be lett állítva a nézésütemezés funkció.
- A megtekintés ütemezésének beállításához először be kell állítania a TV óráját ( $\textcircled{a}$ ) = Menü >  $\otimes$  Beállítások > Összes beállítás > Általános információk és adatvédelem > Rendszerkezelő > Idő > Óra) és be kell állítania az időt. Próba most

# Nézésütemezési lehetőségek használata a műsorújság képernyőjéről

A Műsorújság képernyőjén válassza ki a nézni kívánt műsort, nyomja meg a Válasszon gombot, majd a megjelenő menüben válassza a Nézésütemezés lehetőséget.

# Az ütemezett megtekintési opciók használata TV-nézés közben

Nyomja meg a Válasszon gombot TV-nézés közben. Megjelenik a műsor-információ ablak. A balra vagy jobbra nyílgombbal jelölje ki a később sugárzott műsort. A műsor Nézésütemezés funkcióval történő megtekintéséhez nyomja meg a Válasszon gombot, majd válassza a Nézésütemezés lehetőséget.

# A megtekintési ütemezés-kezelő képernyő használata

- 1. Nyomja meg a Samsung Smart távvezérlő vagy **az** gombját.
- 2. Az iránygombok segítségével navigáljon a vezérlőpultra.
- 3. Válassza az Ütemezéskezelő vagy a Felvételek a Felvétel- és ütemezéskezelő képernyő eléréséhez.
- A megjelenített menüopciók a modelltől vagy a földrajzi területtől függően változhatnak.
- Nézésütemezés

Lépjen az Ütemezések elemre, és nyomja meg a Nézésütemezés gombot. Programmegtekintési ütemezés hozzáadása, szerkesztése vagy törlése.

- Legfeljebb harminc Felvételütemezés és Nézésütemezés hozható létre.
- Győződjön meg arról, hogy a TV Óra( $\textcircled{a}$ )  $\geq$   $\text{H}$ enü  $\geq$   $\otimes$  Beállítások  $\geq$  Összes beállítás  $\geq$  Általános információk és adatvédelem > Rendszerkezelő > Idő > Óra) beállítása helyes. Próba most
- Szerkesztés

Beállítható a nézésütemezés kezdő időpontja. Ha a Műsorújság funkcióból választ műsort, a Kezdés ideje a műsor kezdési idejénél akár 10 perccel korábbra is beállítható.

– Törlés

Törölheti az ütemezett megtekintéseket.

– Részletek

Megnézheti az ütemezett megtekintések részletes információit.

# A Timeshift használata

Nézze meg a kihagyott jeleneteket, és tekerje vissza a program meghatározott pontjaira a Timeshift használatával.

A Timeshift adás nézése közben történő aktiválásához nyomja meg a  $\bullet$  vagy  $\bullet$  gombot, majd a távvezérlő iránygombiaival válassza ki a Timeshift elemet, vagy nyomia meg a  $\circledR$  gombot. Próba most

Mentse el az éppen nézett műsort egy USB-eszközre, hogy megálljon bizonyos jeleneteknél, megnézze a kimaradt jeleneteket, vagy visszatekerjen az idővonal meghatározott pontjaira.

- Amikor a Timeshift funkció működik, a  $\textcircled{m}$  >  $\equiv$  Menü >  $\otimes$  Beállítások > Összes beállítás > Adás bizonyos funkciói nem érhetők el.
- A Timeshift használatához csatlakoztatnia kell egy USB-eszközt a rögzítéshez.
- A Timeshift funkció használata előtt olvassa el az összes óvintézkedést. Bővebb információkért lásd: "[A Felvétel](#page-177-0) és Timeshift [funkciók használata előtt"](#page-177-0).
- Ez a funkció csak bizonyos modelleknél és földrajzi régiókban áll rendelkezésre.

# <span id="page-119-0"></span>Gombok és funkciók, melyek elérhetőek a műsor rögzítése közben, valamint a Timeshift funkció használatakor

Ezek az adások rögzítése és a Timeshift használata közben elérhető vezérlők és opciók.

#### Nyomja meg a le iránygombot, hogy megjelenítse a vezérlőpultot a következő opciókkal:

- Ez a funkció csak bizonyos modelleknél és földrajzi régiókban áll rendelkezésre.
- Az elérhető gombok és funkciók a funkciótól függően eltérőek lehetnek.

#### • Szünet / Lejátszás

Szüneteltetett videó esetén az alábbi funkciókat használhatja. Megjegyezzük, hogy a videó szüneteltetésekor a TV nem játszik le hangot.

- Lassú visszatekerés vagy Lassú előretekerés: Használja a <sup>«a</sup>) vagy <sup>®</sup> gombot a lassú visszatekercseléshez vagy lassú előretekercseléshez. A választható sebességek 1/8, 1/4 és 1/2. Nyomja meg többször a megfelelő gombot a sebesség gyors, akár háromszoros növeléséhez lassú üzemmódban. A lejátszás normál sebességgel való folytatásához válassza a D gombot.
	- A Lassú visszatekerés használata közben láthatja a rögzített adás aktuális ideje és a visszatekerés ideje közötti időkülönbséget.
- Ugrás vissza/ugrás előre

A fel nyílgombot megnyomva vigye a kijelölést a lejátszást vezérlő sávra, itt a balra vagy a jobbra nyílgombbal 10 másodpercenként léptethet a videóban előre vagy hátra.

- Aktív visszaugrás funkció közben láthatja a különbséget az aktuális felvételi idő és a visszatekerés aktuális ideje között.
- Visszatekerés / Előretekerés
	- Ez a funkció nem érhető el, amikor egy éppen adásban lévő műsort néz.
- Felvétel megszakítása / Timeshift leállítása

Befejezi a felvételt vagy a Timeshift funkciót.

## • Felvétel

A Timeshift funkcióról átválthat felvétel funkcióra. Ha felvétel funkcióra vált, a Timeshift funkcióval rögzített tartalmat beillesztheti az új felvételbe.

Ez a funkció csak a Timeshift funkció működése közben használható.

#### • Felvételi idő szerkesztése

#### Beállíthatja, hogy a tévéműsor milyen időintervallumban legyen rögzítve.

Ez a funkció csak egy műsor felvétele közben használható.

• Élő TV megnyitása

Miközben a Timeshift funkciót használja egy előző jelenet megtekintéséhez, válassza a Élő TV megnyitása lehetőséget az élő TV-hez való visszatéréshez.

Ez a funkció csak bizonyos modelleknél és földrajzi régiókban áll rendelkezésre.

• Adatok

Betölt egy ablakot, amely információkat tartalmaz a rögzítés alatt álló programról, vagy arról, amelyhez a Timeshift aktiválva van.

• Nézésütemezés / Felvételütemezés

Adjon hozzá egy megtekintési vagy felvételi ütemezést.

# A Csatornalista használata

A csatorna módosítása, vagy műsorok ellenőrzése más digitális csatornákon.

A Csatornalista képernyőn csatornát válthat, vagy megtekintheti, hogy milyen műsorokat sugároznak más digitális csatornákon. A Normál Távvezérlőn nyomja meg a CH LIST gombot.

# A csatornalista elérése

 $A \wedge / \vee$  (Csatorna) gombot hosszan megnyomva megnyílik a Csatornalista.

# A csatornalista képernyő funkcióinak használata

A Csatornalista képernyőn látható ikonok a következőket jelölik:

- $\blacktriangleright$   $\blacktriangleright$  Kedvenc csatorna.
- $\blacksquare$ : Zárolt csatorna
- : CI-kártyát igénylő csatorna.

A következő opciók érhetők el a Csatornalista képernyő bal felső sarkában.

• Légi, Kábel vagy Műhold

Választhat a Légi, a Kábel és a Műhold lehetőségek közül.

- Előfordulhat, hogy ez a funkció nincsen támogatva a bejövő adás jelétől függően.
- Ez a funkció csak bizonyos modelleknél és földrajzi régiókban áll rendelkezésre.
- **Sorrend**

#### A lista rendezése Szám vagy Név alapján.

Ez az opció csak a digitális csatornáknál érhető el, és időszakosan előfordulhat, hogy azoknál sem elérhető.

Nyomja meg a bal iránygombot a Csatornalista képernyőn a következő lehetőségek eléréséhez:

• Összes

Az automatikusan megkeresett csatornák megjelenítése.

A kiválasztott Légi, Kábel vagy Műhold műsorforrás csatornái jelennek meg.

#### • Samsung TV Plus

Amíg a TV csatlakozik az internethez, egy virtuális csatornán keresztül bármikor megtekintheti az egyes témák népszerű programjait vagy kiemeléseit. A TV-n áttekinthető a Samsung TV Plus napi műsorprogramja is, a normál csatornákéhoz hasonlóan.

Ez a funkció csak bizonyos modelleknél és földrajzi régiókban áll rendelkezésre.

• Csatorna típusa

Úgy szűri a listát, hogy az tartalmazza a kiválasztott típusú csatornákat. A Csatorna típusa opció azonban csak akkor használható, ha a csatornák tartalmazzák a típusinformációkat.

Előfordulhat, hogy ez a funkció nincsen támogatva a bejövő adás jelétől függően.

• Kedvencek

Megjeleníti a kedvenc csatornákat a 1. kedvencek-től a 5. kedvencek-ig.

Csak azokat a Kedvencek jeleníti meg, amelyek tartalmazzák a Kedvenc csatornát.

# <span id="page-123-0"></span>A csatornaszerkesztő funkció használata

A TV-n tárolt csatornák szerkesztése.

# A csatornaszerkesztő képernyő elérése

- 1. A Csatornalista vagy Műsorújság elérése.
- 2. Nyomja meg a Csatornák szerkesztése gombot a csatornaszerkesztő képernyő eléréséhez.

# A csatornaszerkesztő funkció használata

A Csatornák szerkesztése képernyőn látható ikonok a következőket jelölik:

- ♥: Kedvenc csatorna.
- $\mathbf{a}$  : Zárolt csatorna
- : CI-kártyát igénylő csatorna.

A következő lehetőségek eléréséhez válasszon egy csatornát az Csatornák szerkesztése képernyőn:

• Zárolás / Gyermekzár ki

Korlátozza a hozzáférést azokra a csatornákra, amelyek szülői felügyeletet igényelnek. A zárolt csatornák csak a PIN kód megadásával érhetők el.

- A Ha használni szeretné ezt a funkciót vagy be szeretné állítani a jelszót, állítsa a  $\textcircled{a}$  >  $\textcircled{a}$  Beállítások > Összes beállítás > Általános információk és adatvédelem > A szülői felügyelet beállításai > Csatornazár alkalmazása beállítást Be értékre.
- A PIN-kód beállításával kapcsolatos további információkért lásd: "Jelszó [beállítása](#page-166-0)".
- Törlés

Miután a Csatornák szerkesztése funkcióban kijelölte az adott csatornát, válassza a Törlés lehetőséget. Az eltávolított csatornák nem jelennek meg a Csatornalista elemei között.

## • Csatorna átnevezése

A Csatornák szerkesztése részben válassza ki az átnevezni kívánt csatornát, majd válassza a Csatorna átnevezése lehetőséget.

- Egyszerre csak egy csatorna nevezhető át.
- Ez a funkció csak analóg műsorszórás esetén áll rendelkezésre.

#### • Szám módos.

Miután a Csatornák szerkesztése funkcióban kijelölte az adott csatornát, a csatorna számának megváltoztatásához válassza a Szám módos. lehetőséget.

- Ez a funkció csak bizonyos modelleknél és földrajzi régiókban áll rendelkezésre.
- Ha módosítja a csatornaszámot, a csatornaadatok nem fognak automatikusan frissülni.

#### • Samsung TV Plus visszaállítása

#### A törölt Samsung TV Plus csatornák visszaállíthatók.

Ez a funkció csak bizonyos modelleknél és földrajzi régiókban áll rendelkezésre.

#### • Mentés és Bezárás

Mentse el a változtatásokat a Csatornák szerkesztése alatt, és lépjen ki.

# Személyes kedvenclista használata

Hozzon létre gyakran nézett csatornákat kedvenc csatornákként.

A Csatornák szerkesztése és Csatornalista képernyőkön az ♥ ikon megjelenik a kedvenc csatornák mellett.

# Kedvenclista létrehozása

- 1. Nyissa meg a Csatornák szerkesztése képernyőt.
	- A csatornaszerkesztő képernyő elérésével kapcsolatos részletekért lásd: ["A csatornaszerkesztő képernyő elérése](#page-123-0)".
- 2. A kívánt Kedvencek kiválasztásához nyomja meg a bal iránygombot a távvezérlőn.
- 3. A jobbra iránygomb segítségével válassza ki a Csatorna Hozzáadása elemet.
- 4. Jelölje ki a kívánt csatornát a képernyőn látható listából.
- 5. Nyomja meg a Hozzáadás gombot a kiválasztott csatorna hozzáadásához a kedvencek listájához.

#### Az Csatornák szerkesztése képernyőn a 1. kedvencek - 5. kedvencek elemet kijelölve alábbi funkciók közül választhat.

- Legfeljebb öt Kedvencek hozható létre, ami lehetővé teszi, hogy a család minden tagja létrehozza saját kedvencek listáját.
- Csatorna Hozzáadása

Jelölje ki a kedvencek listájába felvenni kívánt csatornát vagy csatornákat a csatornalistában, majd válassza ki a Csatorna Hozzáadása lehetőséget.

• Törlés

Eltávolít egy vagy több csatornát a kedvencek listájáról.

• Átrendezés

Módosítja a kedvencek listájában található csatornák sorrendjét.

• Kedvencek átnevezése

Átnevezi a kedvencek listáját.

• Mentés és Bezárás

Mentés és a Csatornák szerkesztése képernyő bezárása.

# TV-nézést támogató funkciók

Használja a TV-nézés közben elérhető funkciókat.

## Rendelkezésre álló csatornák keresése

# $\bigcirc$  >  $\equiv$  Menü >  $\otimes$  Beállítások > Összes beállítás > Adás > (Automatikus hangolás beállításai) > Automatikus hangolás Próba most

- Ez a funkció csak bizonyos modelleknél és földrajzi régiókban áll rendelkezésre.
- Ha a TV kábeltelevíziós vagy műholdas beltéri egységhez csatlakozik, akkor erre a műveletre nincs szükség.
- A DVB-T2 rendszer csak bizonyos földrajzi régiókban áll rendelkezésre.
- Az Automatikus hangolás beállításai csak bizonyos modelleknél és földrajzi régiókban jelennek meg.

#### A kábelhálózat keresési opciójának kiválasztása

 $\bigcirc$  >  $\equiv$  Menü >  $\otimes$  Beállítások > Összes beállítás > Adás > (Automatikus hangolás beállításai) > Kábeles keresési opciók Próba most

További keresési lehetőségek, például frekvencia és jelátviteli sebesség beállítása kábelhálózati kereséshez.

- Ez a funkció csak bizonyos modelleknél és földrajzi régiókban áll rendelkezésre.
- Az Automatikus hangolás beállításai csak bizonyos modelleknél és földrajzi régiókban jelennek meg.

#### Rendelkezésre álló csatornák keresése készenléti üzemmódban

# $\bigcirc$  >  $\equiv$  Menü >  $\otimes$  Beállítások > Összes beállítás > Adás > (Automatikus hangolás beállításai) > Készenléti automatikus hangolás Próba most

#### Csatornák automatikus keresése, miközben a TV készenléti üzemmódban van.

- Ez a funkció csak bizonyos modelleknél és földrajzi régiókban áll rendelkezésre.
- Az Automatikus hangolás beállításai csak bizonyos modelleknél és földrajzi régiókban jelennek meg.

## Az Ébresztési időzítő beállítása

# $\bigcirc$  >  $\equiv$  Menü >  $\otimes$  Beállítások > Összes beállítás > Adás > (Automatikus hangolás beállításai) > Ébresztési időzítő Próba most

#### A TV bekapcsolását és az automatikus csatornakeresést szolgáló időzítő.

- Ez a funkció csak bizonyos modelleknél és földrajzi régiókban áll rendelkezésre.
- Az Automatikus hangolás beállításai csak bizonyos modelleknél és földrajzi régiókban jelennek meg.

# A szolgáltatói funkciók beállítása

# $\bigcirc$  >  $\equiv$  Menü >  $\circ$  Beállítások > Összes beállítás > Adás > Szolgáltató Próba most

#### Engedélyezze vagy tiltsa le a műsorszolgáltató szolgáltatást.

Ez a funkció csak bizonyos modelleknél és földrajzi régiókban áll rendelkezésre.

## A műsorszolgáltató információinak megtekintése

# $\bigcirc$  >  $\equiv$  Menü >  $\otimes$  Beállítások > Összes beállítás > Adás > Szolgáltató adatai és beállításai Próba most

#### Tudja meg, hogy ki a jelenlegi műsorszolgáltató, és nézze meg a kapcsolódó információkat.

Ezeket a beállításokat csak az elérhető Szolgáltató lehet konfigurálni.

# A digitális csatorna jeladatainak és jelerősségének ellenőrzése

# $\bigcirc$  >  $\equiv$  Menü >  $\otimes$  Beállítások > Terméktám. > Eszközápolás > Öndiagnosztika > Jelinformáció Próba most

- Ha TV egy másik földfelszíni vevőantennához csatlakozik, akkor a jelerősség-információk segítségével állíthatja be az antennát a nagyobb erősségű jel eléréséhez és a HD-csatorna jobb minőségben történő vételéhez.
- A Jelinformáció funkció csak digitális csatornák esetén érhető el.
- Ez a funkció csak bizonyos modelleknél és földrajzi régiókban áll rendelkezésre.

# Az adás audioopcióinak kiválasztása

# $\bigcirc$  >  $\equiv$  Menü >  $\circ$  Beállítások > Összes beállítás > Adás > Kettős hang Próba most

#### Audioopciók beállítása sztereó vagy kétnyelvű műsorokhoz. Bővebb információkért lásd: ["Támogatott műsorszórási](#page-179-0) [audioopciók"](#page-179-0).

Ez a funkció csak bizonyos modelleknél és földrajzi régiókban áll rendelkezésre.

# A Műsorbesorolási zár használata

# $\bigcirc$   $\triangleright$   $\equiv$  Menü  $\rightarrow$   $\circledast$  Beállítások  $\rightarrow$  Összes beállítás  $\rightarrow$  Általános információk és adatvédelem  $\rightarrow$  A szülői felügyelet beállításai > Műsorbesorolási zár  $P$ róba most

Ez a funkció csak bizonyos modelleknél és földrajzi régiókban áll rendelkezésre.

A funkció hasznos lehet annak szabályozására, hogy milyen műsort nézhet a gyermek a korától függően a TV-en. A Műsorbesorolási zár funkció ugyanakkor nem blokkolja a külső forrásokból, például Blu-ray-lejátszóról vagy DVDlejátszóról származó filmeket, sem az USB-fájlokat.

A Műsorbesorolási zár megnyitásakor mindig meg kell adnia a biztonsági PIN-kódot. A biztonsági PIN-kódot blokkolt műsor nézéséhez is meg kell adni. Az alapértelmezett PIN a "0000" (Franciaországban és Olaszországban: 1111). A PIN-kód módosítása:  $\textbf{A} > \textbf{B}$ Menü > & Beállítások > Összes beállítás > Általános információk és adatvédelem > Rendszerkezelő > PIN módosítása. Próba most

- A jelszó beállítására vonatkozó bővebb információkért lásd a "[Jelszó beállítása"](#page-166-0) című fejezetet.
- Az Adás funkció nem használható HDMI vagy Komponens üzemmódban.
- A Műsorbesorolási zár funkció a bemeneti forrástól függően előfordulhat, hogy nem támogatott.
- A PIN módosítása csak bizonyos modelleknél és földrajzi régiókban áll rendelkezésre.

# A közös illesztőfelület (CI) menü megjelenítése

# $\bigcirc$   $\triangleright$   $\equiv$  Menü  $\triangleright$   $\circledast$  Beállítás  $\triangleright$  Összes beállítás  $\triangleright$  Adás  $\triangleright$  Közös illesztőfelület Próba most

## Megnézheti a közös illesztőfelület információit.

- Ez a funkció csak bizonyos modelleknél és földrajzi régiókban áll rendelkezésre.
- CI menü

A CICAM adatainak és beállításainak megjelenítése.

• Alkalmazási info.

A CICAM gyártójának, illetve a CAS (Conditional Access System) információinak megjelenítése.

• CICAM PIN-kezelő

A CICAM (Common Interface Common Access Module) PIN kódjának kezelése. PIN kód mentése vagy a tárolt PIN kód megváltoztatása, valamint a PIN kóddal kapcsolatos egyéb beállítások.

Ez a funkció csak bizonyos modelleknél és földrajzi régiókban áll rendelkezésre.

- Dekódolási mód
- CAM-videó átkódolása

Megadja a beállítást a CAM videokodekjének automatikus átkódolásához. Ha nem szeretné használni, kapcsolja Ki.

Olyan CAM-modult kell használnia, amely támogatja a videokodek átkódolását.

# A speciális vételi beállítások konfigurálása

 $\bigcirc$  >  $\equiv$  Menü >  $\otimes$  Beállítások > Összes beállítás > Adás > Szakértői beállítások Próba most

# A sugárzott jelek manuális hangolása

 $\textbf{M}$  >  $\equiv$  Menü >  $\otimes$  Beállítások > Összes beállítás > Adás > Szakértői beállítások > Kézi keresés Próba most

#### Minden csatornát manuálisan kereshet meg, és tárolhatja őket a TV-n.

Ez a funkció csak bizonyos modelleknél és földrajzi régiókban áll rendelkezésre.

#### Digitális csatornák hangolása

# $\textbf{M}$  >  $\equiv$  Menü >  $\otimes$  Beállítások > Összes beállítás > Adás > Szakértői beállítások > Kézi keresés > Digitális csatorna hangolása

A digitális csatornák automatikus kereséséhez és tárolásához a TV-n válassza ki a Új elemet, végezze el a Csatorna, a Frekvencia és a Sávszélesség beállítását, majd válassza ki a Keresés lehetőséget.

#### Analóg csatornák hangolása

 $\textbf{M}$  >  $\equiv$  Menü >  $\otimes$  Beállítások > Összes beállítás > Adás > Szakértői beállítások > Kézi keresés > Analóg csatorna hangolása

Analóg csatornák kereséséhez válassza az Új lehetőséget, és állítsa be a Program, Színrendszer, Hangrendszer, Csatorna és a Keresés elemet. Ezután válassza ki az Üzlet lehetőséget a megtalált csatornák TV-n történő tárolásához.

Ez a funkció csak analóg műsorszórás esetén áll rendelkezésre.

# Analóg adók finomhangolása

 $\bigcirc$  >  $\equiv$  Menü > & Beállítások > Összes beállítás > Adás > Szakértői beállítások > Finomhangolás Próba most

Ez a funkció csak analóg műsorszórás esetén áll rendelkezésre.

## Csatornalista továbbítása

# $\bigcirc$   $\triangleright$   $\equiv$  Menü  $\rightarrow$   $\circledast$  Beállítások  $\rightarrow$  Összes beállítás  $\rightarrow$  Adás  $\rightarrow$  Szakértői beállítások  $\rightarrow$  Csatornalista átvitele Próba most

A csatornalistát importálhatja vagy exportálhatja egy USB-tárolóeszközre. Ennek a funkciónak a használatához szükség van a PIN-kódra.

- Importálás USB-eszközről: csatornalista importálása USB-eszközről.
- Exportálás USB-eszközre: A TV-n elmentett csatornalista exportálása USB-eszközre.
- Ez a funkció akkor érhető el, ha USB-eszköz csatlakozik.
- Ez a funkció csak bizonyos modelleknél és földrajzi régiókban áll rendelkezésre.

# A csatornák számainak szerkesztése funkció be- és kikapcsolása

# $\textbf{M}$  >  $\equiv$  Menü >  $\otimes$  Beállítások > Összes beállítás > Adás > Szakértői beállítások > Csatornaszámok szerkesztése Próba most

Használja ezt a csatornaszám módosításához. Ha módosítja a csatornaszámot, a csatornaadatok nem fognak automatikusan frissülni.

Ez a funkció csak bizonyos modelleknél és földrajzi régiókban áll rendelkezésre.

# CAM-szolgáltató profiljának eltávolítása

 $\bigcirc$   $\triangleright$   $\equiv$  Menü  $\triangleright$   $\otimes$  Beállítások  $\triangleright$  Összes beállítás  $\triangleright$  Adás  $\triangleright$  Szakértői beállítások  $\triangleright$  CAMszolgáltató profiljának eltávolítása Próba most

## Válassza ki a törölni kívánt CAM-szolgáltatót.

Ez a funkció csak bizonyos modelleknél és földrajzi régiókban áll rendelkezésre.

# Műholdas rendszer beállítása

 $\bigcirc$   $\triangleright$   $\equiv$  Menü  $\rightarrow$   $\circledast$  Beállítások  $\rightarrow$  Összes beállítás  $\rightarrow$  Adás  $\rightarrow$  Szakértői beállítások  $\rightarrow$ Műholdrendszer Próba most

#### Megadhatja a műholdak beállításait, mielőtt elvégzi a csatornakeresést.

Ez a funkció csak bizonyos modelleknél és földrajzi régiókban áll rendelkezésre.

# A teletext nyelvének módosítása

# $\bigcirc$  >  $\equiv$  Menü >  $\otimes$  Beállítások > Összes beállítás > Adás > Szakértői beállítások > Teletext  $n$ yelvbeállításai > Teletext nyelve Próba most

Megadhatja vagy módosíthatja a teletext nyelvét. Ha a teletextadást a kívánt nyelven szeretné olvasni, válassza ki a Teletext elsődleges nyelve pontban a megfelelő nyelvet. Ha ez a nyelv nem támogatott, olvashatja a teletextadásokat a Teletext másodlagos nyelve pontban megadott másodlagos preferált nyelven.

Ez a funkció csak bizonyos modelleknél, csatornák esetében és földrajzi régiókban áll rendelkezésre.

# A Műsorszórás nyelvének kiválasztása

# $\bigcirc$  >  $\equiv$  Menü >  $\circ$  Beállítások > Összes beállítás > Adás > Szakértői beállítások > Audioopciók Próba most

#### Ezen a nyelven fog szólni az adás a TV nézése közben, amennyiben a nyelv elérhető az adott műsorszórási jel esetén. Az Audioopciók az analóg és a digitális csatornáknál eltérően működik.

- Ez a funkció csak bizonyos modelleknél és földrajzi régiókban áll rendelkezésre.
- Előfordulhat, hogy ez a funkció nincsen támogatva a bejövő adás jelétől függően.

#### • Hang nyelvbeállításai

#### A felhangzó hang nyelve módosítható.

Az elérhető nyelvek a választott sugárzástól függően változhatnak.

#### • Audioformátum

#### A felhangzó hang formátuma módosítható.

- A támogatott audioformátum a sugárzott műsortól függően eltérő lehet.
- Ez a lehetőség csak digitális csatornák esetén áll rendelkezésre.

# A TVkey-illesztőfelület menü megjelenítése

# $\bigcirc$   $\triangleright$   $\equiv$  Menü  $\rightarrow$   $\circledast$  Beállítások  $\rightarrow$  Összes beállítás  $\rightarrow$  Adás  $\rightarrow$  Szakértői beállítások  $\rightarrow$  TVkeyillesztőfelület Próba most

Az alábbi funkciókat használhatja:

- TVkey menü: Megjeleníti a TVkey-illesztőfelület menüjét.
- TV-szolgáltatás törlése: Megjeleníti a TVkey-szolgáltatók listáját a törléshez.
- Ez a funkció csak bizonyos modelleknél és földrajzi régiókban áll rendelkezésre.

# Digitális szöveg olvasása

# $\bigcirc$  >  $\equiv$  Menü >  $\otimes$  Beállítások > Összes beállítás > Adás > Szakértői beállítások > Digitális szöveg (MHEG) Próba most

#### Ezt a funkciót szöveget és multimédiás tartalmat egyaránt tartalmazó adás közben használhatja.

- Ez a funkció csak Írországban vagy az Egyesült Királyságban érhető el.
- MHEG (Multimedia and Hypermedia Information Coding Experts Group) A multimédiás és hipermédiás rendszerekben használt adatkódolási rendszerekre vonatkozó nemzetközi szabvány. Ez magasabb szinten történik, mint az MPEGrendszer, amelyhez olyan adatkapcsolási hipermédia tartozik, mint például állóképek, karakterszolgáltatás, animáció, grafikus és videofájlok, továbbá multimédiás adatok. Az MHEG futás alatti felhasználói interakciós technológia, amelyet jelenleg több területen is alkalmaznak, beleértve a Video-On-Demand (VOD), Interaktív TV (ITV), Elektronikus Kereskedelem (EC), teleoktatás, telekonferencia, digitális könyvtárak és hálózati játékok területét.

# Kép és Hang

A kép- és hangbeállításokat kedvére módosíthatja.

# A Intelligens mód használata

A TV képes a környezet és a megtekintett tartalom elemzésére, hogy javíthassa a megtekintési élményt.

 $\bigcirc$   $\triangleright$   $\equiv$  Menü  $\rightarrow$   $\circledast$  Beállítások  $\rightarrow$  Összes beállítás  $\rightarrow$  Általános információk és adatvédelem  $\rightarrow$ Intelligens mód beállításai > Intelligens mód Próba most

Intelligens mód esetén a legjobb műsornézési élmény biztosítása érdekében a TV felismeri és elemzi a környezetet, a tartalmat és az Ön használati mintáit. Be- és kikapcsolhatja az alábbi beállításokat. Létrehozhatja a preferált megtekintési környezetet.

- Ez a funkció csak bizonyos modelleknél és földrajzi régiókban áll rendelkezésre.
- Adaptív Kép Próba most
	- Optimalizált

Optimalizált fényerő és a lehető legjobb képminőség valós időben, a helyiség megvilágításához és a megtekintett tartalomhoz igazítva.

– Szemvédelem

A Szemvédelem szinkronizálja a napkelte/napnyugta időpontját és a környezeti fény intenzitását. Naplemente után az üzemmód melegebb színeket és alacsonyabb fényerőt biztosít. A napkelte és napnyugta időpontja manuálisan módosítható

- Előfordulhat, hogy ezt a funkciót egyes modellek, üzemmódok vagy alkalmazások nem támogatják (pl. Ambient üzemmód, Művészet üzemmód és Játék mód).
- A Szemvédelem használatához először be kell állítania a pontos időt. Konfigurálja a Óra( $\widehat{m}$ ) = Menü >  $\hat{\otimes}$ Beállítások > Összes beállítás > Általános információk és adatvédelem > Rendszerkezelő > Idő > Óra) beállítást. Próba most
- A Szemvédelem-ban biztosított napkelte/napnyugta idő szinkronizálási funkciója a területtől és a hálózati kapcsolattól függően eltérően működhet.

#### • Szemvédelem üzemmód beállításai

Ez a funkció csak akkor használható, ha a Adaptív Kép beállítása Szemvédelem.

#### – Szemvédelem üzemmód időtartama

A napkelte és a napnyugta idejének beállítása automatikus. Az időzítés manuálisan is beállítható.

#### – Kezdés ideje

#### Manuálisan beállíthatja a kezdés idejét.

Ez a funkció csak akkor használható, ha a Szemvédelem üzemmód időtartama beállítása Egyedi.

#### – Befejezés ideje

#### Manuálisan beállíthatja a befejezés idejét.

Ez a funkció csak akkor használható, ha a Szemvédelem üzemmód időtartama beállítása Egyedi.

#### – Szemvédelem üzemmód szintje

#### Beállíthatja a Szemvédelem üzemmód képernyőjének szintjét.

#### • Aktív hangerősítő Próba most

#### A környezeti zajt elemezve optimális hangzást állít elő a zajtól függően.

- A funkció csak akkor érhető el, ha a TV-n a mikrofonkapcsoló aktív, a hangkimenet beállítása pedig TV-hangszóró. A mikrofonkapcsoló helye a modelltől vagy a földrajzi területtől függően változhat. A TV-n levő mikrofon csak bizonyos típusoknál és földrajzi régiókban áll rendelkezésre.
- A funkció használata során a TV nem ment adatokat.
- $\ell$  Előfordulhat, hogy ezt a funkciót egyes módok vagy alkalmazások nem támogatják (pl. Játék mód).

#### • Adaptív hangzás Pro Próba most

#### Optimalizált hangminőséget kínál azáltal, hogy elemzi a tartalom megtekintési terét és akusztikai összetevőit.

- A funkció csak akkor használható, ha a TV alján a mikrofonkapcsoló aktív, a hangkimenet beállítása pedig TV-hangszóró. A TV-n levő mikrofon csak bizonyos típusoknál és földrajzi régiókban áll rendelkezésre.
- A funkció használata során a TV nem ment adatokat.
- Előfordulhat, hogy egyes módok vagy alkalmazások ezt a funkciót nem támogatják. (Például Ambient mód, Játék mód, Művészet mód és a TV hangot vezérlő alkalmazások)
- **Ezt a funkciót nem minden modell támogatja.**
- A funkció neve az adott modelltől függően eltérően jelenhet meg.

#### • Adaptív hangerő Próba most

Automatikusan beáll egy meghatározott hangerőszintre TV-nézés közben. A TV időszakok szerint elemzi a hangerő-használati előzményeit, és automatikusan beállítja a hangerőt egy alkalmazás használata, illetve egy külső bemeneti forrásra való átváltás során.

- Ez a funkció csak akkor érhető el, ha a TV hangkimenetének beállítása TV-hangszóró.
- Egyes külső eszközök és alkalmazások ezt a funkciót nem támogatják.
- A funkció működése érinti az Automatikus hangerő funkció működését, de ellentétes irányban nincs ilyen hatás.
- A funkció a hangerő-használati előzményei alapján működik és előfordulhat, hogy nem működik, amennyiben nem áll rendelkezésre elegendő hangerő-használati előzmény az időszakok alapján.
- A funkció által érvényesített különbség nem haladja meg az aktuális hangerőhöz viszonyítva a +/- 5 szintet, és a funkció nem módosítja az aktuális hangerőt, amennyiben az meghaladja a 40-es szintet.

# A képminőség beállítása

A Kép üzemmód megváltoztatása és a Szakértői beállítások módosítása.

# Képmód kiválasztása

# $\bigcirc$  >  $\equiv$  Menü >  $\circ$  Beállítások > Összes beállítás > Kép > Kép üzemmód Próba most

Kiválaszthatja a legjobb megtekintési élményt nyújtó Kép üzemmód beállítást.

- Az Szórakozás és Grafika csak akkor támogatott, ha a külső eszköz nevét PC-re változtatja PC módban.
- Kiemelt

Fényes megtekintési környezetben a képernyőt világosabbra és tisztábbra állítja.

• Normál

Ez az alapértelmezett üzemmód, amely megfelel az általános megtekintési környezetekhez.

• Eco

E képernyő célja az energiatakarékosság.

Ez a funkció csak bizonyos modelleknél és földrajzi régiókban áll rendelkezésre.

• Film

Sötét környezetben való TV-nézéshez vagy filmnézéshez megfelelő.

• FILMMAKER MODE

Ez a képernyőmód az UHD Szövetség által tanúsított képminőséget biztosít. A FILMMAKER MODE minőségűnek meghatározott film tévénézés közben automatikusan átvált FILMMAKER MODE megjelenítésre.

- Ez a funkció csak bizonyos modelleknél és földrajzi régiókban áll rendelkezésre.
- A FILMMAKER MODE sötétebbnek tűnhet, mint a többi kép üzemmód.
- A FILMMAKER MODE helyett más Kép üzemmód is bekapcsolható. Ugyanakkor a Kép üzemmód, amire átváltott, így marad akkor is, ha ezután FILMMAKER MODE minőségű filmet kezd nézni.
- A FILMMAKER MODE™ embléma az UHD Alliance, Inc. védjegye.

# A speciális képbeállítások konfigurálása

# $\bigcirc$  >  $\equiv$  Menü >  $\circ$  Beállítások > Összes beállítás > Kép > Szakértői beállítások Próba most

A képernyő beállítását az alábbi funkciókkal konfigurálhatja saját ízlésére:

• Fényerő Próba most

Állítsa be a kép általános fényerejét. Minél közelebb van az érték az 50-hez, annál világosabb lesz a kép.

• Kontraszt Próba most

Állítsa be a különbséget az objektumok és a hátterük között, a legsötétebb és legvilágosabb területek között. Minél közelebb van az érték az 50-hez, annál nagyobb lesz a különbség.

• Élesség Próba most

Állítsa be az objektumok körvonalának élességét. Minél közelebb van az érték a 20-hoz, annál élesebben rajzolódik ki az objektum.

• Szín Próba most

Állítsa be a videó színtelítettségét. Minél közelebb van az érték az 50-hez, annál mélyebbek a színek.

• Árnyalat (Z/P) Próba most

Állítsa be a színtónust. Minél magasabb valamelyik érték, annál vörösebb vagy zöldebb a videó.

• Képbeállítások alkalmazása Próba most

Alkalmazza a kiválasztott képbeállításokat az aktuális bemeneti forrásra vagy az összes bemeneti forrásra.

• Képtisztasági beállítások Próba most

Olyan videó optimalizálása, amely sok dinamikus jelenettel rendelkezik.

A Ha a LED-es képtisztaság vagy Képtisztaság funkció értéke Be, a képernyő sötétebb lesz, mint Ki állapotban.

• Helyi sötétítés Próba most

## Maximalizálja a kontrasztarányt a fényerő automatikus beállításával a kép egyes részeihez.

- Ez a funkció támogatja a Normál, Magas, és Alacsony beállítást. Normál módban a rendszer a környezeti fényerőt érzékeli a képminőség beállításához.
- Ez a funkció csak bizonyos modelleknél és földrajzi régiókban áll rendelkezésre.
- Kontrasztjavító Próba most

Automatikusan állítsa be a kontrasztot, hogy elkerülje a túlzott fényerőkülönbséget a világosabb és sötétebb területek között.

#### • Automatikus HDR-remastering Próba most

#### HDR-hez hasonló minőségben jelenítheti meg a képeket – az SDR-tartalmakat is.

Ez a funkció csak bizonyos modelleknél és földrajzi régiókban áll rendelkezésre.

#### • HDR-tónusleképezés Próba most

Automatikusan beállítja a fényerőt a tónusleképezés feldolgozásával a HDR tartalom információinak megfelelően.

Ez a funkció csak bizonyos modelleknél és földrajzi régiókban áll rendelkezésre.

• Film mód Próba most

Növelje egy régi videó minőségét a képminőség javítása által, a jobb megtekintési élmény érdekében.

- Ez a funkció csak akkor használható, ha a bemeneti jel TV vagy HDMI (1080i).
- Színtónus Próba most

Válassza ki a megfelelő színtónust a nézési helyzetnek megfelelően.

• Fehéregyensúly Próba most

Állítsa be a piros, zöld és kék színek fényerejét úgy, hogy a kép legvilágosabb része fehérré váljon.

• Gamma Próba most

Állítsa be a videó közepes fényerejét.

• Részletárnyékolás Próba most

A halvány kép fényerejének beállítása. Minél közelebb van az 5-höz, annál fényesebb lesz a halvány kép.

• Színközbeállítások Próba most

Válassza ki a képen kifejezhető színtartományt.

#### • Intelligens kalibrálás Próba most

Automatikusan állítsa be a film képminőségét a film producere által elvárt minőség eléréséhez.

Ez a funkció csak bizonyos modelleknél és földrajzi régiókban áll rendelkezésre.

A funkció használatához használjon a funkcióval kompatibilis Okostelefon-t. A kompatibilis modellek listája alább látható.

- Galaxy modellek: Galaxy S, Galaxy Note, Galaxy Fold és Galaxy Flip sorozatú modellek, amelyek 2019 januárja után jelentek meg
- iPhone modellek: Face ID funkcióval rendelkező modellek, amelyek 2019 januárja után jelentek meg
- A támogatott modellek a helyzettől függően eltérőek lehetnek.
- Csúcsfényerő

#### Ha fényesebb képernyőt szeretne, módosítsa a csúcsfényerő maximumát.

- Ez a funkció csak bizonyos modelleknél és földrajzi régiókban áll rendelkezésre.
- Kép visszaállítása Próba most

Állítsa vissza a képbeállításokat az alapértelmezett értékekre.

# Képtámogató funkciók

A TV képbeállításainak konfigurálása.

# Tévénézés kép a képben (PIP) üzemmódban

# $\bigcirc$  >  $\equiv$  Menü >  $\otimes$  Beállítások > Összes beállítás > Kép > PIP Próba most

Miközben külső eszközről, például Blu-ray lejátszóról nézi a videót a főképernyőn, a kép a képben (PIP) üzemmódban egyúttal nézheti a TV-adásokat is.

- Ez a funkció csak bizonyos modelleknél és földrajzi régiókban áll rendelkezésre.
- A PIP funkció aktív Smart Hub esetén nem áll rendelkezésre.
- Videojáték vagy a karaoke funkció használata a főképernyőn rosszabb PIP-képminőséget eredményezhet.
- A PIP funkció csak az alábbi feltételek mellett használható: 1) A főképernyő jelforrása HDMI. 2) A főképernyő bemeneti felbontása FHD (Full HD) vagy kisebb.
- A PIP funkció csak digitális csatornákat támogat, az UHD-csatornák nem támogatottak.

# A képméret-beállítások módosítása

# $\bigcirc$  >  $\equiv$  Menü >  $\circ$  Beállítások > Összes beállítás > Kép > Képméret-beállítások Próba most

• Képméret Próba most

#### A TV képernyőn megjelenő kép méretét 16:9 normál, Egyedi és 4:3 értékre módosíthatja.

A támogatott képméretek a bemeneti jeltől függően változnak. Ha többet szeretne megtudni a támogatott képméretekről, lásd: ["Képméret](#page-200-0) és bemeneti jel".

#### • Automatikus szélesség Próba most

#### A képméret automatikus módosítása.

Ez a funkció csak bizonyos modelleknél és földrajzi régiókban áll rendelkezésre.

#### • 4:3 képernyőméret Próba most

Kiválaszthatja a földrajzi helyének megfelelő képméretet a TV -nézés közben a 4:3 vagy Képernyőhöz igazítás módban. A támogatott képméretek országonként eltérők, és ez a funkció lehetővé teszi a képméret ilyen esetben történő módosítását.

- A 4:3 mód nem használható, ha külső eszköz csatlakozik a TV Komponens- vagy HDMI-csatlakozóval.
- Ez a funkció csak bizonyos modelleknél és földrajzi régiókban áll rendelkezésre.

## • Képernyőhöz igazítás Próba most

#### A képméret igazítása a képernyőhöz.

- Ez a funkció csak bizonyos Képméret-beállításoknál áll rendelkezésre.
- A funkció elérhetősége az adás jelének a függvénye.

#### • Zoom és pozíció Próba most

#### A kép méretének vagy pozíciójának beállítása.

- Ez a funkció csak akkor használható, ha a Képméret beállítása Egyedi.
- A kép pozíciójának analóg csatornákon történő módosításához először nagyítsa a képet, majd ezt követően módosítsa a pozíciót.
- Előfordulhat, hogy ezek a funkciók a Samsung TV Plus és néhány alkalmazás esetében nem érhető el.

# A külső eszköznek megfelelő megtekintési környezet beállítása

A TV-et adott videoformátumok megtekintéséhez is optimalizálhatja.

# Játékok használata optimalizált képernyőn

 $\bigcirc$  >  $\equiv$  Menü >  $\otimes$  Beállítások > Összes beállítás > Kapcsolat > Játék mód beállításai > Játék mód Próba most

 $\bigcirc$  >  $\equiv$  Menü >  $\circ$  Beállítások > Összes beállítás > Kapcsolat > Játék mód Próba most

Beállíthatja a Játék mód opciótt a TV képernyőjének optimalizálására, a jobb játékteljesítmény érdekében.

Ha olyan videojáték-konzolt csatlakoztat, mint a PlayStation és az Xbox, a Játék mód beállítása Auto.. Amikor csatlakoztatja a másik játékforrást, például a PC-t, állítsa a Játék mód opciót Be értékre a fenti útvonalon keresztül. Gyorsan beállíthatja a Játék mód opciót a Első képernyő helyen ( $\bigcirc$ ) = Menü >  $\otimes$  Beállítások > Játék mód  $\bigcirc$ ).

- A menü elérési útja a modelltől vagy a földrajzi területtől függően eltérő lehet.
- Ez a funkció csak bizonyos modelleknél és földrajzi régiókban áll rendelkezésre.
- A Játék mód nem használható normál TV-nézéshez.
- A kép kissé rázkódhat.
- A Samsung Smart távvezérlő-on levő  $\boxtimes$  gombot legalább 1 másodpercig lenyomva Játék mód módban a Játéksáv jelenik meg. Ezt a funkciót nem minden modell támogatja.
- A Játék mód bekapcsolásakor a Kép üzemmód és a Hang üzemmód automatikusan Játék értékre vált. A Hang üzemmód a Hangkimenet menüben kijelölt hangeszköztől függően nem feltétlenül kapcsol át magától.
- Egyes funkciók nem állnak rendelkezésre, ha a **Játék mód** beállítása **Be**.
- Ha ugyanazon a porton keresztül más külső eszközt szeretne használni, távolítsa el a játékkonzol-csatlakozót, állítsa a Játék mód beállítását Ki értékre, majd csatlakoztassa a külső eszközt a porthoz.
- A Nintendo Switch™ Játék mód-funkciói előzetes értesítés nélkül is módosulhatnak.

# A Játék mód részletes beállítása

# $\bigcirc$  >  $\equiv$  Menü >  $\circ$  Beállítások > Összes beállítás > Kapcsolat > Játék mód beállításai Próba most

A funkciók csak bizonyos modelleknél és földrajzi régiókban állnak rendelkezésre.

# • Virtuális célpont Próba most

#### A virtuális célpontot láthatja a képernyő közepén.

Ez a funkció csak bizonyos modelleknél és földrajzi régiókban áll rendelkezésre.

• Környezeti Hang Próba most

Vonzóbbá teheti játékát a játékokhoz optimalizált intenzív, háromdimenziós hang segítségével.

Ez a funkció csak bizonyos modelleknél és földrajzi régiókban áll rendelkezésre.

#### • Dinamikus feketekiegyenlítő Próba most

A jobb láthatóság és objektumrészletezettség miatt könnyen észreveheti a rejtett elemeket, vagy a sötét sarkokban bujkáló ellenséget a sötétebb jelenetekben anélkül, hogy a világosabb jelenetekben mosottak lennének a színek és romlana a kontraszt.

Ez a funkció csak bizonyos modelleknél és földrajzi régiókban áll rendelkezésre.
#### **Játék Motion Plus beállításai Próba most**

#### Megadhatja a Játék Motion Plus beállításait.

**Ezt a funkciót nem minden modell támogatja.** 

#### – Játék Motion Plus

Kapcsolja be ezt a funkciót, hogy lágyabb és tisztább képminőséget kapjon, ha szerepjátékot (RPG) vagy sok dinamikus jelenetet tartalmazó kalandjátékot játszik.

#### – Elmosódáscsökkent.

A játékképernyő elmosódásának csökkentésével optimalizálja a gyorsan mozgó képeket.

Ez a funkció csak bizonyos modelleknél és földrajzi régiókban áll rendelkezésre.

#### – Torzításcsökkentés

Távolítsa el a villogást a játékvideóról, hogy tisztább képminőségben játszhasson.

#### – LED-es képtisztaság

Kapcsolja be ezt a funkciót a LED-es háttérvilágítás beállításához, hogy a dinamikus jelenetek tisztábbak legyenek.

**Ezt a funkciót nem minden modell támogatia.** 

#### – Képtisztaság

Kapcsolja be ezt a funkciót, hogy a dinamikus jelenetek tisztábbak legyenek.

**Ezt a funkciót nem minden modell támogatja.** 

#### • Szakértői játékkép

#### Beállíthatja az opciókat a játék adott képminőségi jellemzőihez.

Ez a funkció csak bizonyos modelleknél és földrajzi régiókban áll rendelkezésre.

#### – HDR10+ GAMING

Az Egyszerű mód biztosítja a játék eredeti kreatív szándékának legpontosabb megjelenítését. A Speciális mód a játéktartalom javított megjelenítésével maximális vizuális élményt nyújt.

#### – Játék HDR

A funkció a HGiG (HDR Gaming Interest Group) szabványnak megfelelően a HDR-játékok optimális képminőségét állítja be a tartalom fényerő-információi szerint.

- A HDR-jelforrások Játék mód bemenete esetén ez a menü aktiválódik.
- A Játék HDR belépési útja egyes modellekben eltérő lehet. ( $\bigcirc$  >  $\equiv$  Menü >  $\otimes$  Beállítások > Összes beállítás > Kapcsolat  $\geq$  Játék mód beállításai  $\geq$  Játék HDR)

## A Kiterjesztett bemeneti jel használata

## $\bigcirc$   $\triangleright$   $\equiv$  Menü  $\rightarrow$   $\circledast$  Beállítások  $\rightarrow$  Összes beállítás  $\rightarrow$  Kapcsolat  $\rightarrow$  Külsőeszköz-kezelő  $\rightarrow$ Kiterjesztett bemeneti jel Próba most

### Kiterjeszti a bemeneti jel tartományát a HDMI-kapcsolatokra.

- Ha az Kiterjesztett bemeneti jel funkció ki van kapcsolva, a külső eszközről küldött HDR jelek nem fogadhatók.
- **∕ Ha azt a HDMI-csatlakozót választia ki, amin az Kiterjesztett bemeneti jel funkciót kívánia használni, és a Válasszon gombot** megnyomva az Kiterjesztett bemeneti jel funkciót Be helyzetbe kapcsolja, a TV képernyő vibrálhat.
- Ha olyan külső eszközhöz csatlakoztatja a TV-et, amely csak UHD 24 Hz, UHD 30 Hz frekvenciát vagy valamilyen FHDfrekvenciát támogat, előfordulhat, hogy az Kiterjesztett bemeneti jel funkció nem áll rendelkezésre. Ebben az esetben kapcsolja ki a Kiterjesztett bemeneti jel funkciót.
- Ha többet szeretne megtudni a támogatott UHD-felbontásokról, lásd: "[Az egyes UHD-bemeneti jelek támogatott](#page-201-0) [felbontásai"](#page-201-0).
- Ha többet szeretne megtudni a támogatott 8K felbontásokról, lásd: ["A 8K modellek által támogatott bemeneti jelek](#page-202-0) felbontása (QN7\*\*C [sorozat vagy magasabb\)](#page-202-0)".

## A HDMI feketeszint használata

## $\bigcirc$  >  $\equiv$  Menü >  $\otimes$  Beállítások > Összes beállítás > Kapcsolat > Külsőeszköz-kezelő > HDMI feketeszint Próba most

A HDMI feketeszint funkció segítségével TV-hez a HDMI-kábellel csatlakoztatott külső eszközöknél kompenzálható például a fekete szín alacsony szintje, az alacsony kontraszt és a tompa színek.

A funkció csak akkor érhető el, ha a bemeneti jel HDMI-kábelen érkezik a TV-re, és RGB444 formátumra van állítva.

## A Hang üzemmód beállítása és a Szakértői beállítások megadása

A Hang üzemmód megváltoztatása és a Szakértői beállítások módosítása.

### Hangmód kiválasztása

## $\bigcirc$  >  $\equiv$  Menü >  $\circ$  Beállítások > Összes beállítás > Hang > Hang üzemmód Próba most

Kiválaszthatja a megfelelő hangüzemmódot a tartalomtípusnak vagy a hallgatási környezetnek megfelelően.

- Ha külső eszköz van csatlakoztatva, akkor előfordulhat, hogy a Hang üzemmód ennek megfelelően módosul.
- Ezt a funkciót nem minden modell támogatja.

## A speciális hangbeállítások konfigurálása

### $\bigcirc$  >  $\equiv$  Menü >  $\otimes$  Beállítások > Összes beállítás > Hang > Szakértői beállítások Próba most

### Az alábbi beállításokon keresztül lehetősége van a hangminőség személyre szabására.

- A támogatott menüopciók a Hangkimenet beállításától függően változhatnak.
- Balansz Próba most

### Állítsa be a bal és a jobb hangszóró hangerejét a hangszintek kiegyensúlyozása érdekében.

- A Ha a TV-t portré módban használja, előfordulhat, hogy a **Balansz** funkció nem működik megfelelően.
- Ekvalizer Próba most

### Szabja testre a TV hangját a magas és mély hangok hangerejének beállításával.

- Ez a funkció nem érhető el, ha a Adaptív hangzás Pro vagy a Aktív hangerősítő funkció aktív.
- Ez a funkció nem érhető el, ha a Hang üzemmód funkció beállítása Adaptív hangzás, Játék, vagy Hangosított.
- A funkció neve és tulajdonságai a csatlakoztatott külső eszköztől függően eltérő módon is megjelenhetnek.

### • HDMI eARC Mód Próba most

### Az eARC funkciót támogató audioeszközök HDMI-eARC kapcsolaton keresztül is csatlakoztathatók. Az eszköz csatlakoztatása során átmenetileg elnémulhat a készülék.

**Ezt a funkciót nem minden modell támogatja.** 

### • Digitális kimeneti audioformátum Próba most

Válassza ki a digitális hangkimeneti formátumot. Ha az Auto opciót választja, a hangkimeneti mód automatikusan a csatlakoztatott hangsáv vagy A/V-vevő által támogatott módra vált.

### A Áteresztés lehetőséget választva, a hangadatokat a rendszer feldolgozás nélkül bocsátja ki.

Ez a funkció akkor érhető el, ha a bemeneti forrás HDMI, és a rádióerősítő HDMI-eARC opciótn keresztül csatlakozik.

### • Digitális kimeneti audio késleltetése Próba most

#### Állítsa be a digitális hang kimeneti késleltetési idejét.

- Ez a funkció akkor érhető el, ha a bemeneti forrás HDMI, és a vevőegység HDMI-ARC vagy HDMI-eARC opción keresztül csatlakozik.
- A Ha a vevőegység nem tudja feldolgozni a bemeneti jelforrást, akkor az Auto. opcióval működhet.
- **Ezt a funkciót nem minden modell támogatja.**

#### • Dolby Atmos Próba most

Állítsa Be értékre, ha a HDMI (eARC) porton keresztül csatlakoztatott audioeszköz támogatja a Dolby Atmos funkciót. Ha az opció Be értékre van állítva, a külső eszközről küldött Dolby Digital+ with Atmos adatfolyam fogadhatóvá válik. Ha módosítja a beállítást, amikor a bemeneti forrás HDMI-re van állítva, a képernyő villoghat. Ha a funkció aktív, állítsa be a Digitális kimeneti audioformátum funkciót Auto. értékre.

Ha TV-t néz a beépített hangszórókkal, a Dolby Atmos virtuális térhatású hanghatása be- vagy kikapcsolható. Ha a TVt álló módban telepítette külön tartozékokkal, a virtuális térhatású hanghatás a TV hangszóróin keresztül nem működik.

**Ezt a funkciót nem minden modell támogatja.** 

### • Automatikus hangerő Próba most

Csatornaváltáskor vagy másik külső bemenetre történő átkapcsoláskor automatikusan adott szintre állítja a hangerőt.

• Hangvisszajelzés Próba most

Egy menü használatakor vagy egy opció kiválasztásakor lejátssza az értesítési hangot.

• Szimultán optikai kimenet

Az optikai kapcsolattal csatlakoztatott eszközből mindig hang szól.

• Hang visszaállítása Próba most

#### Állítsa vissza a megváltozott hangbeállításokat.

- A normál audiojelek mintavételezése 48 kHz-en történik, míg a HD-audiojeleké 96 kHz-en.
- Előfordulhat, hogy bizonyos SPDIF-vevőegységek nem kompatibilisek a HD audioformátummal.

## A Hangzástámogató funkciók használata

A TV hangbeállításainak konfigurálása.

## Hangszóróválasztás

## $\bigcirc$  >  $\equiv$  Menü >  $\circ$  Beállítások > Összes beállítás > Hang > Hangkimenet Próba most

### Ezzel a funkcióval kiválaszthatja, hogy milyen hangszórókon szólaljon meg a TV hangja.

- Ha a hangsáv HDMI-n és Optikai által is csatlakozik a TV-hez, a HDMI lehet először kiválasztva, még akkor is, ha az Optikai lehetőséget választja.
- Elképzelhető, hogy a külső hangszórók a Samsung Smart távvezérlő segítségével nem vezérelhetők. Bekapcsolt külső hangszóró esetén egyes menük nem lesznek használhatók.

### A Samsung TV támogatja a Q-Symphony funkciót.

- A funkció szinkronban működik a Q-Symphony funkciót támogató Samsung Soundbar eszközzel, így a TV hangszóró és a Soundbar egyidejűleg adja ki a hangot a legjobb térhatású hangzás érdekében.
- Ha a Q-Symphony funkciót támogató Samsung Soundbar eszközt csatlakoztat, megjelenik egy "TV + Soundbar" nevű menü a Hangkimenet menüpont alatt ( $\bigcirc$  >  $\equiv$  Menü >  $\otimes$  Beállítások > Összes beállítás > Hang > Hangkimenet). Válassza ki a menüt. Próba most

### Példa a menüre) TV + Soundbar sorozatneve (HDMI) vagy TV + Soundbar sorozatneve (Optikai)

- A TV által támogatott kodekeken alapul a működése. A kodekekre vonatkozó bővebb információkért lásd: "[Olvassa el](#page-183-0) [fényképek, videók vagy zenefájlok lejátszása előtt](#page-183-0)".
- A funkció csak HDMI-, optikai kábeles, vagy Wi-Fi kapcsolat esetén használható.
- **Ezt a funkciót nem minden TV vagy Soundbar modell támogatja.**
- A TV-hez történő csatlakoztatással kapcsolatban lásd a Soundbar felhasználói kézikönyvét.
- Ez a funkció a The Frame függőleges használata esetén nem érhető el. A termék vízszintes használatához állítsa be újból a funkciót.

### Az Ön Samsung TV-je támogatja az USB hangeszköz csatlakoztatását.

- Az USB 2.0 és újabb eszközök támogatottak.
- Két USB hangeszköz csatlakoztatható egyszerre.
- Ügyeljen arra, hogy az USB-hangeszközt közvetlenül egy USB-porthoz csatlakoztassa. (USB-elosztót a készülék nem támogat.)
- Előfordulhat, hogy bizonyos USB-hangeszköz modellek nem kompatibilisek a TV-vel.

## <span id="page-149-0"></span>A TV hallgatása Bluetooth-eszközök segítségével

## $\bigcirc$  >  $\equiv$  Menü >  $\otimes$  Beállítások > Összes beállítás > Hang > Hangkimenet > Bluetooth Hangszórók listája

### A TV-hez Bluetooth-audioeszközöket csatlakoztathat. Ezeket párosítsa a TV Bluetooth-funkciójával. A csatlakoztatás és használat tekintetében a részletes utasításokért olvassa el a hangeszköz, például a Bluetooth hangszóró, a soundbar vagy a fejhallgató használati útmutatóját.

- Ha a TV nem találja meg a Bluetooth-hangeszközt, akkor próbálja az eszközt a TV-hez közelebb helyezni, majd válassza a Frissítés lehetőséget.
- A párosított Bluetooth-hangeszköz bekapcsolásakor a TV automatikusan észleli azt, és megjelenik egy előugró ablak. Az előugró ablakban egyszerűen aktiválhatia/deaktiválhatia a Bluetooth-hangeszközt.
- A hangminőséget befolyásolhatja a Bluetooth hálózat minősége.
- Bluetooth-eszköz használata előtt lásd: ["Olvassa el a Bluetooth-eszközök használata előtt"](#page-209-0).
- Egyes modelleken két Bluetooth-eszköz csatlakoztatható és használható egyszerre. Ì,
- Ha több BT audioeszköz és BT bemeneti eszköz van egyidejűleg csatlakoztatva, előfordulhat, hogy az audioeszközök hangja szaggatott lesz, vagy a bemeneti eszközök kulcsadatai kieshetnek.

A csatlakoztatható BT audioeszközök száma egy eszközre korlátozható a stabil játékszolgáltatás érdekében.

Ha hívás érkezik, miközben a Galaxy Buds készülékkel TV hangot hallgat, a Buds csatlakozik a mobiltelefonhoz, és a TV hangja elnémul a híváshoz való csatlakozáshoz.

A hívás befejezésekor a Buds automatikusan csatlakozik a TV-hez. Ez a funkció csak akkor támogatott, ha a TV és a mobiltelefon ugyanahhoz a Samsung fiókhoz csatlakozik.

Ha a Galaxy Buds-t leválasztja, miközben a TV hangját a Buds segítségével hallgatja, a TV hangja elnémul.

## A TV-ből érkező hang hallgatása WIFI-funkciót támogató Samsung audioeszközön keresztül

### $\bigcirc$  >  $\equiv$  Menü >  $\otimes$  Beállítások > Összes beállítás > Hang > Wi-Fi-hangszóró térhatású hangjának beállítása Próba most

Ha WIFI-funkciót támogató egy vagy több Samsung vezeték nélküli audioeszközt csatlakoztatott a TV-hez, akkor a térhangzás beállításával optimális hangzást hozhat létre. A térhangzás-konfigurációk bármelyike kiválasztható a soundbar használatával vagy anélkül is.

Térhangzás-konfiguráció az alábbi feltételek teljesülése esetén hozható létre:

- Kettő vagy több azonos típusú Samsung vezeték nélküli hangszórónak kell ugyanahhoz a vezeték nélküli hálózathoz kapcsolódnia.
- A WIFI-funkciót támogató Samsung hangeszközöknek ugyanahhoz a vezeték nélküli hálózathoz kell kapcsolódniuk, amihez a TV is kapcsolódik.
- A csatlakoztatással és használattal kapcsolatban további tájékoztatást a WIFI-funkciót támogató Samsung audioeszköz használati útmutatójában talál.
- Nem minden termék támogatja a soundbar eszközt is tartalmazó térhangzás-konfigurációkat.
- Ha WIFI-funkciót támogató Samsung hangeszköz használata közben aktiválja a Képernyő tükrözése funkciót, a WIFIkapcsolat megszakad.
- Az eszköz típusától függően a nem illeszkedő audio- és videóidőkódok miatt elállítódhat a kép és a hang szinkronja.

# Rendszer és Terméktám.

Konfigurálhatja a rendszert és az olyan támogatási beállításokat, mint például az óra, az időzítők, az energiafelhasználás és a szoftverfrissítés.

## Az időfunkciók és az időzítők használata

A pontos idő beállítása és az időzítő funkció használata.

 $\bigcirc$  >  $\equiv$  Menü >  $\circ$  Beállítások > Összes beállítás > Általános információk és adatvédelem > Rendszerkezelő > Idő Próba most

Az Óra automatikusan és manuálisan is beállítható. Miután a Óra beállítása megtörtént, bármikor megtekintheti a pontos időt a TV-en.

A következő esetekben be kell állítania az órát:

- Kihúzta, majd újból csatlakoztatta a tápkábelt.
- Az Óra mód opciót Auto. beállításról Kézi beállításra módosította.
- A TV nem csatlakozik a hálózathoz.
- Nem érkezik sugárzott jel.

### Az óra automatikus beállítása

## $\bigcirc$  >  $\equiv$  Menü >  $\circ$  Beállítások > Összes beállítás > Általános információk és adatvédelem > Rendszerkezelő > Idő > Óra > Óra mód > Auto.

- A funkció csak akkor működik, ha a TV csatlakozik a hálózathoz vagy egy csatlakoztatott antennán keresztül digitális adást vesz.
- A kapott időadatok pontossága a csatornától és a jeltől függően változhat.
- Ha a TV-t HDMI- vagy komponens aljzatra csatlakoztatott kábeltévés vevőegység/set-top box, esetleg műholdas vevőegység/műholdas set-top box közvetítésével nézi, az időt kézzel kell beállítania.

## Az óra nyári időszámításának és időzónájának beállítása

### $\bigcirc$   $\geq$   $\geq$  Menü  $\geq$   $\circ$  Beállítás  $\geq$  Összes beállítás  $\geq$  Általános információk és adatvédelem  $\geq$ Rendszerkezelő > Idő > Óra > Időzóna Próba most

### A pontos idő beállítása a nyári időszámítás és a helyi időzóna beállításával.

- Ez a funkció csak akkor érhető el, ha az Óra mód beállítása Auto..
- Ez a funkció csak bizonyos modelleknél és földrajzi régiókban áll rendelkezésre.
- GMT

A Greenwichi idő (GMT) beállítása.

• Nyári idősz.

Automatikus váltás nyári időszámításra (DST).

## A pontos idő beállítása

### $\bigcirc$  >  $\equiv$  Menü >  $\otimes$  Beállítások > Összes beállítás > Általános információk és adatvédelem > Rendszerkezelő > Idő > Óra > Időeltolás Próba most

### Az Időeltolás funkció hálózati kapcsolaton keresztül állítja be a pontos időt.

Ez a funkció csak akkor érhető el, ha a Óra mód beállítása Auto., a TV nem kap időre vonatkozó információt a normál adás jeleivel együtt, és a TV csatlakozik egy hálózathoz.

### Az óra kézi beállítása

### $\bigcirc$  >  $\equiv$  Menü >  $\circ$  Beállítások > Összes beállítás > Általános információk és adatvédelem > Rendszerkezelő > Idő > Óra > Óra mód > Kézi

Ha az Óra mód beállítása Kézi, közvetlenül adhatja meg a pontos dátumot és időt. Válassza ki a Dátum és az Idő elemet a távvezérlő iránygombjaival.

Az áramellátás szünetelése és újraindulása után a Dátum és Idő beállításai visszaállnak az Bekapcsolásidőzítő kikapcsolása érdekében. A beállításaik újbóli hozzárendelésével az Bekapcsolásidőzítő aktiválódik.

### Az Aut. kikapcsolás funkció használata

### $\bigcirc$  >  $\equiv$  Menü >  $\circ$  Beállítások > Összes beállítás > Általános információk és adatvédelem > Rendszerkezelő > Idő > Elalvás időzítő Próba most

A funkcióval a TV automatikusan kikapcsolható egy meghatározott, előre beállított idő elteltével. A TV automatikus kikapcsolásához az Elalvás időzítőt legfeljebb 180 percre állíthatja be.

- Egyes megtekintési módok ezt a funkciót nem támogatják.
- Ez a funkció csak bizonyos modelleknél és földrajzi régiókban áll rendelkezésre.

### A tv-készülék bekapcsolása a bekapcsolásidőzítővel

 $\bigcirc$   $\triangleright$   $\equiv$  Menü  $\rightarrow$   $\circledast$  Beállítások  $\rightarrow$  Összes beállítás  $\rightarrow$  Általános információk és adatvédelem  $\rightarrow$ Rendszerkezelő > Idő > Bekapcsolásidőzítő

Állítsa be a Bekapcsolásidőzítő funkciót, ha a TV-t egy meghatározott időpontban szeretné automatikusan bekapcsolni. a Bekapcsolásidőzítő csak akkor érhető el, ha az Óra be van állítva. Akkor is elérhető, ha a Óra mód beállítása Auto., vagy ha a hálózat illetve a sugárzást végző TV vevőegység csatlakoztatva van.

- A funkció használatához először végezze el a Óra beállítását ( $\widehat{m}$  >  $\equiv$  Menü >  $\otimes$  Beállítások > Összes beállítás > Általános információk és adatvédelem > Rendszerkezelő > Idő > Óra). Próba most
- Ez a funkció csak bizonyos modelleknél és földrajzi régiókban áll rendelkezésre.

### A TV kikapcsolása a kikapcsolásidőzítővel

 $\bigcirc$   $\triangleright$   $\equiv$  Menü  $\rightarrow$   $\circledast$  Beállítások  $\rightarrow$  Összes beállítás  $\rightarrow$  Általános információk és adatvédelem  $\rightarrow$  $\textsf{Rendszerkezelő}$  > Idő > Kikapcsolásidőzítő Próba most

Állítsa be a Kikapcsolásidőzítő funkciót, ha a TV-et egy meghatározott időpontban szeretné automatikusan kikapcsolni. a Kikapcsolásidőzítő csak akkor érhető el, ha az Óra be van állítva.

- A funkció használatához először végezze el a Óra beállítását ( $\bigcirc$  >  $\equiv$  Menü >  $\otimes$  Beállítások > Összes beállítás > Általános információk és adatvédelem > Rendszerkezelő > Idő > Óra). Próba most
- Ez a funkció csak bizonyos modelleknél és földrajzi régiókban áll rendelkezésre.

## Az Teljesítmény és energiagazdálkodás funkciók használata

Használja az energiatakarékos funkciókat a TV energiafogyasztásának csökkentésére.

### Az energiafogyasztás csökkentése TV

 $\bigcirc$   $\triangleright$   $\equiv$  Menü  $\rightarrow$   $\circledast$  Beállítások  $\rightarrow$  Összes beállítás  $\rightarrow$  Általános információk és adatvédelem  $\rightarrow$ Teljesítmény és energiagazdálkodás Próba most

Csökkentse az energiafogyasztást az energia-preferenciák és egyéb energiatakarékossági lehetőségek módosításával.

• Fényerő optimalizálása Próba most

A képernyő fényereje automatikusan a környezet világosságához igazodik.

- Ez a funkció nem érhető el, ha az Adaptív Kép funkció aktív.
- Ez a funkció csak bizonyos modelleknél és földrajzi régiókban áll rendelkezésre.

### • Minimális Fényerő Próba most

A Fényerő optimalizálása bekapcsolt állapota esetén a TV képernyő minimális fényereje kézzel beállítható. A funkció csak akkor lép működésbe, ha az érték kisebb az itt megadottnál:  $\bigcirc$  >  $\equiv$  Menü >  $\otimes$  Beállítások > Összes beállítás > Kép > Szakértői beállítások > Fényerő. Próba most

Ez a funkció nem érhető el, ha az Adaptív Kép funkció aktív.

• Energiagazdálkodási megoldás Próba most

Az energiafelhasználás csökkentése a fényerő-beállítások módosításával.

### • Fényerő mozgáshoz Próba most

A fényerő beállítása a képernyőn megjelenő mozgásoktól függően, az áramfogyasztás csökkentése érdekében.

Ez a funkció nem érhető el, ha a Adaptív Kép vagy a Játék mód funkció aktív.

### • Kikapcsolási üzemmód

Válassza ki a kikapcsolt készülék kívánt képernyőüzemmódját.

**Ezt a funkciót nem minden modell támogatja.** 

### • Képernyővédő Próba most

### Ha két órán át vagy ennél hosszabb ideig nem változik a kép a TV képernyőjén, akkor bekapcsol a képernyővédő.

- **Ezt a funkciót nem minden modell támogatja.**
- Ha TV-je 2 percig ugyanazt az állóképet mutatja, a Képernyővédő automatikusan bekapcsol. A képpontok védelme érdekében a Képernyővédő nem kapcsolható ki. (S9\*C sorozat)
- Automatikus energiatakarékosság Próba most

Ha a TV Wi-Fi-hálózathoz csatlakozik, ez a funkció ellenőrzi a Wi-Fi-jeleket és a távvezérlő használati adatait annak megállapítása érdekében, hogy a TV használatban van-e. Ha a TV-t bekapcsolva hagyja, a funkció automatikusan kikapcsolja a képernyőt.

- **Ezt a funkciót nem minden modell támogatja.**
- A Wi-Fi útválasztótól függően előfordulhat, hogy ez a funkció nem támogatott.

### • Automatikus kikapcsolás Próba most

A szükségtelen energiafogyasztás csökkentése érdekében a TV automatikusan kikapcsol, ha adott ideig nem végeznek műveletet a Távirányító gombokon vagy a távvezérlőn.

Egyes régiókban előfordulhat, hogy az Automatikus kikapcsolás funkció nem támogatott, amikor a Samsung TV Plus működik.

### • Távvezérlő töltöttsége Próba most

### Ellenőrizheti a Samsung Smart távvezérlő akkumulátorának hátralevő töltési szintjét.

**Ezt a funkciót nem minden modell támogatja.** 

## A panelkezelési funkciók használata

Módosítja a beállításokat a képernyő védelme érdekében.

### A panelkezelés beállítása

### $\bigcirc$   $\triangleright$   $\equiv$  Menü  $\rightarrow$   $\circledast$  Beállítások  $\rightarrow$  Összes beállítás  $\rightarrow$  Általános információk és adatvédelem  $\rightarrow$ Panelvédelem

- Ezt a funkciót csak az S9\*C modellek támogatják.
- Pixeleltolás

### A képernyőproblémák megelőzése érdekében rendszeres időközönként eltolja a pixeleket.

- Ha a Pixeleltolás módot használja, előfordulhat, hogy a képernyő egyes szélei a képernyő határain kívülre kerülnek és nem láthatók. A képernyő alaphelyzetbe állításához kapcsolja ki a Pixeleltolás üzemmódot.
- Az utóképek elkerülése érdekében, amikor sok statikus képet tartalmazó tartalmat néz meg, kapcsolja be a Pixeleltolás módot.
- Logófényerő módosítása

A képernyőproblémák megelőzése érdekében csökkenti a mozdulatlan képek, például logók és bannerek fényerejét.

• Pixelfrissítés

Úgy állítja be a pixeleket, hogy növelje a kép tisztaságát a képernyőn. Pixelfrissítés közben egyes funkciók, például a foglalás, a felvétel és a hangfelismerés nem működnek.

Futtassa ezt a funkciót, ha utóképek vannak a képernyőn.

## A TV szoftverének frissítése

Ellenőrizze, és szükség esetén frissítse a TV-en futó szoftver verzióját.

- NE kapcsolja ki a TV-et, amíg a frissítés be nem fejeződött. A szoftverfrissítés befejeztével a TV automatikusan ki- és bekapcsol. Szoftverfrissítés után a kép- és hangbeállítások visszaállnak az alapértékekre.
- $\textbf{M}$  >  $\equiv$  Menü >  $\otimes$  Beállítások > Terméktám. > Szoftverfrissítés Próba most

### Frissítés a hálózaton keresztül

 $\textbf{M}$  >  $\equiv$  Menü >  $\otimes$  Beállítások > Terméktám. > Szoftverfrissítés > Most frissít Próba most

A hálózatról történő frissítéshez aktív hálózati kapcsolat szükséges.

## Frissítés USB-eszközről

### $\bigcirc$  >  $\equiv$  Menü >  $\circ$  Beállítások > Terméktám. > Szoftverfrissítés > Most frissít Próba most

### Miután a frissítési fájlt letöltötte a Samsung weboldaláról és átmásolta egy USB-eszközre, a frissítéshez csatlakoztassa az USB-eszközt a TV-hez.

USB-eszközről való frissítéshez töltse le a frissítőcsomagot a Samsung.com webhelyről a számítógépére. Mentse ezután a frissítőcsomagot az USB-eszköz legfelső szintű mappájába. Ha máshova menti, a TV nem fogja megtalálni a frissítőcsomagot.

## A TV automatikus frissítése

### $\textbf{M}$  >  $\equiv$  Menü > & Beállítások > Terméktám. > Szoftverfrissítés > Automatikus frissítés Próba most

Ha a TV csatlakozik az internethez, beállíthatja, hogy a TV automatikusan, magától frissítse szoftverét TV-nézés közben. A háttérben lezajlott frissítést a TV következő bekapcsolásakor alkalmazza.

Ha elfogadja a Smart Hub feltételeit, az Automatikus frissítés beállítása automatikusan Be lesz. Ha le szeretné tiltani a funkciót, a Válasszon gomb segítségével kapcsolja ki.

- A funkció hosszabb időt is igénybe vehet, ha egyidejűleg más hálózati funkció is fut.
- Ehhez a funkcióhoz hálózati kapcsolat szükséges.

### Frissítés a mobilhálózaton keresztül

### $\bigcirc$  >  $\equiv$  Menü >  $\otimes$  Beállítások > Terméktám. > Szoftverfrissítés > Frissítés mobilhálózaton Próba most

### Mobilhálózat használata a szoftver frissítéséhez.

Ez a funkció csak bizonyos modelleknél és földrajzi régiókban áll rendelkezésre.

## Az A szülői felügyelet beállításai funkció használata

Konfiqurálja a tartalom vagy az alkalmazás biztonsági beállításait.

### $\bigcirc$  >  $\equiv$  Menü >  $\otimes$  Beállítások > Összes beállítás > Általános információk és adatvédelem > A szülői felügyelet beállításai Próba most

Korlátozza a hozzáférést azokhoz a tartalmakhoz vagy alkalmazásokhoz, amelyek szülői felügyeletet igényelnek. A zárolt tartalmak vagy alkalmazások a jelszó megadásával érhetők el.

### • Műsorbesorolási zár Próba most

A funkció hasznos lehet annak szabályozására, hogy milyen műsort nézhet a gyermek a korától függően a TV-en.

- Bővebb információkért lásd: "A [Műsorbesorolási](#page-128-0) zár használata".
- Felnőttcsatornák megjelölése Próba most

Engedélyezi vagy letiltja a felnőtt tartalmakat. Kikapcsolt állapotban a felnőtt tartalmak nem érhetők el.

Ez a funkció csak bizonyos modelleknél és földrajzi régiókban áll rendelkezésre.

• Csatornazár alkalmazása Próba most

A menüt kiválasztva a Csatornazár alkalmazása funkció be- és kikapcsolható.

Zároljon bizonyos csatornákat, hogy megakadályozza, hogy a gyerekek felnőtt tartalmakat nézzenek.

Ennek a funkciónak a használatához szükség van a PIN-kódra.

• Csatornazár-beállítások Próba most

Állítsa be a csatorna zárolását vagy feloldását.

• Alkalmazászár-beállítások Próba most

Állítsa be a telepített alkalmazást zárolásra vagy feloldásra.

## Audio- és videófunkciók a látás- és halláskárosultaknak

A funkciókat optimalizálhatja a látás- vagy halláskárosultak igényeinek megfelelően.

## A kisegítő lehetőségeket biztosító funkciók futtatása

 $\bigcirc$   $\triangleright$   $\equiv$  Menü  $\rightarrow$   $\circledast$  Beállítások  $\rightarrow$  Összes beállítás  $\rightarrow$  Általános információk és adatvédelem  $\rightarrow$ Kisegítő lehetőségek Próba most

## A Kisegítő lehetőségek parancsikonjai futtatása

A Kisegítő lehetőségek parancsikonjai a kisegítő funkciók könnyű elérésére szolgál. A Kisegítő lehetőségek parancsikonjai megjelenítéséhez tartsa legalább 2 másodpercig lenyomva a  $+/-$  (Hangerő) gombot. Könnyen beés kikapcsolhatja a funkciókat, mint például Hangos útmutatás, Hangos ismertetés, Feliratok, Jelnyelvi nagyítás, TV-távvezérlő tanítása, Menü ismertetése, Kép kikapcs., Többszörös audiokimenet, Nagy kontraszt, Menü és szöveg nagyítása, Szürkeárnyalatos, Színek invertálása, Gombismétlés lassítása, Accessibility Settings stb.

- Nyomja meg a normál távvezérlőn az AD/SUBT. gombot, illetve tartsa lenyomva a MUTE gombot.
- Ha a Hangos útmutatás beállítása Ki vagy némítás, a Kisegítő lehetőségek parancsikonjai hangos útmutatása akkor is használható.
- A parancsikonok menüi csak bizonyos modelleken vagy földrajzi régiókban állnak rendelkezésre.

## A hangos útmutatás bekapcsolása gyengén látók számára

## $\bigcirc$   $\geq$   $\geq$  Menü  $\geq$   $\circ$  Beállítás  $\geq$  Összes beállítás  $\geq$  Általános információk és adatvédelem  $\geq$ Kisegítő lehetőségek > Hangos útmutatás beállításai Próba most

Aktiválhatja a hangos útmutatást is, amely hangosan felolvassa a menübeállításokat a gyengén látók megsegítéséhez. A funkció aktiválásához állítsa a Hangos útmutatás lehetőséget Be értékre. A Hangos útmutatás bekapcsolt állapotában a TV hangos útmutatást nyújt a csatornaváltáshoz és a hangerőállításhoz, valamint információt ad az aktuális és a következő műsorokkal, a nézésütemezéssel és egyéb TV funkciókkal, az Interneten megjelenő tartalommal és a Keresés funkcióval kapcsolatban.

A be- vagy kikapcsolásához nyissa meg a Hangos útmutatás funkciót, majd nyomja meg a Válasszon gombot.

- A Hangos útmutatás a TV Nyelv menüjében megadott nyelven érhető el. A Hangos útmutatás azonban egyes nyelveket még akkor sem támogat, ha azok szerepelnek a TV Nyelv menüben. Angol nyelven mindig mindent támogat a rendszer.
- További információ a TV Nyelv beállításaival kapcsolatban: "[A Menü nyelvének módosítása"](#page-166-0).

## Beállíthatja a Hangos útmutatás hangerejét, sebességét, hangmagasságát, illetve a TV háttérhangerejét

A hangos útmutatásnál beállítható a Hangerő, a Sebesség, a Hangmagasság és a TV háttérhangereje.

## Hangos ismertetés

## $\bigcirc$  >  $\equiv$  Menü >  $\otimes$  Beállítások > Összes beállítás > Általános információk és adatvédelem > Kisegítő lehetőségek > Hangos ismertetés beállításai Próba most

Aktiválhatja a hangos támogatást, amely hangos ismertetést nyújt a videojelenetekről a gyengén látóknak. Ez a funkció csak azoknál az adásoknál használható, amelyek támogatják ezt a szolgáltatást.

- Ez a funkció csak digitális csatornák esetén áll rendelkezésre.
- Hangos ismertetés

A hangos ismertetési funkció be- és kikapcsolása.

• Hangos ismertetés hangereje

A hangalámondás hangerejének beállítása.

### A TV képernyő kikapcsol, de a hang nem

### $\bigcirc$   $\geq$   $\geq$  Menü  $\geq$   $\circ$  Beállítások  $\geq$  Összes beállítás  $\geq$  Általános információk és adatvédelem  $\geq$ Kisegítő lehetőségek > Kép kikapcs. Próba most

Az áramfogyasztás csökkentéséhez kapcsolja ki a TV képernyőt és hallgassa csak a műsor hangját. Sötét képernyő mellett a távvezérlőn a hangerőszabályozó és a bekapcsológombon kívül bármelyik gombot megnyomva a TV képernyője újra bekapcsol.

Ez a funkció csak bizonyos földrajzi régiókban áll rendelkezésre.

## Nagyítsa ki a képernyőt

### $\bigcirc$  >  $\equiv$  Menü >  $\circ$  Beállítások > Összes beállítás > Általános információk és adatvédelem > Kisegítő lehetőségek > Nagyítás Próba most

Nagyítsa fel a képernyőt, hogy nagyobb legyen a kép vagy a szöveg. A megjelenített utasításokat követve beállíthatja a nagyítási szintet vagy mozgathatja a nagyítási területet.

- Előfordulhat, hogy a **Nagyítás** nem működik egyes menükön vagy képernyőkön.
- Ez a funkció csak bizonyos modelleknél és földrajzi régiókban áll rendelkezésre.

### Fehér szöveg fekete háttéren (magas kontraszt)

 $\bigcirc$  >  $\equiv$  Menü >  $\otimes$  Beállítások > Összes beállítás > Általános információk és adatvédelem > Kisegítő lehetőségek > Nagy kontraszt  $P$ róba most

A Smart Hub és a beállítási menü képernyőket fekete háttéren fehér szövegűre változtatja, és az átlátszó TV menüket automatikusan átlátszatlanra állítja a könnyebb olvashatóság érdekében.

A Nagy kontraszt bekapcsolt állapotában egyes Kisegítő lehetőségek menük nem érhetők el.

## A képernyő beállítása fekete-fehérre

 $\bigcirc$   $\triangleright$   $\equiv$  Menü  $\rightarrow$   $\circledast$  Beállítások  $\rightarrow$  Összes beállítás  $\rightarrow$  Általános információk és adatvédelem  $\rightarrow$ Kisegítő lehetőségek  $>$  Szürkeárnyalatos Próba most

A TV képernyője fekete-fehérre állítható, hogy a színek miatt elmosódó élek élesebben látszódjanak.

- A Szürkeárnyalatos bekapcsolt állapotában egyes Kisegítő lehetőségek menük nem érhetők el.
- Ez a funkció csak bizonyos modelleknél és földrajzi régiókban áll rendelkezésre.

## A képernyő színeinek invertálása

### $\bigcirc$   $\geq$   $\geq$  Menü  $\geq$   $\circ$  Beállítások  $\geq$  Összes beállítás  $\geq$  Általános információk és adatvédelem  $\geq$ Kisegítő lehetőségek  $>$  Színek invertálása Próba most

A TV képernyőjén megjelenő beállító menük szövegének és hátterének színei az olvasás megkönnyítése érdekében invertálhatók.

- A Színek invertálása bekapcsolt állapotában egyes Kisegítő lehetőségek menük nem érhetők el.
- Ez a funkció csak bizonyos modelleknél és földrajzi régiókban áll rendelkezésre.

## A betűméret növelése (gyengén látók számára)

 $\bigcirc$   $\triangleright$   $\equiv$  Menü  $\rightarrow$   $\circledast$  Beállítások  $\rightarrow$  Összes beállítás  $\rightarrow$  Általános információk és adatvédelem  $\rightarrow$ Kisegítő lehetőségek > Menü és szöveg nagyítása Próba most

Megnagyíthatja a képernyőn megjelenő betűk méretét. Az aktiválásához állítsa a Menü és szöveg nagyítása funkciót Be értékre.

### A távvezérlő bemutatása (gyengén látók számára)

## $\bigcirc$   $\triangleright$   $\equiv$  Menü  $\rightarrow$   $\circledast$  Beállítás  $\rightarrow$  Összes beállítás  $\rightarrow$  Általános információk és adatvédelem  $\rightarrow$ Kisegítő lehetőségek > TV-távvezérlő tanítása Próba most

Ez a funkció segít a gyengén látóknak abban, hogy megtanulják a távvezérlő gombjainak elhelyezkedését. Ha a funkció aktiválva van, akkor a távvezérlő gombjait lenyomva a TV kimondja az adott gomb nevét. Nyomja meg kétszer a  $\bigcirc$  gombot a TV-távvezérlő tanítása funkció elhagyásához.

### A TV menüjének bemutatása

### $\bigcirc$   $\triangleright$   $\equiv$  Menü  $\rightarrow$   $\circledast$  Beállítások  $\rightarrow$  Összes beállítás  $\rightarrow$  Általános információk és adatvédelem  $\rightarrow$ Kisegítő lehetőségek > Menü ismertetése  $P$ róba most

Ismerje meg a TV képernyőn megjelenő menüket. Engedélyezése esetén a TV bemutatja a kiválasztott menük szerkezetét és funkcióit.

## TV adások nézése felirattal

## $\textbf{M}$  >  $\equiv$  Menü >  $\otimes$  Beállítások > Összes beállítás > Általános információk és adatvédelem > Kisegítő lehetőségek > Feliratok beállítása Próba most

### Az Feliratok beállítása legyen Be. Ezután a műsort felirattal nézheti.

- Ez a funkció csak bizonyos modelleknél és földrajzi régiókban áll rendelkezésre.
- Ennek a funkciónak nincs köze a DVD- vagy Blu-ray-lejátszók feliratvezérlő funkcióihoz. A DVD- vagy Blu-ray lemezek feliratainak vezérléséhez használja a DVD- vagy Blu-ray lejátszó, illetve a lejátszó távirányítójának felirat funkcióját.

• Feliratok Próba most

A felirat be- és kikapcsolása.

• Feliratmód Próba most

A feliratmód beállítása.

• Feliratok nyelve Próba most

A feliratok nyelvének beállítása.

• Kimondott feliratok

Meghallgathatja a feliratok kimondott változatát. A funkció csak az ilyen szolgáltatást kínáló adások esetében áll rendelkezésre.

Ez a funkció csak bizonyos modelleknél és földrajzi régiókban áll rendelkezésre.

### A műsorfelirat nyelvének kiválasztása

Kiválaszthatja az alapértelmezett feliratnyelvet. A lista a sugárzott műsortól függően változhat.

• Feliratok elsődleges nyelve Próba most

A feliratok elsődleges nyelvének beállítása.

• Feliratok másodlagos nyelve Próba most

A feliratok másodlagos nyelvének beállítása.

## A TV hallgatása Bluetooth-eszközön keresztül (halláskárosult felhasználók részére)

### $\bigcirc$   $\geq$   $\geq$  Menü  $\geq$   $\circ$  Beállítás  $\geq$  Összes beállítás  $\geq$  Általános információk és adatvédelem  $\geq$ Kisegítő lehetőségek  $>$  Többszörös audiokimenet Próba most

Lehetősége van arra, hogy egyszerre működtesse a TV hangszóróit és a Bluetooth-fejhallgatót. Ha ez a funkció aktív, akkor a Bluetooth-fejhallgató hangerejét a TV hangszóró hangereje fölé is állíthatja.

- Ez a funkció csak bizonyos modelleknél és földrajzi régiókban áll rendelkezésre.
- Ha többet szeretne megtudni a Bluetooth-eszközök TV-hez való csatlakoztatásáról, lásd: "A TV [hallgatása Bluetooth](#page-149-0)[eszközök segítségével](#page-149-0)".

## A jelnyelvi képernyő nagyítása a halláskárosultaknak

### $\bigcirc$  >  $\equiv$  Menü >  $\otimes$  Beállítások > Összes beállítás > Általános információk és adatvédelem > Kisegítő lehetőségek > Jelnyelvi nagyítás beállításai Próba most

Kinagyíthatja a jelnyelvi képernyőt, ha az épp megtekintett műsor tartalmaz ilyet. Először állítsa a Jelnyelvi nagyítás beállítást Be értékre, majd válassza ki a Jelnyelvi nagyítás szerkesztése pontot a jelnyelvi képernyő pozíciójának és nagyításának módosításához.

### Ismétlődő beállítások konfigurálása a távvezérlő gombjainál

### $\bigcirc$  >  $\equiv$  Menü >  $\otimes$  Beállítások > Összes beállítás > Általános információk és adatvédelem > Kisegítő lehetőségek  $>$  Távvezérlőgombok ismétlési beállításai Próba most

Beállíthatja a távvezérlő gombjainak működési sebességét úgy, hogy azok lelassuljanak, amikor Ön folyamatosan nyomva tartja őket. Először állítsa a Gombismétlés lassítása beállítást Be értékre, majd módosítsa a működési sebességet az Ismétlési gyakoriság pontnál.

### A színkorrekciós funkció beállítása színvaksággal élő felhasználók számára

### $\bigcirc$  >  $\equiv$  Menü >  $\otimes$  Beállítások > Összes beállítás > Általános információk és adatvédelem > Kisegítő lehetőségek > SeeColors Mode

A funkció a színvakságban szenvedő felhasználók számára segíti a színek élénkebb megjelenítését.

A funkcióval testre szabhatja a színeket az egyedi látási körülményeihez, hogy gazdagabb színeket tapasztaljon a képernyőn.

- Ha a SeeColors Mode használatban van, néhány menü letiltásra kerül.
- Ezt a funkciót nem minden modell támogatja.

## A Hang funkciók használata

A Hang funkció beállításai módosíthatók.

### A Hang funkciók beállításainak módosítása

## $\bigcirc$  >  $\equiv$  Menü >  $\otimes$  Beállítások > Összes beállítás > Általános információk és adatvédelem > Hang

A módosítható beállítások: Voice Wake-up, Hangutasítástippek, A Bixby Voice beállításai és Bixby-profil beállításai.

- Ez a funkció csak bizonyos modelleknél és földrajzi régiókban áll rendelkezésre.
- A funkció használatához a TV-nek csatlakoznia kell a hálózathoz.
- A Voice Wake-up funkció csak bizonyos modelleknél és földrajzi régiókban áll rendelkezésre.

## <span id="page-166-0"></span>Egyéb funkciók használata

Megtekintheti a további funkciókat.

### A Menü nyelvének módosítása

 $\bigcirc$  >  $\equiv$  Menü >  $\otimes$  Beállítások > Összes beállítás > Általános információk és adatvédelem > Rendszerkezelő > Nyelv Próba most

### Jelszó beállítása

 $\bigcirc$   $\triangleright$   $\equiv$  Menü  $\rightarrow$   $\circledast$  Beállítások  $\rightarrow$  Összes beállítás  $\rightarrow$  Általános információk és adatvédelem  $\rightarrow$ Rendszerkezelő > PIN módosítása Próba most

Megjelenik a PIN kód megadására szolgáló ablak. Adjon meg egy PIN kódot. Írja be újra a megerősítéshez. Az alapértelmezett PIN a "0000" (Franciaországban és Olaszországban: 1111).

- Ez a funkció csak bizonyos modelleknél és földrajzi régiókban áll rendelkezésre.
- Ha elfelejtené a PIN kódot, a távvezérlő használatával alaphelyzetbe állíthatja azt. A PIN-kód 0000 értékre való visszaállításához a TV bekapcsolt állapotában nyomja meg a távvezérlőn az alábbi gombokat a jelzett sorrendben (Franciaországban és Olaszországban: 1111).

A Samsung Smart távvezérlő egységen: Nyomja meg a  $+$ / $-$  (Hangerő) gombot. > Hangosít >  $\bigodot$  > Halkít >  $\bigodot$  > Hangosít  $> 6$ .

A normál távvezérlőn: Nyomja meg a  $\mathcal{R}$  gombot. > ( $\bigoplus$ ) (Hangosít) > Nyomja meg a RETURN gombot. > ( $\bigoplus$ ) (Halkít) > Nyomja meg a RETURN gombot.  $\rightarrow$  ( $\pm$ ) (Hangosít) > Nyomja meg a RETURN gombot.

## A Használati vagy Bolti üzemmód kiválasztása

## $\bigcirc$  >  $\equiv$  Menü >  $\otimes$  Beállítások > Összes beállítás > Általános információk és adatvédelem > Rendszerkezelő > Használati mód Próba most

### A TV kiskereskedelmi környezethez is beállítható, ha a Használati mód funkciót Bolti üzemmód értékre állítja.

- Minden egyéb felhasználáshoz válassza az Otthon üzemmód beállítást.
- A Bolti üzemmód funkciót csak üzletekben használja. Bolti üzemmód esetén néhány funkció nem működik, a TV beállításai pedig egy előre megadott idő elteltével automatikusan visszaállnak.
- ◆ Ezt a funkciót nem minden modell támogatia.
- A Bolti üzemmód nem érhető el a TV menüből, de csak a kezdeti telepítés során.

## A Gombzár beállítása

### $\textbf{M}$  >  $\equiv$  Menü >  $\otimes$  Beállítások > Összes beállítás > Általános információk és adatvédelem > Rendszerkezelő > Gombzár

Beállíthatja a Távirányító gombjának zárolását. Ha ez a funkció Be állásban van, akkor nem használhatja a Távirányító gombot.

**Ezt a funkciót nem minden modell támogatja.** 

## A USB-zár beállítása

 $\textbf{M}$  >  $\equiv$  Menü >  $\otimes$  Beállítások > Összes beállítás > Általános információk és adatvédelem > Rendszerkezelő > USB-zár

Blokkolhatja a kapcsolatot bármely külső USB-eszközzel.

Ezt a funkciót nem minden modell támogatja.

## A Érintés nélküli konfigurálás beállítása

 $\bigcirc$  >  $\equiv$  Menü >  $\otimes$  Beállítások > Összes beállítás > Általános információk és adatvédelem > Rendszerkezelő > Érintés nélküli konfigurálás

Az eszközt a(z) Tizen Business Manager konfigurálja. Érintés nélküli konfigurálás előtt regisztrálja az eszközt a(z) Tizen Business Manager szolgáltatásban.

Ezt a funkciót nem minden modell támogatja.

### Külső eszközök kezelése

### $\bigcirc$   $\triangleright$   $\equiv$  Menü  $\rightarrow$   $\circledast$  Beállítások  $\rightarrow$  Összes beállítás  $\rightarrow$  Kapcsolat  $\rightarrow$  Külsőeszköz-kezelő  $\rightarrow$ Eszközkapcsolat-kezelő Próba most

Ha külső eszközöket például mobileszközt vagy táblagépet csatlakoztat a TV-del azonos hálózathoz tartalommegosztás céljából, megtekintheti az engedélyezett és a csatlakoztatott eszközök listáját.

• Hozzáférési értesítés

Beállíthatja, hogy megjelenjen-e értesítés a képernyőn, ha külső eszköz, például mobileszköz vagy táblagép próbál a TV-hez csatlakozni.

• Eszközlista

Kezelheti a TV-hez regisztrált külső eszközök listáját.

### Az AirPlay használata

### $\bigcirc$  >  $\equiv$  Menü >  $\otimes$  Beállítások > Összes beállítás > Kapcsolat > Apple AirPlay beállításai Próba most

Az AirPlay segítségével iPhone, iPad vagy Mac eszközéről jeleníthet meg tartalmat a TV képernyőjén.

Ez a funkció csak bizonyos modelleknél és földrajzi régiókban áll rendelkezésre.

### A TV beállításainak visszaállítása a gyári alapértékekre

### $\bigcirc$  >  $\equiv$  Menü >  $\otimes$  Beállítások > Összes beállítás > Általános információk és adatvédelem > Visszaállítás Próba most

A TV összes beállítása visszaállítható a gyári alapértékekre.

- 1. Válassza a Visszaállítás lehetőséget. Megjelenik a biztonsági PIN kód megadására szolgáló ablak.
- 2. Írja be a biztonsági PIN kód kódot, majd válassza ki az Visszaállítás lehetőséget. Ekkor az összes beállítás visszaáll az alapértelmezett értékre. A TV automatikusan ki-, majd bekapcsolódik, és megjeleníti a Kezdeti beállítás képernyőt.
- A Visszaállítás lehetőségeiről a TV-hez mellékelt használati útmutatóból tájékozódhat bővebben.
- Ha kihagyta a kezdeti beállítás néhány lépését, futtassa a TV beállítása funkciót ( $\bigcirc$  >  $\equiv$  Menü >  $\cdot$  o' Csatlakoztatott eszközök > TV > le iránygomb > TV beállítása), majd adja meg a kihagyott lépésekben elérhető beállításokat. Ez a funkció csak bizonyos modelleknél és földrajzi régiókban áll rendelkezésre.

## HbbTV

A HbbTV segítségével szórakoztatóipari szolgáltatók, online szolgáltatók és szórakoztatóelektronikai gyártók szolgáltatásait veheti igénybe.

- Ez a funkció csak bizonyos modelleknél és földrajzi régiókban áll rendelkezésre.
- Nem minden csatorna támogatja a HbbTV szolgáltatást.

Bizonyos országokban a HbbTV alapértelmezésként inaktív. Ilyen esetben a HbbTV használatához telepítse a HbbTV alkalmazást (a HbbTV aktiválási alkalmazást), a  $\textcircled{a}$  >  $\blacksquare$  Média >  $\otimes$  APPS helyen.

A HbbTV automatikus elindulásának be- vagy kikapcsolásához navigálion a  $\bigcirc$   $\geq$   $\equiv$  Menü  $\geq$   $\otimes$  Beállítások  $\geq$ Összes beállítás > Adás > Szakértői beállítások > HbbTV-beállítások pontra, és állítsa a HbbTV opciót be vagy ki értékre. (Nem minden területen érhető el.) Próba most

Az alábbi funkciókat használhatja:

- HbbTV: Az adatszolgáltatások engedélyezése vagy letiltása.
- Nyomkövetés tiltása: Az alkalmazások és szolgáltatások utasítása, hogy ne kövessék nyomon a böngészési tevékenységét.
- Privát böngészés: A privát böngészés engedélyezése, hogy a böngésző ne mentse az internetes előzményeket.
- Böngészési adatok törlése: Minden mentett cookie-t töröl.

Ha szeretné be- vagy kikapcsolni a funkciót, ezt a Válasszon gomb segítségével teheti meg.

- A HbbTV nem érhető el a Timeshift funkció használata, illetve felvett videó lejátszása közben.
- A műsorszóró állomás körülményeitől vagy az alkalmazásszolgáltatótól függően előfordulhat, hogy a műsorszóró csatornán bizonyos alkalmazások átmenetileg nem működnek megfelelően.
- Alkalmazás rendszerint csak akkor használható a HbbTV funkcióval, ha a TV külső hálózathoz csatlakozik. A hálózat jellemzőitől függően előfordulhat, hogy az alkalmazás nem működik megfelelően.
- Ha a HbbTV alkalmazás telepítésre került és az adás támogatja a HbbTV funkciót, egy piros gomb jelenik meg a képernyőn.
- Egyes csatornáknál a Normál Távvezérlő TTX/MIX gombját megnyomva válthat a digitális és a hagyományos teletext között.
- A TTX/MIX gombot HbbTV üzemmódban egyszer megnyomva a digitális Teletext HbbTV-funkció aktiválódik.
- A TTX/MIX gombot HbbTV üzemmódban kétszer megnyomva kapcsol be az analóg teletext.

## Dekóderkártya használata TV-nézéshez ("CI- vagy CI+-kártya")

Fizetős csatornákat is nézhet, ha behelyezi a TV dekóderkártyát (CI vagy CI+ kártyát) a COMMON INTERFACE nyílásba.

- Nem minden modellen található 2 CI kártyanyílás.
- A CI- vagy CI+-kártya csatlakoztatásához vagy eltávolításához kapcsolja ki a TV-t.
- Nem minden modell támogatja a CI vagy CI+ kártya használatát.

## A CI- vagy CI+-kártya behelyezése a COMMON INTERFACE nyílásba CI-kártyaadapterrel

Csak Common interface (Közös illesztőfelület) foglalattal rendelkező modellek esetén.

### A CI-kártyaadapter behelyezése a COMMON INTERFACE nyílásba

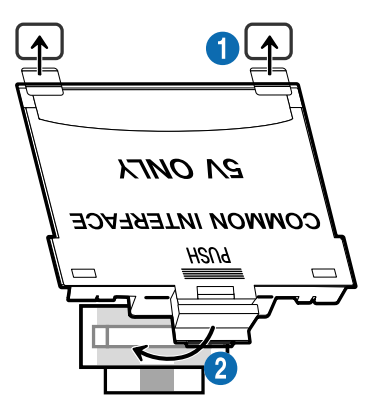

A CI-kártyaadapter TV-hez való csatlakoztatásához kövesse az alábbi lépéseket:

1.Illessze a CI-kártyaadaptert a TV hátulján található két nyílásba.

Keresse meg a két nyílást a TV hátulján a COMMON INTERFACE nyílás fölött.

2 Csatlakoztassa a CI-kártyaadaptert a TV hátulján található COMMON INTERFACE nyílásba.

### A CI- vagy CI+-kártya csatlakoztatása

Helyezze be a CI- vagy CI+-kártyát a COMMON INTERFACE nyílásba az ábrán látható módon.

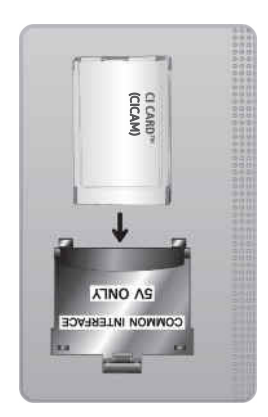

## A CI- vagy CI+-kártya behelyezése a COMMON INTERFACE nyílásba

Csak Common interface (Közös illesztőfelület) foglalattal rendelkező modellek esetén.

Helyezze be a CI- vagy CI+-kártyát a COMMON INTERFACE nyílásba az ábrán látható módon.

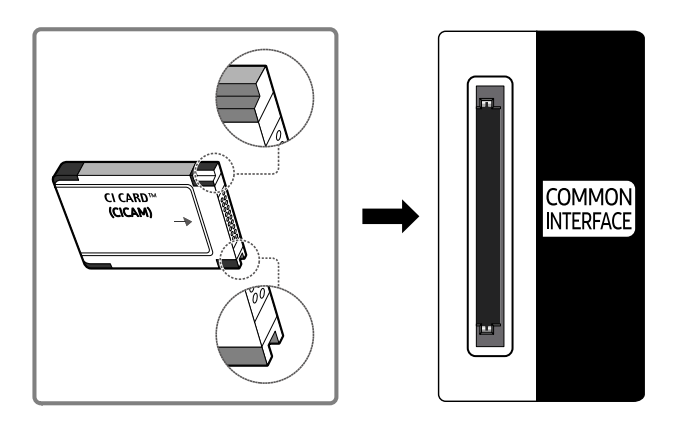

## A CI- vagy CI+-kártya használata

Fizetős csatornák megtekintéséhez be kell helyezni a CI- vagy a CI+-kártyát.

- A Samsung TV a CI+ 1.4 szabványt követi. Ha a Samsung TV képernyőjén megjelenik a felugró üzenet, annak a CI + 1.4 verziójával kapcsolatban fennálló ellentmondás lehet az oka. Probléma esetén forduljon a Samsung Szervizközponthoz.
	- Az Ön Samsung TV-készüléke megfelel a CI+ 1.4 szabványainak.
	- Ha a CI+ Common Interface modul inkompatibilis a Samsung TV-készülékkel, távolítsa el a modult, és forduljon a CI+ szolgáltatójához.
- Ha nem helyezi be a CI- vagy CI+-kártyát, bizonyos csatornáknál felugró üzenet jelenik meg a képernyőn.
- A párosítási információk nagyjából 2–3 percig láthatók. Ha hibaüzenet jelenik meg, forduljon a szolgáltatóhoz.
- Ha a csatornaadatok konfigurálása befejeződött, megjelenik a csatornalista frissítésének végrehajtását jelző "Updating Completed" (Frissítés kész) üzenet.
- A CI- vagy CI+-kártya a helyi kábelszolgáltatótól szerezhető be.
- Eltávolításkor óvatosan húzza ki a CI- vagy CI+-kártyát, mivel az leesés esetén károsodhat.
- A CI- vagy CI+-kártyát a kártyán jelzett irányban helyezze be.
- A COMMON INTERFACE nyílás elhelyezkedése a készülék típusától függően eltérő lehet.
- A CI vagy CI+ kártyák bizonyos országokban és régiókban nem támogatottak. A hivatalos márkakereskedésben érdeklődje meg, hogy használható-e a CI vagy CI+ kártya az adott helyen.
- Ha bármilyen probléma lép fel, forduljon a szolgáltatóhoz.
- Helyezzen be a jelenlegi antennabeállításokat támogató CI- vagy CI+-kártyát. Enélkül előfordulhat, hogy a képernyő nem működik megfelelően.

## Teletext funkció

Ismerje meg, hogyan használhatja a Teletextet, és hogyan futtathatja a Teletext szolgáltatás funkcióit.

- Ez a funkció csak olyan csatornán érhető el, amely támogatja a teletext funkciót.
- Ez a funkció csak bizonyos modelleknél és földrajzi régiókban áll rendelkezésre.
- Belépés a Teletext funkcióba:

A Samsung Smart távvezérlő egységen: A  $\bigcirc$  vagy  $\bigcirc$  gombot megnyomva vigye a kijelölést a TTX/MIX lehetőségre, majd nyomja meg a Válasszon gombot.

A normál távvezérlőn: Nyomja meg a ■ ■ TTX/MIX gombot.

◆ Kilépés a Teletext funkcióból:

A Samsung Smart távvezérlő egységen: A felugró listában nyomja meg többször a TTX/MIX gombot, amíg meg nem jelenik az élő TV-műsor.

A normál távvezérlőn: Nyomja meg a távvezérlő (三) (三) TTX/MIX gombját többször, amíg meg nem jelenik az élő TV-műsor.

A teletext szolgáltatás tárgymutatóoldala ismerteti a szolgáltatás használatát. A teletext-információk pontos megjelenítéséhez megbízható csatornavételre van szükség. Különben információ veszhet el, vagy bizonyos oldalak nem jelennek meg.

A Teletext lapozása:

A Samsung Smart távvezérlő egységen: Nyomja meg a számgombot a TTX menüben.

A normál távvezérlőn: Nyomja meg a számgombot.

## A Samsung Smart távvezérlő egységen

TTX/MIX (Teljes TTX / Dupla TTX / Mix / Élő TV): A teletext bekapcsol a megtekintett csatornán. Minden alkalommal, amikor lenyomja a TTX/MIX gombot, a következő sorrendben vált a teletext üzemmódja: Teljes TTX → Dupla TTX →  $Mix \rightarrow ÉLő TV$ .

- Teljes TTX: A képernyőn megjelenik a teletext.
- Dupla TTX: A képernyő egyik oldalán megjelenik a teletext, a másikon pedig az éppen megtekintett csatorna látható.
- Mix: A teletext áttetszően jelenik meg a jelenleg megtekintett csatorna felett.
- Élő TV: Visszatérés az élő TV-műsor megjelenítéséhez.

Színes gombok (piros, zöld, sárga, kék): ha a műsorszolgáltató FASTEXT rendszert használ, a teletextoldalak színkóddal jelölt különböző témái a színes gombokkal is kiválaszthatók. Nyomja meg a kívánt témának megfelelő színes gombot. Megjelenik az adott színnek megfelelő oldal. Az elemeket a fent leírt módszerrel választhatja ki. Az előző vagy a következő oldal megjelenítéséhez válassza a megfelelő színes gombot.

6Index: a tartalomjegyzék oldal megjelenítése a teletext használata közben bármikor.

1Sub Page: az elérhető aloldal megjelenítése.

0List/Flof: A teletext módjának kiválasztása. LISTA módban lenyomva a mód átvált Lista mentése módra. A Lista mentése módban a <sup>5</sup>as (Store) gombbal mentheti el a listába a teletext oldalt.

8Store: eltárolja a teletext oldalakat.

2Page Up: megjeleníti a következő teletext oldalt.

<sup>1</sup> Page Down: megjeleníti az előző teletext oldalt.

5Reveal/Conceal: Rejtett szöveg (pl. fejtörők megfejtései) megjelenítése vagy elrejtése. A normál képernyőhöz a gomb ismételt megnyomásával térhet vissza.

4Size: a teletext szövegének megjelenítése dupla méretben a képernyő felső részén. Ha azt szeretné, hogy a szöveg a képernyő alsó részén jelenjen meg, nyomja meg még egyszer a gombot. A normál megjelenítéshez a gomb ismételt megnyomásával térhet vissza.

9Hold: Az aktuális oldal megjelenítésének tartása abban az esetben, ha számos másodlagos oldal követi automatikusan. A visszavonáshoz nyomja meg ismét a gombot.

7Cancel: a teletext méretének lekicsinyítése, így az a sugárzott műsorral átfedésben jelenik meg. A visszavonáshoz nyomja meg ismét a gombot.

### A normál távvezérlőn

A normál távvezérlő esetében a Teletext funkció ikonjai a távvezérlő adott gombjaira vannak rányomtatva. A Teletext használatához keresse meg a funkciónak a távvezérlő adott gombjára nyomtatott ikonját, majd nyomja meg.

### / TTX/MIX

Teljes TTX / Dupla TTX / Mix / Élő TV: A teletext bekapcsol a megtekintett csatornán. Minden alkalommal, amikor megnyomja a  $\text{mod } X \rightarrow Y$ TTX/MIX gombot, a következő sorrendben vált a teletext üzemmódja: Teljes TTX → Dupla TTX → Mix → Élő TV.

- Teljes TTX: A képernyőn megjelenik a teletext.
- Dupla TTX: A képernyő egyik oldalán megjelenik a teletext, a másikon pedig az éppen megtekintett csatorna látható.
- Mix: A teletext áttetszően jelenik meg a jelenleg megtekintett csatorna felett.
- Élő TV: Visszatérés az élő TV-műsor megjelenítéséhez.

Színes gombok (piros, zöld, sárga, kék): ha a műsorszolgáltató FASTEXT rendszert használ, a teletextoldalak színkóddal jelölt különböző témái a színes gombokkal is kiválaszthatók. Nyomja meg a kívánt témának megfelelő színes gombot. Megjelenik az adott színnek megfelelő oldal. Az elemeket a fent leírt módszerrel választhatja ki. Az előző vagy a következő oldal megjelenítéséhez válassza a megfelelő színes gombot.

### **6** SETTINGS

Index: a tartalomjegyzék oldal megjelenítése a teletext használata közben bármikor.

**<sup>E</sup>** PRE-CH

Sub Page: az elérhető aloldal megjelenítése.

0 SOURCE

List/Flof: A teletext módjának kiválasztása. LISTA módban lenyomva a mód átvált Lista mentése módra. A Lista mentése módban a <sup>■</sup>as (CH LIST) gombbal mentheti el a listába a teletext oldalt.

**B** CH LIST

Store: eltárolja a teletext oldalakat.

 $\Box$  CH  $\land$ 

Page Up: megjeleníti a következő teletext oldalt.

 $f(\overline{f})$  CH  $\vee$ 

Page Down: megjeleníti az előző teletext oldalt.

5 INFO

Reveal/Conceal: Rejtett szöveg (pl. fejtörők megfejtései) megjelenítése vagy elrejtése. A normál képernyőhöz a gomb ismételt megnyomásával térhet vissza.

### **<sup>4</sup>** AD/SUBT.

Nem minden típuson és területen érhető el.

Size: a teletext szövegének megjelenítése dupla méretben a képernyő felső részén. Ha azt szeretné, hogy a szöveg a képernyő alsó részén jelenjen meg, nyomja meg még egyszer a gombot. A normál megjelenítéshez a gomb ismételt megnyomásával térhet vissza.

### $\equiv$ <sub>0</sub> RETURN

Hold: Az aktuális oldal megjelenítésének tartása abban az esetben, ha számos másodlagos oldal követi automatikusan. A visszavonáshoz nyomja meg ismét a gombot.

### $\circledcirc$  EXIT

Cancel: a teletext méretének lekicsinyítése, így az a sugárzott műsorral átfedésben jelenik meg. A visszavonáshoz nyomja meg ismét a gombot.

## Jellemző teletextoldal

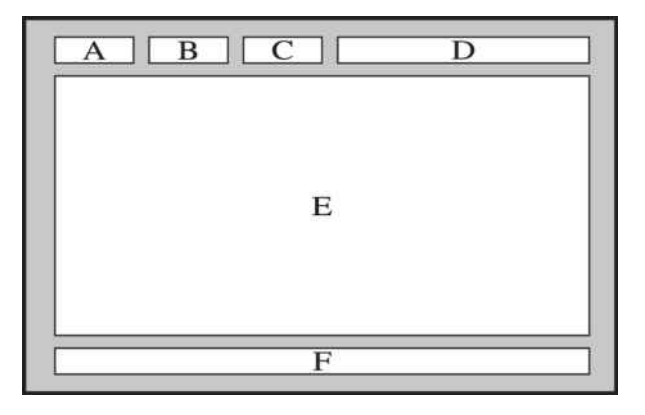

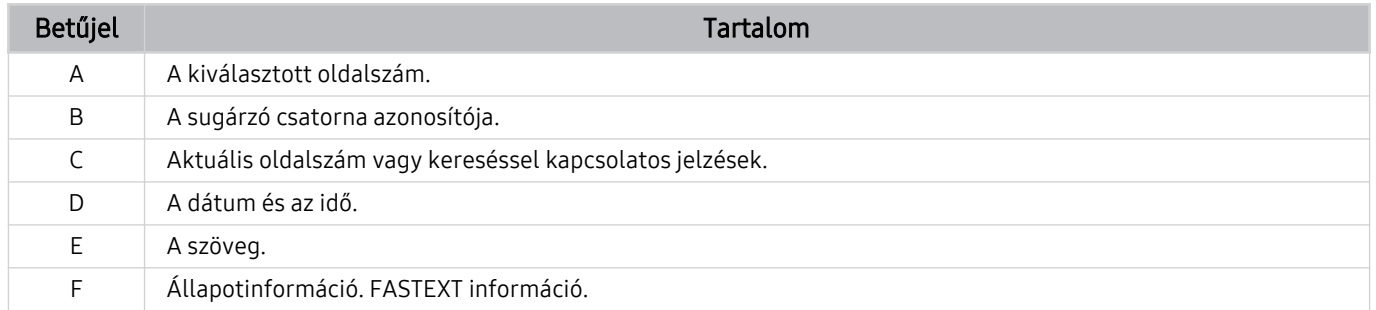

# Figyelmeztetések és óvintézkedések

A telepítést követően elolvasandó utasítások és információk elérése.

## A Felvétel és Timeshift funkciók használata előtt

Olvassa el ezeket az utasításokat a Felvétel és a Timeshift funkció használata előtt.

### A felvétel és a felvételütemezés funkciók használata előtti tudnivalók

- A felvétel csak bizonyos modelleknél és földrajzi régiókban áll rendelkezésre.
- Felvétel ütemezéséhez állítsa az Óra mód-ot Auto. értékre. Állítsa be az Óra funkcióban a pontos időt.
	- $\hat{\mathbf{m}}$  >  $\equiv$  Menü >  $\hat{\otimes}$  Beállítások > Összes beállítás > Általános információk és adatvédelem > Rendszerkezelő > Idő > Óra Próba most
- Maximum 30 Nézésütemezés és Felvételütemezés bejegyzést állíthat be.
- A felvételek DRM-védelem alatt állnak, ezért nem lehet őket lejátszani számítógépen vagy másik TV-n. Továbbá, ezeket a fájlokat nem lehet lejátszani a TV-n, ha annak videoáramkörét kicserélték.
- Ha USB-eszközre szeretne felvételt készíteni, válasszon USB 2.0 vagy újabb protokollt és legalább 5400 f/p fordulatszámot támogató USB-merevlemezt. A RAID-típusú USB-merevlemezeket a rendszer nem támogatja.
- Az USB memória nem támogatott.
- A teljes felvételi kapacitás a merevlemezen elérhető szabad hely és a felvétel minőségének függvényében változhat.
- A Felvételütemezés funkcióhoz legalább 100 MB szabad hely szükséges az USB-tárolóeszközön. A felvétel leáll, ha az elérhető szabad hely a felvétel közben 50 MB alá esik.
- Ha az elérhető szabad hely 500 MB alá esik miközben a Felvételütemezés és a Timeshift funkció aktív, csak a felvétel fog leállni.
- A maximális felvételi idő 720 perc.
- A TV a videókat a beállításainak megfelelően játssza le.
- Ha a bemeneti jel a felvétel közben megváltozik, a képernyő elsötétül, amíg az átállás meg nem történik. Ilyenkor a felvétel folytatódik, de a ● gomb nem lesz elérhető.
- A Felvétel vagy Felvételütemezés funkció használatakor a tényleges felvétel a megadott idő után egy vagy két másodperccel indul el.
- Ha a Felvételütemezés funkció aktív, amikor felvételt készít egy HDMI-CEC-kompatibilis külső eszközön, akkor a Felvételütemezés funkció az elsődleges.
- A TV-hez felvevőeszközt csatlakoztatva a rendellenesen mentett fájlok automatikusan törlődnek.
- Ha a Elalvás időzítő vagy Automatikus kikapcsolás funkció be van állítva, akkor a TV felülbírálja ezeket a beállításokat, folytatja a felvételt, majd a felvétel befejeztével kikapcsol.
	- $\hat{\mathbf{m}}$  >  $\equiv$  Menü >  $\hat{\otimes}$  Beállítások > Összes beállítás > Általános információk és adatvédelem > Rendszerkezelő > Idő > Elalvás időzítő Próba most
	- $\hat{\mathbf{m}}$  >  $\equiv$  Menü >  $\hat{\otimes}$  Beállítások > Összes beállítás > Általános információk és adatvédelem > Teljesítmény és energiagazdálkodás > Automatikus kikapcsolás  $P$ róba most

## A Timeshift funkció használata előtt

- A Timeshift csak bizonyos modelleknél és földrajzi régiókban áll rendelkezésre.
- Ha USB-eszközre szeretne felvételt készíteni, válasszon USB 2.0 vagy újabb protokollt és legalább 5400 f/p fordulatszámot támogató USB-merevlemezt. A RAID-típusú USB-merevlemezeket a rendszer nem támogatja.
- Az USB memória vagy flash meghajtók nem támogatottak.
- A teljes felvételi kapacitás a merevlemezen elérhető szabad hely és a felvétel minőségének függvényében változhat.
- Ha az elérhető szabad hely 500 MB alá esik miközben a Felvételütemezés és a Timeshift funkció aktív, csak a felvétel fog leállni.
- A Timeshift funkcióhoz elérhető maximális időtartam 90 perc.
- A Timeshift funkció nem áll rendelkezésre zárolt csatornák esetében.
- A TV az időeltolódásos videókat a beállításainak megfelelően játssza le.
- Előfordulhat, hogy a Timeshift funkció automatikusan befejeződik, ha eléri a maximális kapacitást.
- A Timeshift funkcióhoz legalább 1,5 GB szabad hely szükséges az USB-tárolóeszközön.

## Támogatott műsorszórási audioopciók

Ellenőrizze a támogatott műsorszórási audioopciókat.

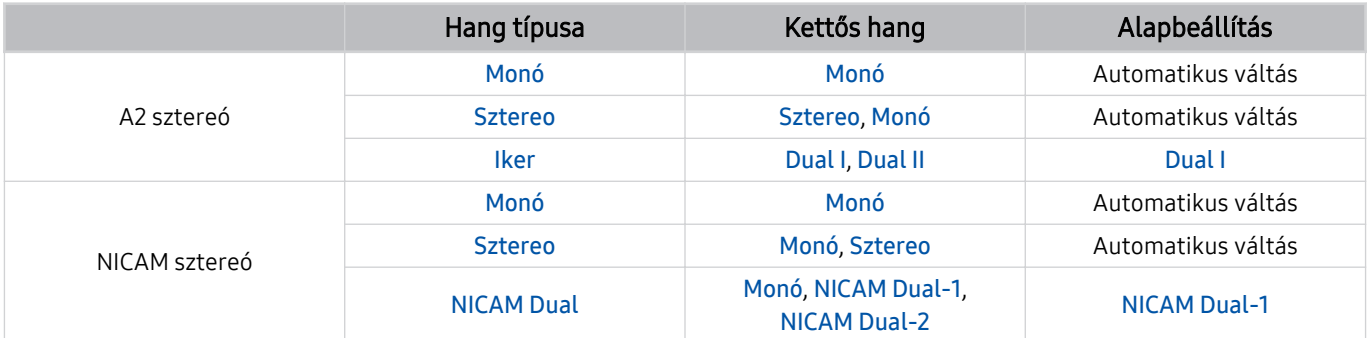

- Ha a Sztereo jel túl gyenge és automatikus átváltás történik, válassza a Monó beállítást.
- Csak sztereó jeleknél elérhető.
- Csak akkor áll rendelkezésre, ha a bemeneti forrás beállítása TV.
## Olvassa el az Apps használata előtt

Olvassa el az alábbi információkat a Apps funkció használata előtt.

- Ha az Apps funkció segítségével új alkalmazásokat szeretne letölteni, először jelentkezzen be Samsung-fiókjába.
- A Samsung Smart Hub alkalmazásban bemutatott termékjellemzők, valamint az elérhető tartalmak korlátozása miatt előfordulhat, hogy bizonyos funkciók, alkalmazások és szolgáltatások nem használhatók az összes készüléken és az összes régióban. Látogasson el a https://www.samsung.com webhelyre, ahol többet tudhat meg az egyes eszközökről és a tartalom elérhetőségéről. A szolgáltatások és a tartalom elérhetősége előzetes értesítés nélkül változhat.
- A Samsung nem vállal jogi felelősséget azért, ha az alkalmazások szolgáltatásainak működése a szolgáltató miatti bármilyen okból megszakad.
- Előfordulhat, hogy az alkalmazások szolgáltatásai csak angol nyelven érhetők el, és a területtől függően a tartalom is változhat.
- Az alkalmazásokról a szolgáltató weboldalán tudhat meg többet.
- Az instabil hálózati kapcsolat késést vagy kiesést okozhat. Az alkalmazások a hálózati környezettől függően automatikusan is leállhatnak. Ebben az esetben ellenőrizze a hálózati kapcsolatot, és próbálkozzon újra.
- Egyes esetekben az alkalmazások szolgáltatásai és a frissítései elérhetetlenné válhatnak.
- Az alkalmazás tartalmát a szolgáltató előzetes írásos értesítés nélkül módosíthatja.
- Az elérhető szolgáltatások az alkalmazás TV-re telepített verziójától is függhetnek.
- Az alkalmazások funkcionalitása a későbbi verziókban változhat. Ebben az esetben futtassa az alkalmazás ismertetőjét, vagy látogasson el a szolgáltató weboldalára.
- A szolgáltató irányelveitől függően előfordulhat, hogy egyes alkalmazások nem támogatják a többfeladatos feldolgozást.
- Az alkalmazás előfizetésével és leiratkozásával kapcsolatos részletekért forduljon a szolgáltatóhoz.

## Olvassa el az Internet funkció használata előtt

Olvassa el az alábbi információkat az Internet funkció használata előtt.

- A fájlletöltést a készülék nem támogatja.
- Az Internet funkcióval nem feltétlenül érhetőek el egyes webhelyek, így a bizonyos vállalatok által fenntartott webhelyek sem.
- A TV nem támogatja a flash videók lejátszását.
- A rendszer az e-kereskedelmet, online vásárlásokat nem támogatja.
- A rendszer az ActiveX funkciót nem támogatja.
- A rendszer csak korlátozott számú betűtípust támogat. Előfordulhat, hogy bizonyos szimbólumok és karakterek nem megfelelően jelennek meg.
- A távvezérlővel kiadott parancsok végrehajtása és az ennek eredményeképpen megjelenő képernyők késve jelenhetnek meg a weboldalak betöltése közben.
- A weboldal betöltődése a részt vevő rendszerek állapotától függően késhet, de előfordulhat, hogy a weboldal be sem töltődik.
- A másolás és a beillesztés műveletet nem támogatja a rendszer.
- Előfordulhat, hogy e-mail vagy egyszerű üzenet írásakor bizonyos funkciók például a betűméret és -szín kiválasztása – nem érhetők el.
- Korlátozott számú könyvjelző használható, és a menthető naplófájl mérete is korlátozott.
- Az egyidejűleg megnyitható ablakok száma korlátozott.
- Az internetes böngészés sebessége a hálózat jellemzőitől függ.
- A weboldalon beágyazott videók aktív PIP (kép a képben) funkció mellett nem játszhatók le.

Ez a funkció csak bizonyos modelleknél és földrajzi régiókban áll rendelkezésre.

- A böngészési előzményeket a legújabbtól kezdve a legrégebbi felé haladva menti a készülék, és a legrégebbi bejegyzéseket írja felül először.
- A támogatott video- és audiokodekektől függően előfordulhat, hogy nem játszhatók le bizonyos HTML5-videoés hangfájlok.
- Előfordulhat, hogy a számítógépre optimalizált adatfolyamokat kínáló szolgáltatóktól származó videók nem játszhatók le megfelelően a Samsung saját fejlesztésű Internetböngészőjével.

### Olvassa el a vezeték nélküli hálózati kapcsolat beállítása előtt

#### Elővigyázatossági intézkedések vezeték nélküli hálózathoz

- Ez a TV az IEEE 802.11a /b /g /n /ac kommunikációs protokollt támogatja. Előfordulhat, hogy TV-hez a Home Network-protokollon kapcsolódó eszközön tárolt videofájlok nem játszhatók le zökkenőmentesen.
	- Típustól vagy földrajzi területtől függően előfordulhat, hogy néhány IEEE 802.11 kommunikációs protokoll nem támogatott.
	- A QN9\*\*C Sorozat az IEEE 802.11 a /b /g /n /ac /ax kommunikációs protokollokat támogatja.
	- A nem QN9\*\*C Sorozatba tartozó készülékek esetében a Samsung az IEEE 802.11n használatát javasolja.
- A vezeték nélküli hálózat használatához a TV-nek vezeték nélküli hozzáférési ponthoz vagy modemhez kell csatlakoznia. Ha a vezeték nélküli hozzáférési pont támogatja a DHCP-protokollt, akkor a TV DHCP-t vagy statikus IP-címet is használhat a vezeték nélküli hálózathoz történő csatlakozáshoz.
- Válasszon olyan csatornát a vezeték nélküli hozzáférési pont számára, amely éppen nincs használatban. Ha a beállított csatornát jelenleg a hozzáférési pont egy másik eszközzel való kommunikációra használja, akkor interferencia léphet fel, illetve megszakadhat a kommunikáció.
- A legtöbb vezeték nélküli hálózat opcionális biztonsági rendszerrel rendelkezik. A vezeték nélküli hálózat biztonsági rendszerének aktiválásához létre kell hoznia egy karakterekből és számokból álló jelszót. Ezután a jelszóra lesz szükség a titkosított hozzáférési pontra történő csatlakozáshoz.

#### Vezeték nélküli hálózatok biztonsági protokolljai

A TV csak a következő vezeték nélküli hálózati biztonsági protokollokat támogatja. A TV nem csatlakozhat hitelesítés nélküli vezeték nélküli hozzáférési ponthoz.

- Hitelesítési módok: WEP, WPAPSK, WPA2PSK
- Titkosítási típusok: WEP, TKIP, AES

A wifiszabványok előírásainak megfelelően a Samsung TV-ok nem támogatják a 802.11n üzemmódban futó WEP- és TKIP-titkosítást. Ha a vezeték nélküli hozzáférési pont támogatja a WPS (Wi-Fi Protected Setup) protokollt, PBC (nyomógombos konfiguráció) vagy PIN (azonosítókód) segítségével is csatlakoztathatja a TV-et a hálózathoz. A WPS automatikusan konfigurálja az SSID azonosítót és a WPA-kulcsot.

## Olvassa el fényképek, videók vagy zenefájlok lejátszása előtt

Olvassa el ezt az információt a médiatartalmak lejátszása előtt.

#### Fényképek, videók és zenefájlok funkciójának korlátozásai Próba most

- A TV kizárólag az MSC (Mass Storage Class) típusú USB-tárolóeszközöket támogatja. Az MSC az adathordozó eszközök besorolásának meghatározása. Az MSC típusú eszközök közé tartoznak a külső merevlemezek, a flash kártyaolvasók és a digitális kamerák. (USB-elosztót a készülék nem támogat.) Az ilyen eszközöket közvetlenül kell csatlakoztatni a tv-készülék USB-portjához. Ha USB-hosszabbítókábelt használ, előfordulhat, hogy a TV nem ismeri fel az USB-eszközt, vagy nem olvassa be a rajta lévő fájlokat. Fájlok átvitele közben ne húzza ki az USBeszközt.
- Külső merevlemez csatlakoztatásához használja az USB (HDD 5V 1A) portot. Javasoljuk, hogy olyan külső merevlemezt használjon, amely saját tápegységgel rendelkezik.

Egyes típusok támogatják az USB (HDD 5V 1A) rendszert.

- Előfordulhat, hogy bizonyos digitális kamerák és audioeszközök nem kompatibilisek ezzel a TV eszközzel.
- Ha a TV-hez egyszerre több USB-eszköz is csatlakozik, előfordulhat, hogy a TV nem ismeri fel az összes eszközt. A nagy áramfelvételű USB-eszközöket az USB (HDD 5V 1A)-porthoz kell csatlakoztatni.

Egyes típusok támogatják az USB (HDD 5V 1A) rendszert.

- A TV a FAT, az exFAT és az NTFS fájlrendszert támogatja.
- A médiatartalom listában mappánként a TV legfeljebb 1000 fájlt jeleníthet meg. Ha az USB-eszköz 8000-nél több fájlt és mappát tartalmaz, előfordulhat, hogy egyes fájlokhoz vagy mappákhoz nem lehet hozzáférni.
- A kódolástól függően előfordulhat, hogy bizonyos fájlokat a TV nem tud lejátszani.
- Bizonyos fájlokat nem minden modell támogat.
- A 2023-ben kiadott Samsung TV modellek nem támogatják a DivX- és DTS-kodekeket.

## Támogatott feliratok

#### Feliratok formátumai

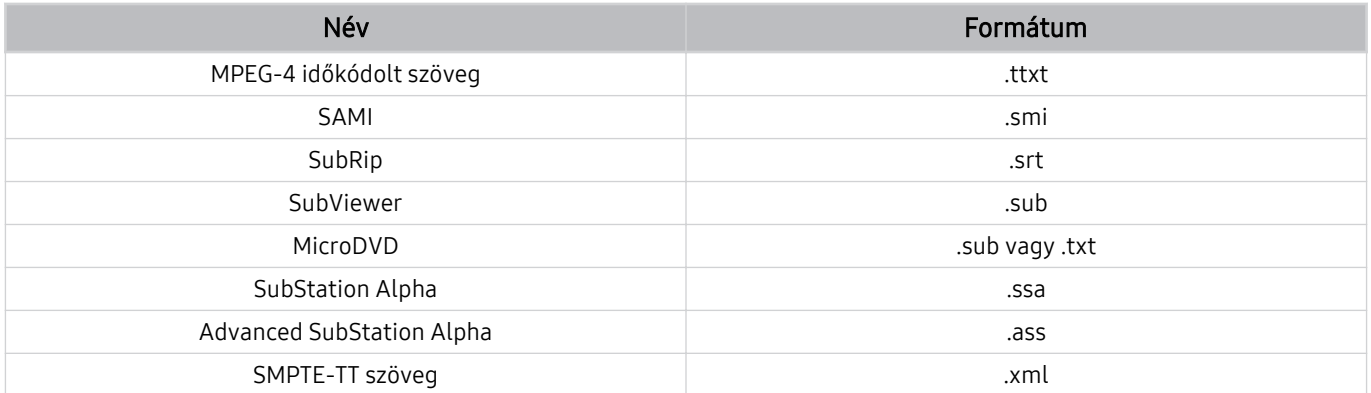

#### Videoformátumok feliratokkal

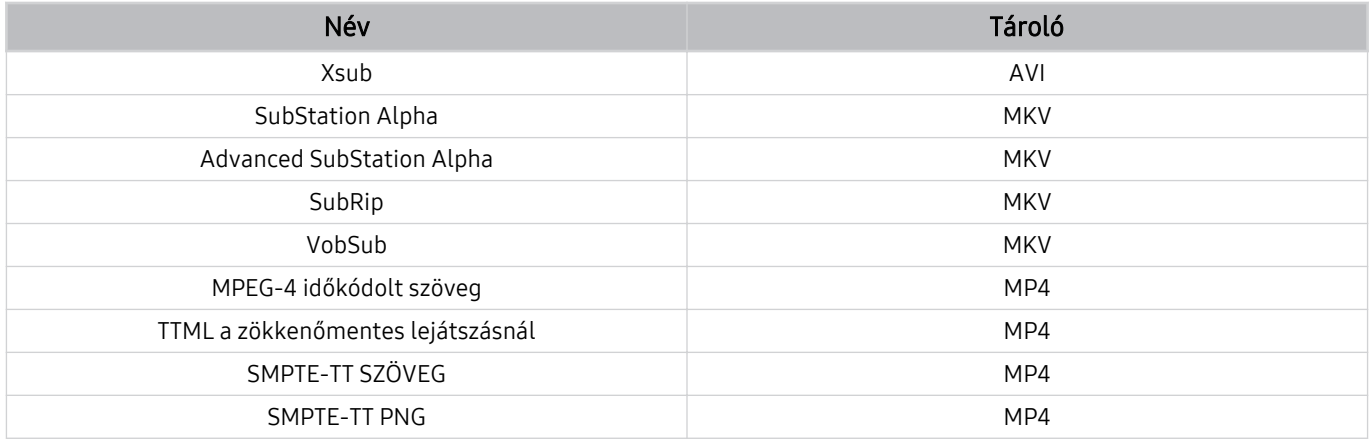

### Támogatott képformátumok és felbontások

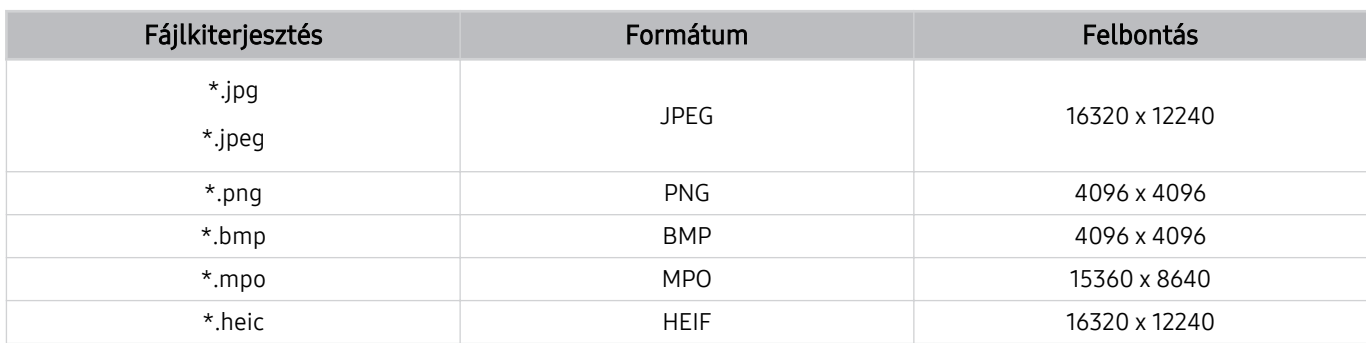

A rendszer csak részben támogatja az MPO formátumot.

#### Támogatott zeneformátumok és kodekek

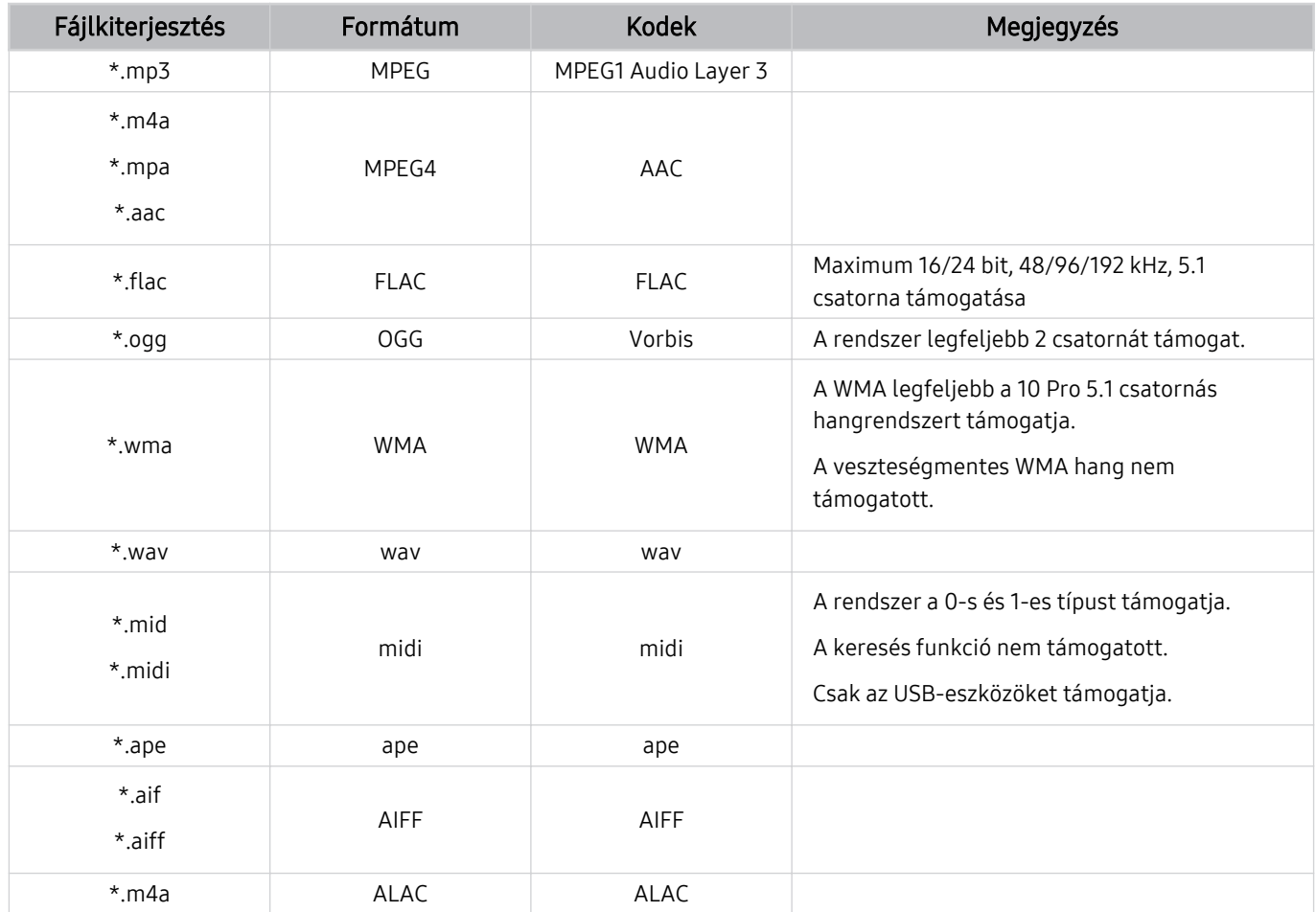

A HEIF csak a rács típusú (grid) egyetlen képet támogatja, és minimális felbontásának legalább 512 pixel szélességben vagy magasságban kell lennie.

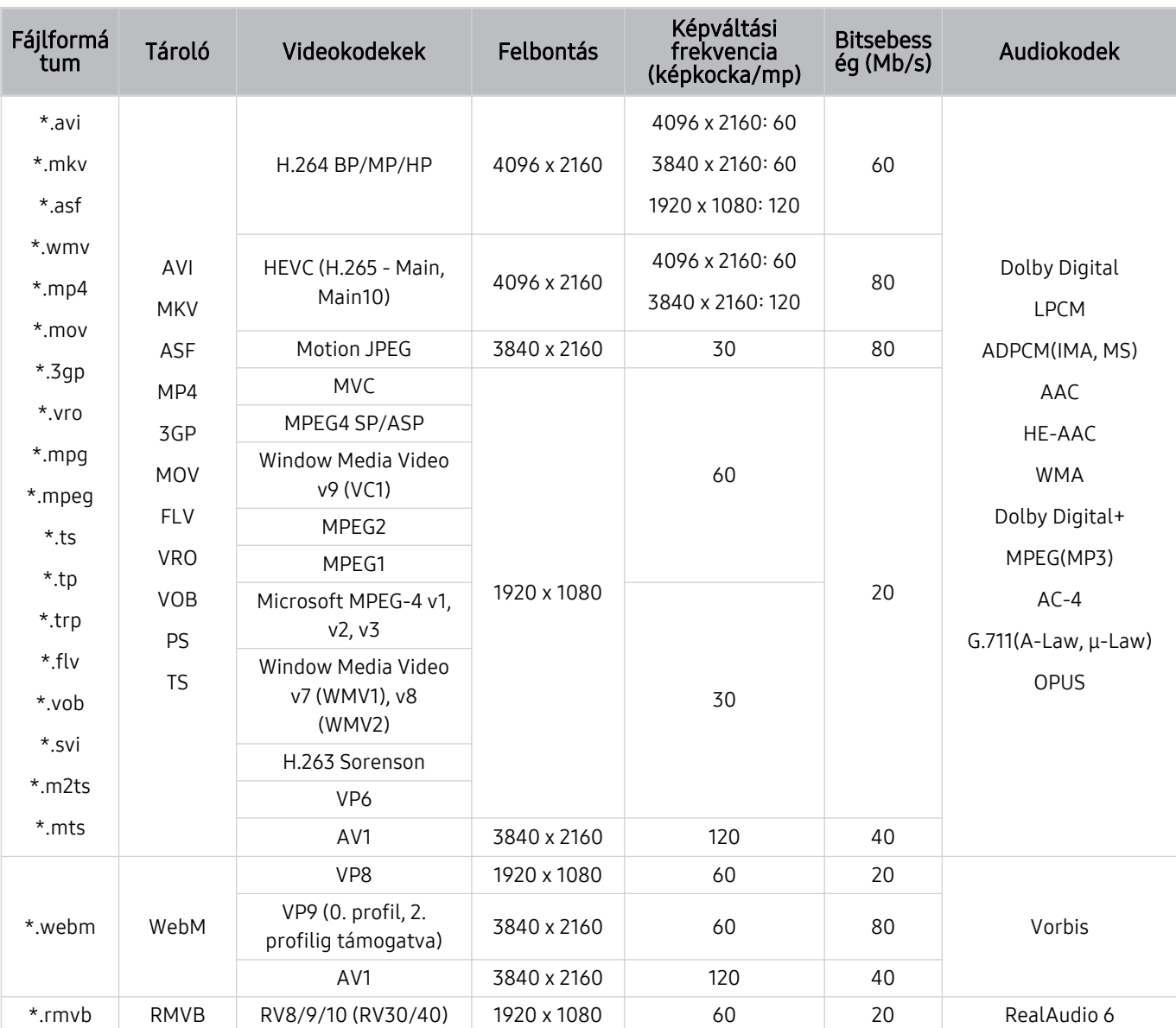

## Támogatott videókódexek (QLED TV (kivéve QE1C/Q6\*C/Q7\*C sorozat)/ S9\*C sorozat)

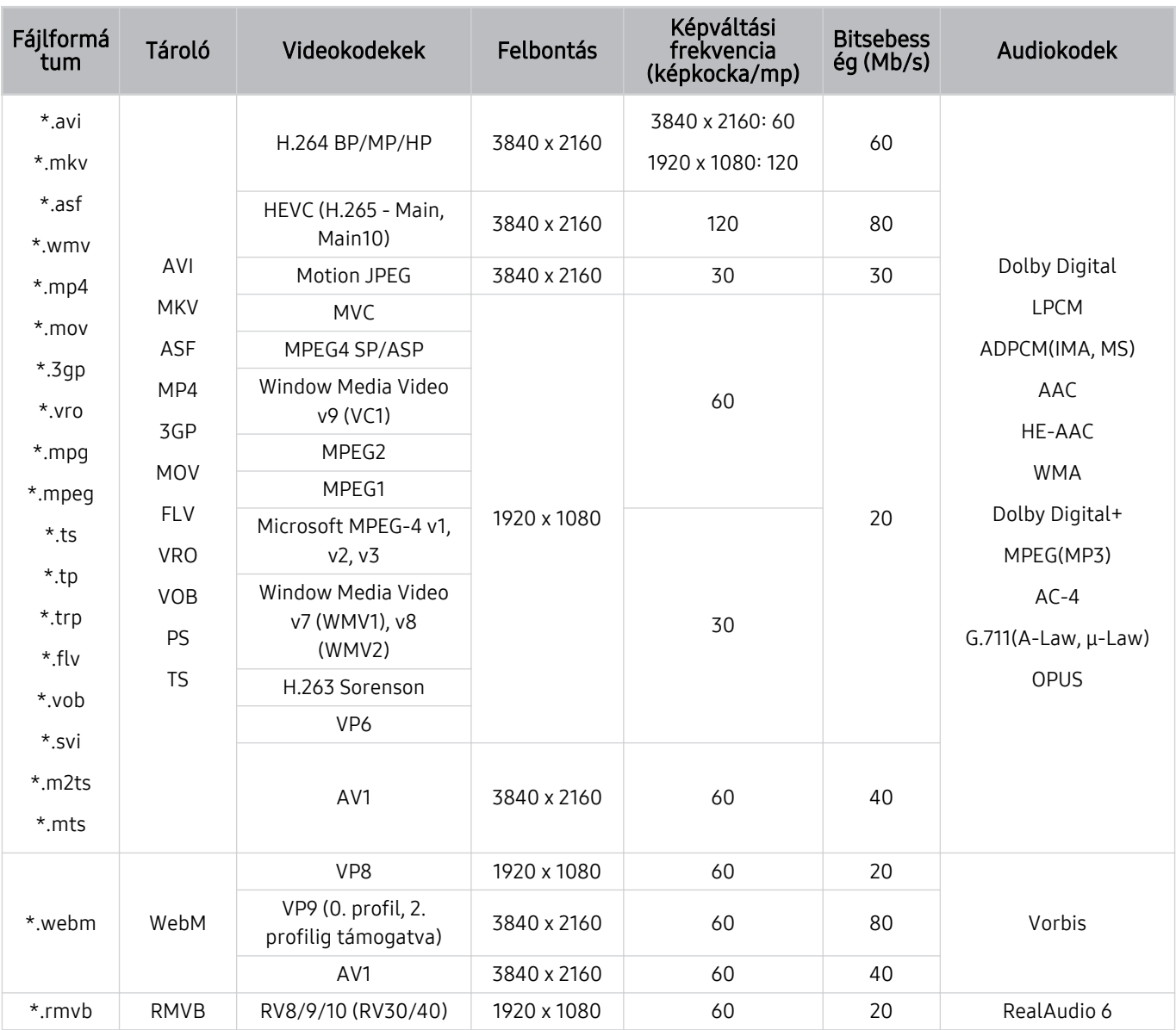

## Támogatott videokodekek (Q7\*C sorozat, 85CU8 sorozat)

#### Egyéb korlátozások

- Előfordulhat, hogy a kodekek nem működnek megfelelően, ha a tartalommal problémák vannak.
- A videotartalmat a rendszer nem játssza le, vagy a lejátszás nem lesz megfelelő, ha a tartalom vagy a tároló hibás.
- Előfordulhat, hogy a hang vagy a videó nem működik, ha normál bitsebessége/képkockasebessége nagyobb, mint a TV által támogatott sebesség.
- Ha az indextábla hibás, a Keresés (Ugrás) funkció nem működik.
- Ha hálózati kapcsolaton keresztül játszik le videót, az adatátviteli sebesség miatt a videó lejátszása akadozhat.
- Előfordulhat, hogy bizonyos USB-eszközök és digitális fényképezőgépek nem kompatibilisek a TV eszközzel.
- A HEVC kodek csak MKV/MP4/TS tárolókban érhető el.

#### Videodekóderek

- A H.264 UHD a 5.1-es szintig támogatott.
	- A TV nem támogatja az FMO / ASO / RS-t
	- A felbontás módosul a videó lejátszása közben (maximum 3840 x 2160 támogatott)
- A H.264 FHD a 4.2-es szintig támogatott.
	- A TV nem támogatja az FMO / ASO / RS-t
- A HEVC UHD az 5.2 szintig támogatott.
	- A felbontás módosul a videó lejátszása közben (maximum 5.1 szint 3840 x 2160 támogatott)
- A HEVC FHD a 4.1 szintig támogatott.
- A VC1 AP L4 nem támogatott.
- A GMC 2 vagy újabb formátumot a rendszer nem támogatja.

#### Audiodekóderek

- A WMA legfeljebb a 10 Pro 5.1 csatornás hangrendszert és az M2 profilt támogatja.
- A tv-készülék a WMA1-et és a veszteségmentes WMA/hang formátumot nem támogatja.
- A QCELP és az AMR NB/WB nem támogatott.
- A Vorbis legfeljebb 5,1 csatornáig támogatott.
- A Dolby Digital+ formátumot a rendszer csak 5.1 csatornáig támogatja.
- A támogatott mintavételezés: 8, 11,025, 12, 16, 22,05, 24, 32, 44,1 és 48 kHz, és kodekenként eltérő.

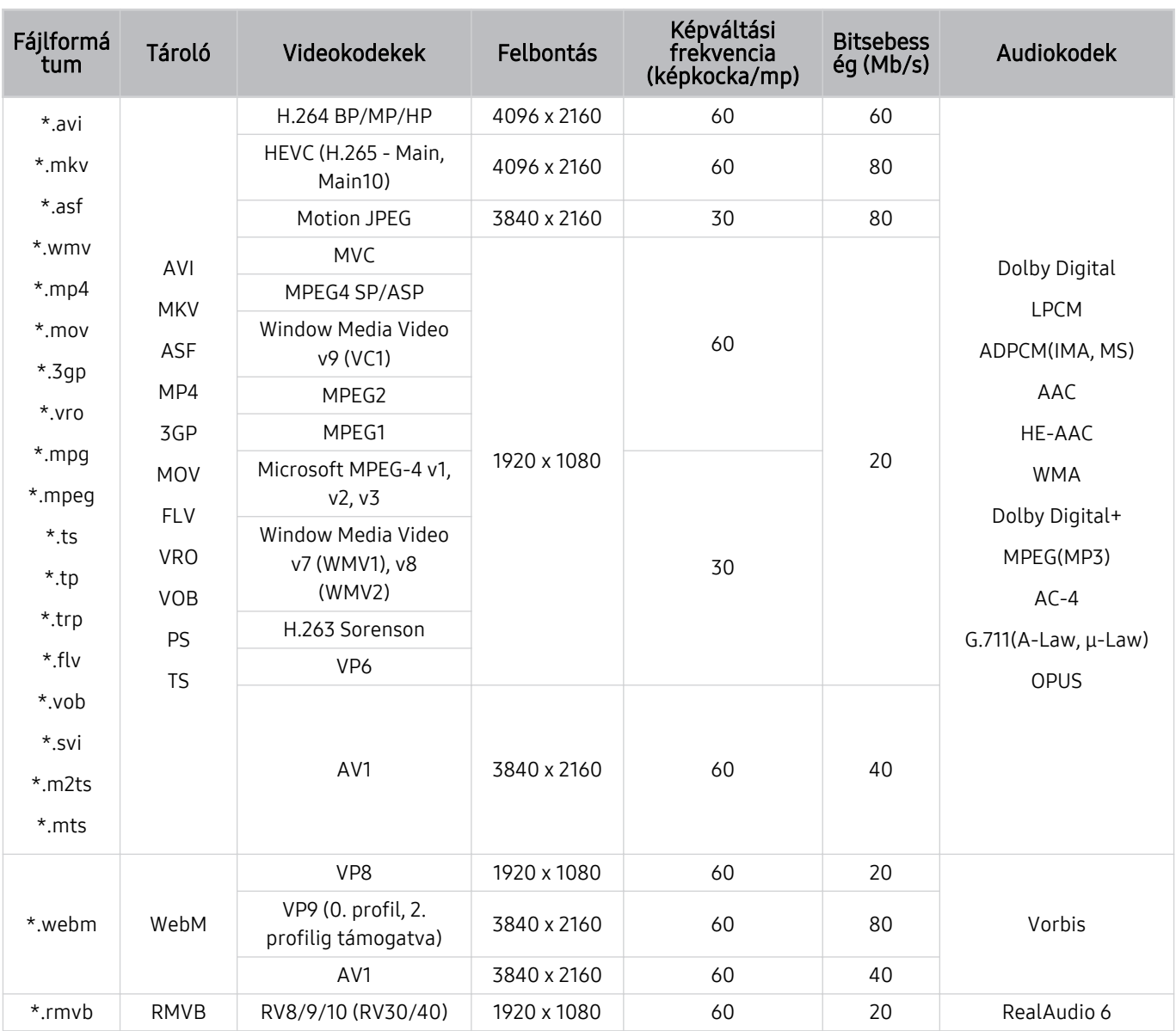

## Támogatott videokodekek (QE1C/Q6\*C sorozat)

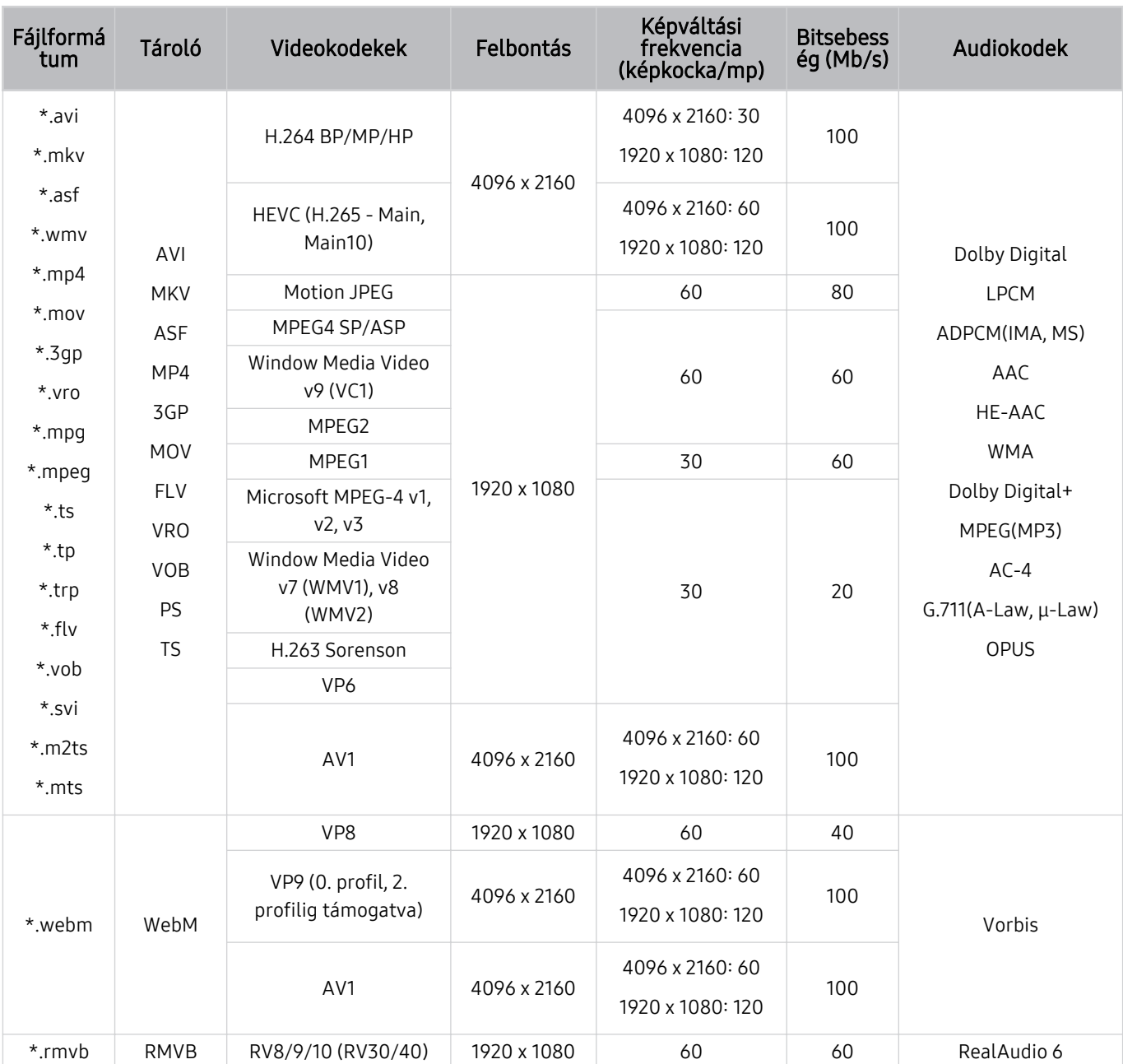

## Támogatott videokodekek (CU8 sorozat (kivéve 85CU8 sorozat))

#### Egyéb korlátozások

- Előfordulhat, hogy a kodekek nem működnek megfelelően, ha a tartalommal problémák vannak.
- A videotartalmat a rendszer nem játssza le, vagy a lejátszás nem lesz megfelelő, ha a tartalom vagy a tároló hibás.
- Előfordulhat, hogy a hang vagy a videó nem működik, ha normál bitsebessége/képkockasebessége nagyobb, mint a TV által támogatott sebesség.
- Ha az indextábla hibás, a Keresés (Ugrás) funkció nem működik.
- Ha hálózati kapcsolaton keresztül játszik le videót, az adatátviteli sebesség miatt a videó lejátszása akadozhat.
- Előfordulhat, hogy bizonyos USB-eszközök és digitális fényképezőgépek nem kompatibilisek a TV eszközzel.
- A HEVC kodek csak MKV/MP4/TS tárolókban érhető el.

#### Videodekóderek

- A H.264 UHD a 5.1-es szintig támogatott.
	- A TV nem támogatja az FMO / ASO / RS-t
	- A felbontás módosul a videó lejátszása közben (maximum 3840 x 2160 támogatott)
- A H.264 FHD a 4.2-es szintig támogatott.
	- A TV nem támogatja az FMO / ASO / RS-t
- A HEVC UHD az 5.1 szintig támogatott.
	- A felbontás módosul a videó lejátszása közben (maximum 3840 x 2160 támogatott)
- A HEVC FHD a 4.1 szintig támogatott.
- A VC1 AP L4 nem támogatott.
- A GMC 2 vagy újabb formátumot a rendszer nem támogatja.

#### Audiodekóderek

- A WMA legfeljebb a 10 Pro 5.1 csatornás hangrendszert és az M2 profilt támogatja.
- A tv-készülék a WMA1-et és a veszteségmentes WMA/hang formátumot nem támogatja.
- A QCELP és az AMR NB/WB nem támogatott.
- A Vorbis legfeljebb 5,1 csatornáig támogatott.
- A Dolby Digital+ formátumot a rendszer csak 5.1 csatornáig támogatja.
- A támogatott mintavételezés: 8, 11,025, 12, 16, 22,05, 24, 32, 44,1 és 48 kHz, és kodekenként eltérő.

#### Fájlformá Tároló Videokodekek Felbontás Képváltási frekvencia (képkocka/mp) Bitsebess ég (Mb/s) Audiokodek \*.avi \*.mkv \*.asf \*.wmv \*.mp4 \*.mov \*.3gp \*.vro \*.mpg \*.mpeg \*.ts \*.tp \*.trp  $*$ .flv \*.vob \*.svi \*.m2ts \*.mts AVI **MKV** ASF MP4 3GP MOV FLV VRO VOB PS TS H.264 BP/MP/HP 3840 x 2160 3840 x 2160: 30 1920 x 1080: 60 50 Dolby Digital LPCM ADPCM(IMA, MS) AAC HE-AAC WMA Dolby Digital+ MPEG(MP3) AC-4 G.711(A-Law, μ-Law) OPUS HEVC (H.265 - Main, (1.200 1.200, 1.200 1.200 1.200 1.200 1.200 1.200 1.200 1.200 1.200 1.200 1.200 1.200 1.200 1.200 1.<br>Main10) Motion JPEG 1920 x 1080 60 20 MVC MPEG4 SP/ASP Window Media Video v9 (VC1) MPEG2 MPEG1 Microsoft MPEG-4 v1, v2, v3 30 Window Media Video v7 (WMV1), v8 (WMV2) H.263 Sorenson VP6 AV1 3840 x 2160 60 40 \*.webm WebM VP8 1920 x 1080 60 20 Vorbis VP9 (0. Χθͱfi̷ࡡ 2.  $V$ P9 (0. profil, 2.<br>profilig támogatva) 3840 x 2160 60 50 AV1 3840 x 2160 60 40 \*.rmvb RMVB RV8/9/10 (RV30/40) 1920 x 1080 60 20 RealAudio 6

#### Támogatott videokodekek (CU7/BEC sorozat)

#### Egyéb korlátozások

- Előfordulhat, hogy a kodekek nem működnek megfelelően, ha a tartalommal problémák vannak.
- A videotartalmat a rendszer nem játssza le, vagy a lejátszás nem lesz megfelelő, ha a tartalom vagy a tároló hibás.
- Előfordulhat, hogy a hang vagy a videó nem működik, ha normál bitsebessége/képkockasebessége nagyobb, mint a TV által támogatott sebesség.
- Ha az indextábla hibás, a Keresés (Ugrás) funkció nem működik.
- Ha hálózati kapcsolaton keresztül játszik le videót, az adatátviteli sebesség miatt a videó lejátszása akadozhat.
- Előfordulhat, hogy bizonyos USB-eszközök és digitális fényképezőgépek nem kompatibilisek a TV eszközzel.
- A HEVC kodek csak MKV/MP4/TS tárolókban érhető el.

#### Videodekóderek

- A H.264 FHD a 4.2-es szintig támogatott. (Az FMO/ASO/RS nem támogatott)
- A H.264 UHD a 5.1-es szintig támogatott. (Az FMO/ASO/RS nem támogatott)
- A HEVC FHD a 4.1 szintig támogatott.
- A HEVC UHD az 5.1 szintig támogatott.
- A VC1 AP L4 nem támogatott.
- A GMC 2 vagy újabb formátumot a rendszer nem támogatja.

#### Audiodekóderek

- A WMA legfeljebb a 10 Pro 5.1 csatornás hangrendszert és az M2 profilt támogatja.
- A tv-készülék a WMA1-et és a veszteségmentes WMA/hang formátumot nem támogatja.
- A QCELP és az AMR NB/WB nem támogatott.
- A Vorbis legfeljebb 5,1 csatornáig támogatott.
- A Dolby Digital+ formátumot a rendszer csak 5.1 csatornáig támogatja.
- A támogatott mintavételezés: 8, 11,025, 12, 16, 22,05, 24, 32, 44,1 és 48 kHz, és kodekenként eltérő.

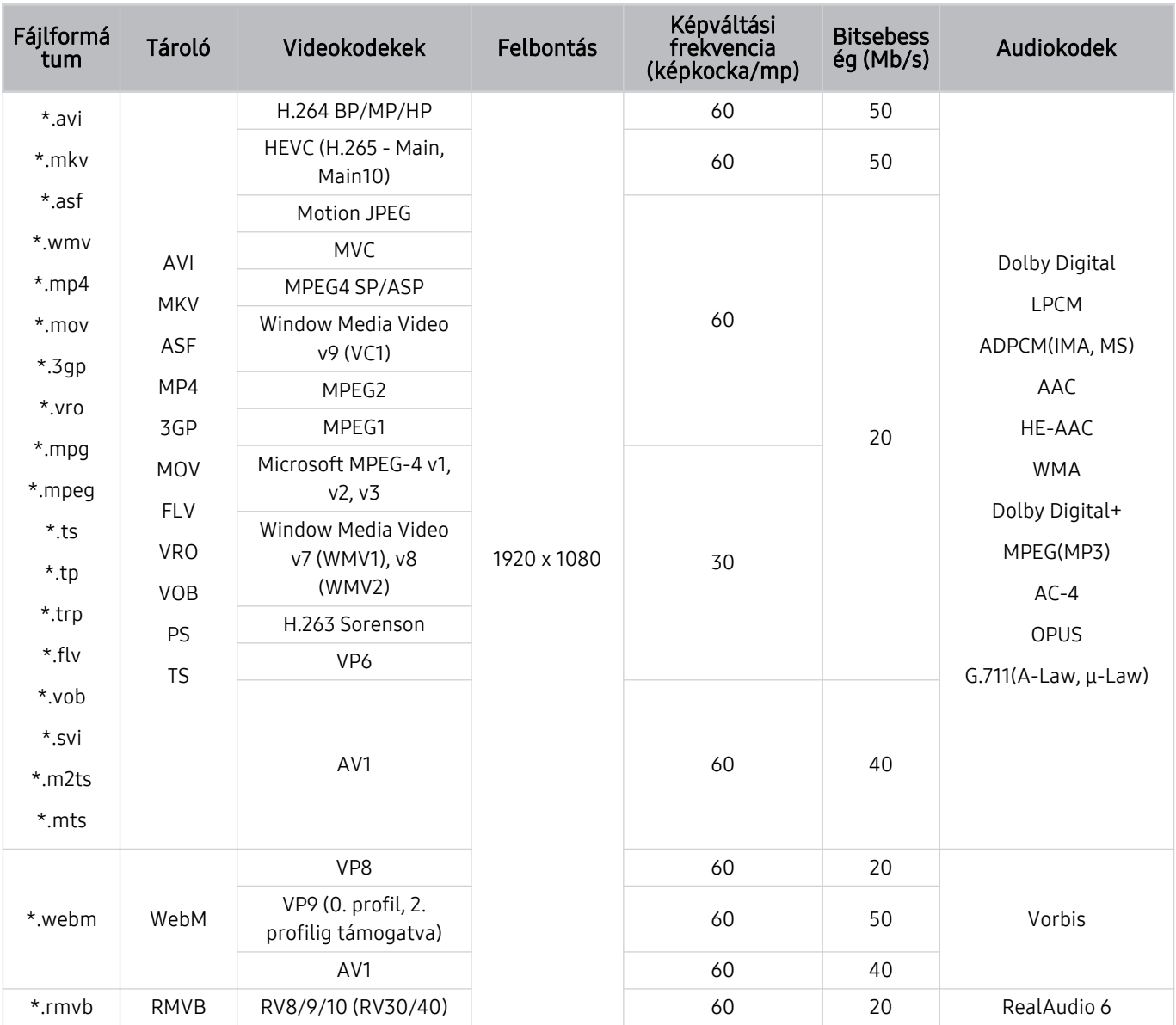

## Támogatott videokodekek (The Frame (32LS03C modell))

#### Egyéb korlátozások

- Előfordulhat, hogy a kodekek nem működnek megfelelően, ha a tartalommal problémák vannak.
- A videotartalmat a rendszer nem játssza le, vagy a lejátszás nem lesz megfelelő, ha a tartalom vagy a tároló hibás.
- Előfordulhat, hogy a hang vagy a videó nem működik, ha normál bitsebessége/képkockasebessége nagyobb, mint a TV által támogatott sebesség.
- Ha az indextábla hibás, a Keresés (Ugrás) funkció nem működik.
- Ha hálózati kapcsolaton keresztül játszik le videót, az adatátviteli sebesség miatt a videó lejátszása akadozhat.
- Előfordulhat, hogy bizonyos USB-eszközök és digitális fényképezőgépek nem kompatibilisek a TV eszközzel.
- A HEVC kodek csak MKV/MP4/TS tárolókban érhető el.

#### Videodekóderek

- A H.264 FHD a 4.2-es szintig támogatott. (Az FMO/ASO/RS nem támogatott)
- A HEVC FHD a 4.1 szintig támogatott.
- A VC1 AP L4 nem támogatott.
- A GMC 2 vagy újabb formátumot a rendszer nem támogatja.

#### Audiodekóderek

- A WMA legfeljebb a 10 Pro 5.1 csatornás hangrendszert és az M2 profilt támogatja.
- A tv-készülék a WMA1-et és a veszteségmentes WMA/hang formátumot nem támogatja.
- A QCELP és az AMR NB/WB nem támogatott.
- A Vorbis legfeljebb 5,1 csatornáig támogatott.
- A Dolby Digital+ formátumot a rendszer csak 5.1 csatornáig támogatja.
- A támogatott mintavételezés: 8, 11,025, 12, 16, 22,05, 24, 32, 44,1 és 48 kHz, és kodekenként eltérő.

#### Fájlformá Tároló Videokodekek Felbontás Képváltási frekvencia (képkocka/mp) Bitsebess ég (Mb/s) Audiokodek \*.avi \*.mkv \*.asf \*.wmv \*.mp4 \*.mov \*.3gp \*.vro \*.mpg \*.mpeg  $*$ .ts \*.tp \*.trp  $*$  fly \*.vob \*.svi \*.m2ts \*.mts AVI **MKV** ASF MP4 3GP MOV FLV VRO VOB PS TS H.264 BP/MP/HP 3840 x 2160 3840 x 2160: 60 1920 x 1080: 120 60 Dolby Digital LPCM ADPCM(IMA, MS) AAC HE-AAC WMA Dolby Digital+ MPEG(MP3)  $AC-4$ G.711(A-Law, μ-Law) OPUS HEVC (H.265 - Main,  $\begin{array}{|c|c|c|}\n\hline\n\text{(a) 10}\n\hline\n\text{(b) 20}\n\hline\n\text{(c) 30}\n\hline\n\text{(d) 43}\n\hline\n\text{(e) 50}\n\hline\n\text{(f) 60}\n\hline\n\text{(g) 7680 x 4320}\n\hline\n\text{(h) 80}\n\hline\n\text{(i) 90}\n\hline\n\text{(j) 90}\n\hline\n\text{(k) 90}\n\hline\n\text{(l) 90}\n\hline\n\text{(l) 90}\n\hline\n\text{(l) 90}\n\h$ 7680 x 4320:60 3840 x 2160: 120 100 Motion JPEG 1920 x 1080 60 20 MVC 1920 x 1080 60 20 MPEG4 SP/ASP Window Media Video v9 (VC1) MPEG2 MPEG1 Microsoft MPEG-4 v1, v2, v3 30 Window Media Video v7 (WMV1), v8 (WMV2) H.263 Sorenson VP6 AV1 7680 x 4320 7680 x 4320:60 3840 x 2160: 120 80 \*.webm WebM VP8 1920 x 1080 60 20 Vorbis VP9 (0. profil, 2.  $V$ P9 (0. profili, 2.  $3840 \times 2160$  60 80 AV1 7680 x 4320 7680 x 4320:60 3840 x 2160: 120 80 \*.rmvb RMVB RV8/9/10 (RV30/40) 1920 x 1080 60 20 RealAudio 6

#### Támogatott videokodekek (QN7\*\*C sorozat)

 $★$ Mivel a specifikációk a jelenlegi 8K kapcsolódási és dekódolási szabványokon alapulnak, előfordulhat, hogy a termék nem fogja támogatni a jövőbeli kapcsolódási, műsorszórási és dekódolási szabványokat. Előfordulhat, hogy a jövőbeli szabványoknak való megfeleléshez a frissítés további berendezések beszerzését igényli.

Előfordulhat, hogy egyes harmadik féltől származó szabványok nem támogatottak. Ø.

#### Egyéb korlátozások

- Előfordulhat, hogy a kodekek nem működnek megfelelően, ha a tartalommal problémák vannak.
- A videotartalmat a rendszer nem játssza le, vagy a lejátszás nem lesz megfelelő, ha a tartalom vagy a tároló hibás.
- Előfordulhat, hogy a hang vagy a videó nem működik, ha normál bitsebessége/képkockasebessége nagyobb, mint a TV által támogatott sebesség.
- Ha az indextábla hibás, a Keresés (Ugrás) funkció nem működik.
- Ha hálózati kapcsolaton keresztül játszik le videót, az adatátviteli sebesség miatt a videó lejátszása akadozhat.
- Előfordulhat, hogy bizonyos USB-eszközök és digitális fényképezőgépek nem kompatibilisek a TV eszközzel.
- A HEVC kodek csak MKV/MP4/TS tárolókban érhető el.

#### Videodekóderek

- A H.264 UHD legfeljebb az 5.1 szintig, a H.264 FHD a 4.2 szintig támogatott (A TV az FMO / ASO / RS opciókat nem támogatia).
- A HEVC UHD legfeljebb az 5.2-es szintig, a HEVC FHD a 4.1-es szintig támogatott.
- A HEVC 8K a 6.1-es szintig támogatott.
- A VC1 AP L4 nem támogatott.
- A GMC 2 vagy újabb formátumot a rendszer nem támogatja.

#### Audiodekóderek

- A WMA legfeljebb a 10 Pro 5.1 csatornás hangrendszert és az M2 profilt támogatja.
- A tv-készülék a WMA1-et és a veszteségmentes WMA/hang formátumot nem támogatja.
- A QCELP és az AMR NB/WB nem támogatott.
- A Vorbis legfeljebb 5,1 csatornáig támogatott.
- A Dolby Digital+ formátumot a rendszer csak 5.1 csatornáig támogatja.
- A támogatott mintavételezés: 8, 11,025, 12, 16, 22,05, 24, 32, 44,1 és 48 kHz, és kodekenként eltérő.

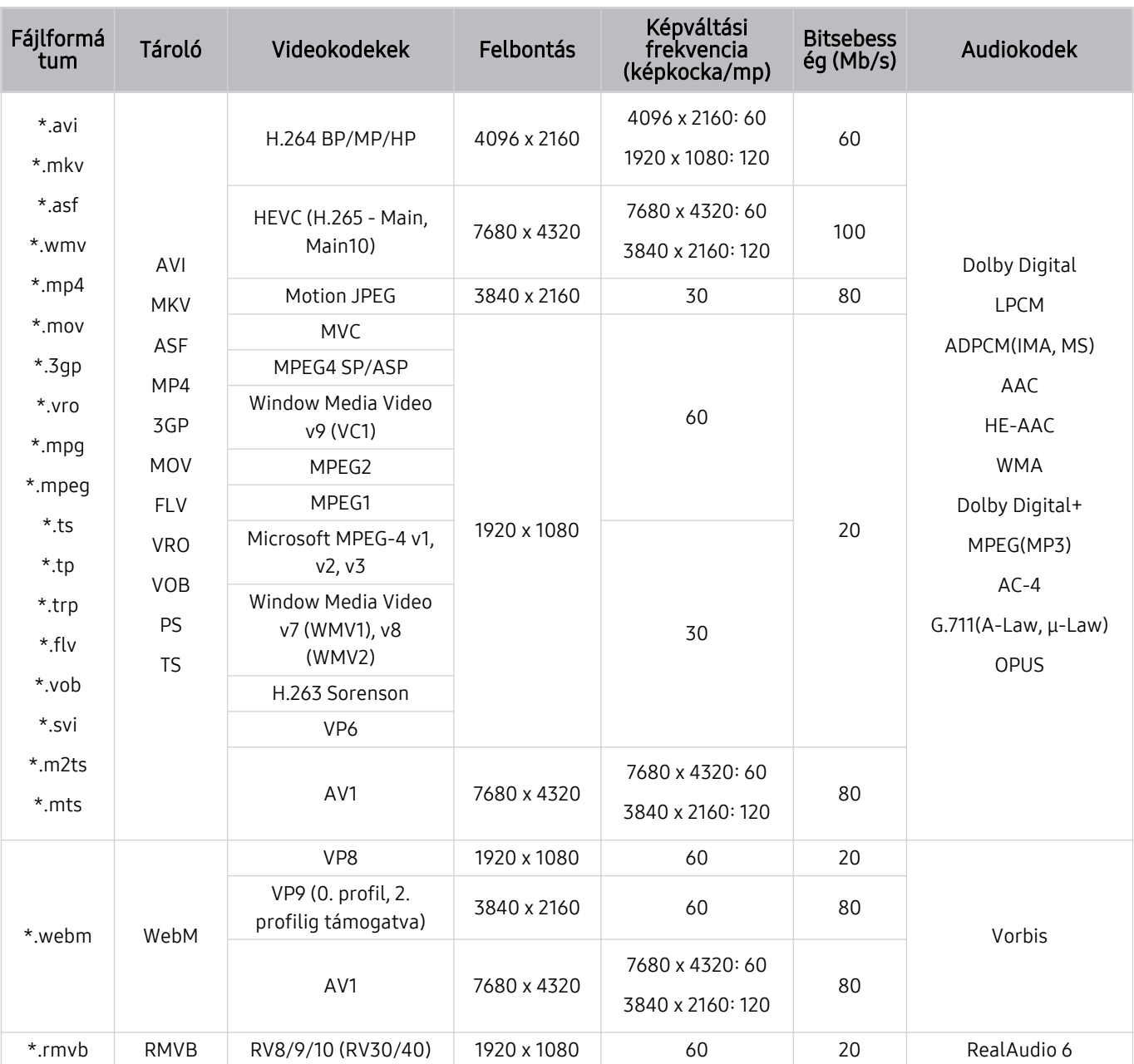

#### Támogatott videokodekek (QN8\*\*C vagy magasabb számú modellszéria)

K Mivel a specifikációk a jelenlegi 8K kapcsolódási és dekódolási szabványokon alapulnak, előfordulhat, hogy a termék nem fogja támogatni a jövőbeli kapcsolódási, műsorszórási és dekódolási szabványokat. Előfordulhat, hogy a jövőbeli szabványoknak való megfeleléshez a frissítés további berendezések beszerzését igényli.

Előfordulhat, hogy egyes harmadik féltől származó szabványok nem támogatottak.

#### Egyéb korlátozások

- Előfordulhat, hogy a kodekek nem működnek megfelelően, ha a tartalommal problémák vannak.
- A videotartalmat a rendszer nem játssza le, vagy a lejátszás nem lesz megfelelő, ha a tartalom vagy a tároló hibás.
- Előfordulhat, hogy a hang vagy a videó nem működik, ha normál bitsebessége/képkockasebessége nagyobb, mint a TV által támogatott sebesség.
- Ha az indextábla hibás, a Keresés (Ugrás) funkció nem működik.
- Ha hálózati kapcsolaton keresztül játszik le videót, az adatátviteli sebesség miatt a videó lejátszása akadozhat.
- Előfordulhat, hogy bizonyos USB-eszközök és digitális fényképezőgépek nem kompatibilisek a TV eszközzel.
- A HEVC kodek csak MKV/MP4/TS tárolókban érhető el.

#### Videodekóderek

- A H.264 UHD a 5.1-es szintig támogatott.
	- A TV nem támogatja az FMO / ASO / RS-t
	- A felbontás módosul a videó lejátszása közben (maximum 3840 x 2160 támogatott)
- A H.264 FHD a 4.2-es szintig támogatott.
	- A TV nem támogatja az FMO / ASO / RS-t
- A HEVC UHD az 5.2 szintig támogatott.
	- A felbontás módosul a videó lejátszása közben (maximum 5.1 szint 3840 x 2160 támogatott)
- A HEVC FHD a 4.1 szintig támogatott.
- A HEVC 8K a 6.1-es szintig támogatott.
- A VC1 AP L4 nem támogatott.
- A GMC 2 vagy újabb formátumot a rendszer nem támogatja.

#### Audiodekóderek

- A WMA legfeljebb a 10 Pro 5.1 csatornás hangrendszert és az M2 profilt támogatja.
- A tv-készülék a WMA1-et és a veszteségmentes WMA/hang formátumot nem támogatja.
- A QCELP és az AMR NB/WB nem támogatott.
- A Vorbis legfeljebb 5,1 csatornáig támogatott.
- A Dolby Digital+ formátumot a rendszer csak 5.1 csatornáig támogatja.
- A támogatott mintavételezés: 8, 11,025, 12, 16, 22,05, 24, 32, 44,1 és 48 kHz, és kodekenként eltérő.

## Olvassa el a TV telepítése után

Olvassa el ezt az információt a TV telepítése után.

#### Képméret és bemeneti jel

A Képméret beállítást a készülék az aktuális jelforrásra alkalmazza. Az alkalmazott Képméret a jelforrás minden kiválasztásakor mindaddig érvényben marad, amíg meg nem változtatja.

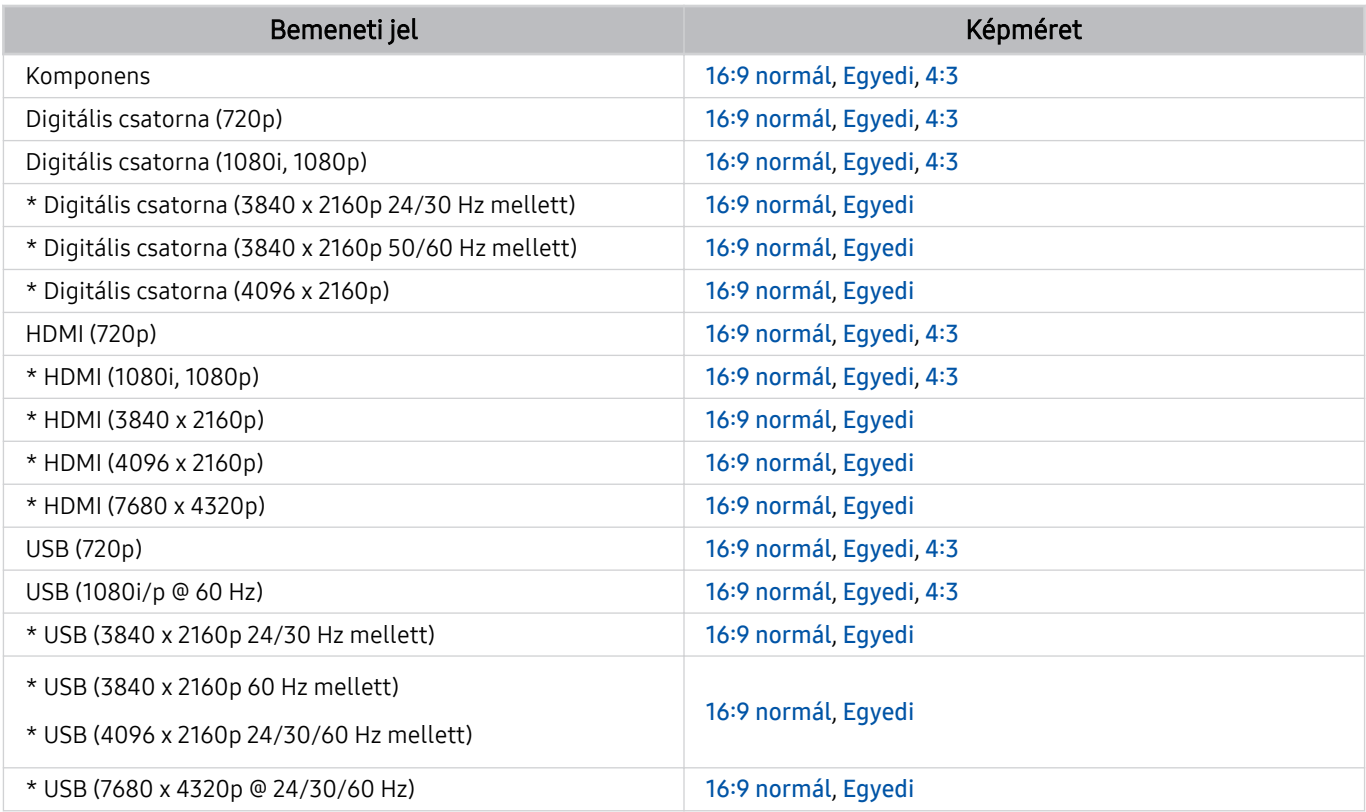

\*: Ez a bemeneti jel a modelltől és a földrajzi területtől függően eltérő lehet.

A külső eszközök számára a bemeneti portok modellenként és földrajzi terület tekintetében eltérőek lehetnek.

#### Lopásgátló zár felszerelése

A lopásgátló zár olyan eszköz, amellyel a TV a lopás megelőzése érdekében fizikailag rögzíthető. A zár nyílása a TV hátoldalán található. A nyílás mellett a  $\bigcirc$  ikon látható. A zár használatához húzza a zár kábelét át egy nehéz, elmozdíthatatlan tárgy mögött, majd fűzze a TV hátulján található zárnyílásba. A lakatot külön kell megvásárolni. A lopásgátló zár használata eltérhet az egyes készülékek esetén. További tudnivalókat a zár használati útmutatójában találhat.

Ez a funkció csak bizonyos modelleknél és földrajzi régiókban áll rendelkezésre.

## Az egyes UHD-bemeneti jelek támogatott felbontásai

Ellenőrizze az UHD bemeneti jel vétele szempontjából a támogatott felbontásokat.

- Felbontás: 3840 x 2160p, 4096 x 2160p
- **Ezt a funkciót nem minden modell támogatja.**

#### Ha a Kiterjesztett bemeneti jel beállítása Ki

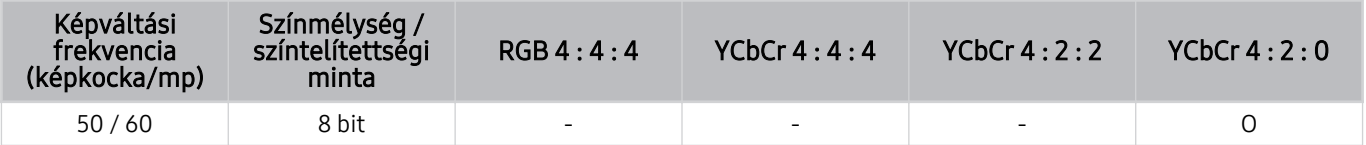

#### Ha a Kiterjesztett bemeneti jel beállítása Be

- Minden modell a QE1C/Q6\*C sorozat, Q8\*C sorozat (50 hüvelykes és kisebb modellek) esetében
- Minden modell a CU7/BEC sorozat, CU8 sorozat (75 hüvelykes és kisebb modellek) esetében

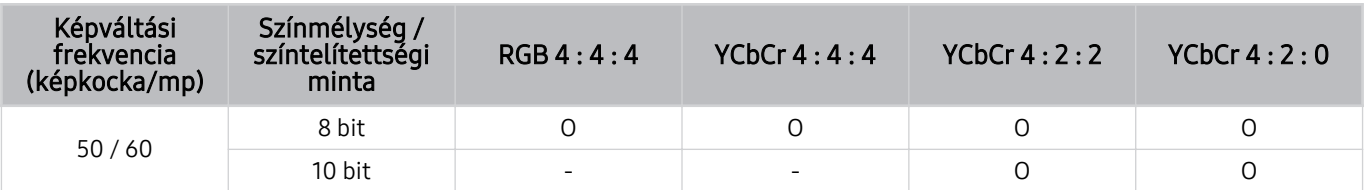

- QLED TV (kivéve a QE1C/Q6\*C sorozat, Q8\*C (50 hüvelykes és kisebb modellek) sorozat)
- S9\*C sorozat
- CU8 sorozat (85 hüvelykes és nagyobb modellek esetén)

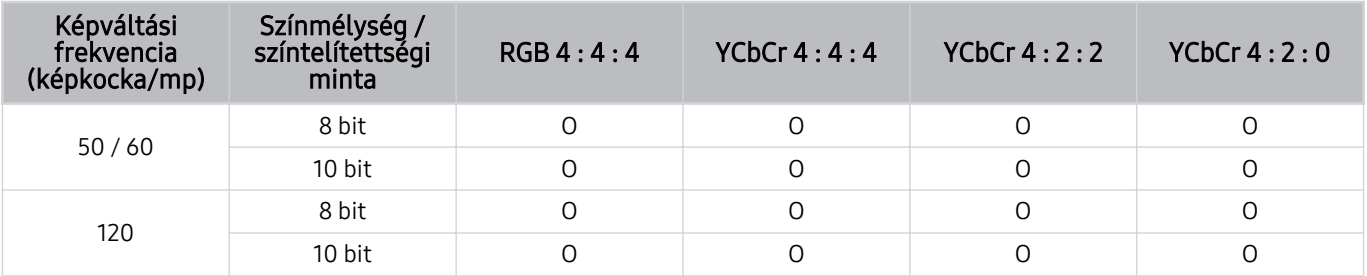

## A 8K modellek által támogatott bemeneti jelek felbontása (QN7\*\*C sorozat vagy magasabb)

Ellenőrizze a 8K modellek által támogatott bemeneti jelek felbontását (QN7\*\*C sorozat vagy magasabb).

**Ezt a funkciót nem minden modell támogatja.** 

#### Ha a Kiterjesztett bemeneti jel beállítása Ki

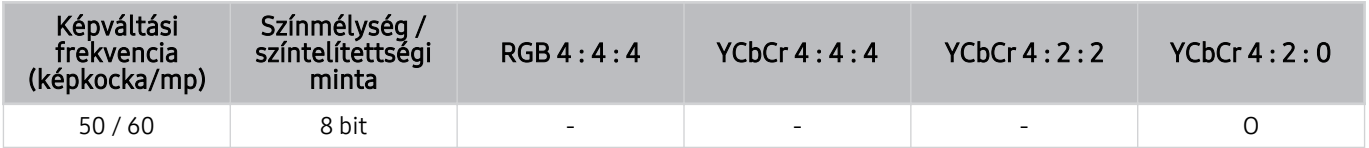

#### Ha a Kiterjesztett bemeneti jel beállítása Be

• Felbontás: 3840 x 2160p, 4096 x 2160p

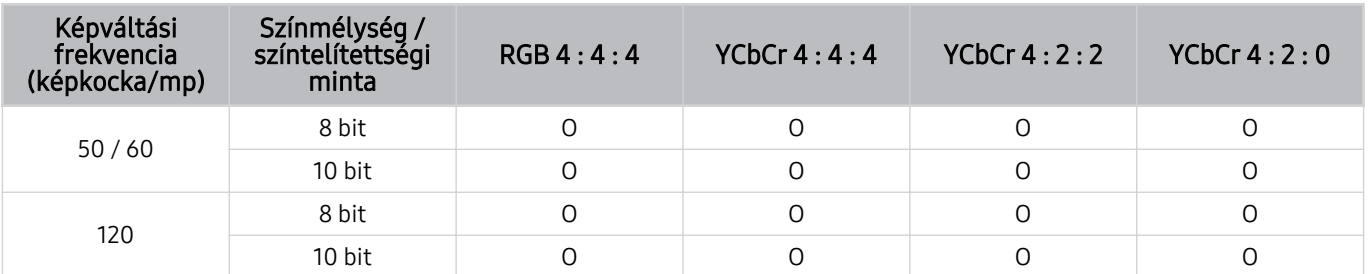

#### • Felbontás: 7680 x 4320p

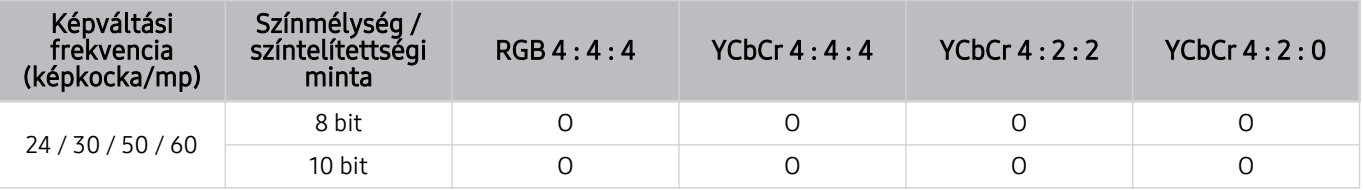

## Támogatott FreeSync (VRR) felbontások

Ellenőrizze a FreeSync (VRR) jel szempontjából támogatott felbontásokat.

#### Ha a Játék mód beállítása Be vagy Auto., a FreeSync (VRR) funkció aktív.

- A FreeSync (VRR) csak bizonyos modelleken érhető el. A FreeSync (VRR) támogató modellek esetén lásd a ["A FreeSync](#page-107-0) [használata](#page-107-0)" részt.
- **Ezt a funkciót nem minden modell támogatja.**

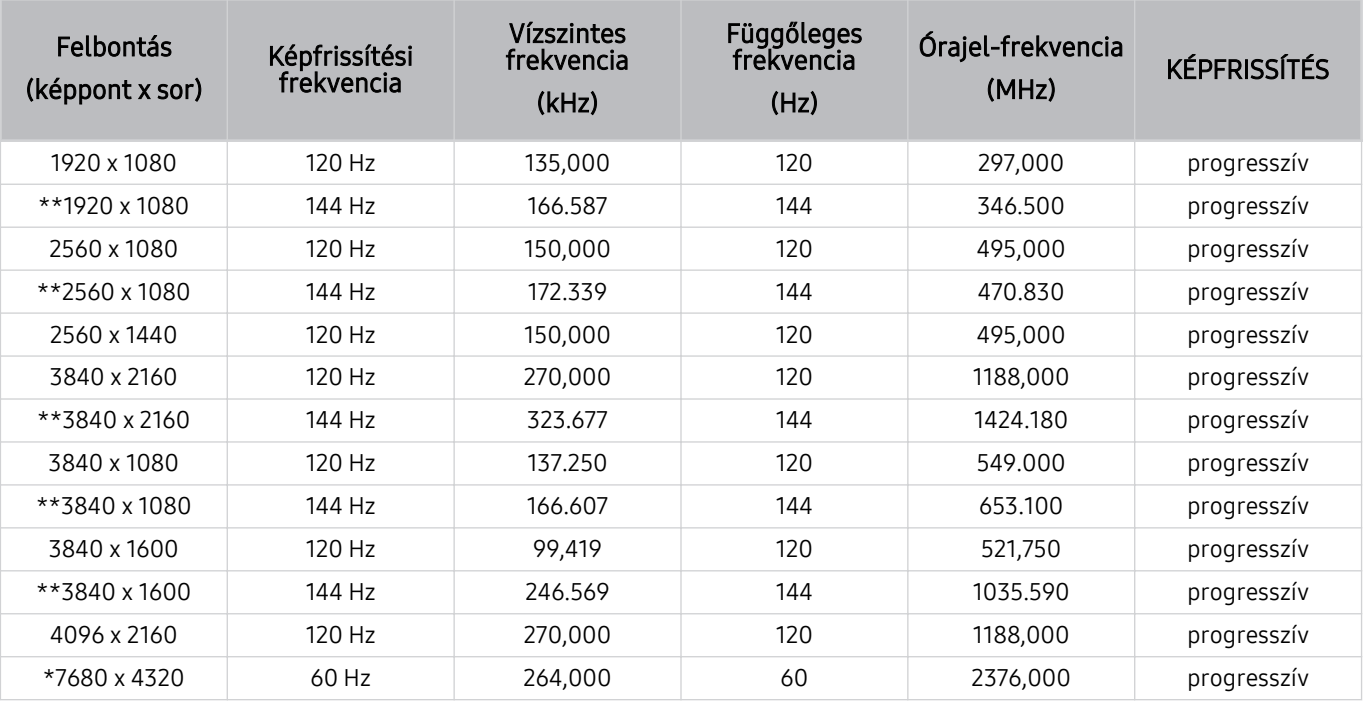

\*: Típustól függően előfordulhat, hogy a felbontás nem támogatott.

\*\*: Csak a 144 Hz-et támogató modellek támogatottak.

## Olvassa el, mielőtt számítógépet csatlakoztat (támogatott felbontások)

Ellenőrizze a PC bemeneti jelek vétele szempontjából a támogatott felbontásokat.

Ha a TV-et számítógéphez csatlakoztatja, állítsa be a számítógép videokártyáját az alábbi táblázatokban ismertetett szabványos felbontások valamelyikére. A TV automatikusan igazodik a kiválasztott felbontáshoz. Felhívjuk figyelmét, hogy az optimális és javasolt felbontás 3840 x 2160 60 Hz-en (UHD típusok esetén), illetve 7680 x 4320 60 Hz-en (QN7\*\*C és magasabb számú sorozatba tartozó típusok esetén). Ha olyan felbontást állít be, ami nem szerepel a táblázatokban, akkor ez üres vagy villogó képernyőt eredményezhet, vagy csak a távvezérlő vevőegységét kapcsolhatja be. A kompatibilis felbontások tekintetében tekintse meg a videokártya felhasználói kézikönyvét.

Ha a Kiterjesztett bemeneti jel beállítása Be, a natív felbontás 60 Hz-en 3840 x 2160 (UHD típusok esetében), illetve 60 Hzen 7680 x 4320 (QN7\*\*C és magasabb számú sorozatba tartozó típusok esetén). Ha a Kiterjesztett bemeneti jel beállítása Ki, a natív felbontás 30 Hz-en 3840 x 2160.

#### IBM

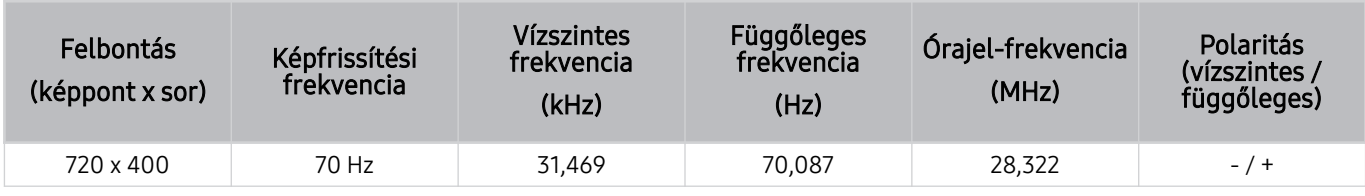

#### MAC

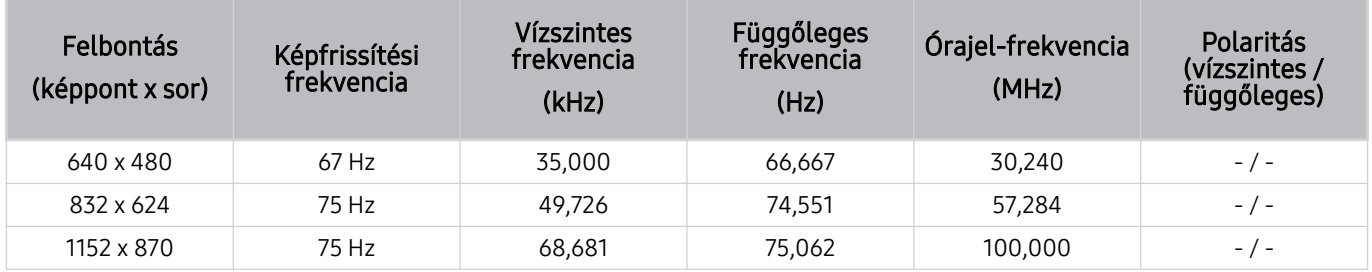

#### VESA DMT

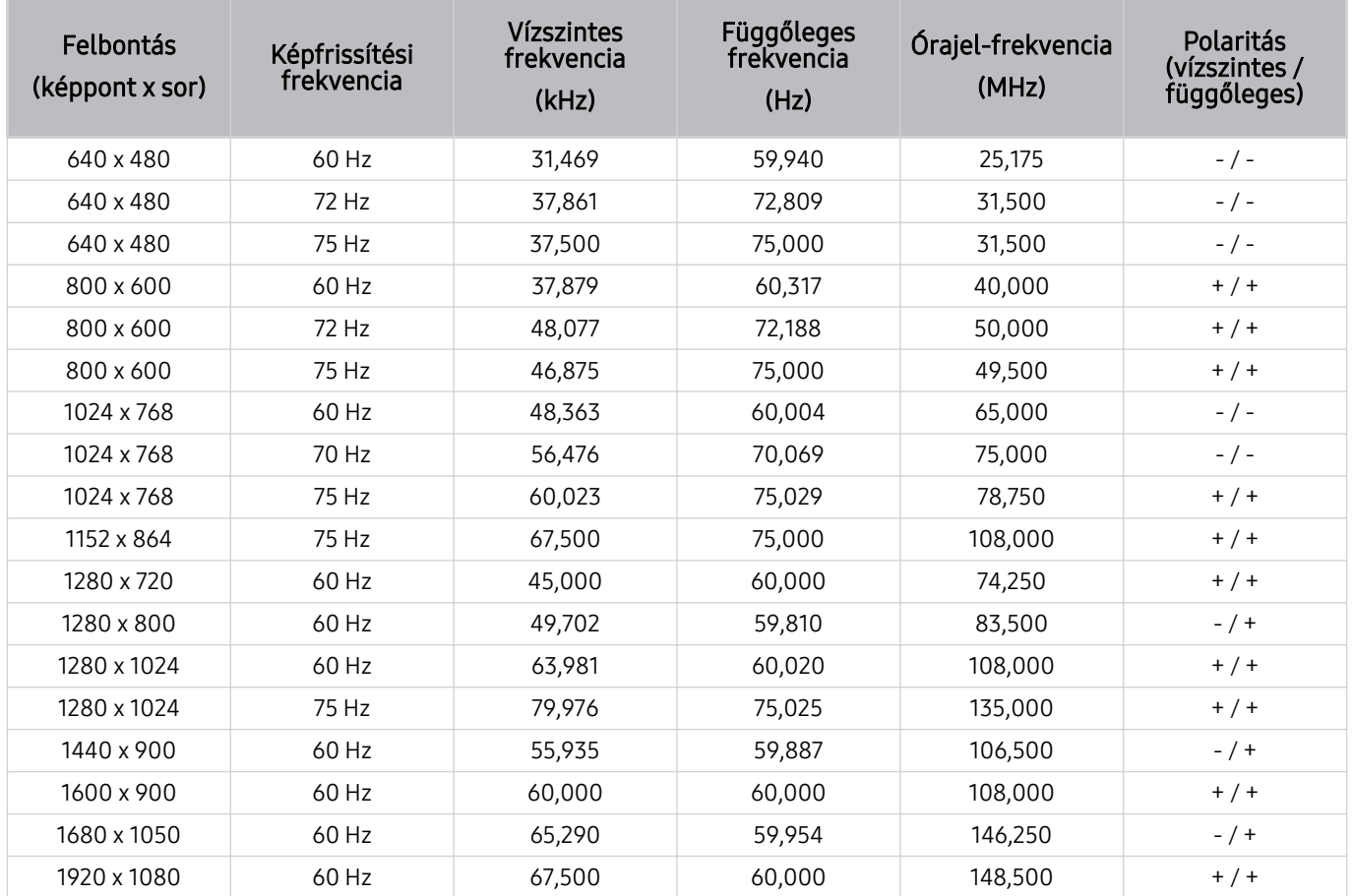

#### VESA CVT

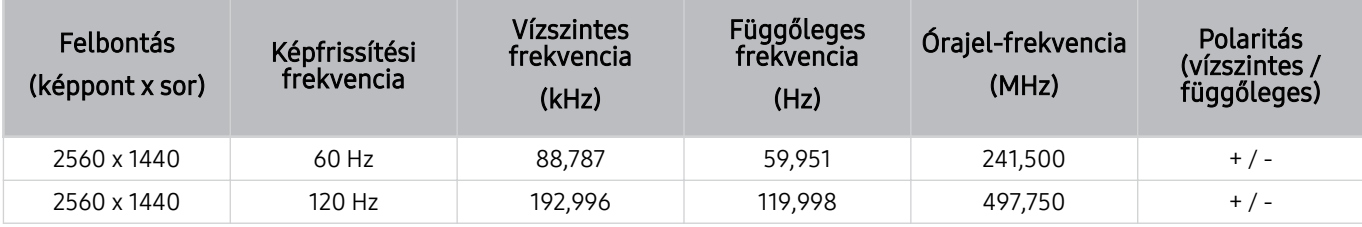

Típustól függően előfordulhat, hogy a felbontás nem támogatott.

**Játék mód** esetén a 2560 x 1440 @ 60 Hz felbontás nem támogatott.

### CTA-861

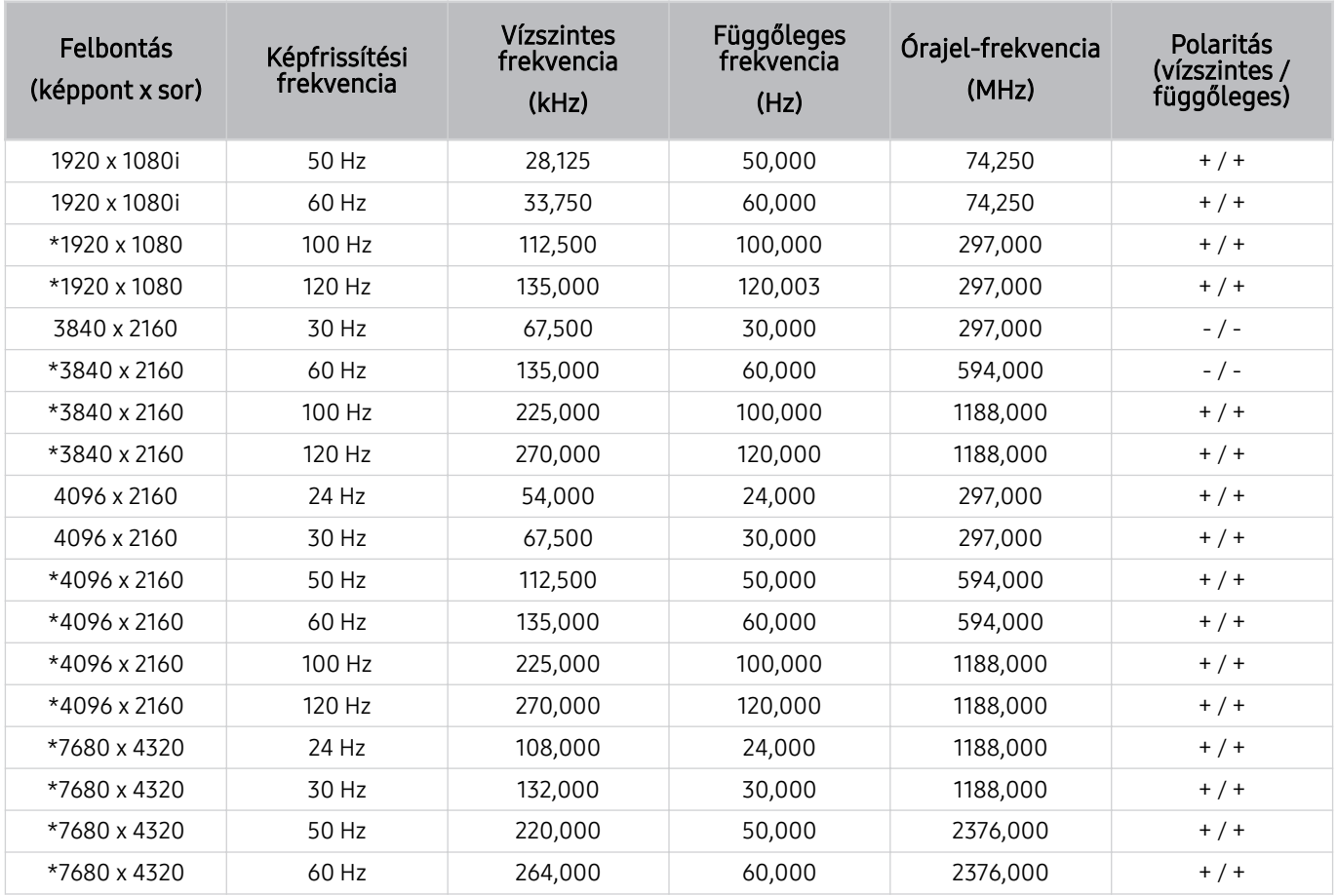

\*: Típustól függően előfordulhat, hogy a felbontás nem támogatott.

## Videójelek támogatott felbontása

Ellenőrizze a videojelek vétele szempontjából a támogatott felbontásokat.

#### CTA-861

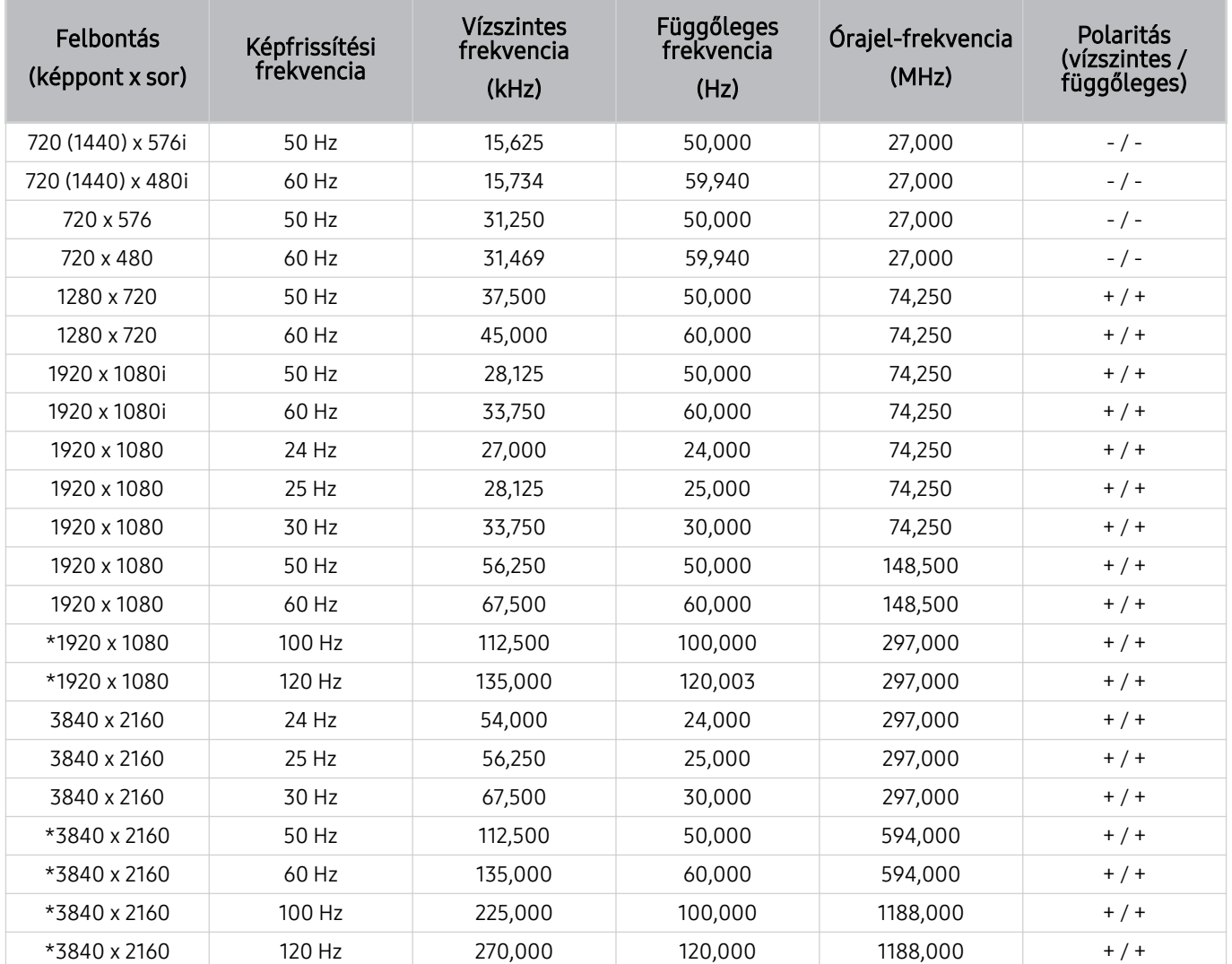

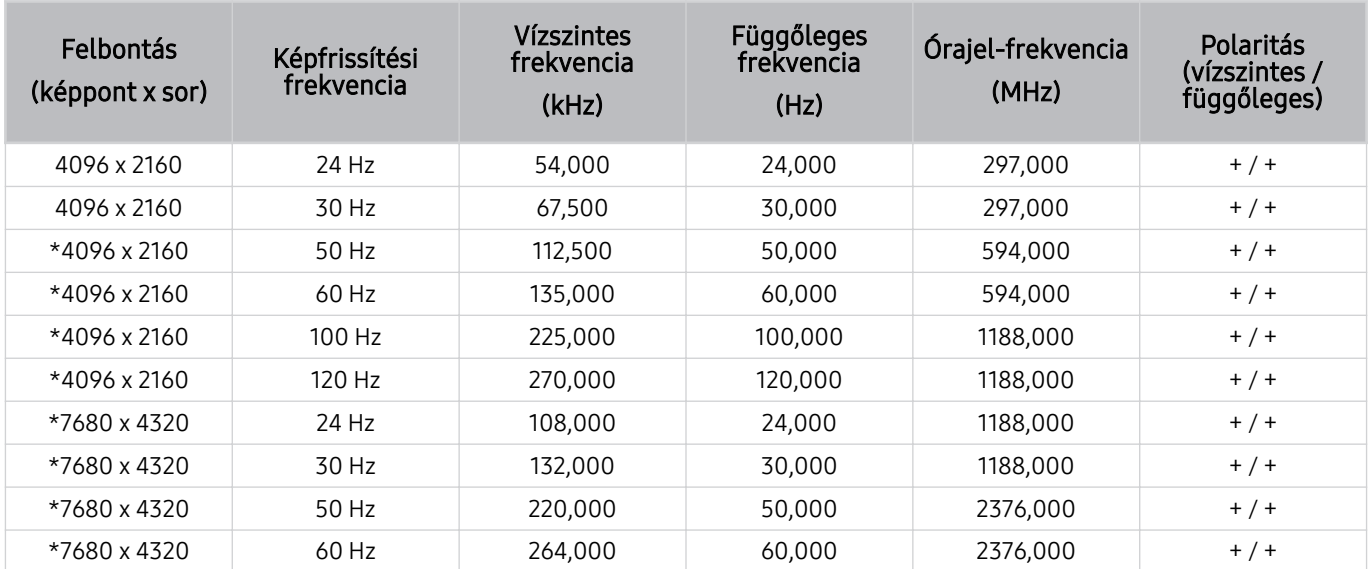

\*: Típustól függően előfordulhat, hogy a felbontás nem támogatott.

#### VESA CVT

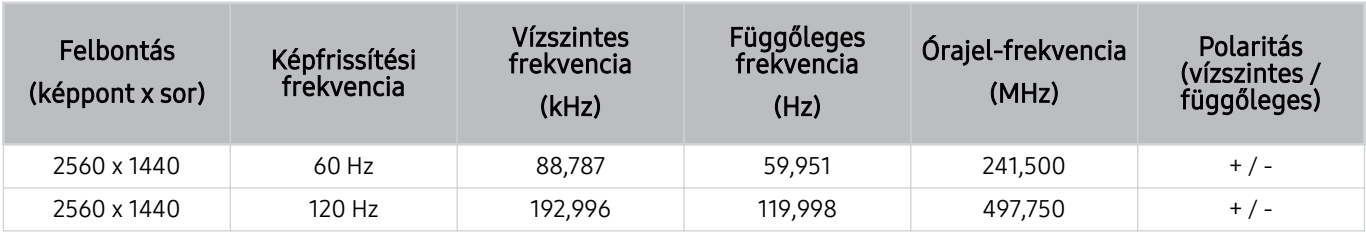

Típustól függően előfordulhat, hogy a felbontás nem támogatott.

## Olvassa el a Bluetooth-eszközök használata előtt

Olvassa el ezen utasításokat a Bluetooth-eszköz használata előtt.

Ez a funkció csak bizonyos modelleknél és földrajzi régiókban áll rendelkezésre.

#### A Bluetooth-eszközök használatára vonatkozó korlátozások

- Nem használhatja egyszerre a Bluetooth-eszközöket a Wi-Fi-hangszóró térhatású hangjának beállítása funkcióval.
- A használt Bluetooth-eszköztől függően kompatibilitási problémák léphetnek fel. (Előfordulhat, hogy a csak mobilokhoz tervezett fejhallgatók a környezettől függően nem működnek.)
- Szájmozgás-szinkronizálási hibák előfordulhatnak.
- A TV és a Bluetooth-eszközök közötti kapcsolat megszakadhat a köztük lévő távolságtól függően.
- A Bluetooth-eszköz zúghat vagy hibásan működhet:
	- Ha valamely testrésze hozzáér a Bluetooth-eszköz vagy a TV vevő/adó rendszeréhez.
	- Ha az eszköz elektromos változásoknak van kitéve fal, sarok vagy az iroda felosztása miatti akadályok következtében.
	- Ha az eszköz azonos frekvenciasávú eszközöktől, például orvosi berendezésektől, mikrohullámú sütőktől és Wi-Fi hálózatoktól eredő elektromos interferenciának van kitéve.
- Ha a probléma továbbra is fennáll, vezetékes kapcsolat használatát javasoljuk.
	- DIGITAL AUDIO OUT (OPTICAL)-port
		- **Ezt a funkciót nem minden modell támogatja.**
	- HDMI (eARC/ARC)-port

## Licencek & Egyéb információ

A TV-hez tartozó licencadatok, egyéb információk és védjegyek ellenőrzése.

## **DCDolby Audio**

Dolby, Dolby Atmos, Dolby Audio and the double-D symbol are registered trademarks of Dolby Laboratories Licensing Corporation. Manufactured under license from Dolby Laboratories. Confidential unpublished works. Copyright © 2012-2021 Dolby Laboratories. All rights reserved.

Ez a licenc csak bizonyos modelleknél és földrajzi régiókban áll rendelkezésre.

## HƏMI

The terms HDMI, HDMI High-Definition Multimedia Interface, HDMI trade dress and the HDMI Logos are trademarks or registered trademarks of HDMI Licensing Administrator, Inc.

#### Open Source License Notice

Open Source used in this product can be found on the following webpage. (https://opensource.samsung.com)

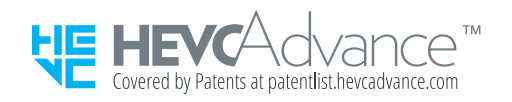

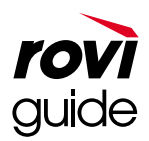

Védjegy: A Rovi és a Rovi Guide kifejezés a Rovi Corporation és/vagy leányvállalatainak védjegye.

Licenc: A Rovi Guide rendszer a Rovi Corporation és/vagy leányvállalatainak engedélyével készül.

Szabadalom: A Rovi Guide rendszert az Amerikai Egyesült Államokban, Európában és más országokban szabadalmak és szabadalmi bejelentések védik, többek között a Rovi Corporation és/vagy leányvállalatai számára az Egyesült Államokban kiadott 6,396,546; 5,940,073 és 6,239,794 számú szabadalmak.

Kizáró nyilatkozat: A Rovi Corporation és/vagy leányvállalatai semmilyen módon nem felelősek a Rovi Guide rendszer által szolgáltatott műsor-információk vagy egyéb adatok pontosságáért vagy elérhetőségéért, és nem tudják garantálni a szolgáltatás rendelkezésre állását az Ön földrajzi helyén. A Rovi Corporation és/vagy leányvállalatai semmilyen mértékben nem tehetők felelőssé a Rovi Guide rendszerben található műsor-információk vagy más adatok pontosságával vagy elérhetőségével kapcsolatos semmiféle kárért.

## **POWERED BY QUICKSET**

Ez a licenc csak bizonyos modelleknél és földrajzi régiókban áll rendelkezésre.

A termék energiacímkézési adatait megtalálhatja az európai energiacímke-köteles termékek nyilvántartásra szolgáló EPREL adatbázisban: https://eprel.ec.europa.eu/qr/\*\*\*\*\*\*.

ahol a \*\*\*\*\*\* a termék EPREL-regisztrációs száma. A regisztrációs szám megtalálható a termék típustábláján.

# Hibaelhárítás

Az alábbiakban az egyes problémákra vonatkozó hibaelhárítási megoldások találhatók.

# Képpel kapcsolatos problémák

Ha probléma van a TV képpel, ezek a lépések megoldhatják ezt a gondot.

## A képernyő villog vagy elsötétült

Ha a TV időnként villog vagy elsötétedik, érdemes lehet néhány energiagazdálkodási funkció letiltásával próbálkozni.

Az Fényerő optimalizálása, az Energiagazdálkodási megoldás, a Fényerő mozgáshoz vagy a Kontrasztjavító kikapcsolása.

- $\textbf{m} > \text{m}$ enü > ® Beállítások > Összes beállítás > Általános információk és adatvédelem > Teljesítmény és energiagazdálkodás > Fényerő optimalizálása Próba most
- $\textbf{m} > \text{m}$ enü  $\rightarrow \text{m}$ Beállítások  $\rightarrow$  Összes beállítás  $\rightarrow$  Általános információk és adatvédelem  $\rightarrow$  Teljesítmény és energiagazdálkodás > Energiagazdálkodási megoldás Próba most
- $\textbf{m} > \text{m}$ enü > ® Beállítások > Összes beállítás > Általános információk és adatvédelem > Teljesítmény és energiagazdálkodás > Fényerő mozgáshoz Próba most
- $\textbf{m} > \text{m}$ enü > ® Beállítások > Összes beállítás > Kép > Szakértői beállítások > Kontrasztjavító Próba most

Futtassa a Képteszt parancsot. Ha a teszt szerint a képminőség megfelelő, ellenőrizze a csatlakoztatott eszköz jelét.

•  $\langle \bullet \rangle$   $\equiv$  Menü >  $\circ$  Beállítások > Terméktám. > Eszközápolás > Öndiagnosztika > Képteszt Próba most

## A kép nem világos, vagy a kép színei nem világosak

Ha a képernyő túl homályosnak tűnik, próbálja meg megváltoztatni a beállításokat a Kép visszaállítása alatt, vagy tiltsa le a Fényerő optimalizálása, Energiagazdálkodási megoldás lehetőségeket.

- $\textbf{m} > \textbf{m}$ enü > ® Beállítások > Összes beállítás > Kép > Szakértői beállítások > Kép visszaállítása Próba most
- $\bigcirc$  >  $\equiv$  Menü >  $\otimes$  Beállítások > Összes beállítás > Általános információk és adatvédelem > Teljesítmény és energiagazdálkodás > Fényerő optimalizálása Próba most
- $\langle \bullet \rangle$   $\geq$   $\geq$  energiagazdálkodás > Energiagazdálkodási megoldás Próba most

Nyissa meg a Kép menüt, és módosítsa a Kép üzemmód, Kontraszt, Fényerő, valamint a Élesség beállítását.

- $\hat{\mathbf{m}}$  >  $\equiv$  Menü >  $\hat{\otimes}$  Beállítások > Összes beállítás > Kép > Kép üzemmód Próba most
- $\langle \hat{\mathbf{m}} \rangle$  = Menü > & Beállítások > Összes beállítás > Kép > Szakértői beállítások > Kontraszt Próba most
- $\hat{m}$  >  $\equiv$  Menü >  $\hat{\infty}$  Beállítások > Összes beállítás > Kép > Szakértői beállítások > Fényerő Próba most
- $\langle \bullet \rangle \equiv$  Menü >  $\circ$  Beállítások > Összes beállítás > Kép > Szakértői beállítások > Élesség Próba most
- $\hat{\mathbf{m}}$  >  $\equiv$  Menü >  $\hat{\mathcal{B}}$  Beállítások > Összes beállítás > Kép > Szakértői beállítások > Szín Próba most
- $\hat{m}$  >  $\equiv$  Menü >  $\hat{\otimes}$  Beállítások > Összes beállítás > Kép > Szakértői beállítások > Árnyalat (Z/P) Próba most

## A kép színei fekete-fehérek, vagy nem úgy néznek ki, mint kellene

Ha úgy tűnik, hogy a termék színei vagy abszolút fehér/fekete színei kimaradnak, indítsa el a Képteszt funkciót.

•  $\hat{\mathbf{m}}$  >  $\equiv$  Menü >  $\hat{\otimes}$  Beállítások > Terméktám. > Eszközápolás > Öndiagnosztika > Képteszt Próba most

Ha a teszt eredményei azt jelzik, hogy a problémát nem a TV okozta, tegye az alábbiakat:

A One Connect egység használata esetén ellenőrizze, hogy a készülék videobemeneti csatlakozóit a külső eszköz megfelelő videokimeneti csatlakozóihoz csatlakoztatta-e.

Ha komponens kábelt használ, győződjön meg arról, hogy a zöld (Y), kék (Pb) és piros (Pr) kábel megfelelően csatlakozik. A helytelen csatlakozás színproblémákat vagy üres képernyőt okozhat.

A típustól függően előfordulhat, hogy a komponens port nem támogatott.

Ellenőrizze, hogy a Szürkeárnyalatos Be értékre van-e állítva.

•  $\bigcirc$  >  $\equiv$  Menü >  $\otimes$  Beállítások > Összes beállítás > Általános információk és adatvédelem > Kisegítő lehetőségek > Szürkeárnyalatos Próba most

## A TV automatikusan kikapcsol

Ha a TV magától kikapcsolódik, tiltson le néhány energiatakarékossági funkciót a TV-en.

Ellenőrizze, hogy az Elalvás időzítő funkció nincs-e bekapcsolva. Ha az Elalvás időzítő funkció be van kapcsolva, a TV adott idő elteltével automatikusan kikapcsol.

•  $\langle \bullet \rangle \equiv$  Menü >  $\circledast$  Beállítások > Összes beállítás > Általános információk és adatvédelem > Rendszerkezelő  $\geq$ Idő  $\geq$  Elalvás időzítő Próba most

Ha az Elalvás időzítő funkció nincs bekapcsolva, ellenőrizze, hogy az Automatikus kikapcsolás vagy a Kikapcsolásidőzítő funkció nincs-e bekapcsolva, és adott esetben kapcsolja ki.

- $\textbf{m} > \text{m}$ enü >  $\otimes$  Beállítások > Összes beállítás > Általános információk és adatvédelem > Rendszerkezelő > Idő > Kikapcsolásidőzítő Próba most
- $\textbf{m} > \text{m}$ enü > ® Beállítások > Összes beállítás > Általános információk és adatvédelem > Teljesítmény és energiagazdálkodás > Automatikus kikapcsolás Próba most

## A TV (The Frame TV) nem kapcsolható ki.

Ha az Ön TV modellje The Frame , akkor a TV a Power gomb lenyomásával és nyomva tartásával kapcsolhatja ki. Az Művészet módból a TV módra vagy vissza is válthat: nyomja meg röviden Power gombot, amikor a TV be van kapcsolva.

## Nem lehet bekapcsolni

Ha problémát tapasztal a TV bekapcsolása során, számos dolgot érdemes ellenőrizni, mielőtt az ügyfélszolgálathoz fordulna.

Ellenőrizze a TV tápkábel mindkét végének megfelelően csatlakoztatását és a távvezérlő megfelelő működését.

Ellenőrizze, hogy az antennakábel vagy a kábelTV vezetéke megfelelően csatlakozik-e.

Ha kábeltelevíziós vagy műholdas beltéri egységet használ, ellenőrizze, hogy azok be vannak-e kapcsolva, illetve megfelelően működnek-e.

One Connect egységet támogató modell esetén ellenőrizze a One Invisible Connection vagy One Connect kábelt a TV és a One Connect egység között.

## A TV bekapcsolva marad vagy nem kapcsol be.

Ha a környezete túl sötét vagy túl világos, a mozgásérzékelő esetleg nem fog megfelelően működni. A mozgásérzékelő teljesítményét érintheti a telepítési környezet (magasság, dőlésszög, akadályok). Ha a ruházata vagy a bőre színe hasonlít a környezet árnyalataira, a mozgásérzékelő esetleg nem fog megfelelően működni.

A modelltől vagy a földrajzi területtől függően előfordulhat, hogy a Mozgásérzékelő nem támogatott.

A TV a körülötte tapasztalható összes vizuális változásra reagál (fények, kijelzők, kutyák, ablakon túli változások és egyéb jelenségek). A reagálási szint a mozgásérzékelő érzékenységének állításával módosítható.

•  $\hat{m}$  > bal iránygomb > A Művészet > Művészet üzemmód opciói > Mozgásérzékelő

- Az Művészet üzemmód opciói az Művészet kezdőlap alián található. Az opcióbeállítások konfigurálásához görgessen le a legaljára.
- A Mozgásérzékelő csak bizonyos modelleknél és földrajzi régiókban áll rendelkezésre.
#### Nem található valamelyik csatorna

Ha TV nem kábeltelevíziós vagy műholdas beltéri egységhez csatlakozik, futtassa az Automatikus hangolás funkciót.

- $\bigcirc$  >  $\equiv$  Menü >  $\otimes$  Beállítások > Összes beállítás > Adás > (Automatikus hangolás beállításai) > Automatikus hangolás Próba most
- Az Automatikus hangolás beállításai csak bizonyos modelleknél és földrajzi régiókban jelennek meg.

Kábeltévés vevőegység, például set-top box és IPTV használata esetén ellenőrizze annak kapcsolatát a TV eszközzel.

•  $\hat{\mathbf{m}}$  >  $\equiv$  Menü >  $\hat{\mathbf{v}}$  Csatlakoztatott eszközök > Csatlakoztatási útmutató Próba most

Ha a probléma továbbra is fennáll, forduljon szolgáltatójához.

#### A TV által megjelenített kép nem olyan szép, mint az üzletben volt.

Az üzletek kijelzői digitális UHD- vagy HD-csatornát jelenítenek meg.

Módosítsa a készülék, például digitális kábeltévés vevőegység, IPTV vagy set-top box felbontását UHD-re vagy HDre.

A jó minőségű videók lejátszása érdekében használjon HDMI-kábelt.

 $\mathbf{m} \geq \mathbf{m}$ enü  $\rightarrow \mathbf{v}$  Csatlakoztatott eszközök  $\rightarrow$  Csatlakoztatási útmutató  $\rightarrow$  Videoeszköz  $\rightarrow$  HDMI

A TV számítógéphez való csatlakoztatásához győződjön meg róla, hogy a számítógép videokártyája támogatja az UHD-felbontásokat.

Ha többet szeretne megtudni a támogatott UHD-felbontásokról, lásd: ["Az egyes UHD-bemeneti jelek támogatott](#page-201-0) [felbontásai](#page-201-0)".

Ha többet szeretne megtudni a támogatott 8K felbontásokról, lásd: "[A 8K modellek által támogatott bemeneti jelek](#page-202-0) felbontása (QN7\*\*C [sorozat vagy magasabb\)](#page-202-0)".

- Ellenőrizze, hogy a set-top box vagy a kábeltévés vevőegység támogatja-e az UHD tartalmat vagy adást, és állítsa be a felbontást. További információkért forduljon a szolgáltatóhoz.
- Samsung TV Plus csatorna használata esetén ellenőrizze a hálózati kapcsolatot. Ha a hálózat lassú, az alkalmazás esetleg nem fog megfelelően működni, vagy a képminőség gyenge lesz.

### A megjelenített videó homályosnak tűnik

Ha elmosódott vagy torzult a kép, a probléma kiküszöböléséhez használja az Képtisztasági beállítások funkciót.

 $\bigcirc$   $\triangleright$   $\equiv$  Menü  $\triangleright$   $\circledcirc$  Beállítások  $\triangleright$  Összes beállítás  $\triangleright$  Kép  $\triangleright$  Szakértői beállítások  $\triangleright$  Képtisztasági beállítások Próba most

### Torz a kép.

A videotartalom tömörítése a kép torzulásával járhat, különösen az olyan gyorsan mozgó képsorozatok esetén, mint a sportműsorok és az akciófilmek.

Távolítsa el, majd csatlakoztassa újra a tápkábelt, és ellenőrizze a távvezérlő elemét.

Ha gyenge vagy rossz minőségű a jel vétele, a kép zavarossá válhat, de ez nem a készülék hibája.

Zajt okozhat az analóg és a digitális csatornák esetén, ha a TV közelében (1 méteren belül) használ mobiltelefont.

### A képernyő szélén pontozott vonal látható.

A Képméret számára adja meg a 16:9 normál beállítást.

•  $\hat{\mathbf{m}}$  >  $\equiv$  Menü >  $\otimes$  Beállítások > Összes beállítás > Kép > Képméret-beállítások > Képméret Próba most

Módosítsa a külső eszköz kimeneti felbontását.

### A kép nem tölti ki a teljes képernyőt.

Felskálázott (4ࡏ3 oldalarányú) SD-tartalmat megjelenítő HD-csatornák esetén fekete sávok láthatók a képernyő egyik oldalán.

A képernyő tetején és alján fekete sáv látható olyan filmek megtekintésekor, amelyek oldalaránya eltér a TV-től.

Módosítsa a képméret-beállításokat a külső eszközön, vagy állítsa a TV-et teljes képernyős üzemmódba.

•  $\hat{\mathbf{m}}$  >  $\equiv$  Menü >  $\otimes$  Beállítások > Összes beállítás > Kép > Képméret-beállítások > Képméret Próba most

### A TV Feliratok funkciója deaktiválódik.

Ha külső eszköz csatlakozik HDMI- vagy komponenskábellel, a Feliratok funkció nem érhető el. A külső eszközön végezze el a feliratokkal kapcsolatos beállítást.

### A feliratok a TV képernyőn jelennek meg.

Kapcsolja ki a Feliratok funkciót a Feliratok beállítása menüben.

•  $\bigcirc$  >  $\equiv$  Menü >  $\otimes$  Beállítások > Összes beállítás > Általános információk és adatvédelem > Kisegítő lehetőségek > Feliratok beállítása > Feliratok Próba most

#### A csatlakoztatott külső eszköznél a HDR kikapcsol.

Ha az Kiterjesztett bemeneti jel funkció be van kapcsolva, a HDMI bemeneti jelek vételi tartománya kibővül, lehetővé téve a külső eszközről küldött HDR tartalom megtekintését.

•  $\textbf{m} > \text{m}$ enü > ® Beállítások > Összes beállítás > Kapcsolat > Külsőeszköz-kezelő > Kiterjesztett bemeneti jel Próba most

## Hanggal és zajjal kapcsolatos problémák

Ha probléma van a TV hanggal, ezek a lépések megoldhatják ezt a gondot.

#### Hogyan csatlakoztathatok hangeszközt a TV-hoz?

A csatlakoztatás módja a hangeszköztől függően eltérő lehet, például HDMI (eARC/ARC), Optikai, Bluetooth, WIFI.

A hangeszköz csatlakoztatásával kapcsolatban bővebb információkért lásd: Csatlakoztatási útmutató.

•  $\hat{\mathbf{m}}$  >  $\equiv$  Menü >  $\hat{\mathbf{v}}$  Csatlakoztatott eszközök > Csatlakoztatási útmutató > Hangeszköz

### Nincs hang, vagy túl halk még maximális hangerő-beállításnál is.

Ellenőrizze a TV, majd a TV-hez csatlakoztatott külső eszköz (kábeltelevíziós vagy műholdas beltéri egység, DVDlejátszó, Blu-ray-lejátszó stb.) hangerejét.

Ellenőrizze a kábelek csatlakozásait a külső eszköz és a TV között, húzza ki és csatlakoztassa újra a kábeleket.

### A kép jó, de nincs hang.

Ellenőrizze a Hangkimenet beállítást.

Ha TV-hangszóró-re van állítva, akkor módosítsa a hangerő beállítását.

•  $\hat{\mathbf{m}}$  >  $\equiv$  Menü >  $\hat{\otimes}$  Beállítások > Összes beállítás > Hang > Hangkimenet Próba most

Ha külső eszközt használ, ellenőrizze az eszköz hangkimeneti beállítását.

Például előfordulhat, hogy a kábeltelevíziós beltéri egység hangbeállítását HDMI-re kell állítani, ha a beltéri egység HDMI-kábellel csatlakozik a TV-hez.

A számítógép hangjának hallgatásához csatlakoztasson egy külső hangszórót a számítógép kimeneti audiocsatlakozójához.

Ha a TV fejhallgatóaljzattal is rendelkezik, győződjön meg róla, hogy semmi sem csatlakozik az aljzathoz.

A tápkábel kihúzásával, majd ismételt csatlakoztatásával indítsa újra a csatlakoztatott eszközt.

Set-top box vagy kábeltévés vevőegység esetén ellenőrizze a kábelek csatlakozásait és indítsa újra a külső eszköztó. Ha a probléma továbbra is fennáll, forduljon szolgáltatójához.

### A HDMI (eARC/ARC) csatlakoztatva van, és nincs hang.

Ellenőrizze, hogy a Digitális kimeneti audioformátumÁteresztés értékre van-e állítva.

Ha olyan hangsávot vagy A/V-vevőt használ, amely nem támogatja a Dolby Digital+-t, és a Áteresztés van kiválasztva, Dolby Digital+ forrás vételekor nem hallható hang.

Javasoljuk, hogy a Digitális kimeneti audioformátum-ot állítsa Auto. értékre, ha csak korlátozott hangformátum támogatott a csatlakoztatott hangsáv vagy A/V vevőegység teljesítményétől függően.

•  $\textbf{m} > \text{m}$ enü > ® Beállítások > Összes beállítás > Hang > Szakértői beállítások > Digitális kimeneti  $a$ udioformátum  $\geq$  Auto.

#### A hangszórók furcsa hangot adnak.

Futtassa a Hangteszt parancsot.

•  $\textbf{m} > \textbf{m}$ enü > & Beállítások > Terméktám. > Eszközápolás > Öndiagnosztika > Hangteszt Próba most

Ellenőrizze, hogy a hangkábel a külső eszköz megfelelő hangkimenetére csatlakozik-e.

Ha a tv-készülék antennához vagy kábelhez csatlakozik, ellenőrizze a Jelinformáció értékét. Az alacsony jelszint hangtorzulást idézhet elő.

•  $\textbf{m} > \text{m}$ enü >  $\textcircled{\textsc{}}$  Beállítások > Terméktám. > Eszközápolás > Öndiagnosztika > Jelinformáció Próba most

#### A hang megszakad.

A hangminőséget befolyásolhatja, ha a vezeték nélküli útválasztó közel van a Bluetooth hangszóróhoz. Helyezze a Bluetooth hangszórót a lehető legközelebb a TV-hez, anélkül, hogy akadály lenne közöttük. Ne helyezze a vezeték nélküli útválasztót közel a Bluetooth hangszóró testéhez.

A megszakadások minimálisra csökkentése érdekében olyan vezeték nélküli hozzáférési pont használatát javasoljuk, amelyik 5 GHz-es frekvenciát használ. A modelltől függ, hogy az 5 GHz rendelkezésre áll-e.

Ha a probléma nem szűnik meg, célszerű áttérni vezetékes (pl. HDMI (eARC/ARC)) vagy optikai kapcsolatra.

### Ha aktivál egy funkciót a TV eszközön, vagy csatornát vált, akkor a TV hangot ad ki. A TV hang segítségével mutatja be a képernyőn megjelenő jeleneteket.

Kapcsolja ki a Hangos útmutatás funkciót a Hangos útmutatás beállításai menüben.

•  $\textbf{m} > \text{m}$ enü >  $\otimes$  Beállítások > Összes beállítás > Általános információk és adatvédelem > Kisegítő lehetőségek > Hangos útmutatás beállításai > Hangos útmutatás  $P$ róba most

#### A TV hangját nem játssza le a Soundbar vagy az A/V vevőegység.

Ellenőrizze a Soundbar vagy A/V vevőegység tápellátását és beállításait.

- Ha a TV és a Soundbar vagy az A/V vevőegység optikai kábellel csatlakozik egymáshoz, végezze el a csatlakoztatást, a TV hangkimenetének beállítása is legyen Optikai.
- HDMI-eARC kapcsolat esetén győződjön meg róla, hogy a kábel az eARC rendszer külön HDMI portjára csatlakozik a TV-t. Az eARC ugyanakkor csak akkor használható, ha a Soundbar az A/V vevőegység támogatja az eARC funkciót.

#### A hang nem hallható tisztán.

Váltson át a megfelelő hang üzemmódra.

•  $\hat{\mathbf{m}} \geq \mathbb{H}$ enü  $\geq \hat{\mathbb{E}}$  Beállítások  $\geq \hat{\mathsf{O}}$ sszes beállítás  $\geq \mathsf{H}$ ang  $\geq \mathsf{H}$ ang üzemmód Próba most

Bekapcsolt Intelligens mód és Adaptív hangzás Pro esetén a hangeffektus beállítások automatikusan a környezethez igazodnak.

- $\textbf{a} > \text{equiv}$  Menü >  $\otimes$  Beállítások > Összes beállítás > Általános információk és adatvédelem > Intelligens mód beállításai > Intelligens mód Próba most
- Ezt a funkciót nem minden modell támogatja.

Ha a hangzást a környezethez kívánja optimalizálni, válassza az Adaptív hangzás Pro funkciót.

- $\bigcirc$  >  $\equiv$  Menü >  $\otimes$  Beállítások > Összes beállítás > Általános információk és adatvédelem > Intelligens mód beállításai > Adaptív hangzás Pro Próba most
- Ezt a funkciót nem minden modell támogatja.

### A külső eszköz hangereje nem állítható.

Ellenőrizze a kábeles kapcsolatot a TV és a külső eszköz között.

A külső hangszórót, például házimozit HDMI-kábellel csatlakoztassa a TV HDMI (eARC/ARC) portjára. Ügyeljen arra, hogy a TV-n be legyen kapcsolva a  $\bigcirc$  >  $\equiv$  Menü >  $\otimes$  Beállítások > Összes beállítás > Kapcsolat > Külsőeszközkezelő > Anynet+ (HDMI-CEC)az Próba most.eszközön.

Ha egy eszköz Optikai kapcsolaton keresztül csatlakozik, az eszköztől függően előfordulhat, hogy a hangerőszabályozás nem lehetséges.

#### Egyszerre szeretném ki- és bekapcsolni a TV-t és az audioeszközt.

Ha a Samsung Soundbar eszközt Bluetoothon keresztül csatlakoztatja a TV-hez, a két készülék egyszerre kapcsolható be és ki. A funkció nem minden Samsung Soundbar modellnél áll rendelkezésre.

Ha olyan hangeszközt csatlakoztat a TV HDMI (eARC) portjára, ami támogatja a HDMI eARC rendszert, a két készülék egyszerre kapcsolható be és ki.

## Csatornával és közvetítéssel kapcsolatos problémák

Ha a TV-en probléma van az adás vételével, ezek a lépések megoldhatják ezt a gondot.

#### "Gyenge, vagy nincs jel" hibaüzenet megjelenése TV üzemmódban, vagy nem található a csatorna.

Győződjön meg róla, hogy a külső eszköz biztonságosan csatlakozik, és be van kapcsolva. Lépjen a Források ponthoz, ha másik bemeneti forrásra szeretne váltani.

•  $\mathbf{\hat{\omega}}$  >  $\equiv$  Menü >  $\mathbf{\hat{\nu}}$  Csatlakoztatott eszközök > Források

Set-top box vagy kábeltévés vevőegység használata esetén ellenőrizze a külső eszközre érkező adás jelét vagy a hálózatot.

#### A TV nem fogja az összes csatornát.

Ellenőrizze, hogy a koaxiális kábel megfelelően van-e csatlakoztatva a TV-hez.

Futtassa a Visszaállítás vagy az Automatikus hangolás funkciót.

- $\bigcirc$  >  $\equiv$  Menü >  $\otimes$  Beállítások > Összes beállítás > Általános információk és adatvédelem > Visszaállítás Próba most
- $\bigcirc$  >  $\equiv$  Menü >  $\otimes$  Beállítások > Összes beállítás > Adás > (Automatikus hangolás beállításai) > Automatikus hangolás Próba most
- Az Automatikus hangolás beállításai csak bizonyos modelleknél és földrajzi régiókban jelennek meg.

#### Digitális csatornán nem érkeznek feliratok.

Futtassa a Feliratok beállítása funkciót, amikor antennával fogható csatornát néz.

•  $\textbf{m} > \text{m}$ enü >  $\otimes$  Beállítások > Összes beállítás > Általános információk és adatvédelem > Kisegítő lehetőségek > Feliratok beállítása Próba most

Nem mindegyik csatorna sugároz feliratot.

Külső eszköz, például set-top box vagy kábeltévés vevőegység használata esetén kapcsolja be a feliratok funkciót az eszközön. További információkért forduljon a szolgáltatóhoz.

#### Az Adás funkció kikapcsolva.

Az Adás csak akkor érhető el, ha a Forrás TV lehetőségre van állítva.

Ha kábeltelevíziós vagy műholdas beltéri egységet használ, TV-nézés közben nem lehet belépni a Adás menüpontba.

Az Adás menü nem érhető el felvétel közben, illetve ha a Timeshift funkció aktív.

A Felvétel és a Timeshift csak bizonyos modelleknél és földrajzi régiókban áll rendelkezésre.

## Külső eszköz csatlakozásával kapcsolatos problémák

Ha a TV nem csatlakozik megfelelően a külső eszközökhöz (például számítógéphez, játékkonzolhoz vagy mobileszközhöz), ezek a lépések megoldhatják a problémát.

#### "Nem támogatott üzemmód" üzenet jelenik meg.

Állítsa be a külső eszköz kimeneti felbontását a TV által támogatott felbontásra.

### A kép megfelelő, azonban nincs hang.

HDMI-csatlakozás használata esetén ellenőrizze a PC hangkimeneti beállításait.

Ha DVI-HDMI kábelt használ, külön hangkábelre is szükség van.

Ha hallani szeretné a számítógép hangját, csatlakoztasson külső hangszórót a számítógép kimeneti audiocsatlakozójához.

### Képernyő tükrözéssel szeretnék számítógépet vagy mobileszközt csatlakoztatni.

Ha vezeték nélkül szeretné csatlakoztatni a TV-et a számítógéphez, olvassa el a PC > Képernyőmegosztás (Vezeték nélküli) szakasz útmutatásait a Csatlakoztatási útmutató útmutatóban, majd próbáljon csatlakozni.

•  $\textbf{a} > \text{b}$   $>$   $\text{c}$  Csatlakoztatott eszközök  $>$  Csatlakoztatási útmutató  $>$  PC  $>$  Képernyőmegosztás (Vezeték nélküli)

Győződjön meg róla, hogy a TV és a számítógép ugyanahhoz a hálózathoz csatlakozik.

Ha vezeték nélkül szeretné csatlakoztatni a TV-et a mobileszközhöz, olvassa el a Okostelefon > Képernyőmegosztás (Smart View) szakasz útmutatásait a Csatlakoztatási útmutató útmutatóban, majd próbáljon csatlakozni.

•  $\mathbf{m} \geq \mathbf{m}$ enü  $\geq \mathbf{v}^c$  Csatlakoztatott eszközök  $\geq$  Csatlakoztatási útmutató  $\geq$  Okostelefon  $\geq$ Képernyőmegosztás (Smart View) Próba most

Ha a TV a közelben lévő rádióinterferencia miatt problémába ütközik a számítógépéhez vagy mobileszközéhez való kapcsolódás során, változtassa meg a vezeték nélküli kapcsolódási sáv frekvenciáját, majd próbáljon ismét kapcsolódni.

### Nem jelenik meg képernyő olyankor, amikor a TV-et egy külső eszközhöz csatlakoztatja.

A külső eszköz csatlakoztatásával kapcsolatban bővebb információkért lásd: Csatlakoztatási útmutató.

 $\langle \mathbf{a} \rangle$  = Menü >  $\mathbf{b}$ <sup>2</sup> Csatlakoztatott eszközök > Csatlakoztatási útmutató Próba most

Győződjön meg róla, hogy a külső eszköz biztonságosan csatlakozik, és be van kapcsolva. Lépjen a Források ponthoz, ha másik bemeneti forrásra szeretne váltani.

•  $\mathbf{\widehat{m}}$  >  $\equiv$  Menü >  $\mathbf{\widehat{v}}$  Csatlakoztatott eszközök > Források

A HDMI-hibaelhárítás segítségével ellenőrizheti a HDMI-kábel és a külső eszközök csatlakozását (ez nagyjából 2 percig tart).

•  $\bigcirc$  >  $\equiv$  Menü >  $\vee$  Csatlakoztatott eszközök > Csatlakoztatási útmutató > Videoeszköz > HDMI-hibaelhárítás

Set-top box vagy kábeltévés vevőegység használata esetén ellenőrizze a külső eszközre érkező adás jelét vagy a hálózatot.

#### Bluetooth hangszórót szeretnék csatlakoztatni.

Bluetooth hangszóró csatlakoztatásával kapcsolatban további tájékoztatásért lásd: Hangeszköz > Bluetooth a Csatlakoztatási útmutató részben.

•  $\textbf{M} > \textbf{M}$ enü >  $\textbf{m}'$ Csatlakoztatott eszközök > Csatlakoztatási útmutató > Hangeszköz > Bluetooth

#### A számítógép képernyője nem jelenik meg vagy vibrál.

Ha a számítógép képernyője nem jelenik meg vagy a rendszer nem ismeri fel a számítógépet, ellenőrizze a számítógép tápellátását, ezután húzza ki és csatlakoztassa újra a számítógép és a TV közötti HDMI-kábelt. Ha a hibajelenség továbbra is fennáll, ellenőrizze, hogy nem lépett-e alvó üzemmódba a számítógép, majd állítsa a Kiterjesztett bemeneti jel funkciót Be helyzetbe.

•  $\textbf{m} > \text{m}$ enü > ® Beállítások > Összes beállítás > Kapcsolat > Külsőeszköz-kezelő > Kiterjesztett bemeneti jel Próba most

Ha a beállított felbontás nem egyezik, akkor ez üres vagy villogó képernyőt okozhat. A számítógép által támogatott felbontások tekintetében lásd: ["Olvassa el, mielőtt számítógépet csatlakoztat \(támogatott felbontások\)](#page-204-0)".

## Hálózati problémák

Ha a TV nem tud csatlakozni a hálózathoz, ezek a lépések megoldhatják ezt a gondot.

### A vezeték nélküli hálózati kapcsolat nem jött létre. Nem lehet csatlakozni a vezeték nélküli hozzáférési ponthoz. Nem lehet csatlakozni a hálózathoz.

 $\bigcirc$  >  $\equiv$  Menü >  $\otimes$  Beállítások > Terméktám. > Eszközápolás > Öndiagnosztika > Smart Hubkapcsolat tesztje Próba most Próba most

Győződjön meg arról, hogy a hálózati kábel csatlakoztatva van és az útválasztó be van kapcsolva.

Csatlakoztassa mobileszközét az útválasztóhoz Wi-Fi-n keresztül.

Kapcsolja ki, majd ismét be az útválasztót. (2-3 percet igényel)

Ha biztonsági kulcsra van szükség, ellenőrizze, hogy helyesen adta-e meg.

Húzza ki a TVtápkábelét, majd dugja vissza, vagy tartsa lenyomva a bekapcsológombot legalább 3 másodpercig.

Győződjön meg arról, hogy nincs elektromágneses hullámokat generáló eszköz a TV és az útválasztó között.

Ha nem tud vezeték nélküli internetkapcsolatot létrehozni, csatlakoztassa a TV-t a vezeték nélküli útválasztóhoz LAN-kábelen keresztül.

Ha a TV normálisan tud csatlakozni az internethez a kábelkapcsolaton keresztül, akkor lehet, hogy probléma van a vezeték nélküli útválasztóval. Ebben az esetben próbáljon meg másik vezeték nélküli útválasztót használni.

A vezetékes hálózatot nem minden modell támogatja.

#### A vezetékes hálózati kapcsolat nem jött létre.

Ellenőrizze, hogy a LAN-kábel mindkét végét csatlakoztatta-e. Ha igen, ellenőrizze, hogy a hozzáférési pont be vane kapcsolva. Ha be van kapcsolva, kapcsolja ki, várjon 1–2 percet, majd kapcsolja újra be.

A vezetékes hálózatot nem minden modell támogatja.

#### A helyi hálózathoz sikerült csatlakozni, de az internethez nem.

- 1. Ellenőrizze, hogy az internetes LAN-kábel csatlakoztatva van-e a hozzáférési pont külső LAN-portjához.
- 2. Ellenőrizze a DNS-beállítást az IP-beáll. menüben.

–  $\textbf{M} > \textbf{M}$ enü > ® Beállítások > Összes beállítás > Kapcsolat > Hálózat > Hálózat állapota > IP-beáll.

A vezetékes hálózatot nem minden modell támogatja.

## Anynet+ (HDMI-CEC) problémák

Ha az Anynet+ (HDMI-CEC) nem működik, ezek a lépések megoldhatják ezt a gondot.

#### Mi az az Anynet+?

A TV távvezérlőjének használatával irányíthatja azokat a külső eszközöket, amelyek támogatják az Anynet+ (HDMI-CEC) technológiát, és amelyek HDMI-kábellel csatlakoznak a TV-hez. Például ha egy csatlakoztatott külső eszköz támogatja az Anynet+ technológiát, akkor be- vagy kikapcsoltathatja a kapcsolódó eszközt a TV be- vagy kikapcsolásakor.

#### Az Anynet+ nem működik. Nem jelenik meg a csatlakoztatott eszköz.

Győződjön meg arról, hogy az eszköz Anynet+ (HDMI-CEC) eszköz. Az eszköz beállítási menüjében ellenőrizze és erősítse meg, hogy a HDMI-CEC opció engedélyezve van.

A TV-n ellenőrizze, hogy az Anynet+ (HDMI-CEC) funkció Be állásban van-e.

•  $\bigcirc$   $\rightarrow$   $\bigcirc$   $\rightarrow$   $\mathbb{R}$  Menü  $>$   $\circ$  Beállítás  $\rightarrow$  Összes beállítás  $\rightarrow$  Kapcsolat  $\rightarrow$  Külsőeszköz-kezelő  $\rightarrow$  Anynet+ (HDMI-CEC) Próba most

Ellenőrizze és erősítse meg, hogy a készülék tápkábele megfelelően van-e csatlakoztatva.

Ellenőrizze az eszköz HDMI-kábel csatlakozását.

Az Anynet+ (HDMI-CEC) bizonyos körülmények között nem működik. (amikor a TV csatornákat keres vagy Visszaállítás funkciót végez)

HDMI-kábel csatlakoztatásakor vagy leválasztásakor kapcsolja ki, majd ismét be a TV-t.

### Szeretném elindítani az Anynet+ funkciót. Emellett szeretném, ha a csatlakoztatott eszközök bekapcsolnának a TV bekapcsolásakor.

Ellenőrizze, hogy az Anynet+ eszköz megfelelően kapcsolódik-e a TV-hez, majd válassza ki az Anynet+ (HDMI-CEC) menüt és győződjön meg arról, hogy az Anynet+ (HDMI-CEC) beállítása Be.

 $\textbf{a} > \textbf{b}$  Menü >  $\otimes$  Beállítások > Összes beállítás > Kapcsolat > Külsőeszköz-kezelő > Anynet+ (HDMI-CEC) Próba most

### Szeretnék kilépni az Anynet+ funkcióból. Kényelmetlen, hogy a többi eszközt bekapcsolva a TV is bekapcsol. Kényelmetlen, mert a csatlakoztatott eszköz (pl. set-top box) szintén kikapcsol.

A TV kapcsolódó eszközön az Anynet+ funkció kikapcsolásához kapcsolja ki az Anynet+ (HDMI-CEC) funkciót az eszközön.

•  $\textbf{m} > \textbf{m}$ enü > ® Beállítások > Összes beállítás > Kapcsolat > Külsőeszköz-kezelő > Anynet+ (HDMI-CEC) Próba most

Az Anynet+ (HDMI-CEC) kikapcsolt állapotában a HDMI (eARC) kapcsolaton csatlakozó soundbar nem kapcsol ki és be a TV eszközzel együtt. Ha nem szeretné, hogy a TV-hez csatlakozó adott eszköz automatikusan kikapcsoljon, kapcsolja ki a HDMI-CEC funkciót a TV-hez kapcsolódó adott eszközön.

### A képernyőn a "Csatlakozás az Anynet+-eszközhöz..." vagy a "Lecsatlakozás az Anynet+-eszközről" üzenet jelenik meg.

A távvezérlő nem használható, amíg a TV az Anynet+ funkciót konfigurálja, sem pedig a TV megtekintési képernyőre váltás közben.

A távvezérlőt csak azután használja, miután a TV végzett az Anynet+ konfigurálásával, vagy már a TV megtekintési képernyőre váltott.

### Nem játszható le semmi az Anynet+-eszközről.

A lejátszási funkció nem használható addig, amíg a Visszaállítás folyamatban van.

## Távvezérlővel kapcsolatos problémák

Ha a távvezérlő nem működik, ezek a lépések megoldhatják ezt a gondot.

#### Nem működik a távvezérlő.

A távvezérlő és a TV közötti kapcsolat megszakadhat.

Irányítsa a Samsung Smart távvezérlő távvezérlőt a TV elejére, majd tartsa egyszerre lenyomva a  $\bigcirc$  és a  $\mathbb{P}$ gombot legalább 3 másodpercig.

Emellett ha a távvezérlő nem működik vagy lassan reagál, előfordulhat, hogy az elem gyenge vagy lemerült.

- Töltse fel a távirányítót az alján található (C-típusú) USB-port használatával, vagy fordítsa meg a távvezérlőt, hogy lássa a napelemet.
	- A napelemes Samsung Smart távvezérlő akkumulátorának hátralevő töltési szintjét a  $\textcircled{a}$  >  $\equiv$  Menü >  $\textcircled{a}$ Beállítások > Összes beállítás > Általános információk és adatvédelem > Teljesítmény és energiagazdálkodás > Távvezérlő töltöttsége menüpontban ellenőrizheti. Próba most
		- **Ezt a funkciót nem minden modell támogatja.**
- Ha a távvezérlőben vannak elemek, cserélje ki azokat újakra.

#### A külső eszközök a TV távvezérlőjével nem vezérelhetők.

Ellenőrizze a kábeles kapcsolatot a TV és a külső eszközök között.

Ha a hibajelenség továbbra is fennáll, állítsa be manuálisan a  $\bigcirc$   $\geq$   $\equiv$  Menü  $\geq$   $\vee$  Csatlakoztatott eszközök  $\geq$  Univ. távvezérlő-beállító menüben.

## Felvétellel kapcsolatos problémák

Ha a Timeshift vagy a Felvételütemezés funkció nem működik, ezek a lépések megoldhatják ezt a gondot.

### A Timeshift vagy a felvétel funkció nem használható.

Ellenőrizze, hogy csatlakozik-e tárolóeszköz a TV-hez.

A felvétel automatikusan leáll, ha a jel túl gyenge.

Ellenőrizze a szabad tárhelyet a tárolóeszközön.

A funkció nem működik, ha nincs elegendő tárhely az USB-eszközön.

A felvétel funkció használata előtt győződjön meg róla, hogy tájékozódott az összes óvintézkedésről. Bővebb információkért lásd: "A Felvétel és Timeshift [funkciók használata előtt](#page-177-0)".

Ez a funkció csak bizonyos modelleknél és földrajzi régiókban áll rendelkezésre.

### Nem lehet olyan videókat rögzíteni, amelyek egy külső eszközről vagy a Samsung TV Plus-ról érkeznek.

A felvétel funkció csak a TV által fogadott digitális csatornáknál érhető el. Nem tud olyan videókat rögzíteni, amelyek egy külső eszközről vagy a Samsung TV Plus-ról érkeznek.

Ez a funkció csak bizonyos modelleknél és földrajzi régiókban áll rendelkezésre.

### Az "Eszköz formázása" üzenet akkor jelenik meg, ha a Timeshift vagy a felvétel funkciót használja.

A felvétel funkció használatához a TV-hez csatlakoztatott tárolóeszköznek már formázva kell lennie.

A tárolóeszköz formázása letöröl róla minden adatot, és a tárolóeszköz formázásnak fájlrendszere az NTFS.

Ez a funkció csak bizonyos modelleknél és földrajzi régiókban áll rendelkezésre.

### A TV-n rögzített fájlok nem játszhatók le a számítógépen.

#### A TV-n rögzített fájlok csak ugyanazon a TV-n játszhatók le. Az ilyen videofájlok nem játszhatók le számítógépen vagy másik TV-n.

- Előfordulhat, hogy a lejátszás nem működik megfelelően, ha a felvett fájllal probléma van. Ha a probléma továbbra is fennáll, ellenőrizze a felvételi fájlt.
- Ez a funkció csak bizonyos modelleknél és földrajzi régiókban áll rendelkezésre.

## Alkalmazások

Ha az alkalmazások nem működnek, ezek a lépések megoldhatják ezt a gondot.

### Nem találom a kívánt alkalmazást.

Az intelligens funkciók használatához csatlakoznia kell egy hálózathoz, el kell fogadnia a feltételeket, és be kell jelentkeznie a Samsung-fiókja segítségével. Ha ezek a beállítások nem lettek megadva a kezdeti beállítási folyamatban akkor a Smart Hub beállításait a Első képernyően az APPS megnyitásával konfigurálhatja.

 $\textcircled{a}$  > bal iránygomb >  $\textcircled{r}$  Média > APPS

Ha a Smart Hub beállításai készek, de nem találja a kívánt alkalmazást a Első képernyően, akkor a  $\mathbb Q$  Keresés vagy az APPS segítségével találhatja meg az alkalmazást. A gyakran használt alkalmazásokat hozzáadhatja a Első képernyőhez, ha az APPS menüben megnyitja az Hozzáadás a kezdőképernyőhöz funkciót.

•  $\textbf{a}$  > balra mutató gomb >  $\blacksquare$  Média > APPS > Beállítások > A telepített alkalmazások listája > Hozzáadás a kezdőképernyőhöz

### Elindítottam egy alkalmazást, de az más nyelven jelent meg. Hogyan módosíthatom a nyelvet?

Az alkalmazás által támogatott nyelvek eltérhetnek a TV-en a Nyelv menüben beállított nyelvtől.

Az alkalmazás szolgáltatójától függ, hogy módosítható-e a nyelv. Módosítsa a nyelvet az alkalmazás beállítási menüjében.

#### Az alkalmazás nem működik megfelelően. A képminőség gyenge.

Ellenőrizze a hálózati kapcsolatot. Ha a hálózat lassú, az alkalmazás esetleg nem fog megfelelően működni, vagy a képminőség gyenge lesz.

Távolítsa el és telepítse újra az alkalmazást. Az alkalmazások eltávolításával kapcsolatos további információkért lásd: ["Telepített alkalmazások kezelése"](#page-82-0).

Alkalmazása szolgáltatásait nem a TV biztosítja, hanem az alkalmazás szolgáltatója.

Olvassa el a Súgót az alkalmazás szolgáltatójának weboldalán.

### A Smart Hub Első képernyő folyamatosan megjelenik, amikor bekapcsolja a  $TV-t$

Kapcsolja ki a Indítás a Smart Hub főmenüjével funkciót a Kezdőképernyő-opciók menüben.

•  $\textbf{m} > \text{m}$ enü > ® Beállítások > Összes beállítás > Általános információk és adatvédelem > Kezdőképernyőopciók > Indítás a Smart Hub főmenüjével Próba most

## Médiafájlok

#### Ha a fájlok nem játszódnak le, ez megoldhatja ezt a gondot.

#### Egyes fájlok megszakadhatnak a lejátszás során.

Ez a probléma nem támogatott vagy nagy bitrátájú fájlok esetén léphet fel. A legtöbb fájl lejátszható, de egyes fájlok lejátszása nem zökkenőmentes.

#### Néhány fájl nem játszható le.

Egyes fájlok nem támogatott kodeket használnak, így nem játszhatók le.

Győződjön meg róla, hogy a TV támogatja a kodeket. Ha többet szeretne megtudni a támogatott kodekekről, lásd: ["Olvassa el fényképek, videók vagy zenefájlok lejátszása előtt](#page-183-0)".

## Hangfelismerési problémák

#### Ha a hangfelismerés vagy a Bixby funkció nem működik, ezek a lépések megoldhatják ezt a gondot.

#### A mikrofon ki van kapcsolva.

Kapcsolja be a TV alján található mikrofonkapcsolót. Minden alkalommal, amikor a kapcsolót be- vagy kikapcsolja, a képernyőn megjelenik egy felugró ablak, amely megmutatja, hogy a mikrofon be vagy ki van-e kapcsolva.

- Ha a mikrofon ki van kapcsolva, az összes hangfelismerő funkció valamint néhány, a mikrofont érintő hangfunkció nem működik.
- A mikrofonkapcsoló helyzete és megjelenése típusonként eltérő lehet.
- Ez a funkció csak bizonyos modelleknél és földrajzi régiókban áll rendelkezésre.

#### A Bixby automatikusan válaszol.

A TV a környezeti zajt vagy az általános beszélgetést is értelmezheti úgy, hogy a Bixby funkciót szólítják.

Kapcsolja ki a Voice Wake-up funkciót, vagy állítsa a Wake-up Sensitivity szintjét Alacsony értékre.

•  $\bigcirc$  > Explore Now >  $\otimes$  Settings > Voice Wake-up

### Kimondom, hogy "Hi, Bixby", de a Bixby nem reagál.

Ha a TV messze van Öntől, vagy ha a környezeti zaj nagyon erős, akkor előfordulhat, hogy a TV nem ismeri fel a hangját.

• Ha a TV-től való távolság 3-4 m belül van, akkor az eszköz optimális teljesítményt nyújt. Kérjük, nézzen a TV képernyőjére és beszéljen.

Kapcsolja be a Voice Wake-up funkciót.

•  $\bigcirc$  > Explore Now >  $\otimes$  Settings > Voice Wake-up

### A hangfelismerés a többi funkcióval ellentétben nem működik a Samsung Smart távvezérlő távvezérlővel. A Voice assistant gombot megnyomva sincs reakció.

A távvezérlő és a TV közötti kapcsolat megszakadhat. Próbálja meg párosítani a távvezérlőt a TV eszközzel.

Irányítsa a Samsung Smart távvezérlő távvezérlőt a TV elejére, majd tartsa egyszerre lenyomva a  $\bigodot$  és a  $\boxtimes$ gombot legalább 3 másodpercig.

Emellett ha a távvezérlő nem működik vagy lassan reagál, előfordulhat, hogy az elem gyenge vagy lemerült.

- Töltse fel a távirányítót az alján található (C-típusú) USB-port használatával, vagy fordítsa meg a távvezérlőt, hogy lássa a napelemet.
	- A napelemes Samsung Smart távvezérlő akkumulátorának hátralevő töltési szintjét a  $\textcircled{a}$  >  $\equiv$  Menü >  $\textcircled{a}$ Beállítások > Összes beállítás > Általános információk és adatvédelem > Teljesítmény és energiagazdálkodás > Távvezérlő töltöttsége menüpontban ellenőrizheti. Próba most
		- **Ezt a funkciót nem minden modell támogatja.**
- Ha a távvezérlőben vannak elemek, cserélje ki azokat újakra.

### Hangfelismerés során a nagy terhelésre utaló üzenet jelenik meg, a funkció pedig nem működik.

Húzza ki egy kis időre a TV tápkábelét, majd próbálja újra 1 perc és 30 másodperc elteltével. Beletelhet némi időbe a hangfelismerő kiszolgáló vizsgálata.

### Szeretném látni adott terület időjárási adatait.

Mondja ki a terület nevével együtt.

## Egyéb problémák

Az alábbi műveletekkel oldja meg a készülékkel kapcsolatban előforduló egyéb problémákat.

### A TV forró.

A TV hosszú ideig tartó használata esetén a panel hőt termel.

A képernyőből származó hőt a TV felső részén végigfutó belső szellőzőnyílások vezetik el.

Hosszú ideig tartó használat után azonban az alsó rész felforrósodhat.

A TV-t néző gyerekeket folyamatosan felügyelni kell, nehogy megérintsék a TV-t.

Ez a hőjelenség azonban nem utal hibára, így nincs is hatással a TV működésére.

### A TV műanyagszagot áraszt.

Ez a szag normális, és idővel megszűnik.

### A beállítások elvesznek 5 perc elteltével, illetve a TV kikapcsolásakor.

Ha a Használati mód beállítása Bolti üzemmód, a TV 5 percenként automatikusan visszaállítja a hang- és képbeállításokat.

A Használati mód számára adja meg az Otthon üzemmód beállítást.

- $\bigcirc$  >  $\equiv$  Menü >  $\otimes$  Beállítások > Összes beállítás > Általános információk és adatvédelem > Rendszerkezelő  $\geq$  Használati mód  $\geq$  Otthon üzemmód
- Ez a funkció csak bizonyos modelleknél és földrajzi régiókban áll rendelkezésre.

### A TV oldalirányba dől.

Szerelje le az állványt a TV-ről, majd ismét szerelje fel.

### A készülék inog vagy ferdén áll.

Az Unpacking and Installation Guide alapján ellenőrizze, hogy az állvány megfelelően lett-e összeszerelve.

### Szeretném tudni, hogyan kell felszerelni és eltávolítani a TV állványt.

Az állvány felszerelésének részleteit a Unpacking and Installation Guide tartalmazza.

Az állvány eltávolításához kövesse a felszerelési lépéseket fordított sorrendben.

A Unpacking and Installation Guide letölthető a Samsung Electronics webhelyéről: https://www.samsung.com/ support/.

### A képernyőn megjelenik egy POP (a TV belső szalaghirdetése).

A Használati mód számára adja meg az Otthon üzemmód beállítást.

- $\hat{m}$  >  $\equiv$  Menü >  $\hat{\otimes}$  Beállítások > Összes beállítás > Általános információk és adatvédelem > Rendszerkezelő > Használati mód > Otthon üzemmód
- Ez a funkció csak bizonyos modelleknél és földrajzi régiókban áll rendelkezésre.

### A TV pattanó zajt hallat.

A TV külső burkolatának tágulása és összehúzódása kelthet pattanó zajt.

Ez nem utal a termék hibás működésére.

A TV használata biztonságos.

#### A TV zúg.

A TV nagy sebességű kapcsolóáramköröket és nagyfeszültségű elektromos áramot használ. A TV-en beállított fényerőszinttől függően a TV kissé zajosabbnak tűnhet a hagyományos TV-eknél.

A TV szigorú – a teljesítményre és megbízhatóságra vonatkozó magas követelményeinknek megfelelő – minőségellenőrzésen esett át.

Normális jelenségnek tekinthető, hogy a TV némi zajt ad ki, ezért ez nem elfogadható ok a cserére vagy a vételár visszatérítésére.

#### A TV hangosan közli a képernyő eseményeit.

Kapcsolja ki a Hangos útmutatás funkciót, vigye át a kiemelést a Kisegítő lehetőségek parancsikonjai elemről a Hangos útmutatás elemre, majd nyomja meg a Válasszon gombot. A Hangos útmutatás funkciót be- és kikapcsolhatja. A Kisegítő lehetőségek parancsikonjai futtatásához lásd az alábbiakat:

- Nyomja meg hosszan a  $+/-$  (Hangerő) gombot a Samsung Smart távvezérlő vagy a Távvezérlő eszközön.
- Nyomja meg az AD/SUBT. gombot a normál távvezérlőn, vagy nyomja meg hosszan a MUTE gombot.

## A TV működési problémáinak diagnosztizálása

Ön is diagnosztizálhatja a TV és a Smart Hub problémáit, valamint a futtatás, visszaállítás funkciókkal kapcsolatos problémákat.

### Öndiagnosztika

#### $\bigcirc$  >  $\equiv$  Menü >  $\circ$  Beállítások > Terméktám. > Eszközápolás > Öndiagnosztika Próba most

A Képteszt segítségével megjelenítési, a Hangteszt segítségével hangzásbeli problémák diagnosztizálhatók. Ellenőrizheti a földi sugárzású digitális jelek erősségét, tesztelheti a Smart Hub hálózati kapcsolatát, valamint futtathatja a Smart Hub és a TV gyári visszaállítás funkcióját.

- Videoteszt
	- Ez a funkció csak bizonyos földrajzi régiókban áll rendelkezésre.
- Képteszt Próba most
- Hangteszt Próba most
- HDMI-hibaelhárítás
- Jelinformáció Próba most
- Smart Hub-kapcsolat tesztje Próba most
- Smart Hub visszaállítása Próba most

#### Nem választható ki a Jelinformáció beállítás az Öndiagnosztika menüben.

Ellenőrizze, hogy az aktuális csatorna digitális csatorna-e.

A Jelinformáció funkció csak digitális csatornák esetén érhető el.

•  $\textbf{m} > \text{m}$ enü >  $\otimes$  Beállítások > Terméktám. > Eszközápolás > Öndiagnosztika > Jelinformáció Próba most

#### A Smart Hub visszaállítása

Visszaállítja a Smart Hub beállításait a gyári alapértékekre, és törli a Samsung-fiókokhoz tartozó összes információt, csatolt szolgáltatási fiókot, Smart Hub szolgáltatási megállapodást és Smart Hub-alkalmazást.

•  $\bigcirc$  >  $\equiv$  Menü >  $\otimes$  Beállítások > Terméktám. > Eszközápolás > Öndiagnosztika > Smart Hub visszaállítása Próba most

#### Kép visszaállítása

Az összes képbeállítás visszaállítása az alapértelmezett értékre.

•  $\textbf{m} > \text{m}$ enü > ® Beállítások > Összes beállítás > Kép > Szakértői beállítások > Kép visszaállítása Próba most

#### Hang visszaállítása

Az összes hangbeállítás visszaállítása az alapértelmezett értékre.

•  $\textbf{m} > \textbf{m}$ enü  $>$   $\otimes$  Beállítások  $>$  Összes beállítás  $>$  Hang  $>$  Szakértői beállítások  $>$  Hang visszaállítása Próba most

## Terméktámogatás kérése

Kérjen segítséget közvetlenül a Samsungtól, ha probléma van a TV eszközzel.

#### Terméktámogatás a Távkezelés funkción keresztül

#### $\bigcirc$  >  $\equiv$  Menü >  $\circ$  Beállítások > Terméktám. > Távkezelés Próba most

Szolgáltatási szerződésünk elfogadását követően a Távkezelés szolgáltatás segítségével elérheti a távoli terméktámogatást, hogy a Samsung szerviztechnikusa távolról, az interneten keresztül elvégezze a TV diagnosztizálását, elhárítsa a hibákat és frissítse a TV szoftverét. A Távkezelés be- és kikapcsolható.

Ehhez a funkcióhoz hálózati kapcsolat szükséges.

### A szerviz elérhetőségei

#### $\bigcirc$  >  $\equiv$  Menü >  $\circ$  Beállítások > Terméktám. > A TV névjegye Próba most

Megtekintheti a Samsung weboldalának címét, az ügyfélszolgálat telefonszámát, a TV típusszámát, a TV szoftververzióját, a nyílt forráskód licencét és más olyan információkat, amelyekre szüksége lehet ahhoz, hogy segítséget kapjon a Samsung Szervizközponttól vagy a Samsung weboldaláról.

- A TV QR-kódját beolvasva szintén információkhoz juthat.
- A funkciót a gombot legalább 5 másodpercig nyomva tartva is elindíthatja. Normál távvezérlő esetében tartsa lenyomva a (Lejátszás) gombot legalább 5 másodpercig. Tartsa továbbra is lenyomva a gombot addig, amíg az ügyfelek információit tartalmazó felugró ablak meg nem jelenik.

### Szervizigénylés

#### $\bigcirc$  >  $\equiv$  Menü >  $\otimes$  Beállítások > Terméktám. > Eszközápolás > Terméktámogatás kérése Próba most

Ha a TV eszközzel probléma merül fel, igényeljen javítást. Válassza ki az észlelt problémának megfelelő elemet, adja meg a szükséges elemet, helyezze a kijelölést a Következő ponthoz, majd nyomja meg a Válasszon gombot. Válassza a Kérés most > Küldés vagy a Találkozó ütemezése > Kérés > Küldés lehetőséget. A szervizkérelmét regisztráljuk. A Samsung ügyfélszolgálata felveszi Önnel a kapcsolatot, hogy megbeszélhessék vagy megerősíthessék a kiszállás időpontját.

- Fogadja el a szervizkérelem felhasználási feltételeit.
- Ez a funkció csak bizonyos földrajzi régiókban áll rendelkezésre.
- Ehhez a funkcióhoz hálózati kapcsolat szükséges.

# Kisegítőlehetőségek útmutatója

A gyengén látó felhasználók számára külön menüt és távvezérlő-útmutatót biztosít.

## Menü ismertetése

Ismerje meg a TV képernyőn megjelenő menüket. Engedélyezése esetén a TV bemutatja a kiválasztott menük szerkezetét és funkcióit.

#### A távvezérlő használata

A gombok leírása a Samsung Smart távvezérlő vagy a Távvezérlő távvezérlőn látható.

A Samsung Smart távvezérlő csak bizonyos modelleknél és földrajzi régiókban áll rendelkezésre.

#### A Samsung Smart távvezérlő vagy Távvezérlő tájolása

Tartsa úgy a kezében a távvezérlőt, hogy a gombjai Ön felé nézzenek. A bal felső sarokban lévő gombbal rendelkező oldal a távirányító teteje.

#### A Samsung Smart távvezérlő vagy Távvezérlő leírása

A távvezérlő ikonjai, gombjai és funkciói modellenként és földrajzi területenként eltérőek lehetnek.

Felülről lefelé és balról jobbra az alábbi elemek találhatók rajta:

- $\bullet$  Balra fent a  $\bullet$  található.
- A  $\circled{O}$  gomb alatti 2 gomb közül a Samsung Smart távvezérlő távvezérlőn a bal oldali a  $\bullet$ , a jobb oldali pedig a  $\bigcirc$  gomb.
- A  $\bigcirc$  gomb és a  $\bigcirc$  gomb között látható egy kis LED (mikrofon) a Samsung Smart távvezérlő távvezérlőn, de kézzel nem tapintható ki.
- Az CU7/BEC sorozathoz (kivéve CU77\*\* modell) mellékelt Távvezérlő (O) gombja alatti 2 gomb közül a bal oldali  $a \oplus$ , a jobb oldali pedig a  $\odot$  gomb.
- Műsornézés közben a  $\bullet$  gombot megnyomva, majd a lefelé iránygombot gombot megnyomva, illetve a  $\bullet$ gombot megnyomva az alábbi lehetőségek valamelyike jelenik meg: Felvételek, Ütemezéskezelő, Timeshift, Leáll. (ha a Felvétel vagy Timeshiftfunkció fut), Adatok, vörös, zöld, sárga és kék lehetőség.
	- A Felvétel és a Timeshift csak bizonyos modelleknél és földraizi régiókban áll rendelkezésre.
	- Válassza ki az Áthelyezés felülre gombot a menü felülre mozgatásához.
	- Ez a funkció csak bizonyos földrajzi régiókban áll rendelkezésre.
- E két gomb alatt egy kör alakú gomb és egy nagy külső kör található. A kör alakú gomb a Válasszon gomb, a nagy külső kör pedig 4 iránygombból (fel/le/balra/jobbra) áll.
- Az iránygomb alatt három gomb található, egy balra, egy jobbra és egy középen. A bal oldali a  $\bigcirc$ , a jobb oldali pedig a  $\Box$  gomb. A kerek gomb köztük a  $\Box$  gombja.
- Ha TV-nézés közben megnyomja a  $\circledast$  gombot, a kép kimerevedik, és megjelenik egy vezérlősáv. Itt az alábbi lehetőségek közül választhat: Visszatekerés, Lejátszás, Szünet, Előretekerés, Timeshift leállítása, Felvétel, Élő TV megnyitása és Adatok. A fel iránygombot megnyomva megnyílik a lejátszás képernyő, ahol ellenőrizheti, hogy mióta tart az aktuális műsor, és megnézheti a Timeshift idejét.
	- A Szünet lehetőség kiválasztásakor használhatja a Lassú visszatekerés vagy a Lassú előretekerés funkciókat.
	- A Felvétel vagy a Timeshift használatához csatlakoztatni kell egy USB-eszközt.
	- Ez a funkció csak bizonyos modelleknél és földrajzi régiókban áll rendelkezésre.
- A gomb alatt található két vékony vízszintes gomb. Ezek a gombok jobban kiállnak a felületből, mint a távvezérlő többi gombja. A bal oldali a hangerőállító, a jobb oldali pedig a csatornaváltó gomb. Ezekkel a billenőgombokat felfele vagy lefele billentve csatornaváltást vagy hangerőállítást végezhet.
	- $A + / -$  (Hangerő) gombot röviden megnyomva némíthatja le a készüléket.
	- $A + / -$  (Hangerő) gombot hosszan lenyomva megnyílik a Kisegítő lehetőségek parancsikonjai menüje.
	- A  $\land$  / $\lor$  (Csatorna) gombot röviden megnyomva nyithatja meg a Műsorújság képernyőjét.
	- $A \wedge / \vee$  (Csatorna) gombot hosszan megnyomva megnyílik a Csatornalista.
	- Ez a funkció csak bizonyos modelleknél és földrajzi régiókban áll rendelkezésre.

#### A kisegítőlehetőségek menüjének használata

Megtekintheti, hogyan használhatja a Kisegítő lehetőségek menü funkcióit, valamint azok leírását.

Ez a funkció csak bizonyos modelleknél és földrajzi régiókban áll rendelkezésre.

#### A Kisegítő lehetőségek parancsikonjai menü megnyitása

Be- és kikapcsolhatja az olyan kisegítő lehetőségek funkcióit, mint például Hangos útmutatás, Hangos ismertetés, Feliratok, Jelnyelvi nagyítás, Jelnyelvi útmutatás, Többszörös audiokimenet, Nagy kontraszt, Relumino Mode, Menü és szöveg nagyítása, Szürkeárnyalatos, Színek invertálása, Gombismétlés lassítása, emellett megnyithatja a TV-távvezérlő tanítása, Menü ismertetése, Kép kikapcs. és Accessibility Settings oldalt.

• Samsung Smart távvezérlő / Távvezérlő

A Samsung Smart távvezérlő vagy a Távvezérlő egységen két vékony, vízszintes billenőgomb található egymás mellett, a távvezérlő közepénél kicsit lejjebb. A bal oldalival a hangerőt lehet állítani. A hangerőgombot hosszan lenyomva megnyílik a Kisegítő lehetőségek parancsikonjai menü.

Még akkor is, ha a Hangos útmutatás beállítása Ki, illetve le van némítva, amikor lenyomva tartja a hangerőgombot, a Kisegítő lehetőségek parancsikonjai hangos útmutatása aktiválódik.

• Normál távvezérlő esetében:

Az AD/SUBT. gomb lenyomása vagy a MUTE lenyomva tartása esetén megnyílik a Kisegítő lehetőségek parancsikonjai menü.

#### A Kisegítő lehetőségek menü funkcióinak futtatása az Általános menüből

#### $\bigcirc$  >  $\equiv$  Menü >  $\circ$  Beállítások > Összes beállítás > Általános információk és adatvédelem > Kisegítő lehetőségek Próba most

A Kisegítő lehetőségek menü a TV beállítások menüjéből is elérhető. Itt több opció is található, például a Hangos útmutatás sebességének módosítása.

A TV csak akkor ismerteti hangosan ezt a menüt, ha a Hangos útmutatás funkció már be van kapcsolva.

- 1. Nyomia meg a  $\omega$  gombot.
- 2. Nyomja meg a bal oldali iránygombot a  $\equiv$  Menü-be való navigáláshoz, majd a fel és le iránygombot a  $\otimes$ Beállítások-hez való navigáláshoz.
- 3. Nyomja meg az Válasszon gombot és nyomja meg az Összes beállítás gombot a menü megnyitásához. Nyomja meg a Válasszon gombot a TV Beállítás menü betöltéséhez.
- 4. A le iránygombbal tegye kiemeltté az Általános információk és adatvédelem feliratot, majd a menü megnyitásához nyomja meg a Válasszon gombot.
- 5. Állítsa a fókuszt a Kisegítő lehetőségek-re, és nyomja meg a Válasszon gombot a menü megnyitásához.
- 6. Megnyílik egy menü, amelyben a Hangos útmutatás beállításai az első választási lehetőség. Jelölje ki a Hangos útmutatás beállításai pontot, majd nyomja meg a Válasszon gombot.
- 7. A megjelenő menüben módosítható beállítások a Hangos útmutatás, valamint a Hangerő, a Sebesség, a Hangmagasság, a TV háttérhangereje.
- 8. Válassza ki a kívánt opciót az iránygombokkal, majd nyomja meg a Válasszon gombot.
	- A menük a Hangos útmutatás bekapcsolt állapotában aktiválhatók.

#### A Kisegítő lehetőségek menü funkcióinak futtatása a Bixby menüből

- Ez a funkció csak akkor használható, ha a Voice assistant beállítása Bixby.
- A Bixby csak bizonyos modelleknél és földrajzi régiókban áll rendelkezésre.

A Bixby használatához a TV-t előzőleg be kell állítani, be kell hangolni, és a hálózathoz is csatlakoztatni kell. A TV a kezdeti beállítás során is, valamint a Beállítások menüből később is csatlakoztatható a hálózathoz.

A TV vezérléséhez számos utasítást kiadhat. Ezek és a Hangos útmutatás segítségével teljes hangbemenet és hangkimenet kapható. Használhatja a Samsung Smart távvezérlő távvezérlőt, de a használatához a TV-nek csatlakoznia kell a hálózathoz.

Utasítás kiadásához nyomja meg és tartsa lenyomva a  $\bf Q$  gombot (a Samsung Smart távvezérlő jobb felső részén található, közvetlenül a  $\bullet$  gomb mellett), és adja ki az utasítást, majd engedje fel a  $\bullet$  gombot. A TV nyugtázza az utasítást.

Például az alábbiakat teheti:

• A Hangos útmutatás bekapcsolása

Nyomia meg a  $\bm{\Theta}$  gombot a Samsung Smart távvezérlő távvezérlőn, maid mondia ki a "Hangos útmutatás be" utasítást.

• A Hangos ismertetés bekapcsolása

Nyomja meg a  $\bullet$  gombot a Samsung Smart távvezérlő távvezérlőn, majd mondja ki a "Hangos ismertetés be" utasítást.

• A Nagy kontraszt bekapcsolása

Nyomja meg a  $\bullet$  gombot a Samsung Smart távvezérlő távvezérlőn, majd mondja ki a "Nagy kontraszt be" utasítást.

#### A Kisegítő lehetőségek menü funkcióinak megismerése

#### • Hangos útmutatás beállításai

A funkció a TV minden képernyőjén működik, és bekapcsolásakor elhangzanak a TV aktuális beállításai és a részletek az éppen nézett műsorról. Például kimondja a beállított hangerőt, a kiválasztott csatornát és a műsorral kapcsolatos információkat. Felolvassa a Műsorújság képernyőn megjelenő tartalmat is.

#### • Hangos ismertetés beállításai

Aktiválhatja a hangos támogatást, amely hangos ismertetést nyújt a videojelenetekről a gyengén látóknak. Ez a funkció csak azoknál az adásoknál használható, amelyek támogatják ezt a szolgáltatást.

#### • Feliratok beállítása

#### Megtekintheti a feliratot azokban a műsorokban, amelyek feliratot is sugároznak.

Külső eszköz, például set-top box vagy kábeltévés vevőegység használata esetén kapcsolja be a feliratok funkciót az eszközön. További információkért forduljon a szolgáltatóhoz.

#### • Jelnyelvi nagyítás beállításai

Kinagyíthatja a jelnyelvi képernyőt, ha az épp megtekintett műsor tartalmaz ilyet.

#### • TV-távvezérlő tanítása

A távvezérlő gombjainak nevét és funkcióját ismerteti. Ezen a képernyőn a be-/kikapcsológombot (bal felső gomb) megnyomva a TVkikapcsol; bármelyik másik gombot megnyomva pedig a TVkimondja a gomb nevét, és röviden ismerteti, hogy mire való. Ez a tanítási mód a TVnormál működésének zavarása nélkül segít megismerni a távvezérlő gombjainak elhelyezkedését és működését. Nyomja meg kétszer a  $\bigcirc$  gombot a TV-távvezérlő tanítása funkció elhagyásához.

#### • Menü ismertetése

Ismerje meg a TV képernyőn megjelenő menüket. Engedélyezése esetén a TV bemutatja a kiválasztott menük szerkezetét és funkcióit.

#### • Kép kikapcs.

Az áramfogyasztás csökkentéséhez kapcsolja ki a TV képernyőt és hallgassa csak a műsor hangját. Sötét képernyő mellett a távvezérlőn a hangerőszabályozó és a bekapcsológombon kívül bármelyik gombot megnyomva a TV képernyője újra bekapcsol.

#### • Nagyítás

Nagyítsa fel a képernyőt, hogy nagyobb legyen a kép vagy a szöveg. A megjelenített utasításokat követve beállíthatja a nagyítási szintet vagy mozgathatja a nagyítási területet.

- $\triangle$  Előfordulhat, hogy a **Nagyítás** nem működik egyes menükön vagy képernyőkön.
- Ez a funkció csak bizonyos modelleknél és földrajzi régiókban áll rendelkezésre.

#### • Többszörös audiokimenet

A TV hangszórói és a halláskárosultak számára tervezett Bluetooth-fejhallgató egyszerre is használhatók. A halláskárosultak ezt követően magasabbra állíthatják a Bluetooth-fejhallgató hangerejét a TV hangszórójának hangerejénél a TV hangszóró hangerejének módosítása nélkül, így mind a halláskárosult, mind a családja a nekik megfelelő hangerőszinten hallgathatják a TV-et.

Ez a funkció csak bizonyos modelleknél és földrajzi régiókban áll rendelkezésre.

#### • Nagy kontraszt

Az összes menü átlátszatlan fekete háttérrel és fehér betűkkel, maximális kontrasztot biztosítva jelenik meg.

A Nagy kontraszt bekapcsolt állapotában egyes Kisegítő lehetőségek menük nem érhetők el.

#### • Relumino Mode

Megadhatja a Relumino Mode beállításait. Engedélyezése esetén a kontraszt, a fényesség és az alakzatok körvonalának kiemelése révén tisztábban láthatja a képernyőt. A funkció csak akkor áll rendelkezésre, ha a bemeneti jel TV vagy HDMI. Egyes videókhoz nem feltétlenül áll rendelkezésre.

Ez a funkció csak bizonyos modelleknél és földrajzi régiókban áll rendelkezésre.

#### • Menü és szöveg nagyítása

Felnagyíthatja a menüben megjelenő fontos elemeket, például a műsorok címét.

• Szürkeárnyalatos

A TV képernyője fekete-fehérre állítható, hogy a színek miatt elmosódó élek élesebben látszódjanak.

- A Szürkeárnyalatos bekapcsolt állapotában egyes Kisegítő lehetőségek menük nem érhetők el.
- Ez a funkció csak bizonyos modelleknél és földrajzi régiókban áll rendelkezésre.

#### • Színek invertálása

A TV képernyőjén megjelenő szöveg és háttér színei az olvasás megkönnyítése érdekében invertálhatók.

- A Színek invertálása bekapcsolt állapotában egyes Kisegítő lehetőségek menük nem érhetők el.
- Ez a funkció csak bizonyos modelleknél és földrajzi régiókban áll rendelkezésre.

#### • Távvezérlőgombok ismétlési beállításai

Beállíthatja a távvezérlő gombjainak működési sebességét úgy, hogy azok lelassuljanak, amikor Ön folyamatosan nyomva tartja őket.

### A TV használata bekapcsolt Hangos útmutatás funkcióval

Bekapcsolhatja a Hangos útmutatás funkciót, amely a gyengén látókat segítve hangosan felolvassa a menüpontokat.

#### Csatornaváltás

Három különböző módon végezhet csatornaváltást. Valahányszor csatornát vált, elhangzanak az új csatorna adatai. A csatornaváltás az alábbi módokon történhet.

• Csatornalista

A  $\land$  / $\lor$  (Csatorna) gombot hosszan megnyomva megnyílik a Csatornalista. A fel és le iránygomb segítségével lépjen egy csatornára, majd nyomja meg a Válasszon gombot.

•  $\wedge/\vee$  (Csatorna) gomb

A Samsung Smart távvezérlő vagy a Távvezérlő közepénél kiálló két gomb közül a jobb oldali a  $\wedge/\vee$  (Csatorna) gomb. Csatornaváltáshoz billentse fel vagy le a  $\land\lor$  (Csatorna) gombot. A csatornaváltáshoz használja a normál távvezérlő CH fel és le gombját.

• Szám gomb

A Samsung Smart távvezérlő vagy a Távvezérlő (2) vagy (2) gombjával nyissa meg a virtuális számbillentyűzetet, adjon meg egy számot, majd válassza a Kész lehetőséget. A normál távvezérlőn nyomja le a számgombokat a csatornaszám megadásához.

#### Számok bevitele a képernyőn a Samsung Smart távvezérlő vagy a Távvezérlő segítségével

A képernyőn megjelenő virtuális számbillentyűzettel megadhatja a csatorna számát vagy PIN-kódot vihet be.

A Samsung Smart távvezérlő vagy a Távvezérlő vagy a vagy a gombját megnyomva megjelenik a virtuális számbillentyűzet a képernyőn, rajta 2 sorban számokkal. A Hangos útmutatás azt mondja: "virtuális számbillentyűzet, 6", ami azt jelzi, hogy megjelent a képernyőn a számsáv, és a 6-os számon van a kiemelés. A sávon az alábbi gombok láthatók:

- A felső sorban a legnézettebb csatornák listája látható.
- Az alsó sorban: Balról kezdve: Színmező, TTX/MIX, 1, 2, 3, 4, 5, 6, 7, 8, 9, 0, Törlés
	- A menük csak bizonyos modelleken vagy földrajzi régiókban állnak rendelkezésre.
	- A virtuális számbillentyűzeten kiválasztható opciók a megtekintési módtól függően eltérők lehetnek.

A soron a balra és a jobbra iránygombbal mozogva jelölheti ki a kívánt elemet, majd a Válasszon gombbal választhatja azt ki. Ha kiválasztotta az összes szükséges számot (például 123), az iránygombbal vigye a kijelölést a Kész lehetőségre, majd nyomja meg a Válasszon gombot a befejezéshez.

Csatornaszám megadásakor beviheti a csatorna számát, majd a felső sorban megnyomhatja a Kész elemet, vagy adja meg a csatornaszámot, és várjon. Kis idő múlva a készülék csatornát vált, és a virtuális számbillentyűzet eltűnik a képernyőről.

#### Hangerő módosítása

• Samsung Smart távvezérlő / Távvezérlő

A hangerő módosításához használia a bal oldali  $+/-$  (Hangerő) billenőgombot. Valahányszor módosítia a hangerőt, a készülék bejelenti az új hangerőszintet.

A Samsung Smart távvezérlő vagy a Távvezérlő közepénél kiálló két gomb közül a bal oldali a  $+/-$  (Hangerő) gomb. A hangerő állításához billentse fel vagy le a  $+/-$  (Hangerő) gombot.

• Normál távvezérlő esetében:

A hangerő beállításához használja a normál távvezérlő VOL fel és le gombját.

#### A Műsorújság használata

TV-nézés közben a Válasszon gombot megnyomva a képernyő felső részén megjelennek a műsorral kapcsolatos információk. A Hangos útmutatás felolvassa a műsor feliratait, vagy hangos ismertetést közöl, ha van ilyen. A műsor részletesebb ismertetéséhez nyomja meg és tartsa lenyomva a Válasszon gombot. A Hangos útmutatás további részleteket közöl, például a műsor összefoglalóját.

A balra és jobbra iránygombok megnyomásával megtekintheti az adott csatorna későbbi műsorait. A fel vagy le iránygomb segítségével csatornát válthat, és megnézheti, hogy milyen műsort sugároznak rajtuk éppen.

A gombot megnyomva visszaléphet, vagy bezárhatja a részletes műsorismertetőt.

Ez a funkció csak bizonyos modelleknél és földrajzi régiókban áll rendelkezésre.
# A Műsorújság használata

Tekintse meg az egyes csatornák műsorrendjéről szóló áttekintést.

Ha az egyes csatornákra vonatkozó műsor-információkat szeretné megismerni a műsor megtekintése közben, nyomia meg a  $\triangle$ / $\angle$  (Csatorna) gombot a Samsung Smart távvezérlő vagy a Távvezérlő távvezérlőn. Az iránygombok segítségével megtekintheti a műsorral kapcsolatos információkat.

Az egyes tv-adók napi műsorprogramját és a műsorok adatait a Műsorújság tartalmazza. Kijelölhet műsorokat nézésütemezésre vagy felvételre.

A Műsorújság a Bixby funkcióval is megnyitható. Nyomja le hosszan a Samsung Smart távvezérlő @ gombját, majd mondja ki: "Műsorújság".

- Ez a funkció csak bizonyos modelleknél és földrajzi régiókban áll rendelkezésre.
- A Műsorújság csak digitális csatornákhoz nyújt információkat. Az analóg csatornákat nem támogatja.
- Ha az Óra nincs beállítva, a Műsorújság nem jelenik meg. Először végezze el az Óra beállítását. ( $\bigcirc$  >  $\equiv$  Menü >  $\otimes$ Beállítások > Összes beállítás > Általános információk és adatvédelem > Rendszerkezelő > Idő > Óra) Próba most

Ha az órát újra be kell állítania, kövesse az alábbi lépéseket.

- 1. Nyomja meg a @ gombot, majd nyomja meg a bal iránygombot a távvezérlőn.
- 2. Nyomja meg a lefelé irányító gombot a @ Beállításokoldalra való áttéréshez.
- 3. Nyomja meg a Válasszon gombot, majd nyomja meg a jobb oldali iránygombot a Összes beállítás.
- 4. A Válasszon gombot megnyomva nyissa meg a TV Összes beállítás menüjét.
- 5. A fel és le iránygomb segítségével lépjen az Általános információk és adatvédelem menüre, majd nyomja meg a Válasszon gombot.
- 6. A fel és le iránygomb segítségével lépjen a Rendszerkezelő menüre, majd nyomja meg a Válasszon gombot.
- 7. Válassza ki az Idő menüt, majd nyomja meg a Válasszon gombot.
- 8. Válassza ki az Óra menüt, majd nyomja meg a Válasszon gombot.
- 9. Válassza ki az Óra mód menüt, nyomja meg a Válasszon gombot, majd válassza ki az Auto. vagy a Kézi lehetőséget.

 $\mathscr X$  A Kézi lehetőség kiválasztása esetén alább a Dátum vagy az Idő menübe lépve beállíthatja az időt vagy a dátumot.

A Műsorújság megnyitásakor megjelenik a csatornák és műsorok táblázata. A felső sorokban a kiválasztott szűrőtípus és az idő látható. Minden sorban bal oldalt jelenik meg a csatorna neve, a műsorok pedig jobb oldalt.

A Műsorújság tartalmában a fel és a le iránygombbal tallózhat a csatornák között, a csatornán belül pedig a balra és a jobbra iránygombbal léptethet a különböző műsorok között.

A **vagy a gomb segítségével megadhatja a csatornaszámot is, hogy közvetlenül odaugorhasson. A <sup>DID</sup>** gombbal az aktuálisan közvetített műsorra ugorhat.

Amikor egy adott műsorra viszi a kiemelést, elhangzanak a műsorral kapcsolatos részletes információk. Másik csatornára mozgatva a kiemelést, elhangzik a csatorna neve és száma, valamint a műsor adatai. Másik napra ugorva az azon a napon elsőként elért műsornál elhangzik a nap neve is. A nap neve többször már nem hangzik el, ezért ha nem biztos benne, hogy milyen nap van, előre- és visszaugorva 24 órát újra meghallgathatja azt.

## Éppen futó műsor megtekintése

A Műsorújság képernyőjén az éppen nézett műsort kijelölve, majd a Válasszon gombot megnyomva közvetlenül megkezdheti az élő TV-adás nézését a kiválasztott csatornán.

## Egyéb lehetőségek a Műsorújságban

A Műsorújság képernyőjén jelöljön ki egy később adásba kerülő műsort, majd nyomja meg a Válasszon gombot. Megjelenik az alábbi funkciókat tartalmazó menü.

A menün belül a fel és a le iránygombbal mozoghat, majd a Válasszon gombbal választhatja ki a kívánt menüpontot. A gombot megnyomva zárhatja be a menüt, és térhet vissza a Műsorújsághoz.

- Az éppen nézett műsornál nyomja meg a Válasszon gombot.
- Felvétel

### Rögzítheti a műsort, amit éppen néz, vagy azt, ami egy másik csatornán fut.

- Ez a funkció csak bizonyos modelleknél és földrajzi régiókban áll rendelkezésre.
- Leáll.

## Leállíthatja a folyamatban lévő felvételt.

Ez a funkció csak bizonyos modelleknél és földrajzi régiókban áll rendelkezésre.

### • Felvételi idő szerkesztése

### Módosíthatja az ütemezett műsorfelvétel kezdő és befejező időpontját.

Ez a funkció csak bizonyos modelleknél és földrajzi régiókban áll rendelkezésre.

## • Nézésütemezés

Beütemezheti egy adott tévéműsor megtekintését.

• Felvételütemezés

### Beütemezheti egy adott tévéműsor felvételét.

- Ez a funkció csak bizonyos modelleknél és földrajzi régiókban áll rendelkezésre.
- A [Felvétel](#page-259-0)ütemezés funkcióról szóló bővebb információkért lásd: "Felvétel".

### • Ütemezett megtekintés törlése

### Megszakíthatja az ütemezett megtekintéseket.

Ez a funkció csak bizonyos modelleknél és földrajzi régiókban áll rendelkezésre.

## • Ütemezett felvétel törlése

### Törölheti az ütemezett felvételeit.

Ez a funkció csak bizonyos modelleknél és földrajzi régiókban áll rendelkezésre.

### • Részletek

Megtekintheti a kiválasztott műsor részletes adatait. A információk a választott sugárzási jeltől függően változhatnak. Ha a műsorhoz nem tartoznak adatok, nem jelenik meg semmi.

Nyomja meg a Válasszon gombot a Részletek menüben. Ezzel megnyitja az adott műsor Részletek ablakát, amely tartalmazza az összefoglalót is. A Részletek felugró ablakban a részletes információk olvashatók, valamint az OK lehetőség látható. A részletes információk elolvasása után a felugró ablak becsukásához nyomja meg a Válasszon gombot a távvezérlőn.

# A Nézésütemezés használata

Konfigurálhatja a TV-t úgy, hogy egy adott csatornát vagy műsort a meghatározott időben és napon mutasson be.

Ez a funkció csak bizonyos modelleknél és földrajzi régiókban áll rendelkezésre.

### A Nézésütemezéshez beállított műsorok mellett a  $\mathbb Q$  ikon jelenik meg.

A megtekintés ütemezésének beállításához először be kell állítania a TV óráját ( $\bigcirc$  >  $\equiv$  Menü >  $\otimes$  Beállítások > Összes beállítás > Általános információk és adatvédelem > Rendszerkezelő > Idő > Óra) és be kell állítania az időt. Próba most

## Nézésütemezés beállítása

Beállíthatja a nézésütemezést két képernyőn.

• A Műsorújság képernyő

A Műsorújság képernyőn válassza ki a megtekinteni kívánt műsort, majd nyomja meg a Válasszon gombot. Válassza a Nézésütemezés lehetőséget a felugró menüben.

• A Műsor-információ képernyő

Nyomja meg a Válasszon gombot TV közben. Megjelenik a műsor-információ ablak. A balra és jobbra iránygombokkal jelöljön ki egy később adásba kerülő műsort, majd nyomja meg a Válasszon gombot. A Nézésütemezés funkciót kiválasztva a kívánt időpontban nézheti az adott műsort.

## Nézésütemezés törlése

Nézésütemezés két módon törölhető.

- Nézésütemezés törlése a Műsorújság képernyőn
	- 1. Nyomia meg a  $\triangle$ / $\vee$  (Csatorna) gombot a Műsorújság eléréséhez.
	- 2. Lépjen a programra a megtekintési ütemezés törléséhez, majd nyomja meg a Válasszon gombot.
	- 3. Jelölje ki az Ütemezett megtekintés törlése pontot, majd nyomja meg a Válasszon gombot.
	- 4. Ha egy felugró üzenet megerősítést kér a nézésütemezés törléséhez, válassza az Igen lehetőséget. A nézésütemezés törlődik, és megjelenik a Műsorújság képernyő.
- Nézésütemezés törlése a Ütemezéskezelő vagy Felvételek helyen
	- 1. Nyomja meg a Samsung Smart távvezérlő vagy sagy gombját.
	- 2. Az iránygombokkal lépjen a vezérlőpultra.
	- 3. Nyomja meg a Válasszon gombot az Ütemezéskezelő vagy a Felvételek megnyitásához.

A Ha a TV támogatja a Felvételek funkciót, nyomja meg az iránygombokat a Ütemezések lehetőségre lépéshez.

- 4. Nyomja meg a fel iránygombot, hogy az Ütemezések opcióra lépjen.
- 5. A le iránygomb segítségével keresse meg a megtekintésre ütemezettek közül a törlendő műsorok listáját.
- 6. A jobbra iránygomb segítségével jelölje ki a Törlés lehetőséget, majd a kijelölt tétel törléséhez nyomja meg a Válasszon gombot.

Ez a funkció csak bizonyos modelleknél és földrajzi régiókban áll rendelkezésre.

# A Csatornalista használata

## Nézze meg, hogyan jelenítheti meg a TV csatornáinak listáját.

A Csatornalista funkcióval csatornát válthat, vagy TV-nézés közben belepillanthat más digitális csatornák műsoraiba.

 $A \wedge / \vee$  (Csatorna) gombot hosszan megnyomva megnyílik a Csatornalista.

A fókusz az éppen nézett csatornán van, és megjelenik a csatorna neve és száma, valamint a program címe.

A csatornalistán belül a fel és a le iránygombbal tallózhat (vagy a  $\wedge/\vee$  (Csatorna) billenőgombbal lapozhat). A  $\bullet$ vagy a gomb segítségével megadhatja a csatornaszámot is, hogy közvetlenül odaugorhasson.

Nyomja meg a Csatornalista bal iránygombját a Kategórialista kiválasztásához. Ezen a listán belül a fel és a le iránygombbal lépkedhet. A Válasszon gombot megnyomva választhatja ki a kívánt kategóriát a Kategórialista elemei közül. A Kategórialista képernyőjén megjelenik az Összes, Samsung TV Plus, Kedvencek és Csatorna típusa. A fel és le iránygomb segítségével lépjen a nézni kívánt csatornára, majd nyomja meg a Válasszon gombot.

- Ez a funkció csak bizonyos modelleknél és földrajzi régiókban áll rendelkezésre.
- Összes

Az automatikusan megkeresett csatornák megjelenítése.

A kiválasztott Légi, Kábel vagy Műhold műsorforrás csatornái jelennek meg.

### • Samsung TV Plus

Ha a TV rendelkezik hálózati kapcsolattal, bármikor nézhet népszerű műsorokat vagy kiemelt témákat virtuális csatornán keresztül. Ahogy egy általános csatornánál, itt a Samsung TV Plus napi műsorújságát tekintheti meg.

Ez a funkció csak bizonyos modelleknél és földrajzi régiókban áll rendelkezésre.

#### • Kedvencek

Az 1. kedvencek – 5. kedvencek megjelenítése. A kedvencek listái között a fel és a le iránygombokkal lépkedhet. Vigye a kiemelést a választott elemre, majd nyomja meg a Válasszon gombot. A csatornalista most csak az ezen a listán szereplő csatornákat jeleníti meg.

#### • Csatorna típusa

Úgy szűri a listát, hogy az tartalmazza a kiválasztott típusú csatornákat. A Csatorna típusa opció azonban csak akkor használható, ha a csatornák tartalmazzák a típusinformációkat.

Előfordulhat, hogy ez a funkció nincsen támogatva a bejövő adás jelétől függően.

# <span id="page-259-0"></span>Felvétel

Műsor rögzítése USB-n keresztül csatlakoztatott külső merevlemezre.

- Ez a funkció csak bizonyos modelleknél és földrajzi régiókban áll rendelkezésre.
- A felvételi funkció használata előtt olvassa el az összes óvintézkedést. Bővebb információkért lásd: "A Felvétel [és Timeshift](#page-177-0) [funkciók használata előtt](#page-177-0)".

## Az azonnali és ütemezett felvételi opciók használata a Műsorújságból:

Az éppen futó műsor rögzítéséhez nyissa meg a Műsorújságot a  $\land\lor$  (Csatorna) gomb megnyomásával, lépjen a műsorra, majd nyomja meg a Válasszon gombot. Megjelenik egy felugró menü. A fel és a le iránygombbal vigye a kiemelést a Felvétel lehetőségre. Nyomja meg a Válasszon gombot a műsor rögzítéséhez. Újra megjelenik a Műsorújság. A felvétel automatikusan befejeződik, amikor a műsor véget ér.

A felvétel megszakításához nyomja meg a le iránygombot, miközben az épp rögzített műsort nézi. Megjelenik a vezérlősáv. Vigye a kiemelést a Felvétel megszakítása pontra, majd nyomja meg a Válasszon gombot. Amikor megjelenik egy előugró ablak, válassza a Leáll. lehetőséget.

Későbbi műsor rögzítéséhez tallózzon a kívánt műsorra a Műsorújság felületén, majd nyomja meg a Válasszon gombot. Megjelenik egy felugró menü. A menün belül a fel és a le iránygombbal lépkedhet. Jelölje ki az Felvételütemezés pontot, majd nyomja meg a Válasszon gombot. Elhangzik egy üzenet, hogy a műsor elő lett jegyezve rögzítésre, majd újra megjelenik a Műsorújság.

A műsor címe mellett megjelenik a  $\mathbb Q$  ikon, jelezve annak beütemezett rögzítését. Annak kiderítésére, hogy egy műsor elő lett-e jegyezve rögzítésre, esetleg a felvételütemezés törléséhez nyomja meg a Válasszon gombot a műsoron. Ha elő lett jegyezve rögzítésre, a menüben az Ütemezett felvétel törlése felirat jelenik meg. Az ütemezés törléséhez nyomja meg a Válasszon gombot. Ha ezt mégsem szeretné, a  $\bigodot$  gombot megnyomva visszatérhet a Műsorújsághoz.

## Az éppen nézett műsor rögzítése

Ha szeretné megjeleníteni a műsorok felvételének vagy a Timeshift funkció elindításának a menüjét, nyomja le kétszer a  $\bullet$  gombot, vagy nyomja meg a  $\bullet$ , majd a Válasszon gombot a műsor nézése közben. A menüből az alábbi funkciók választhatók ki:

• Felvétel

Az éppen nézett műsor rögzítésének azonnali megkezdése.

• Timeshift

A Timeshift funkció elindítása.

• Leáll.

A felvétel vagy az éppen folyamatban lévő Timeshift funkció leállítása.

• Adatok

Az éppen nézett műsor adatainak megjelenítése.

## Felvételütemezés beállítása a műsor-információk ablakból

A műsor-információk ablak megjelenítéséhez a műsor nézése közben nyomja meg a Válasszon gombot. A műsorinformációk ablakban a balra és jobbra iránygombok segítségével válassza ki a később nézni kívánt műsort, majd nyomja meg a Válasszon gombot. A műsor felvételének ütemezéséhez válassza ki a Felvételütemezés lehetőséget.

## A felvétel idejének módosítása

Élő műsor felvételekor megadhatja, hogy mennyi ideig tartson a rögzítés.

A le iránygomb segítségével jelenítse meg alul a vezérlősávot. A balra vagy jobbra iránygomb segítségével jelölje ki a Felvételi idő szerkesztése lehetőséget, majd nyomja meg a Válasszon gombot. Megjelenik egy csúszkás skála, és hallani fogja az aktuálisan beállított felvételi időt. A balra és a jobbra iránygomb segítségével állítsa be az időt, majd nyomja meg a Válasszon gombot. Elhangzik egy tájékoztatás a felvételi időről. Az éppen nézett műsorhoz a távvezérlő gombját megnyomva térhet vissza.

A maximális rögzítési idő az USB-eszköz kapacitásától függ.

## Felvett műsorok megtekintése

- 1. Nyomja meg a Samsung Smart távvezérlő vagy **az** gombját.
- 2. Az iránygombokkal lépjen a vezérlőpultra.
- 3. Válassza az Ütemezéskezelő vagy a Felvételek a Felvétel- és ütemezéskezelő képernyő eléréséhez.

Műsor lejátszásához a fel és le iránygombbal vigye a kijelölést a kívánt műsor címére. A műsor lejátszásához nyomja meg a Válasszon gombot, vagy a jobb iránygombot megnyomva vigye a kiemelést a lehetőségek listájára. A listázott lehetőségek között a fel és a le iránygombbal lépkedhet. A műsort lejátszhatja, eltávolíthatja és törölheti, vagy megtekintheti a részletes adatait.

A műsor lejátszásához válassza ki a Lejátszás opciót. A műsor lejátszása megkezdődik. Ha korábban már nézni kezdte a műsort, megjelenik egy felugró ablak a képernyőn, mely lehetővé teszi az alábbi lehetőségeket: Lejátszás (elölről), Folytatás (onnan, ahol abbahagyta) és Mégse. A balra és a jobbra iránygomb segítségével vigye a kijelölést a kívánt lehetőségre, majd nyomja meg a Válasszon gombot.

Ez a funkció csak bizonyos modelleknél és földrajzi régiókban áll rendelkezésre.

## Rögzített műsor törlése

Bármely felvett műsor törölhető.

- 1. Rögzített műsor törléséhez nyissa meg a Felvételek listáját.
- 2. A fel és a le iránygombbal vigye a kiemelést a törölni kívánt felvételre.
- 3. A jobbra iránygombot megnyomva megjelenik egy három lehetőséget tartalmazó lista.
- 4. A le iránygombot megnyomva vigye a kijelölést a Törlés lehetőségre, majd nyomja meg a Válasszon gombot.
	- A rendszer rákérdez, hogy törölni kívánja-e a kijelölt elemet.
- 5. A kijelölt című műsor törléséhez a balra iránygombot megnyomva vigye a kijelölést a Törlés gombra, majd nyomja meg a Válasszon gombot.
	- A műsor törlődik, és újra megjelenik a Felvételek listája.

# A Smart Hub használata

Ismerje meg, hogyan lehet használni a Smart Hub funkciót, ahol alkalmazásokhoz, játékokhoz, filmekhez és sok minden máshoz is hozzáférhet.

## Smart Hub

## Használja a Samsung TV-je által kínált különféle Smart Hub tartalmakat.

- Eqyes Smart Hub-szolgáltatásokért fizetni kell.
- Az intelligens funkciók használatához csatlakoznia kell egy hálózathoz, el kell fogadnia a feltételeket, és be kell jelentkeznie a Samsung-fiókja segítségével.
- Előfordulhat, hogy a Smart Hub egyes funkciói szolgáltatótól, nyelvtől, illetve térségtől függően nem érhetők el.
- A Smart Hub szolgáltatás kiesését okozhatja az internetszolgálatás megszakadása.

Nyomja meg a @ gombot. A rendszer átirányítja az éppen használt tartalom Első képernyő-jére. Nyomja meg a bal iránygombot, és próbálja áthelyezni a fókuszt más elemekre.

## Használjon különféle Smart Hub tartalmakat az alábbiak szerint: Adatvédelmi lehetőségek, Keresés, Ambient mód, Művészet, Média, Menü.

A támogatott Smart Hub tartalmak a modelltől és földrajzi területtől függően változhatnak.

## A Smart Hub Első képernyő használata

A Smart Hub felületének bal szélén a Első képernyő funkción belül a statikus menü látható. Könnyen és gyorsan használhat olyan funkciókat, mint például a TV vagy külső eszközök fő beállításainak elérése, keresés és alkalmazások.

## · 3 Adatvédelmi lehetőségek

A TV-ről egyszerűen kezelheti a Smart Hub-hoz kapcsolódó szolgáltatások adatvédelmi szabályzatát, és ellenőrizheti a személyes adatok védelmét.

- A Smart Hub használatához el kell fogadnia a Smart Hub szolgáltatási szerződést, valamint személyes adatai gyűjtését és felhasználását. Az Ön beleegyezése nélkül nem használhatja a kiegészítő funkciókat és szolgáltatásokat. A Feltételek és adatvédelem dokumentum teljes szövegét megtekintheti az alábbi elérési útvonalon:  $\bigcirc$  > = Menü >  $\otimes$ Beállítások > Összes beállítás > Általános információk és adatvédelem > Feltételek és adatvédelem. Próba most
- A Smart Hub-hoz kapcsolódó kötelező szerződési feltételekhez való hozzájárulásának visszavonásához indítsa el a Smart Hub visszaállítása ( $\hat{\omega}$ )  $\equiv$  Menü >  $\hat{\omega}$  Beállítások > Terméktám. > Eszközápolás > Öndiagnosztika > Smart Hub visszaállítása) opciót. Próba most
- Ez a funkció csak bizonyos modelleknél és földrajzi régiókban áll rendelkezésre.
- Q Keresés

## Keressen a Smart Hub által kínált csatornák, műsorok, filmek és alkalmazások között.

- A Keresés szolgáltatás használatához győződjön meg arról, hogy a TV csatlakoztatva lett-e egy hálózathoz.
- Ez a funkció csak bizonyos modelleknél és földrajzi régiókban áll rendelkezésre.

## **•** Ambient

Állítsa be a TV-t úgy, hogy a kívánt tartalmat, például az időt vagy az időjárást jelenítse meg, amikor a TV-t nem használja.

A Ambient módból a TV módba való visszatéréshez nyomja meg a  $\textcircled{a}$  > bal oldali iránygombot >  $\text{A}$  Média. Nyomja meg a  $\bigcirc$  gombot a TV kikapcsolásához.

- Ez a funkció csak bizonyos modelleknél és földrajzi régiókban áll rendelkezésre.
- Bővebb információkért lásd: "Az Ambient üzemmód [használata"](#page-43-0).

### **Művészet**

Az Művészet üzemmód segítségével képi tartalmat, például műalkotásokat, fényképeket szerkeszthet, amikor nem nézi a TV-t, vagy a TV ki van kapcsolva, a tartalmat pedig a képernyőn megjelenítheti.

- Ez a funkció csak a következőben érhető el: The Frame.
- Bővebb információkért lásd: "Az Művészet üzemmód [használata"](#page-49-0).

#### • Játék

Játékokat játszhat a TV-képernyőn, ha Vezérlőt csatlakoztat a TV-hez. Konfigurálja a beállításokat a Vezérlő és az audioeszköz játékokhoz való optimalizálásához.

- Ez a funkció csak bizonyos modelleknél és földrajzi régiókban áll rendelkezésre.
- Bővebb információkért lásd: "A Samsung Gaming Hub [használata"](#page-57-0).
- **EX** Média

Különféle TV-műsorok megtekintése. Telepítse a Smart Hub által kínált különféle alkalmazásokat, például videó-, zene- és sportalkalmazásokat, és használja az alkalmazásokat a TV-ről.

- Bővebb információkért lásd: "A Média Első képernyő [bemutatása"](#page-60-0).
- $\equiv$  Menü

Kezelheti a TV-hez csatlakoztatott külső eszközöket, és konfigurálhatja a TV-n elérhető különféle funkciók beállításait.

Bővebb információkért lásd: "A Menü Első képernyő [bemutatása"](#page-63-0).

# Az e-Manual indítása

A TV beágyazott kézikönyvének megnyitása.

## $\bigcirc$  >  $\equiv$  Menü >  $\circ$  Beállítások > Terméktám. > e-Manual megnyitása

## Lehetősége van arra, hogy a TV főbb funkcióit ismertető, beágyazott e-Manual segítségével tájékozódjon.

- Másik megoldásként letöltheti az e-Manual egy példányát a Samsung webhelyéről (https://www.samsung.com).
- A kékkel írt szavak (pl. Internet) menüelemet jelölnek.

Az e-Manual Első képernyő része 1 sor menüikont tartalmaz. A bal és jobb iránygombokkal mozoghat egy soron belül. Az elolvasni kívánt rész megnyitásához nyomja meg a Válasszon gombot.

A távvezérlő iránygombjaival használhatja a felső részen található funkciókat, például a Keresés, Oldaltérkép, és Mutató lehetőséget.

Az e-Manual egy "TV-távvezérlő tanítása" című fejezetet is tartalmaz a "Kisegítőlehetőségek útmutatója" részben. Ez különösen hasznos olyanoknak, akik nem látják jól az egyes gombokat a távvezérlőn, vagy nem egyértelmű nekik azok funkciója. Az e-Manual e fejezetén belül a távvezérlő gombjai nincsenek hatással a TV működésére.

# A Bixby használata

Az Voice assistant beállítása legyen Bixby. A TV vezérléséhez beszéljen a Samsung Smart távvezérlő vagy a TV mikrofonjába.

A Bixby használatához a TV-nek kapcsolódnia kell a hálózathoz, és Önnek a Samsung Smart távvezérlő távvezérlő mikrofonját kell használnia.

A Bixby használatához tartsa lenyomva a Samsung Smart távvezérlő @ gombját, mondja be az utasítást a távvezérlő mikrofonjába, majd a Bixby működtetéséhez engedje el a gombot.

- Ez a funkció csak bizonyos modelleknél és földrajzi régiókban áll rendelkezésre.
- A Bixby frissítését követően a funkció működése megváltozhat.
- A támogatott nyelvek földrajzi régiónként eltérhetnek.
- A TV-n levő mikrofon csak bizonyos típusoknál és földrajzi régiókban áll rendelkezésre.

## A Bixby futtatása

Nyomja meg hosszan a  $\bigcirc$  gombot a Samsung Smart távvezérlő távvezérlőn. A Bixby aktiválódik figyelő módban, és megjelenik a Bixby ikon a TV képernyőjének alján. Mondja ki a hangutasítást, majd engedje el a gombot. A TV visszajelzésként elismétli az utasítást, majd végrehajtja a kívánt feladatot.

- Ha a TV nem értette meg a parancsot, próbálja újra, ezúttal pontosabb kiejtéssel.
- Ez a funkció csak bizonyos modelleknél és földrajzi régiókban áll rendelkezésre.
- A hangutasításokról részletes ismertetést közöl az Explore Bixby. Nyomja meg a  $\bigcirc$  gombot. Az Explore Now gomb a képernyő alján jelenik meg. Nyomja meg a Válasszon gombot az Explore Bixby képernyő megnyitásához.